#### CONTENTS

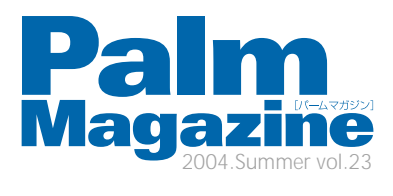

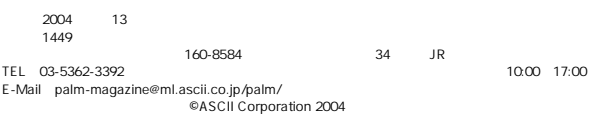

特別企画

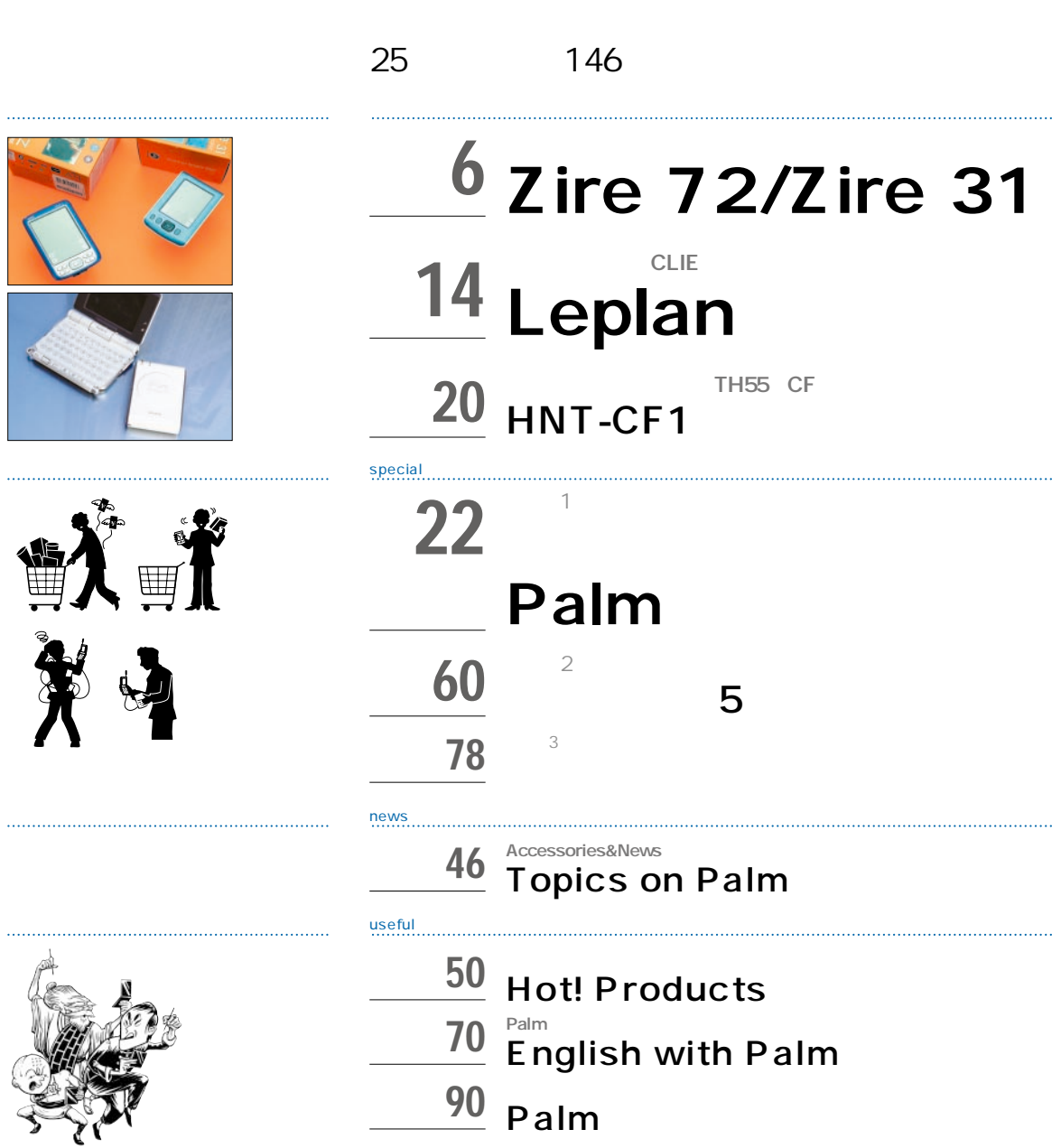

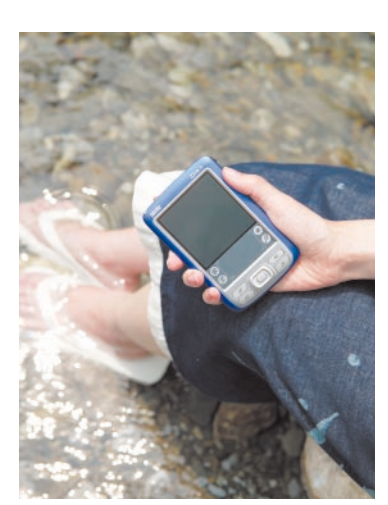

COVER ArtDirection:Syuw-zo Maki Photo:Takashi Shinohara

Products PalmOne Zire72

Special Thanks:Kanae Nomura

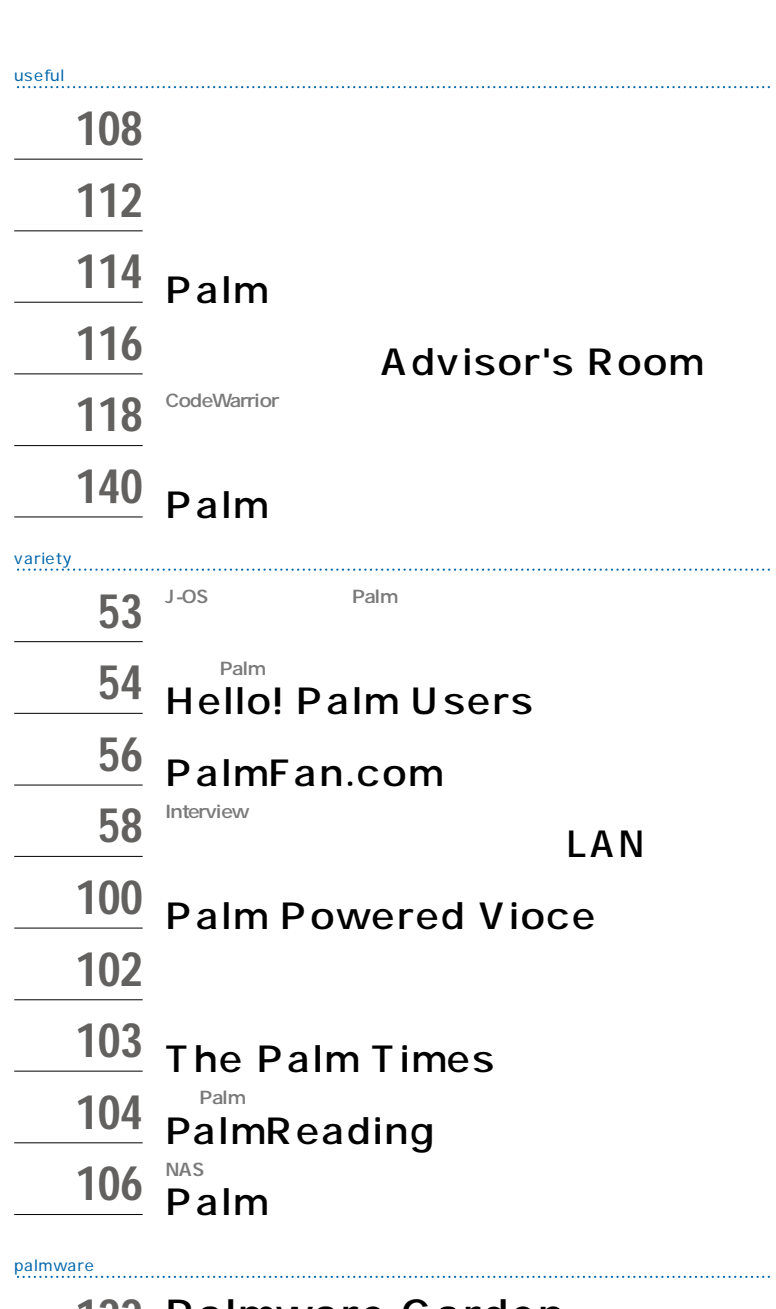

122 **Palmware Garden**

 $122$  $123$ 124 **by the contract of the contract of the contract of the contract of the contract of the contract of the contract of the contract of the contract of the contract of the contract of the contract of the contract of the co** 

 $138$ 139 CD-ROM

CONTENTS

<span id="page-2-0"></span>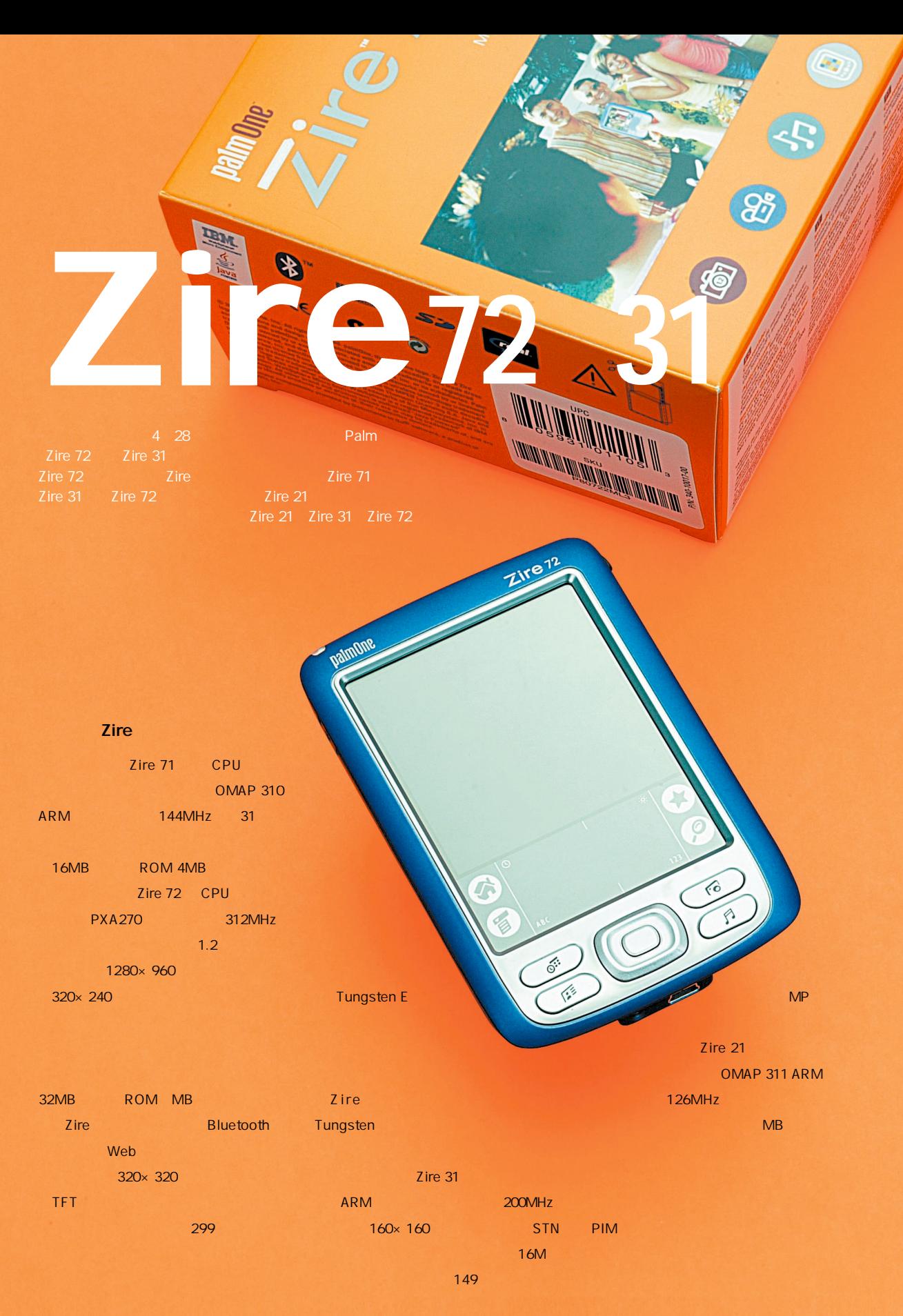

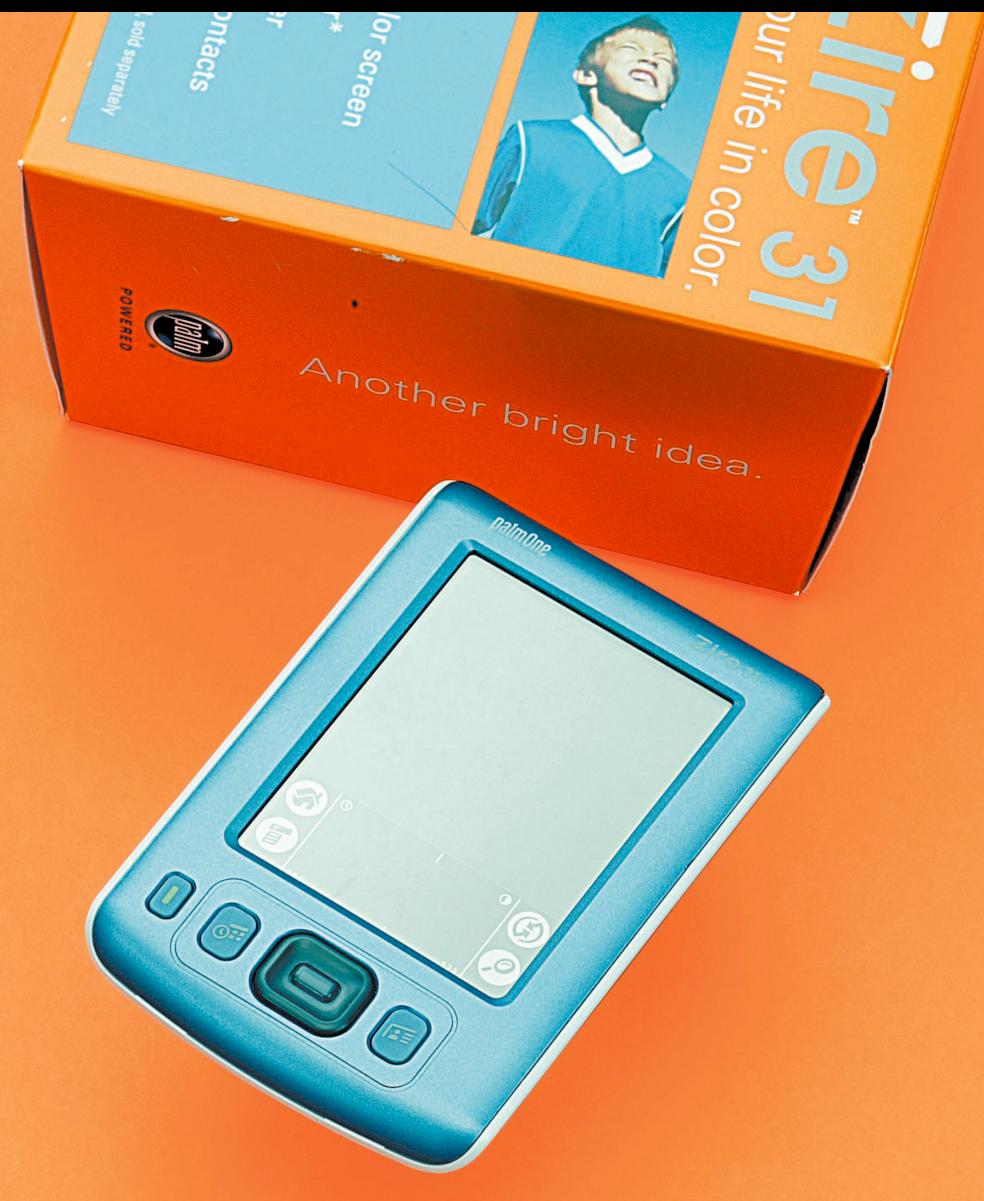

### **Zire 72 Spec**

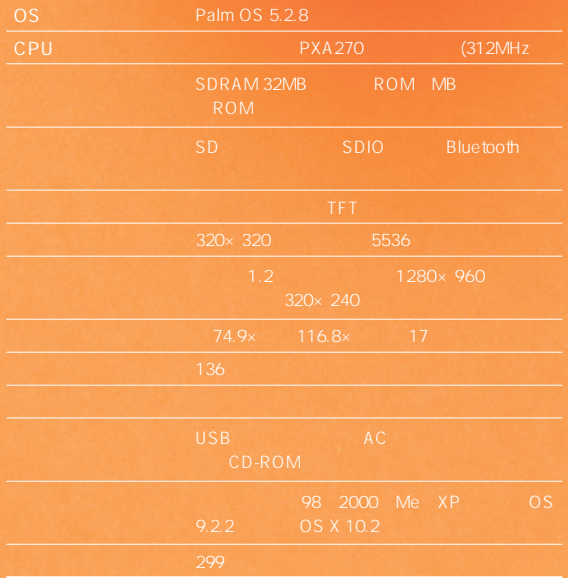

#### **Zire 31 Spec**

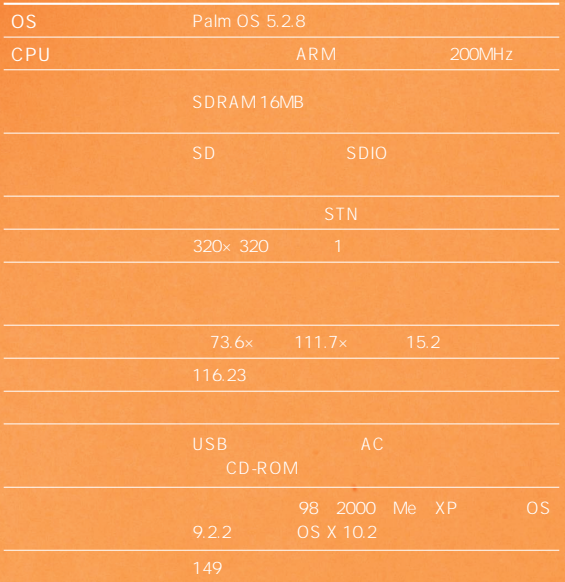

## **Zire 72のハードウェア**

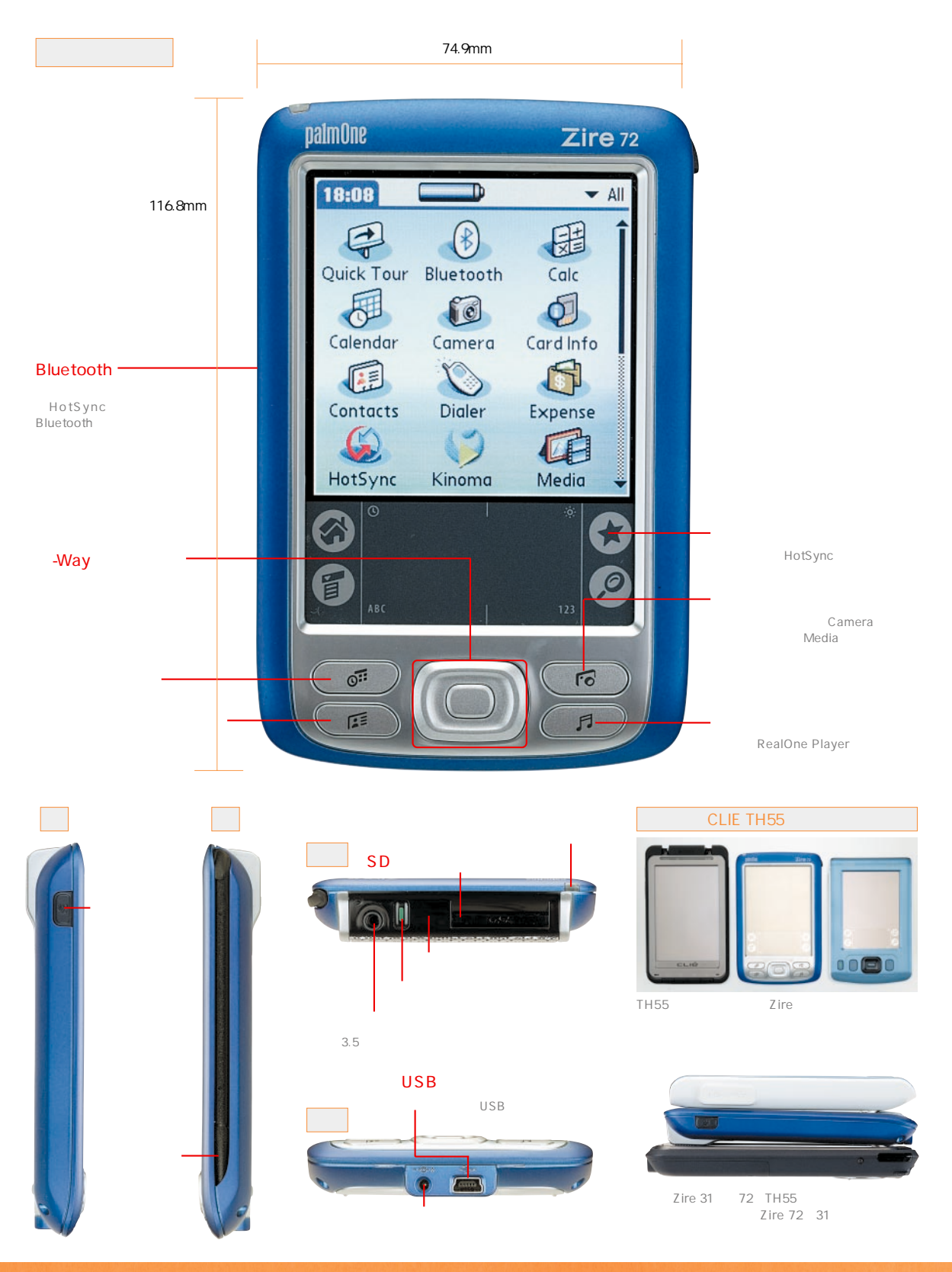

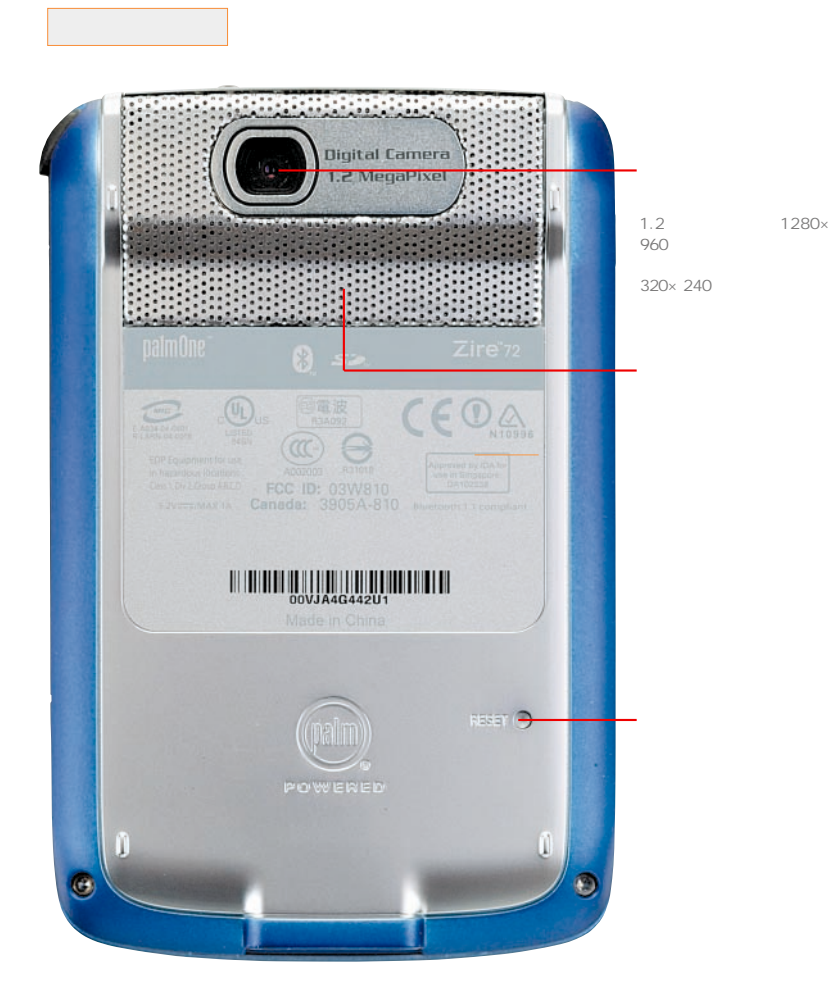

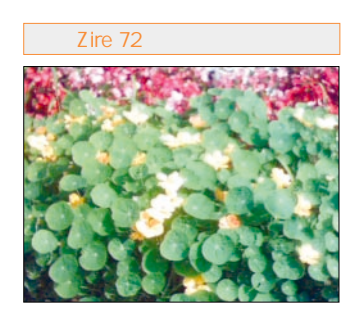

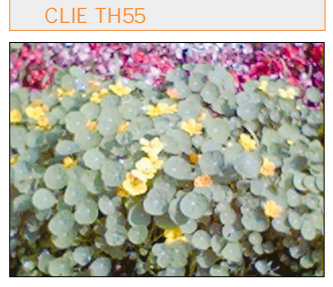

120 Zire 72<br>35 TH 55 **35万画素のTH55で静止画を撮影してみた。 Zire 72** 

> **のでそれほど問題はないだろう。1.2メガピ Zire 72**

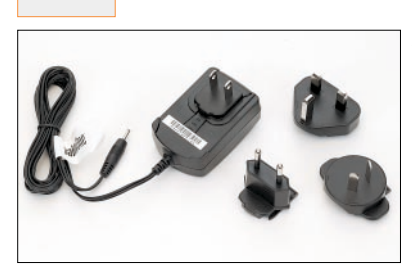

**AC**<br>100V-240V ー<br>AC

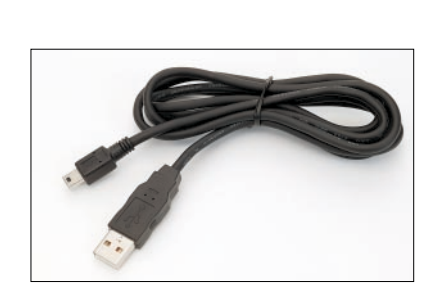

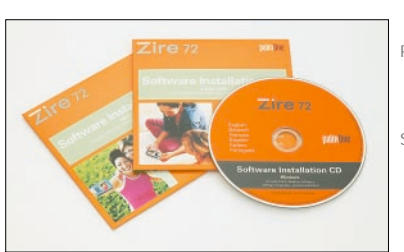

CD Palm Desktop 4.1

**Documents To Go Standard Edition** 

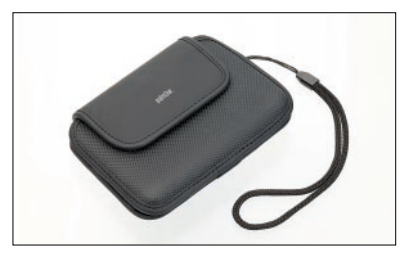

USB **Palm 込むUSBケーブル。ウ**

> **用する。長さは1.5メ ートル。HotSync専用**

> > **PalmOne**

## **Zire 31のハードウェア**

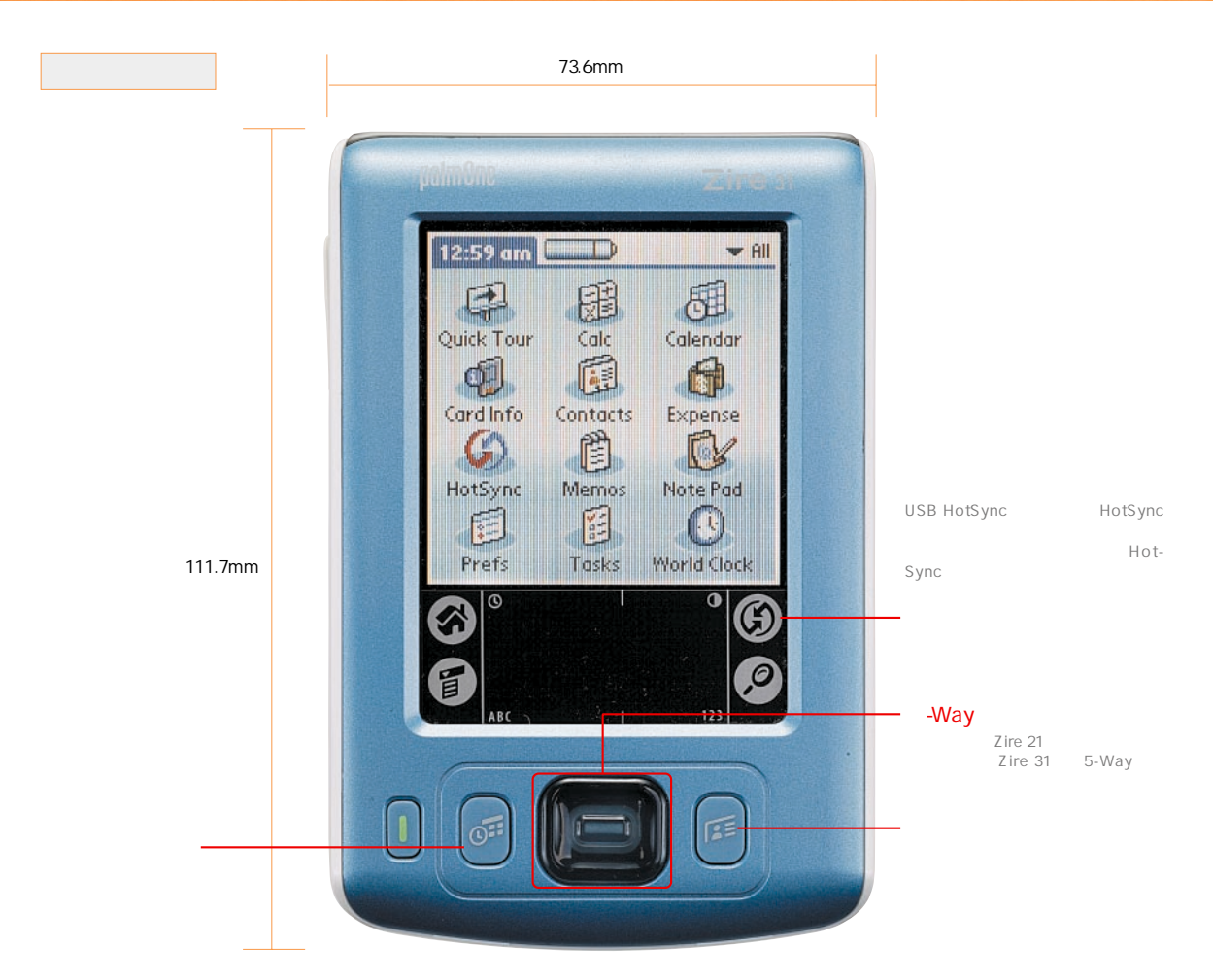

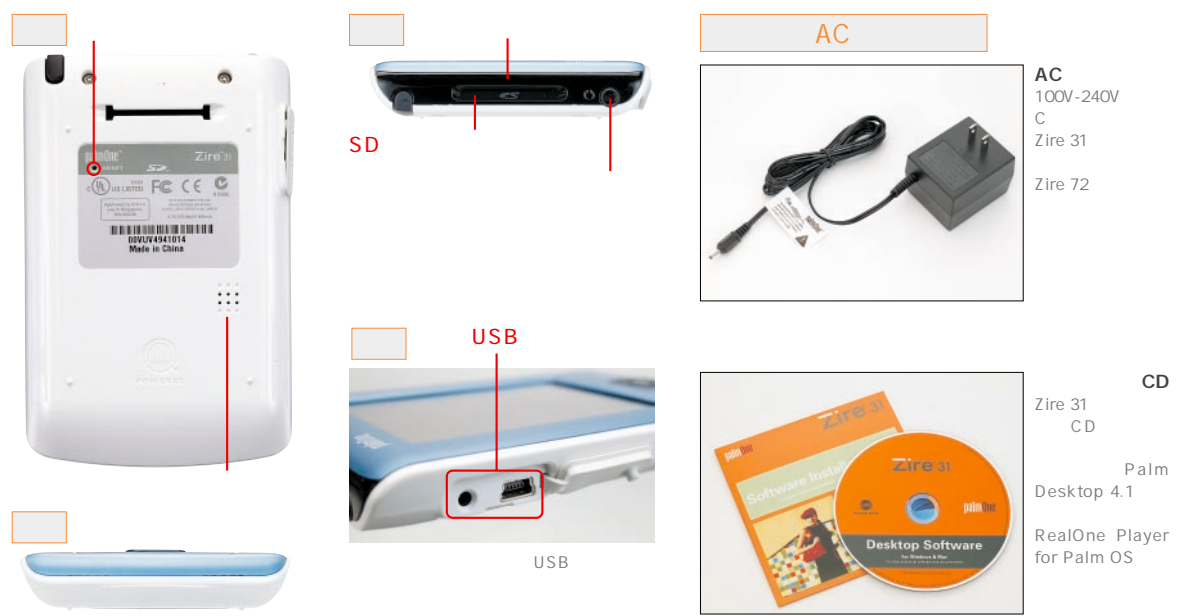

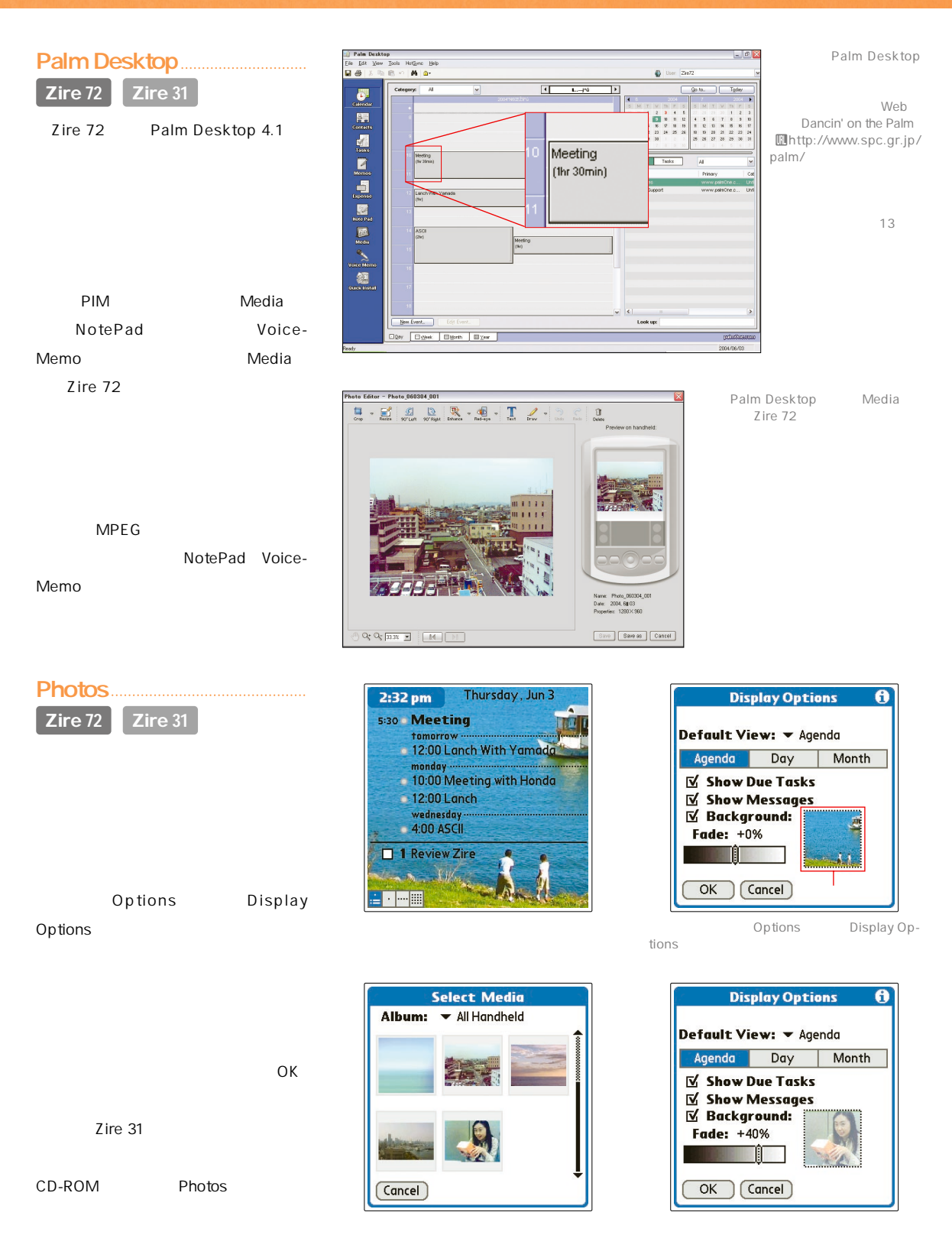

 $OK$ 

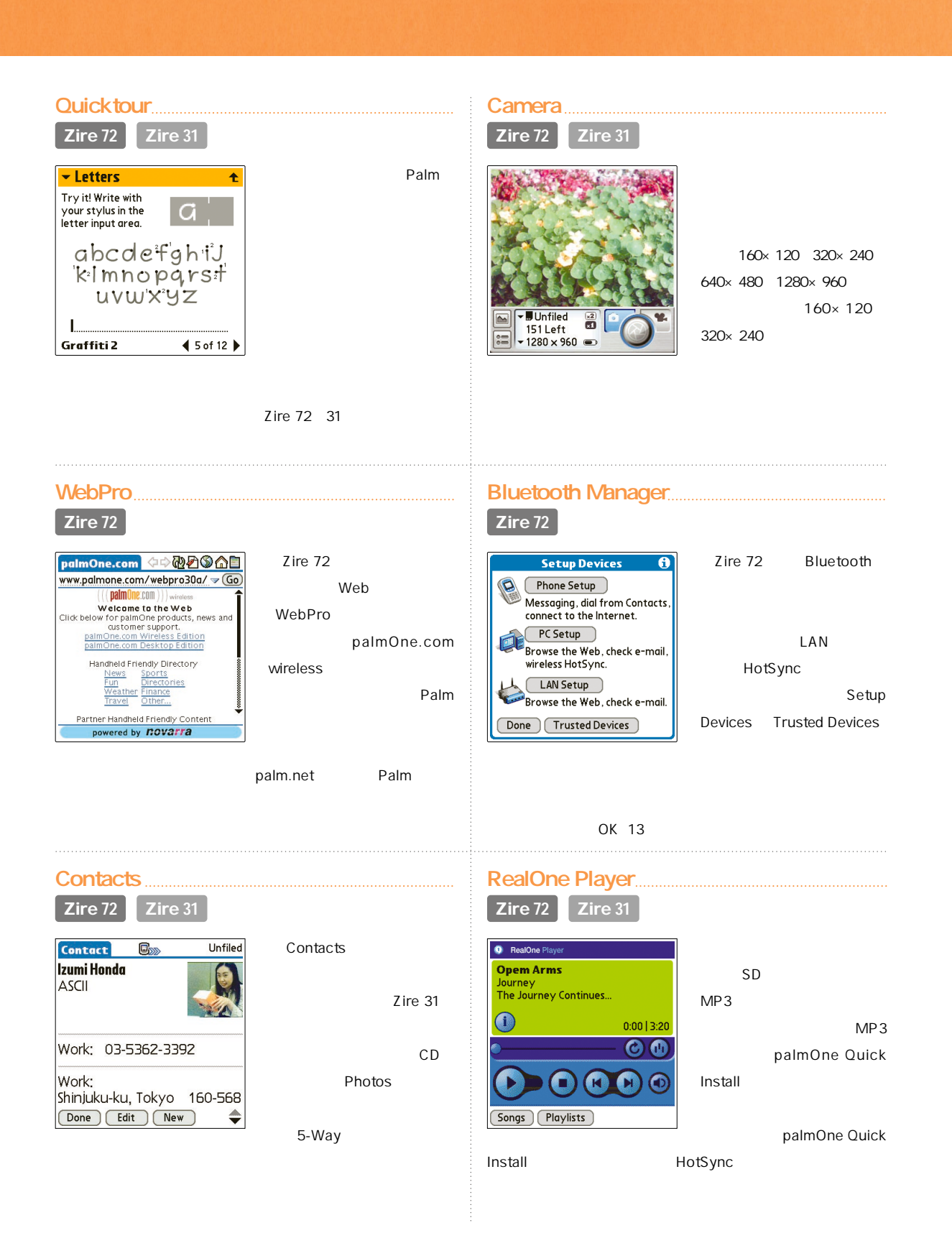

#### 12 **Palm Magazine Vol.23**

## **Zireをもっと楽しむために**

#### **Zire**

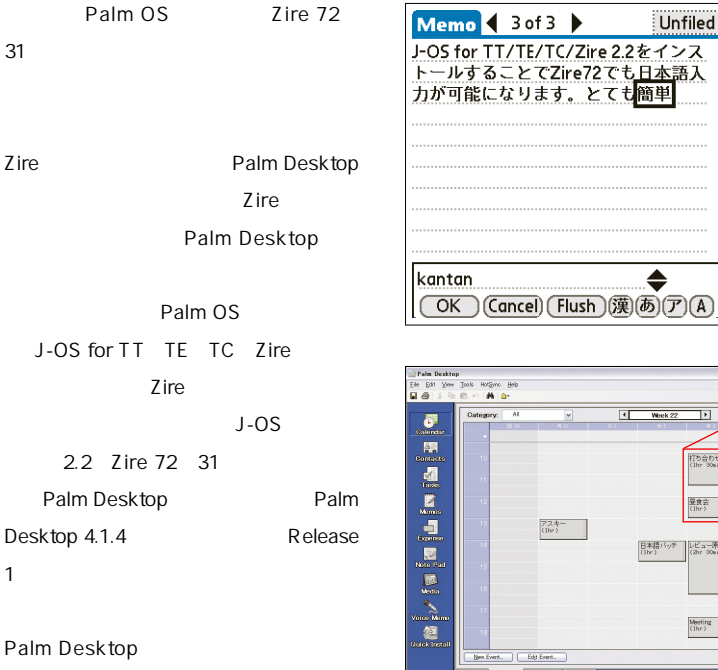

#### **【ソフト情報】** J-OS for TT/TE/TC/Zire 2.2

Uhttp://simple-palm.com/ 種別●シェアウェア 5250円、税込)

Palm Desktop 4.1.4 Release 1

提供●S.P.C. Uhttp://www.spc.gr.jp/palm/

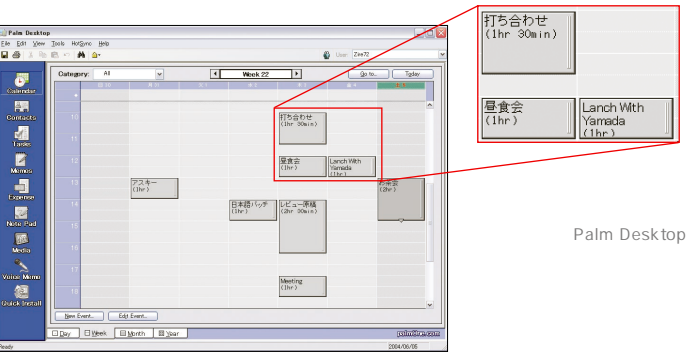

**J-OSをインスト**

**Zire 72** 

#### Bluetooth

Zire 72 Bluetooth Bluetooth **HotSync Bluetooth VAIO SRX7** HotSync TCP IP **Mocha PPP** Web Bluetooth au A5504T  $Web$ Zire 72 Web **WebPro**  $Xiino3.0J$ 

> **blog UTF-8 Web**

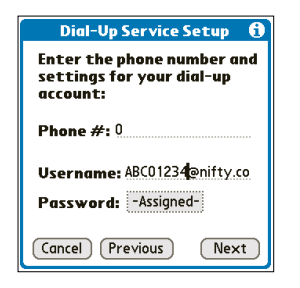

**Preferences Network Bluetooth** 

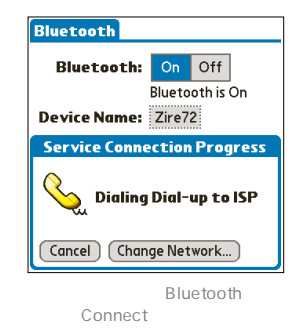

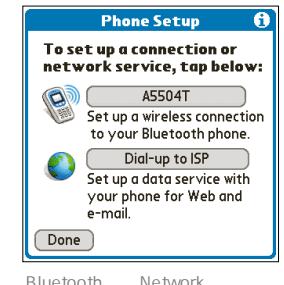

**Bluetooth Network**<br> **ISP** Setup Device **Setup Devices Phone Setup** 

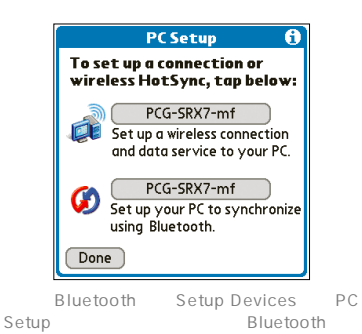

<span id="page-10-0"></span>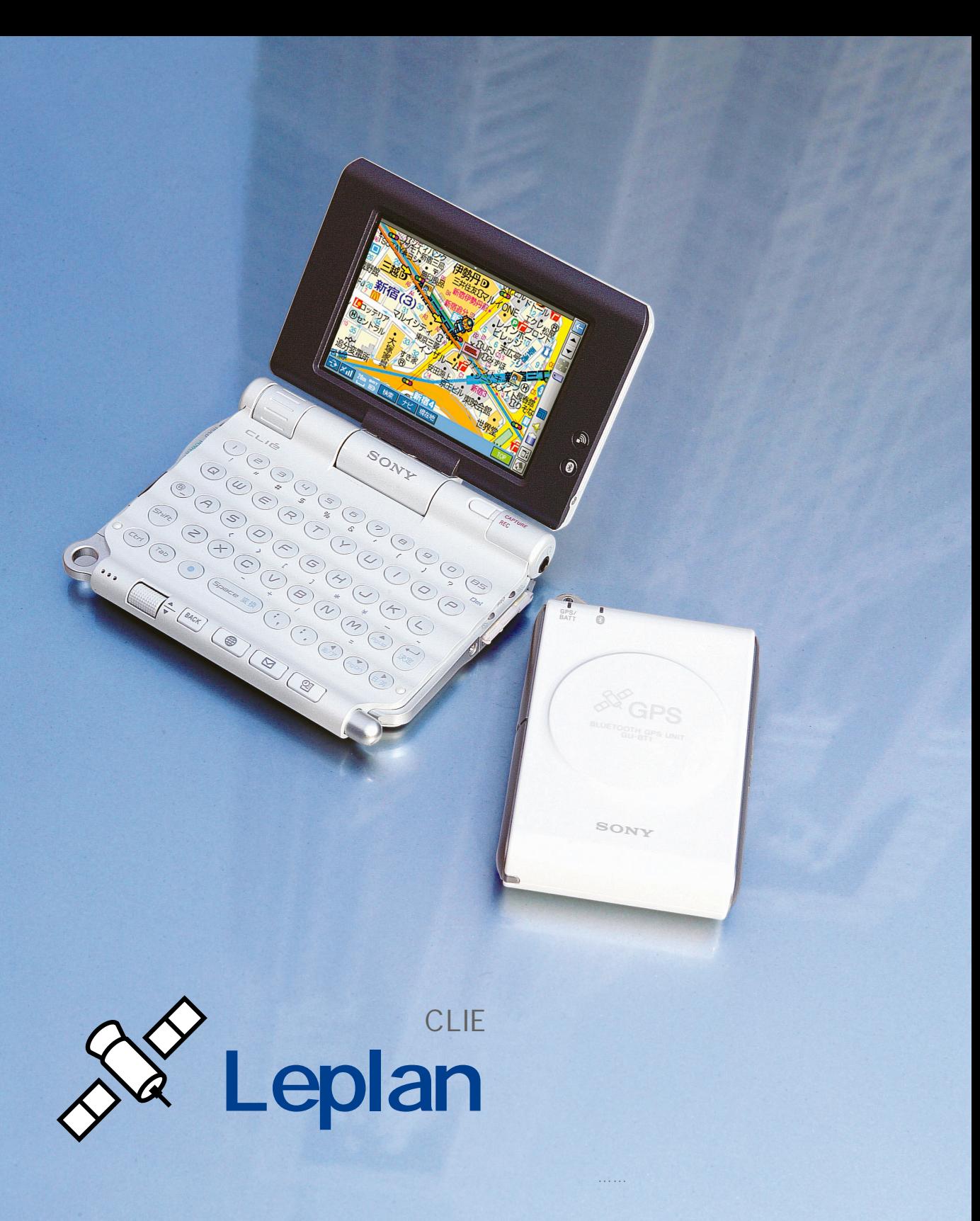

<mark>インテム。その中では、今回紹介するのはCLIE</mark>用として登場した。しかし、これはAPITE しんしゅうしょう

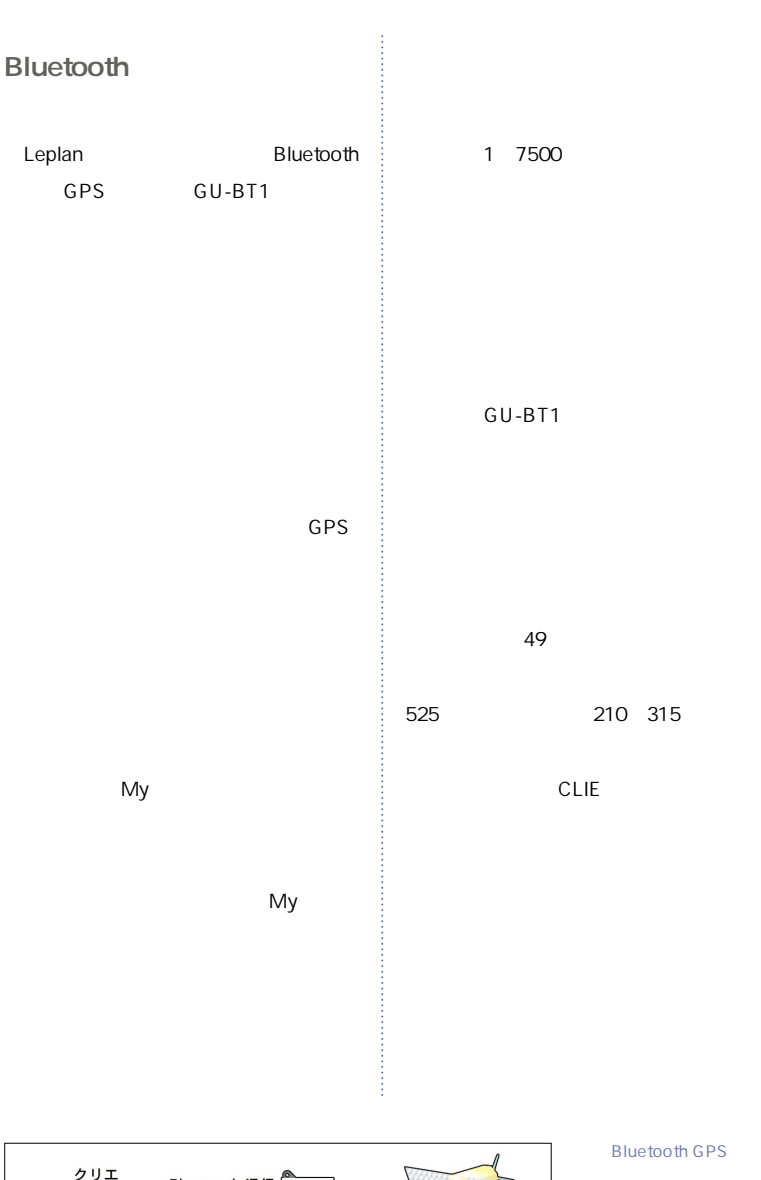

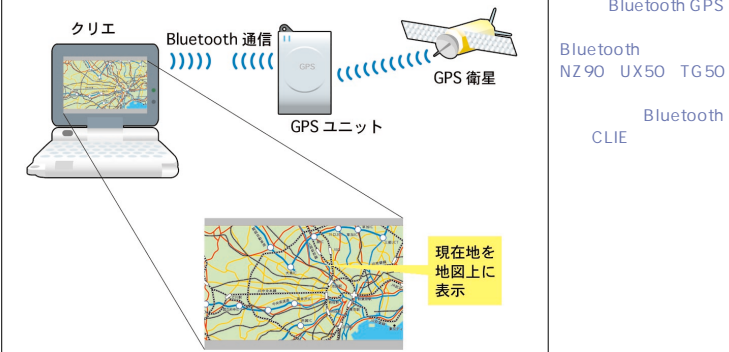

 $\odot$  Rodney A. Greenblot/Interlink

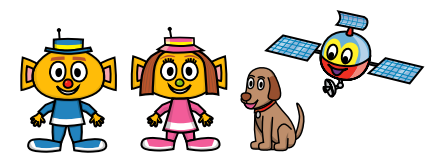

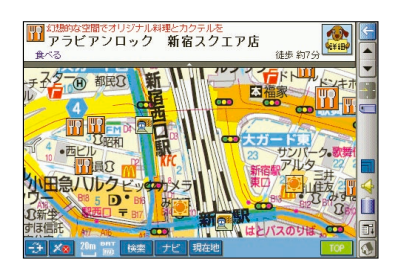

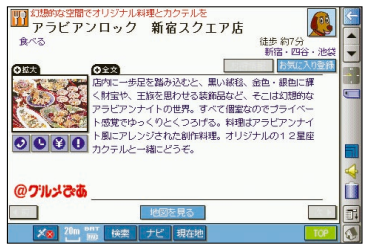

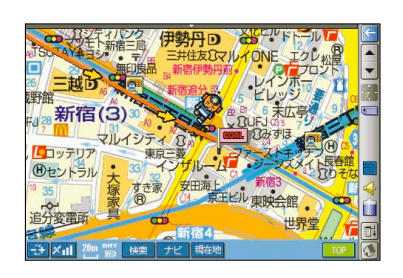

**GPS** 

**Bluetooth GPS** 

**Bluetooth** 

**CLIE** 

**Palm OS** 

GU-BT1 Bluetooth **された機種のみ UX50、TG50、NZ90) NX73V/80V CF リー上に き、PEGA-MSB1を装着すれば利用可能。 4MB** 

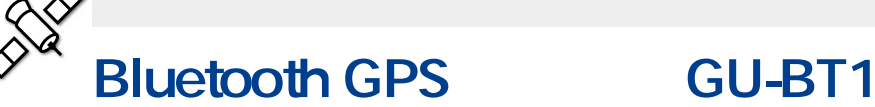

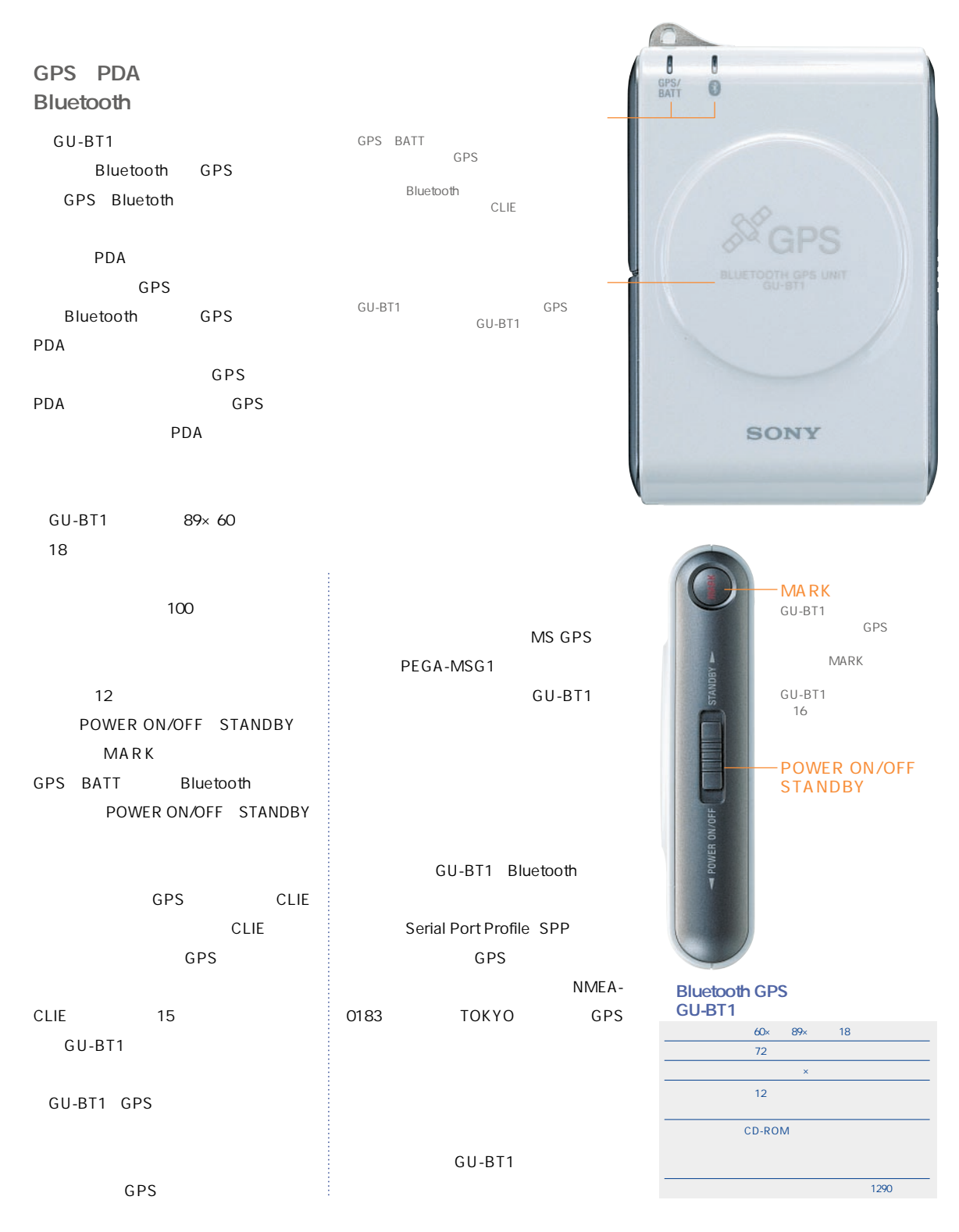

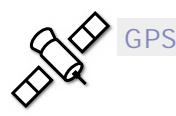

#### 1 120000

GU-BT1 CD-

**ROMに日本全国のエリアが収録されてお**

**30000の2種類の地図がある。こちらは**

逗白

1 7500 1

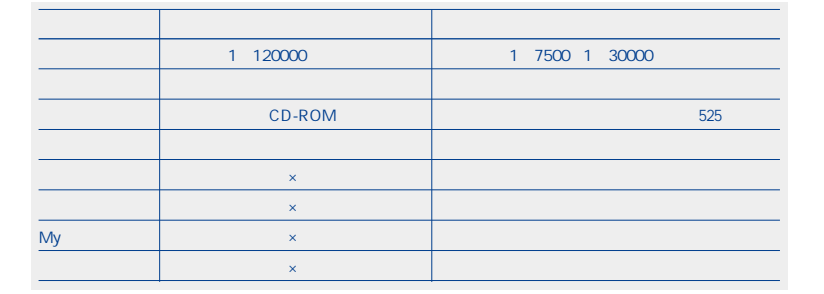

**18ページを打印している。 地図を入れたメモリースティックをCLIE つかの手順がある。ひとつはTOP画面の**

**My** 

**当する場所を表示する方法、GPSの測位**

**のエリアの地図に切り替えるにも、TOP**

D.

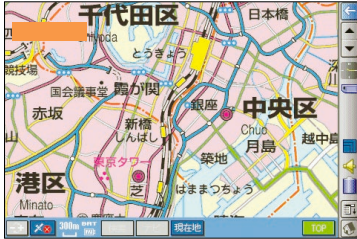

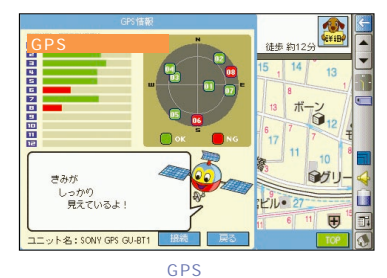

**GPSの受信状況 天空図)を表示する。衛星を3つ D** D D

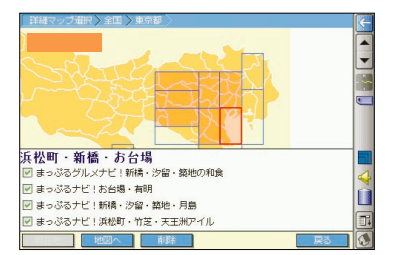

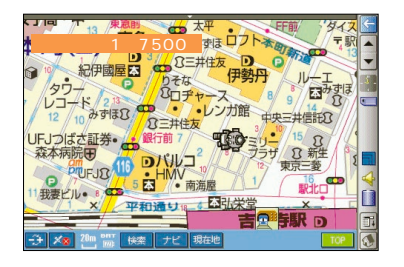

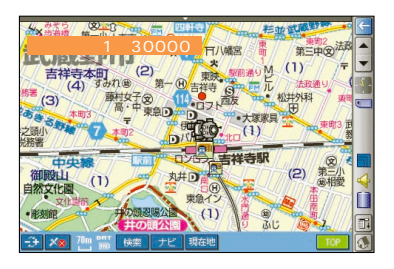

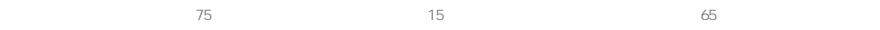

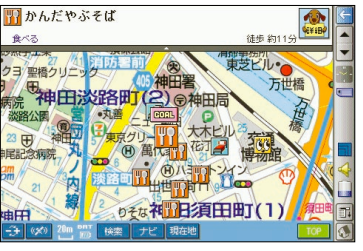

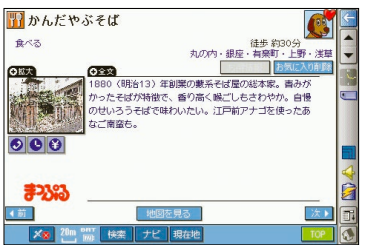

**気に入り・Myスポットメニューから呼び出せる**

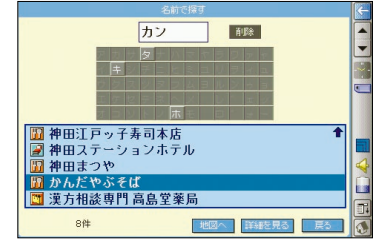

#### **My**  $\begin{array}{c|c|c|c|c|c} \hline \textbf{1} & \textbf{1} & \textbf{1} & \textbf{1} \\ \hline \textbf{2} & \textbf{1} & \textbf{1} & \textbf{1} & \textbf{1} \\ \hline \end{array}$ 10件あるよ!<br>どれにする? 00  $\overline{\phantom{a}}$ お気に入り Myスポット ) 884-2<br>「国東ウイセリカラウンジップ・ヴァンテアン(東京ヴァン...<br>「国サンセットラウンジップ・ヴァンテアン(東京ヴァン...<br>「国土大きシャンテ<br>「国土比谷シャンテ<br>「国東京ドームBIGEGG」<br>「国東京ドームBIGEGG」 中国 国民 世図へ 詳細を見る

#### **TOP** *My*

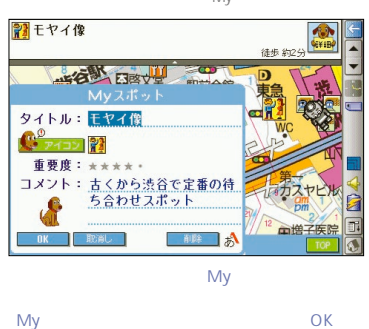

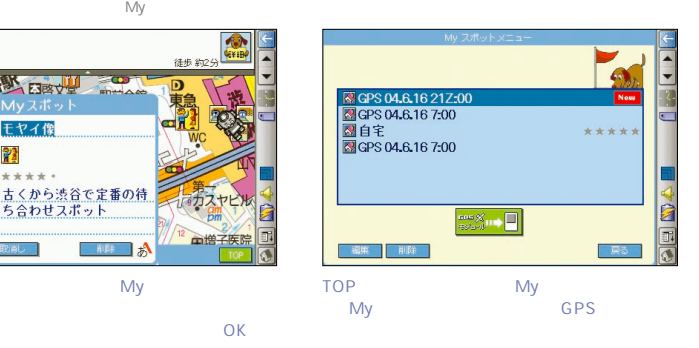

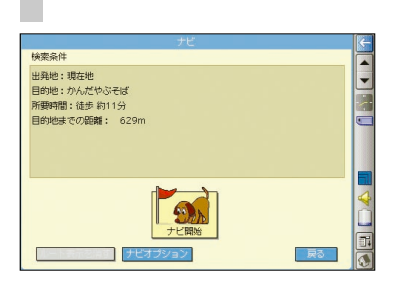

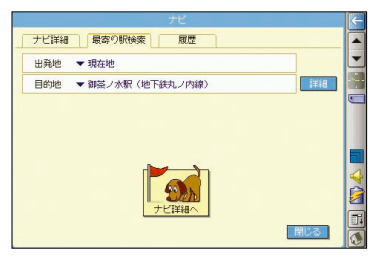

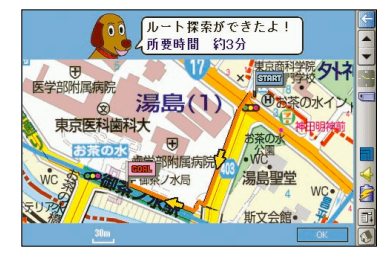

**OK** 

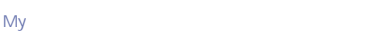

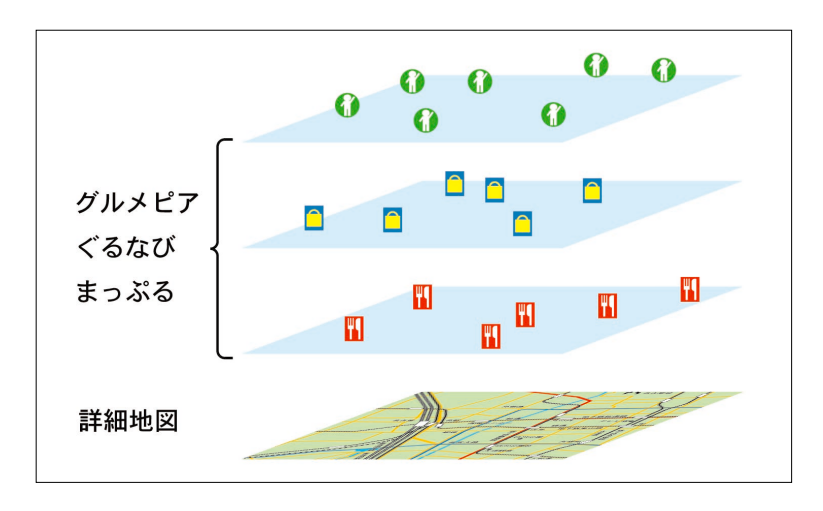

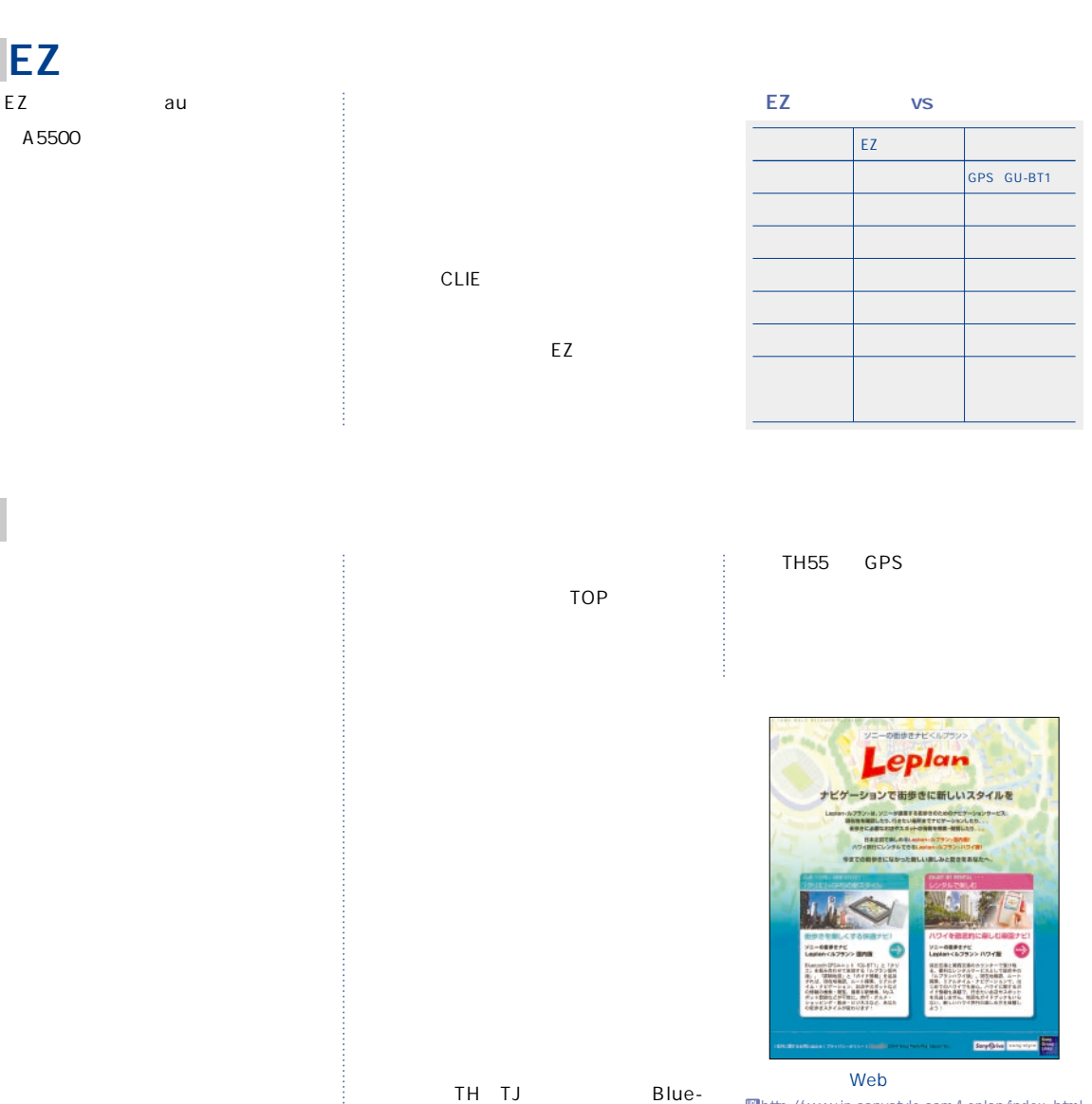

U**http://www.jp.sonystyle.com/Leplan/index. html**

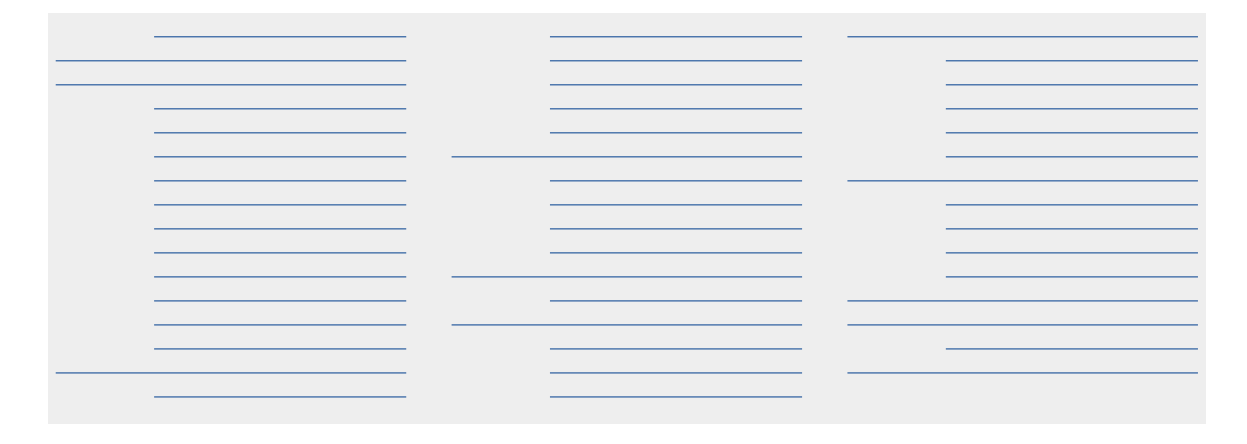

tooth

TH55 CF

# <span id="page-16-0"></span>**HNT-CF1**

LAN **CLIE TH55 ンプルがウリのTJ37、TJ25には、これ で対応す**

**る通信アダプターが用意されておらず、一般的なPHS**

**スコムから、待望のCF通信カードアダプターがリリースされた。**

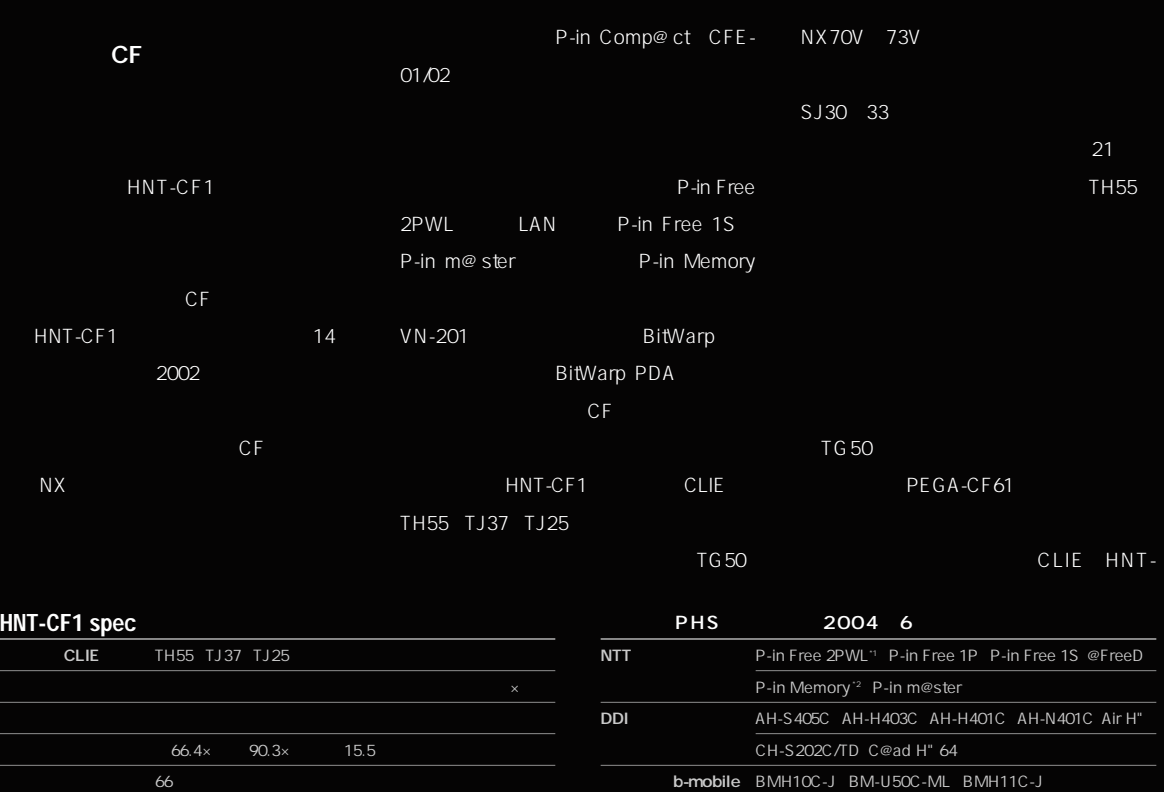

So-net BitWarp

**VN-201**

**LAN** 

**実勢価格1万5540円(税込)**

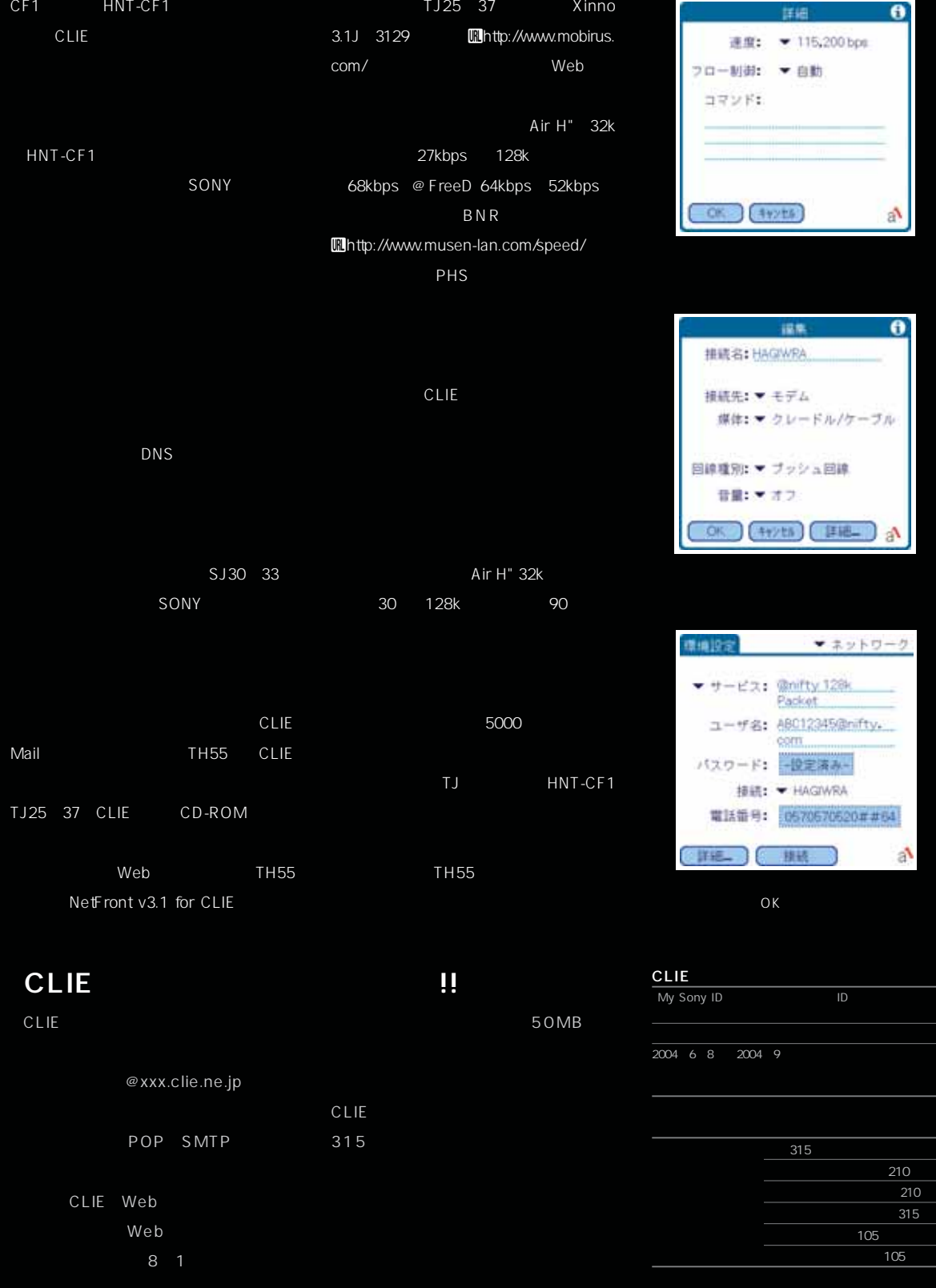

**210 メールエクスチェンジ(月額210円) 追加メールアドレス(月額315円)**

a

 $\bullet$ 

 $\mathbf{a}^{\prime}$ 

 $\bullet$ 

**メールリジェク (月額105円)**

<span id="page-18-0"></span>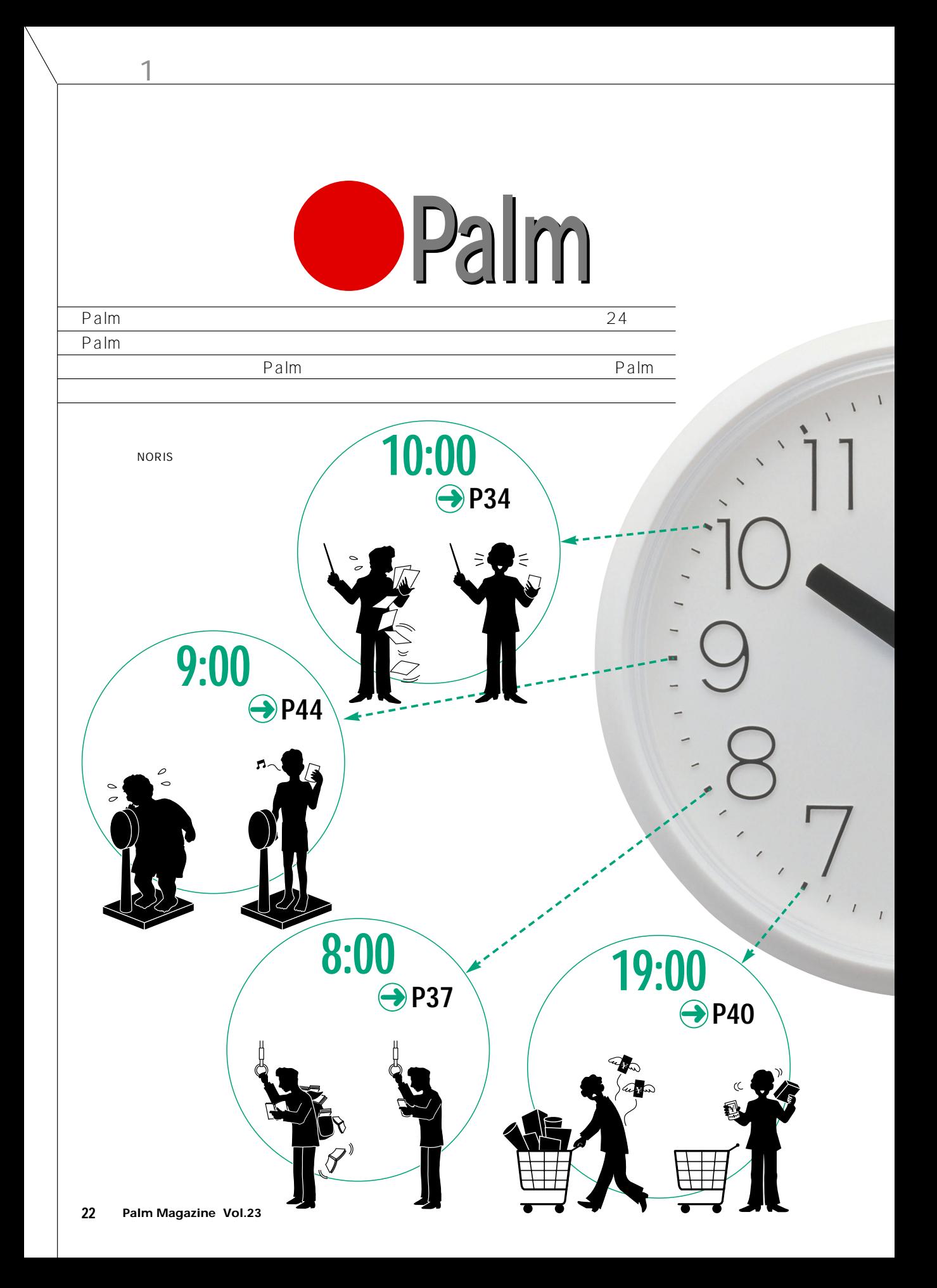

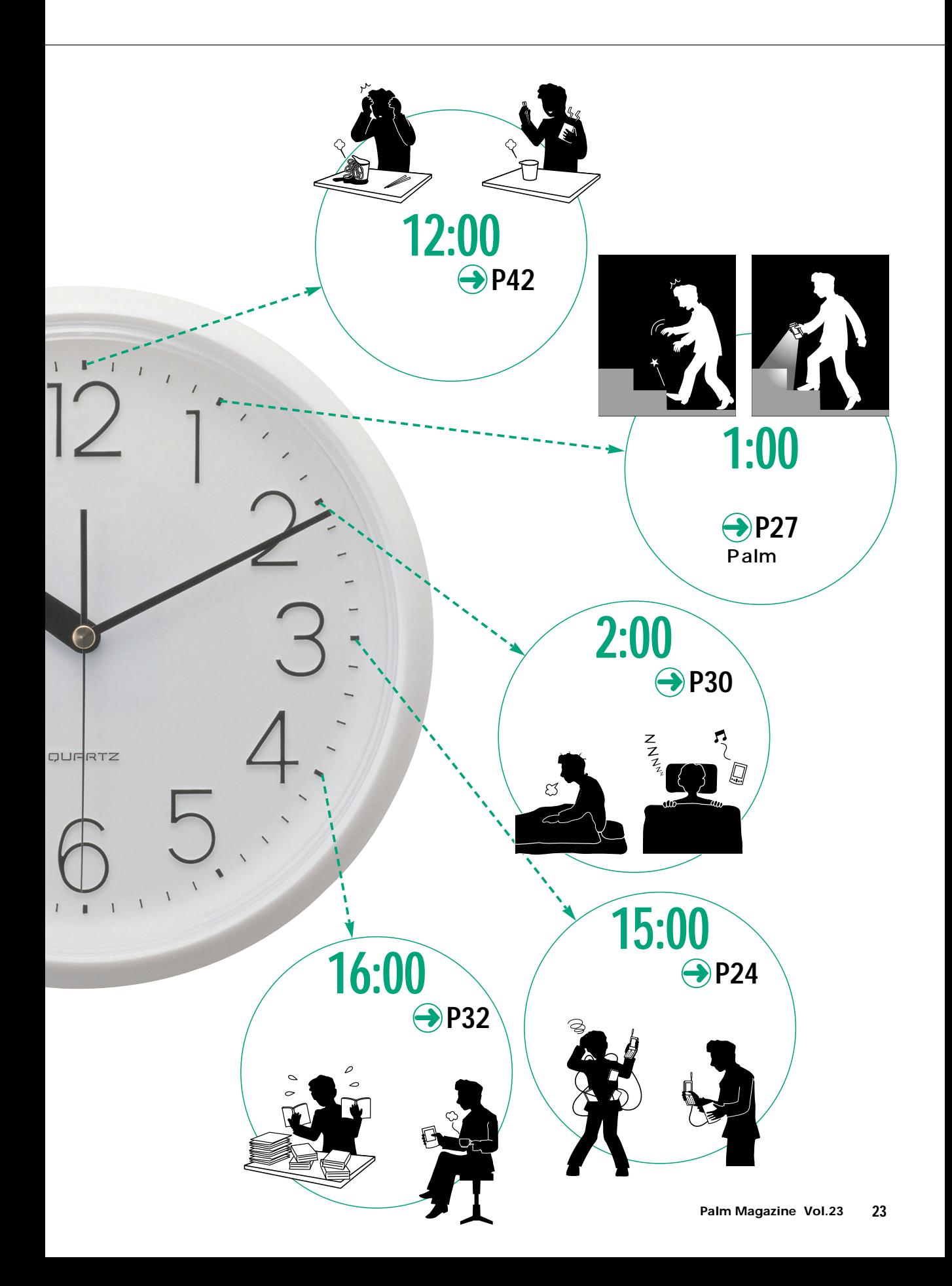

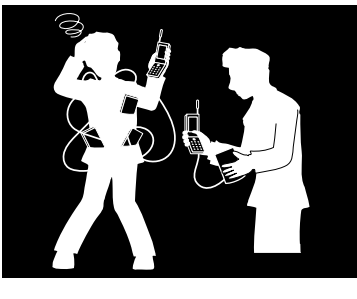

 $Palm$ 

edm and the palm of the American state of the American state of the American state of the American state of the American state of the American state of the American state of the American state of the American state of the

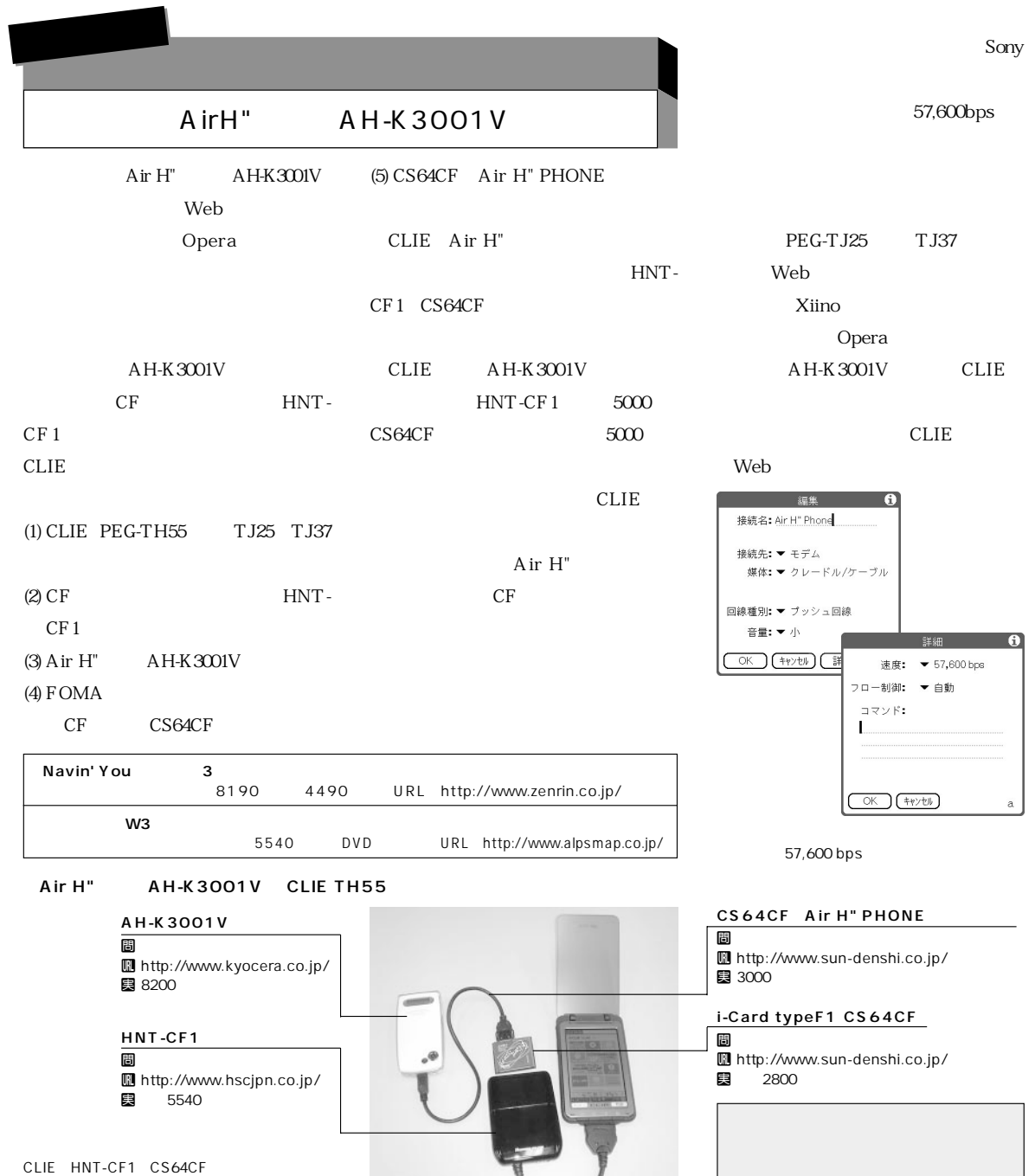

Ξ.

CLIE HNT-CF1 CS64CF **AH-K3001V** 

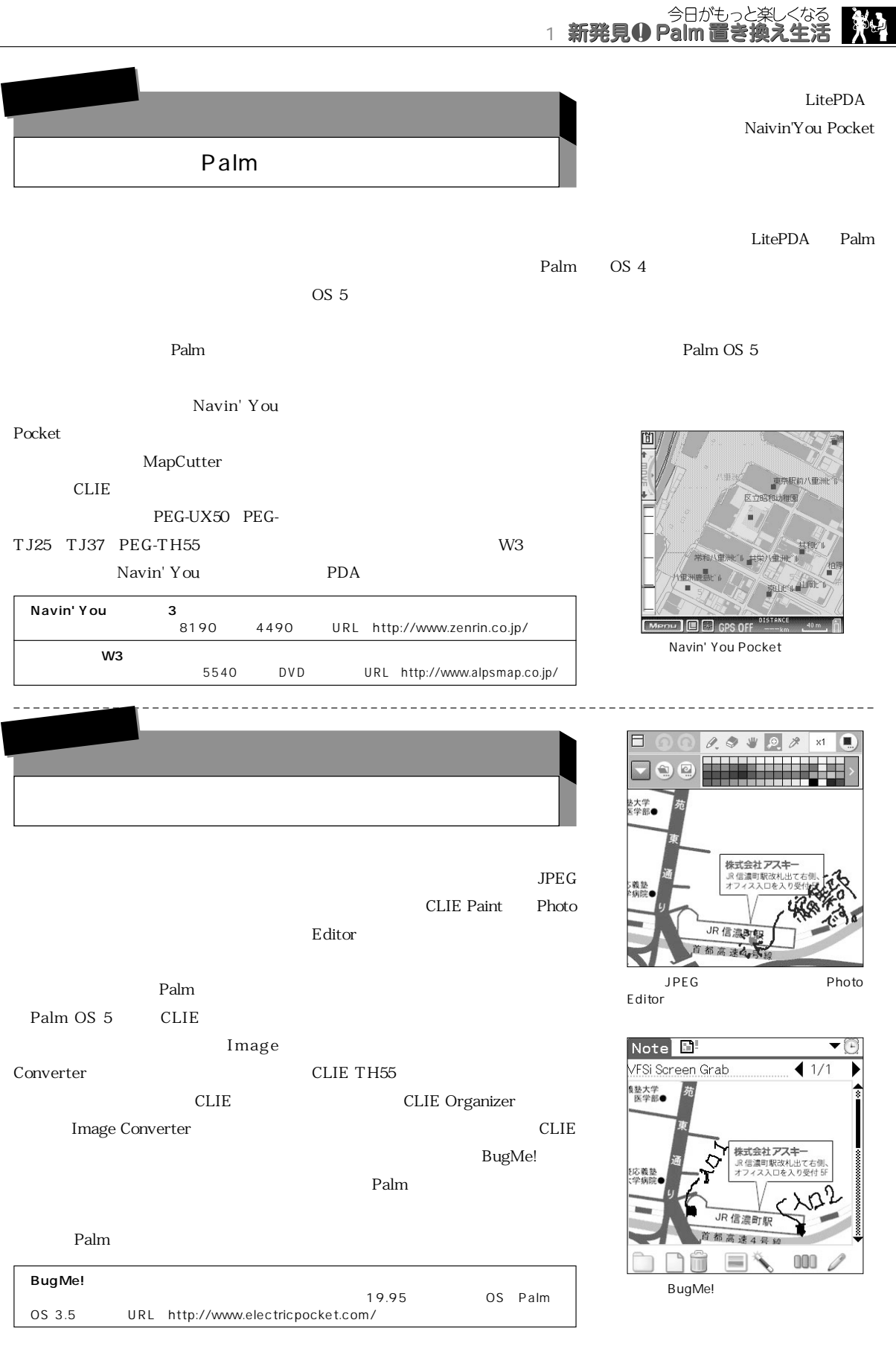

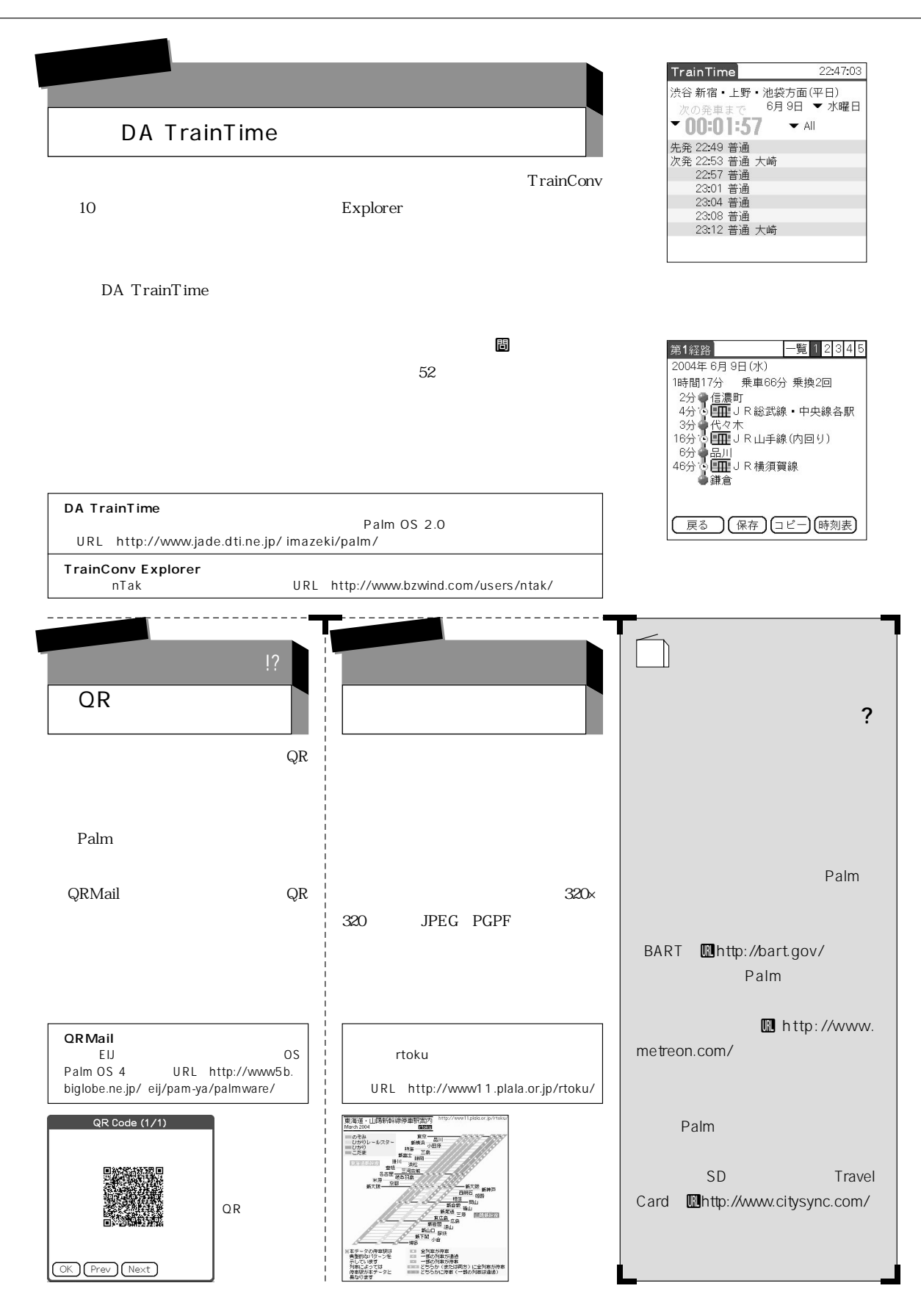

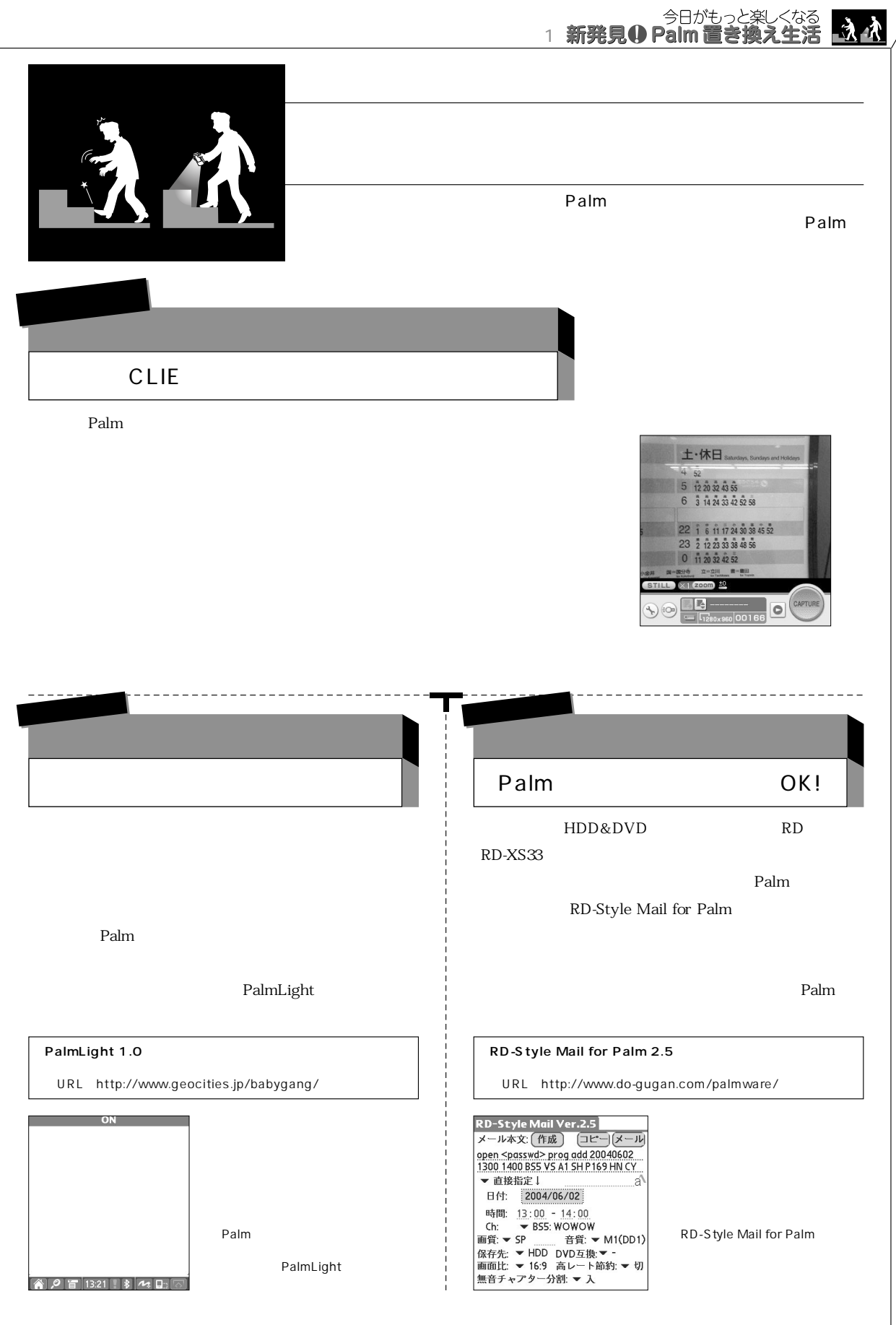

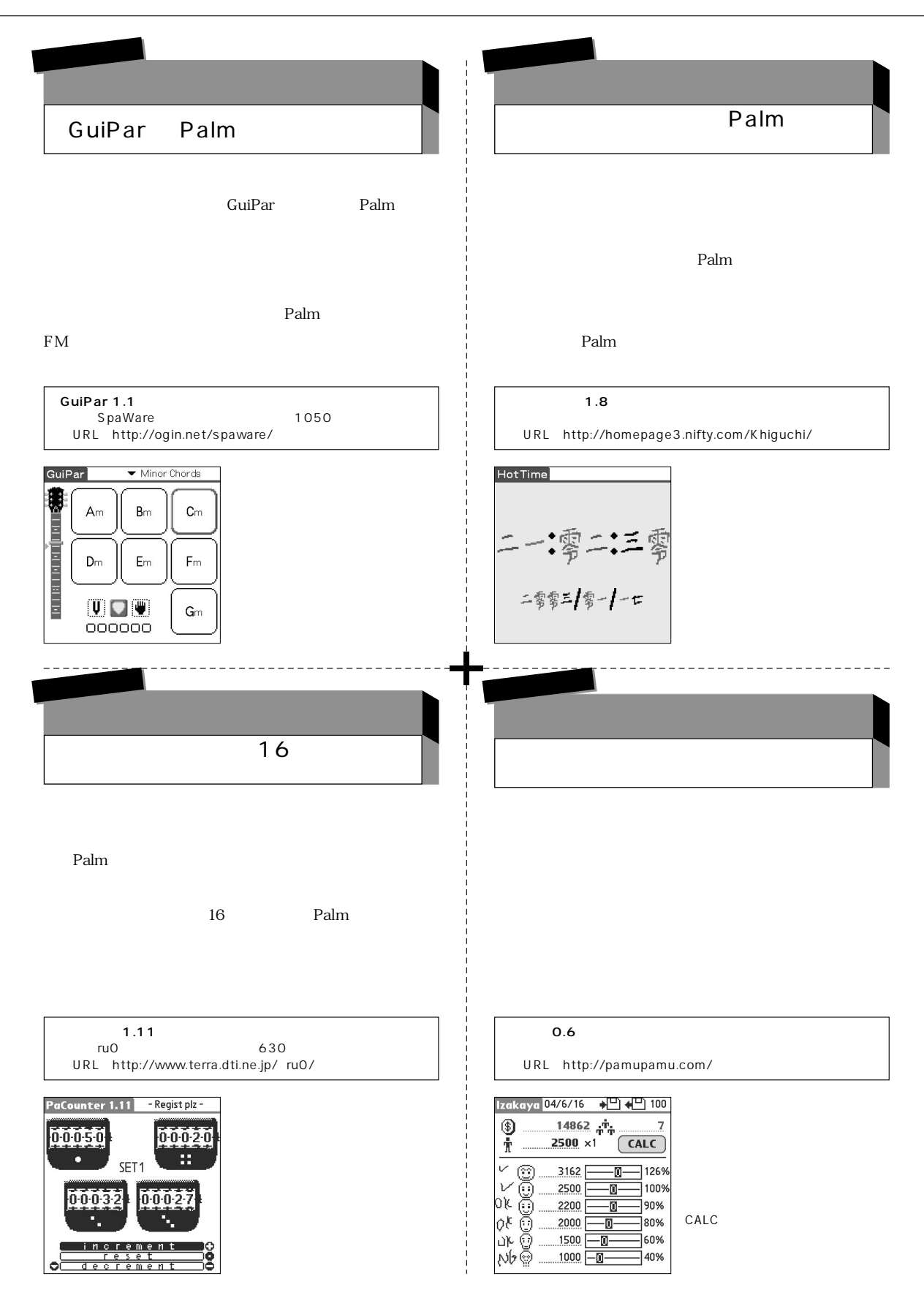

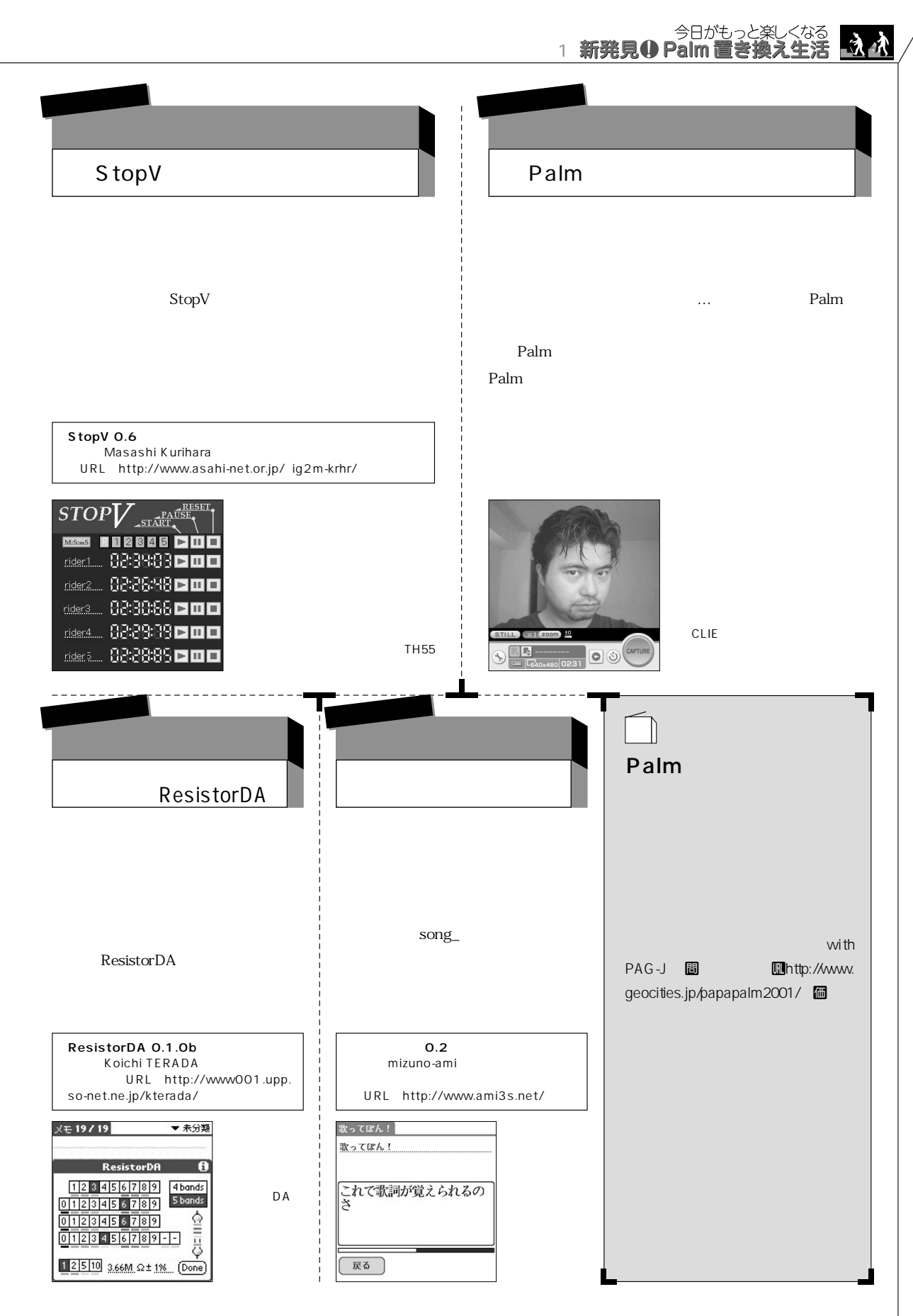

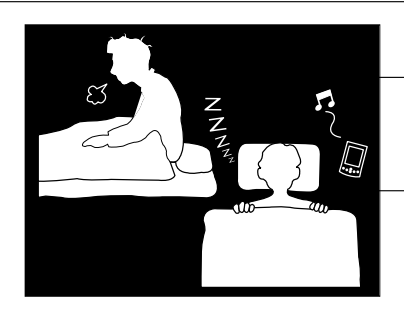

#### $Palm$

...<br>63 F

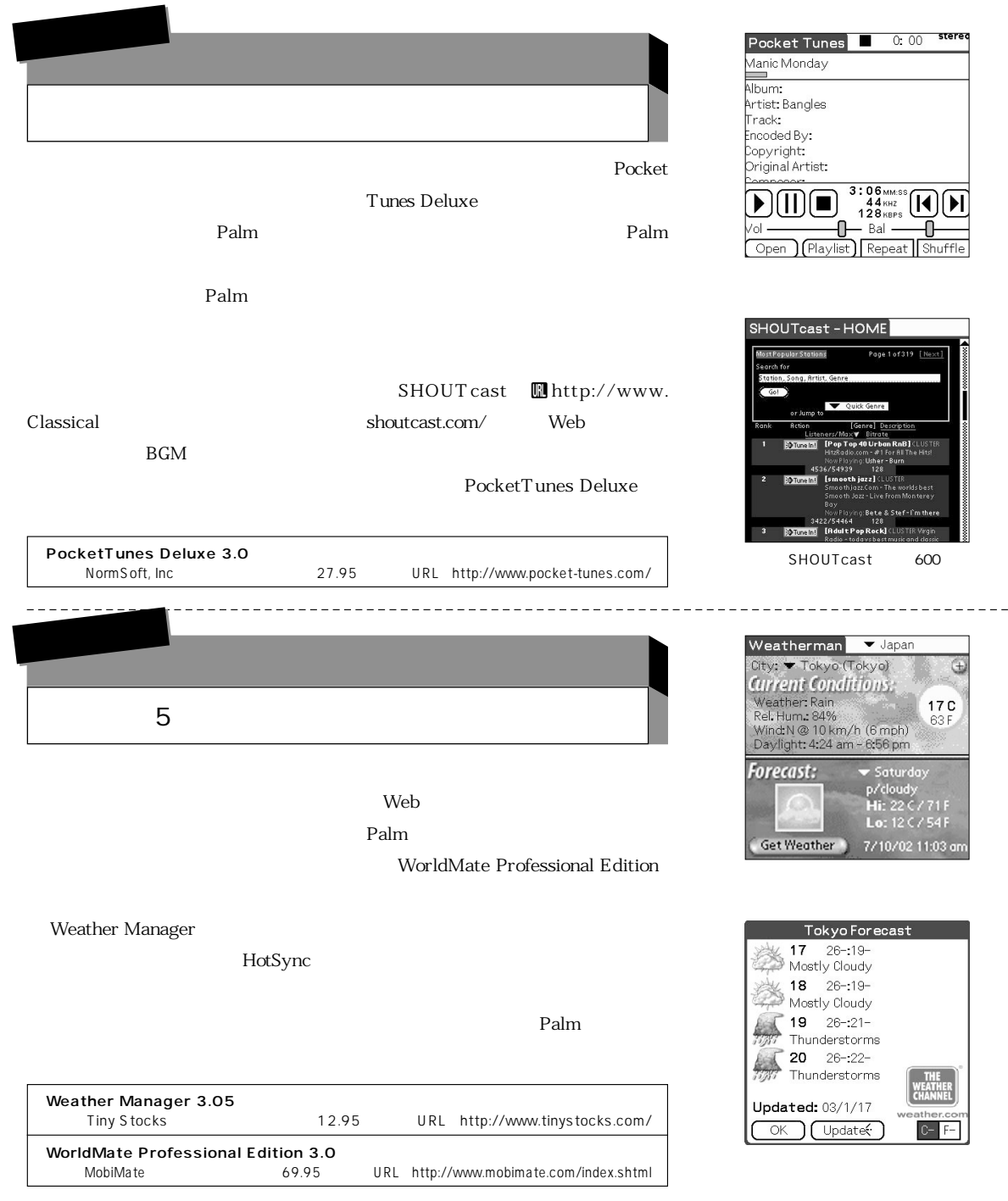

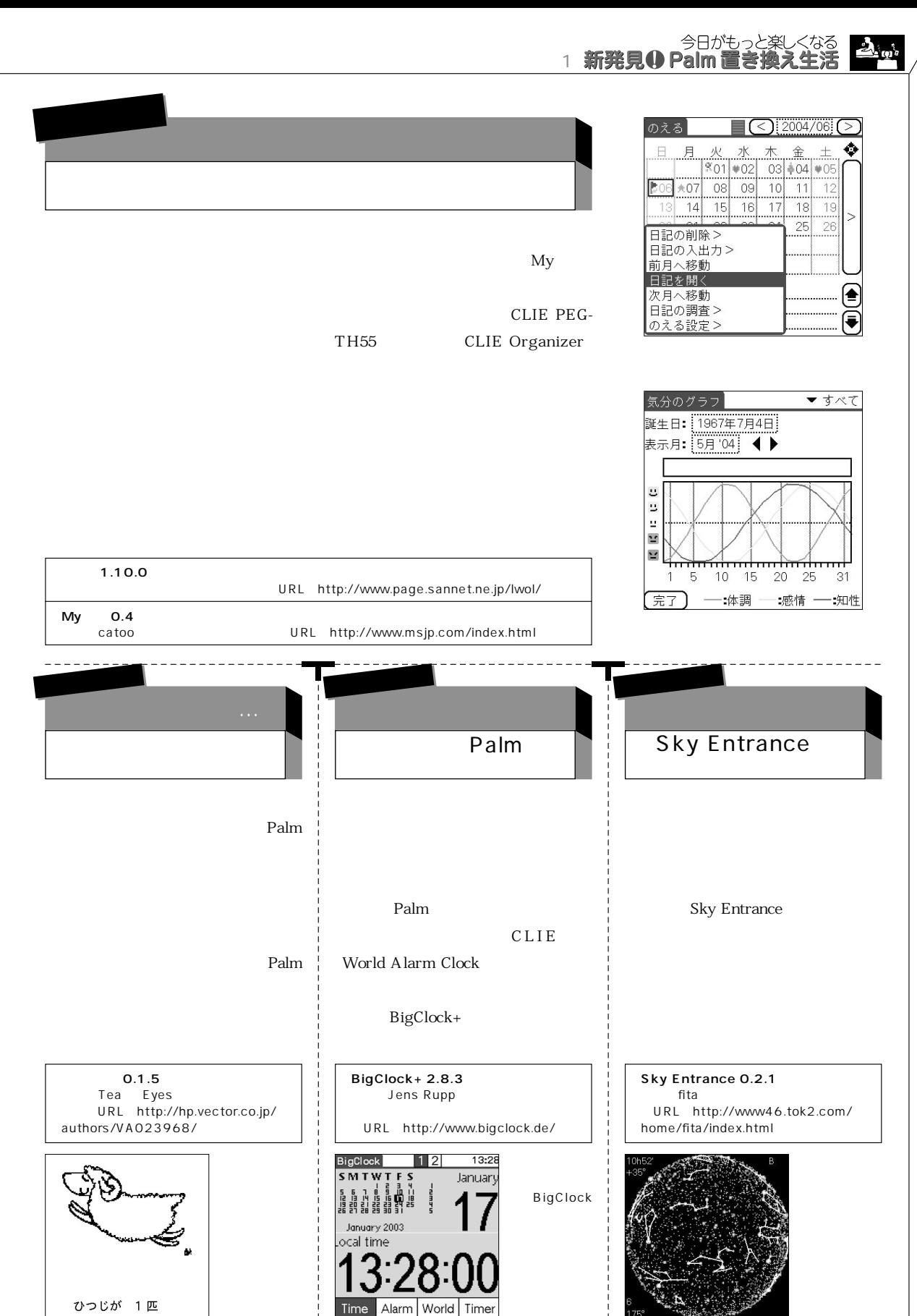

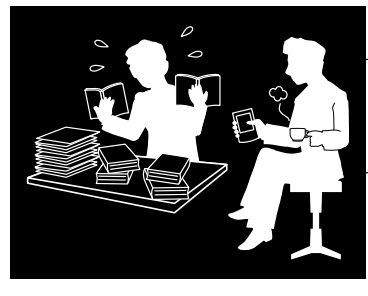

さまざまな書類を作成する際にもPalmは大活躍する。データベースとして利用

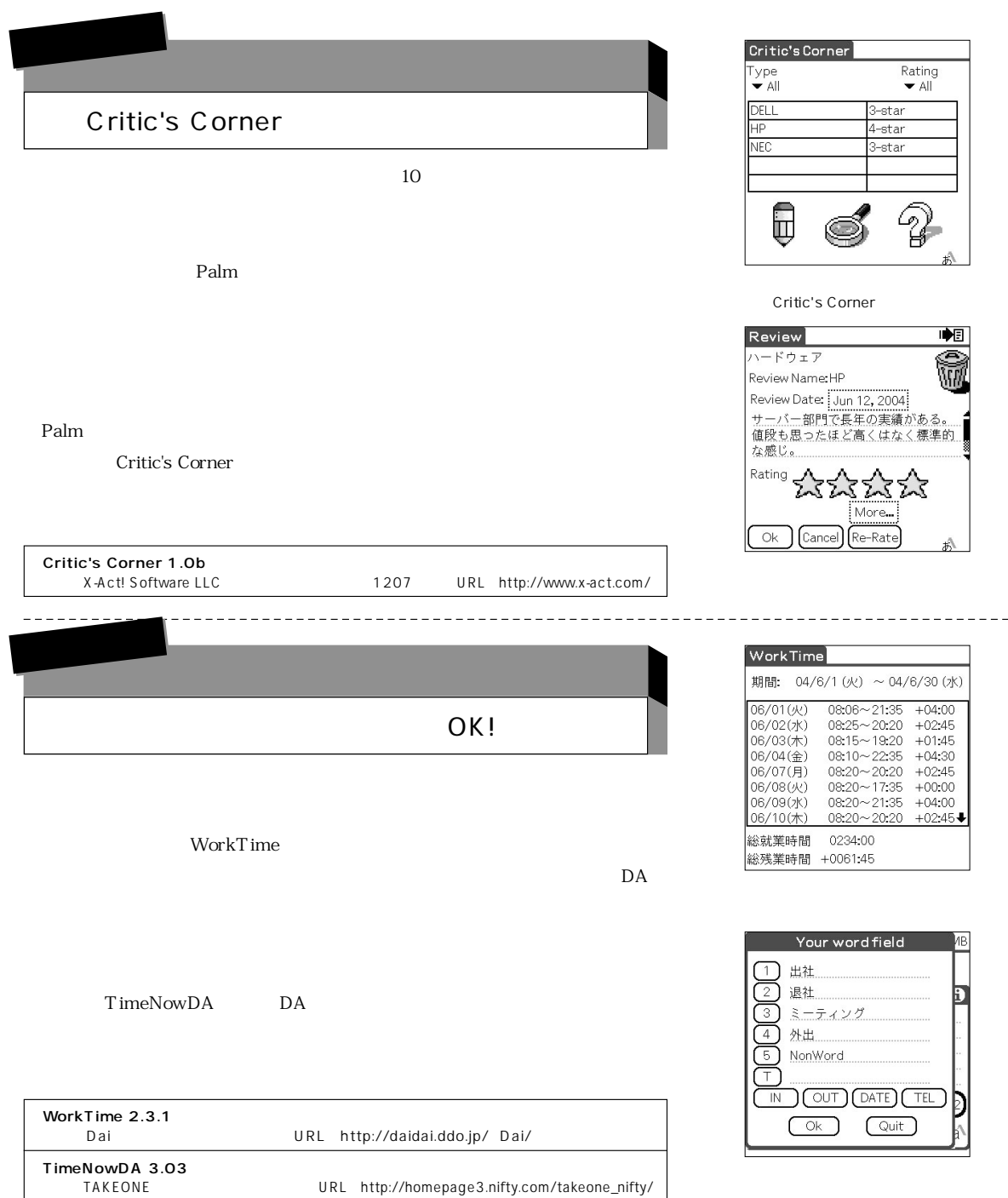

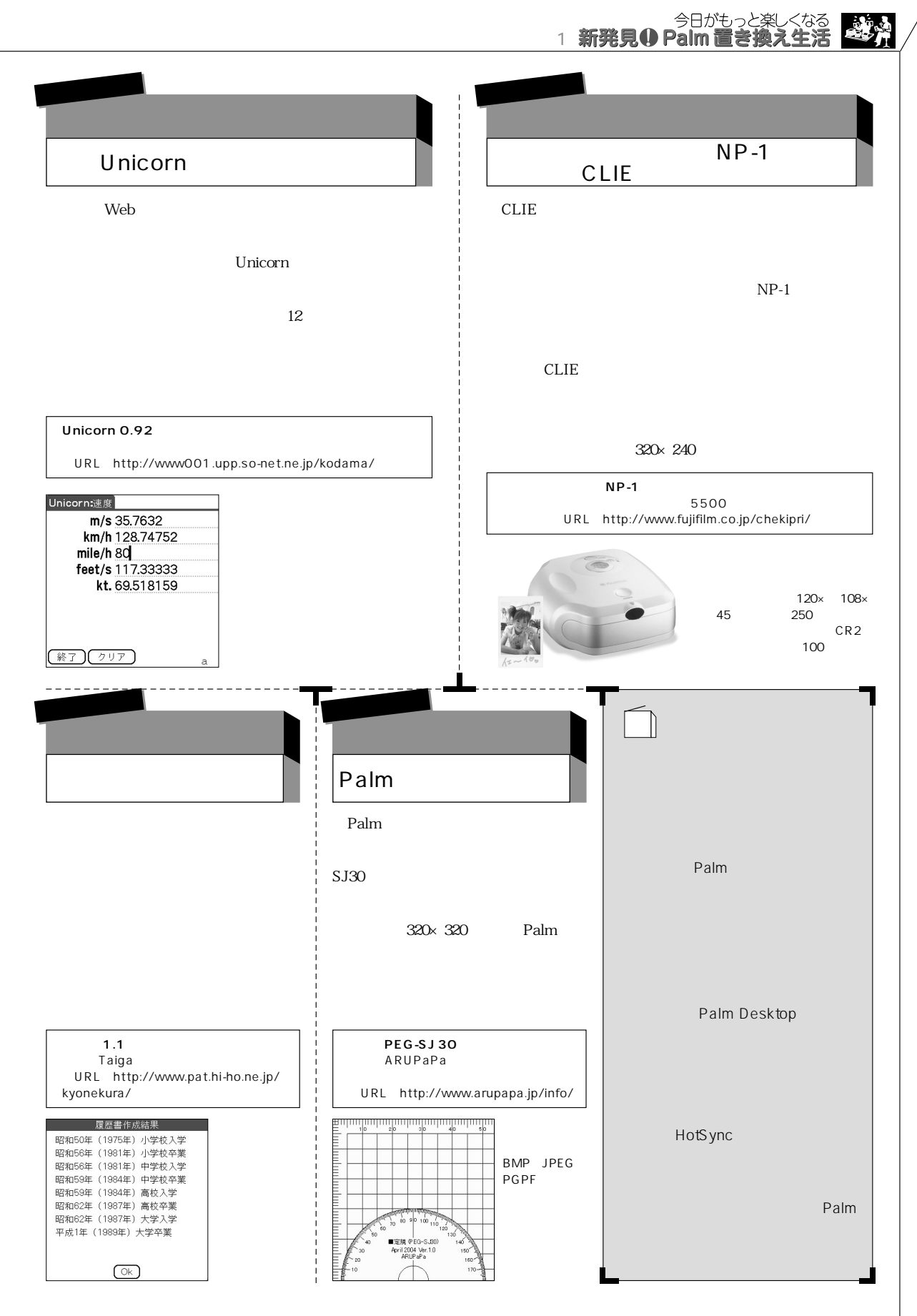

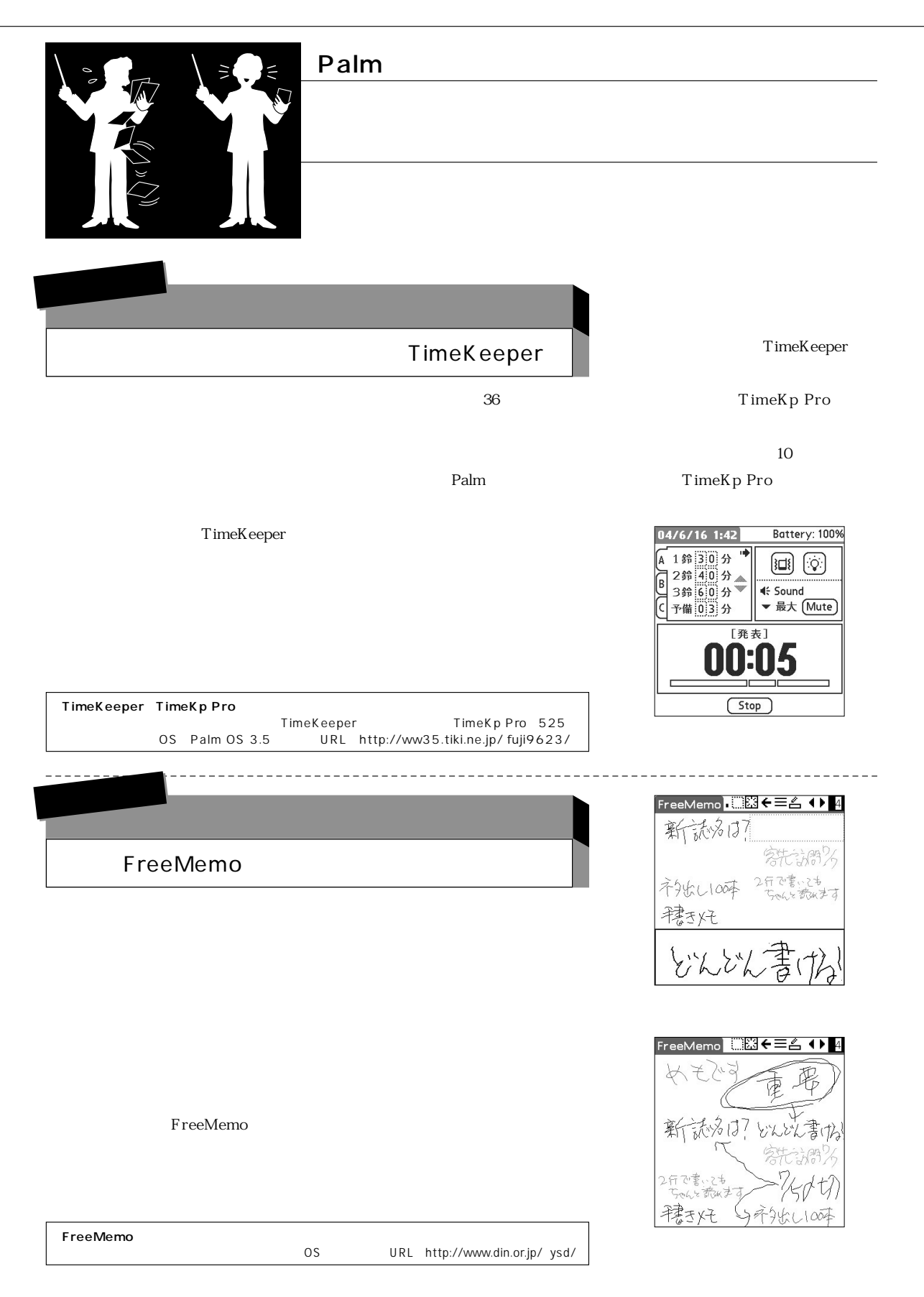

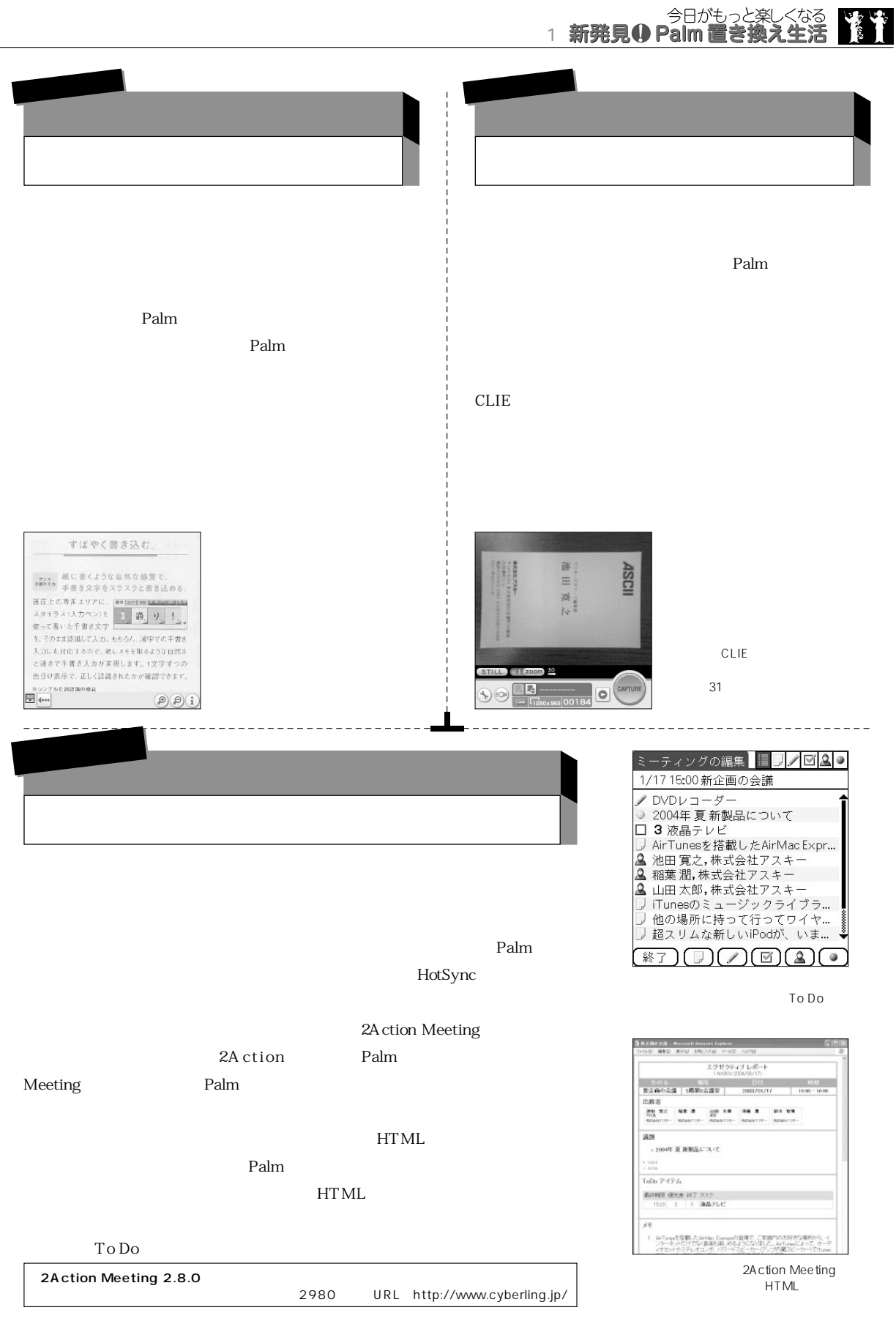

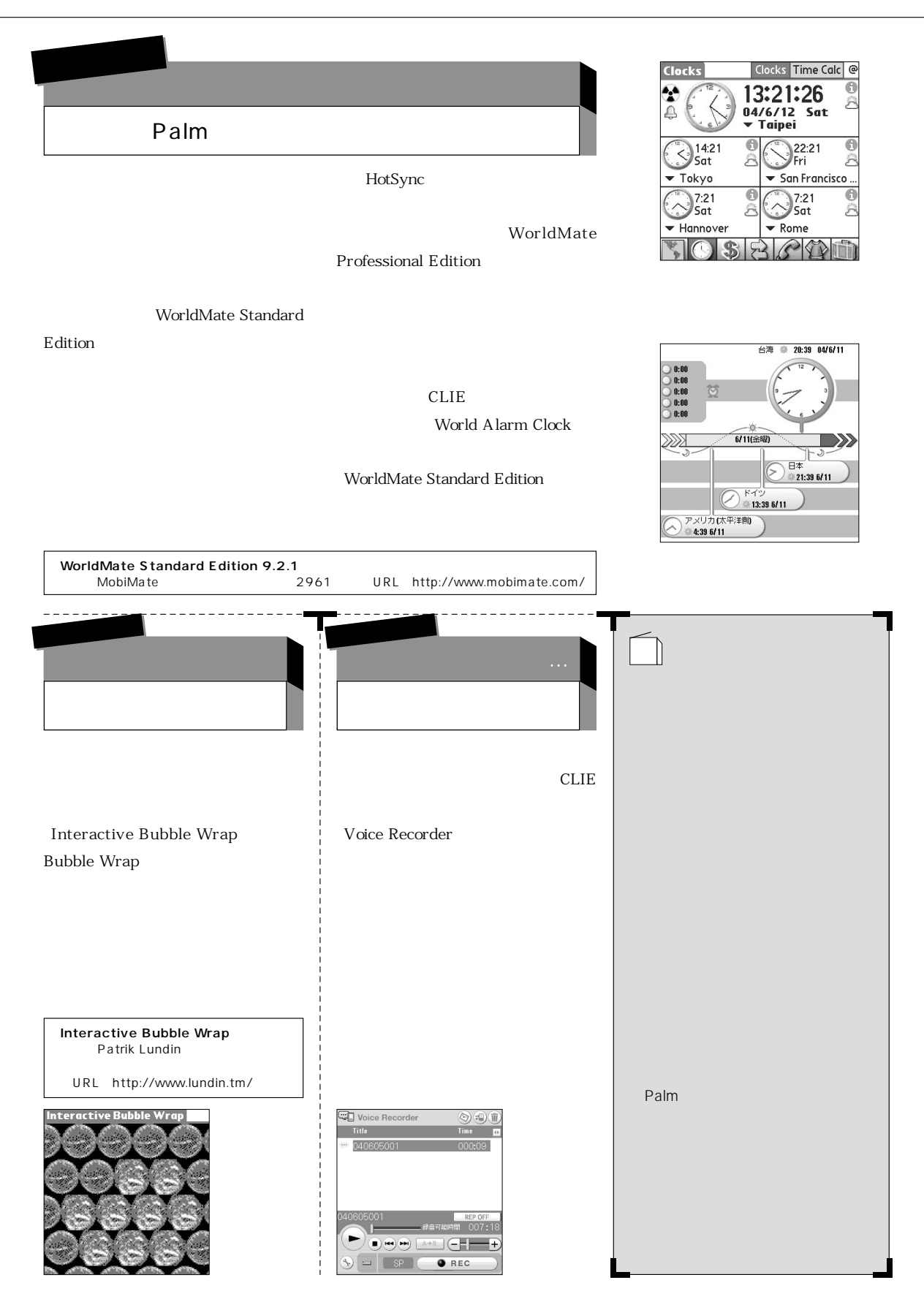

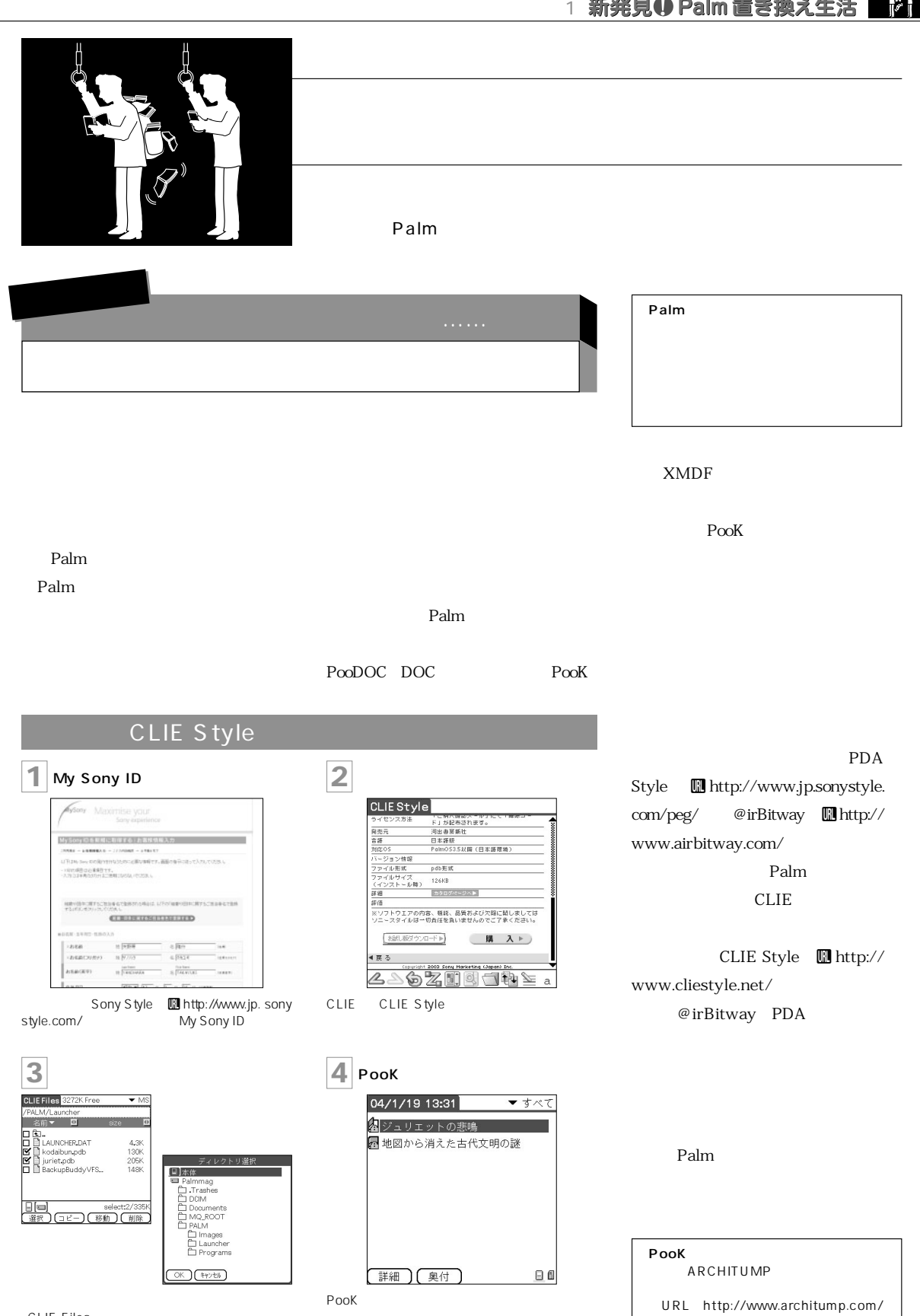

今日がもっと楽しくなる

 $\frac{1}{2}$ 

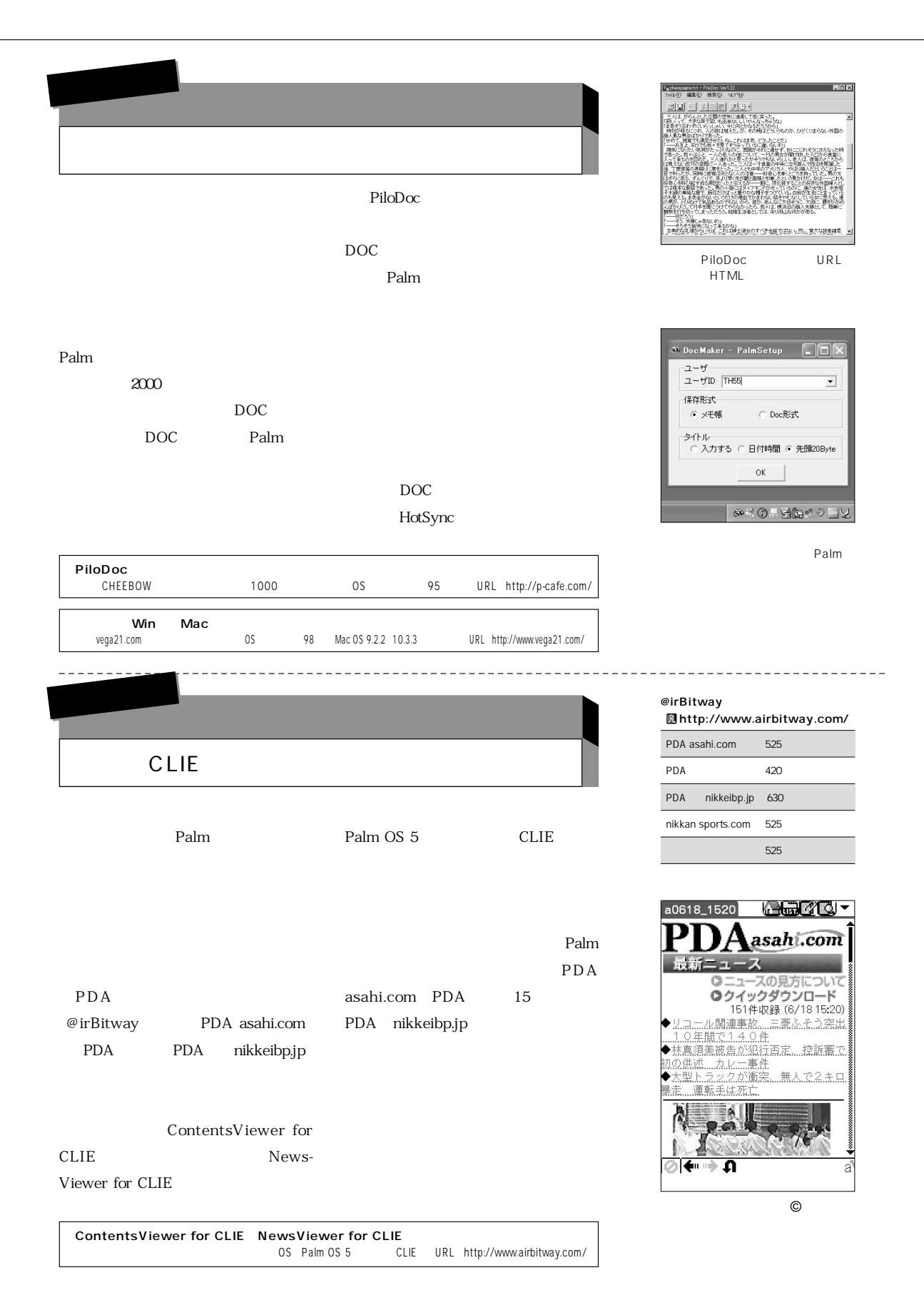

¥ì

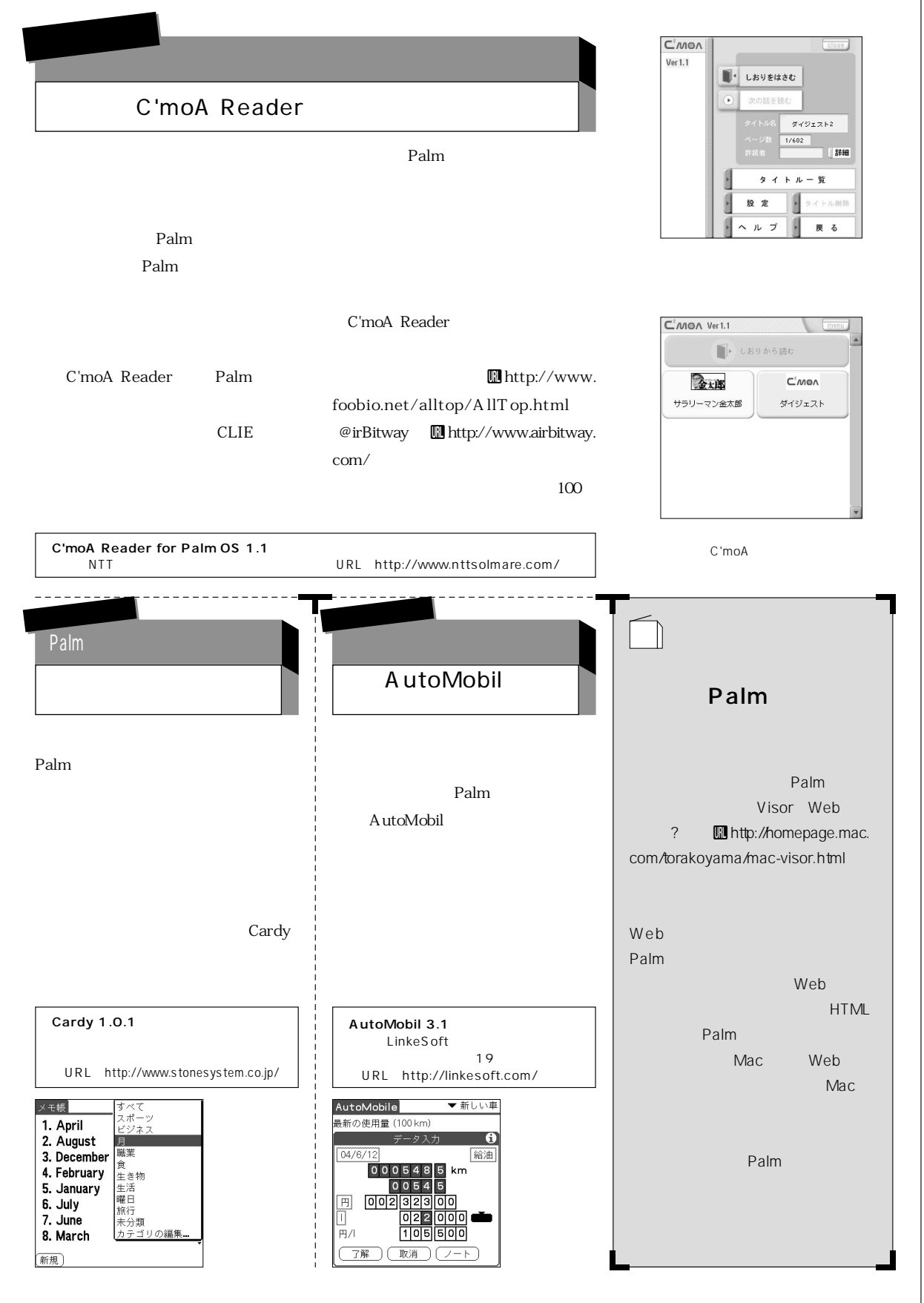
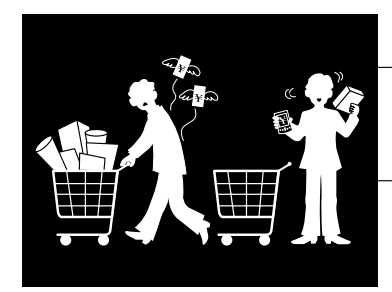

#### $Palm$

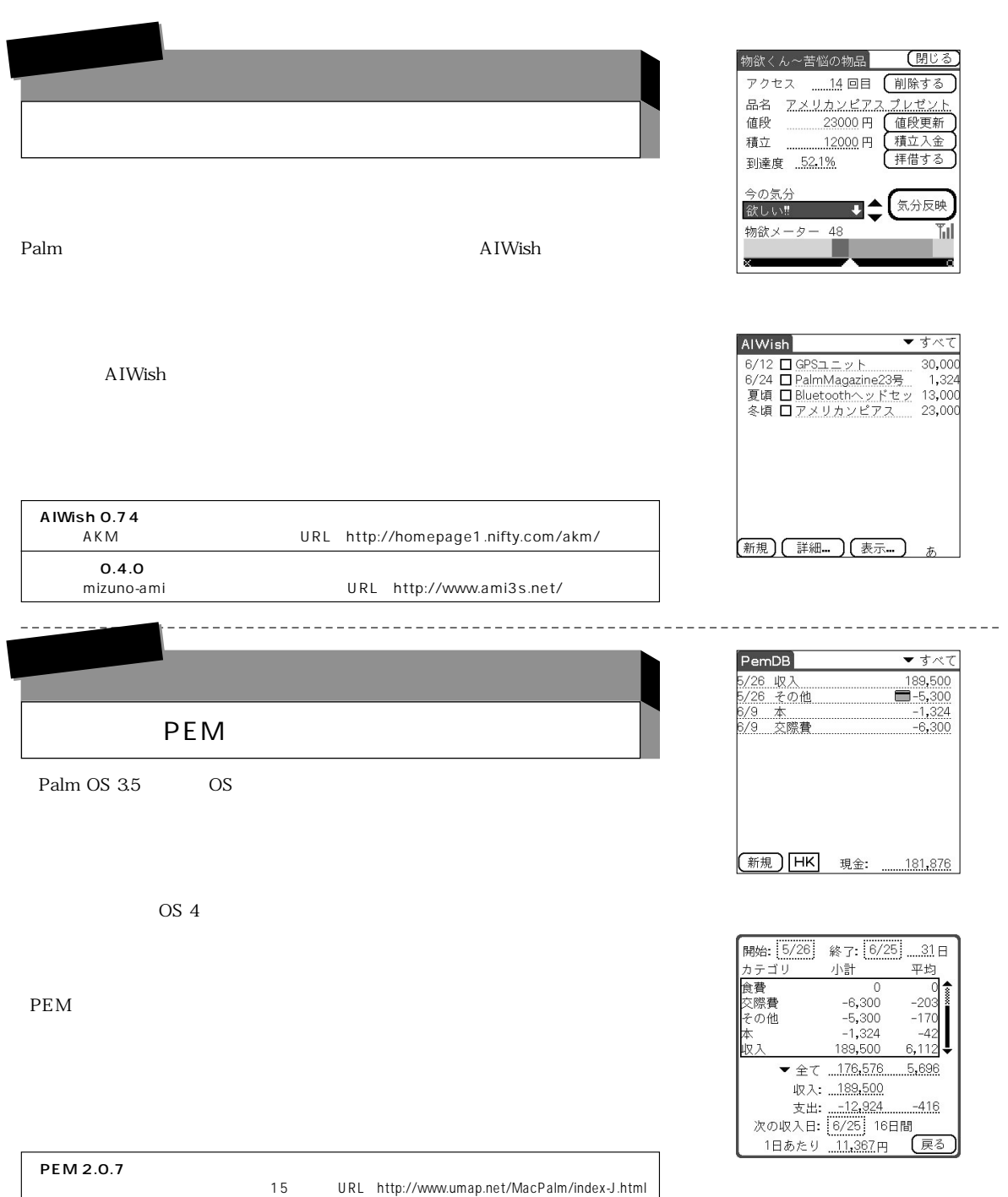

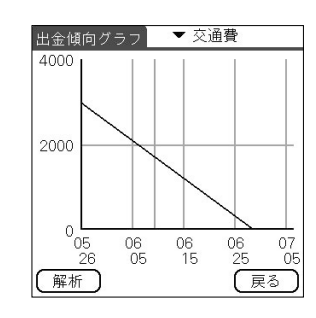

 $\overline{\phantom{a}}$ 

₩,

C-MATE

★

**C-MATE 0.4.2 Beta**

Expense Diary」Uhttp://www.adarian. com/ DMoney for PalmOS III http:// www.dcollections.com/index\_j.htm) EiCash Uhttp://www003.upp.so-net.ne.jp/ aquarium/

URL http://inarmo.hp.infoseek.co.jp/index.shtml

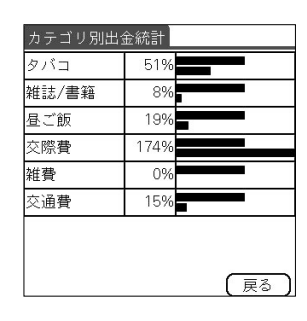

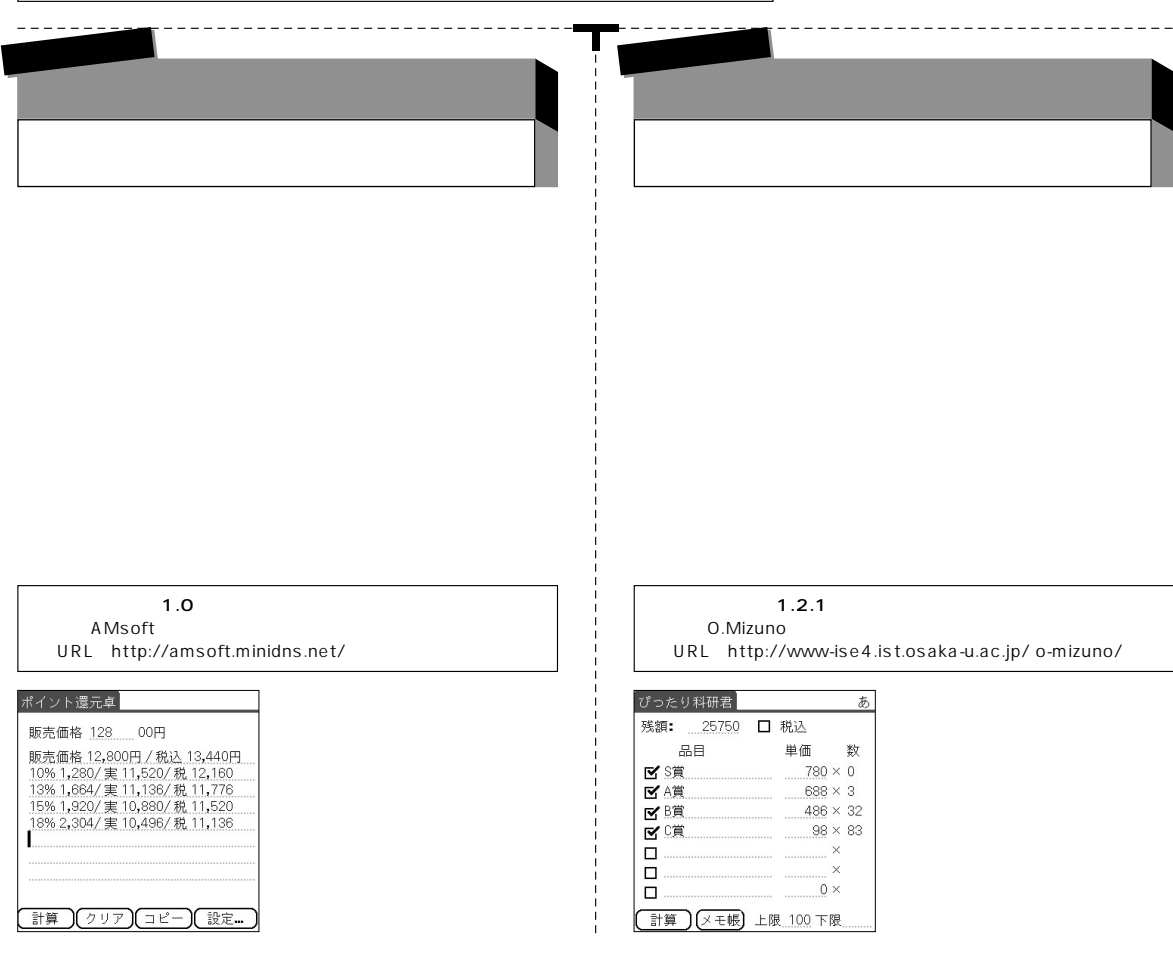

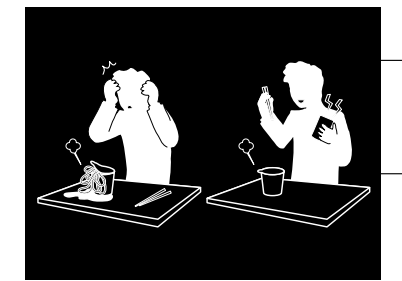

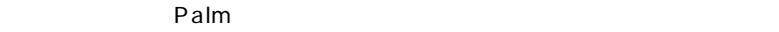

 $Palm$ 

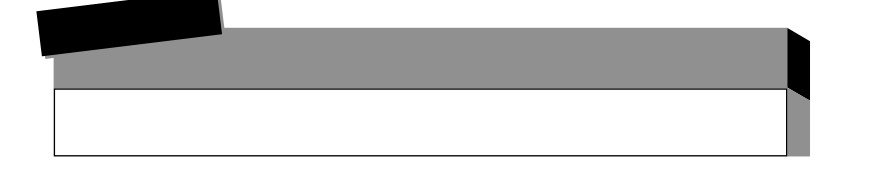

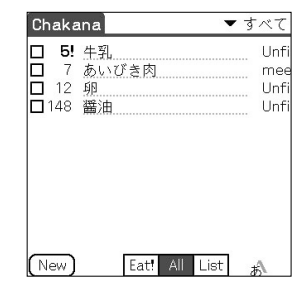

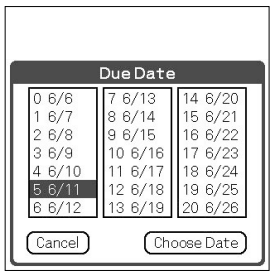

 $- - -$ 

 $O<sub>01</sub>$ 

ぎ

戻る

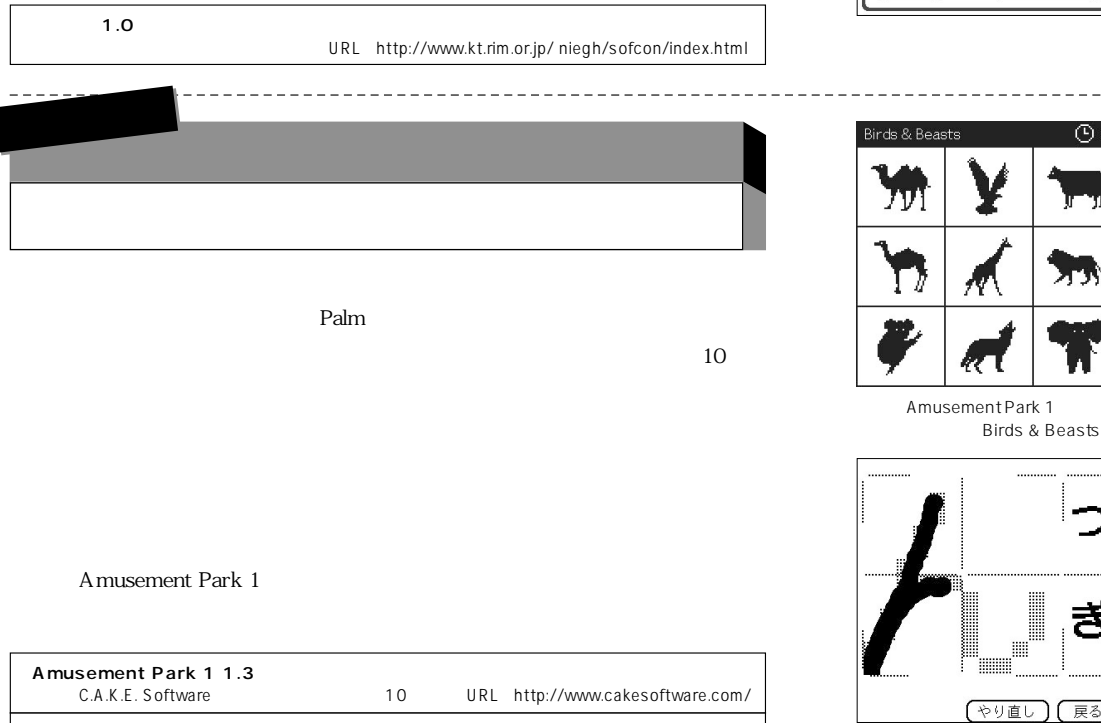

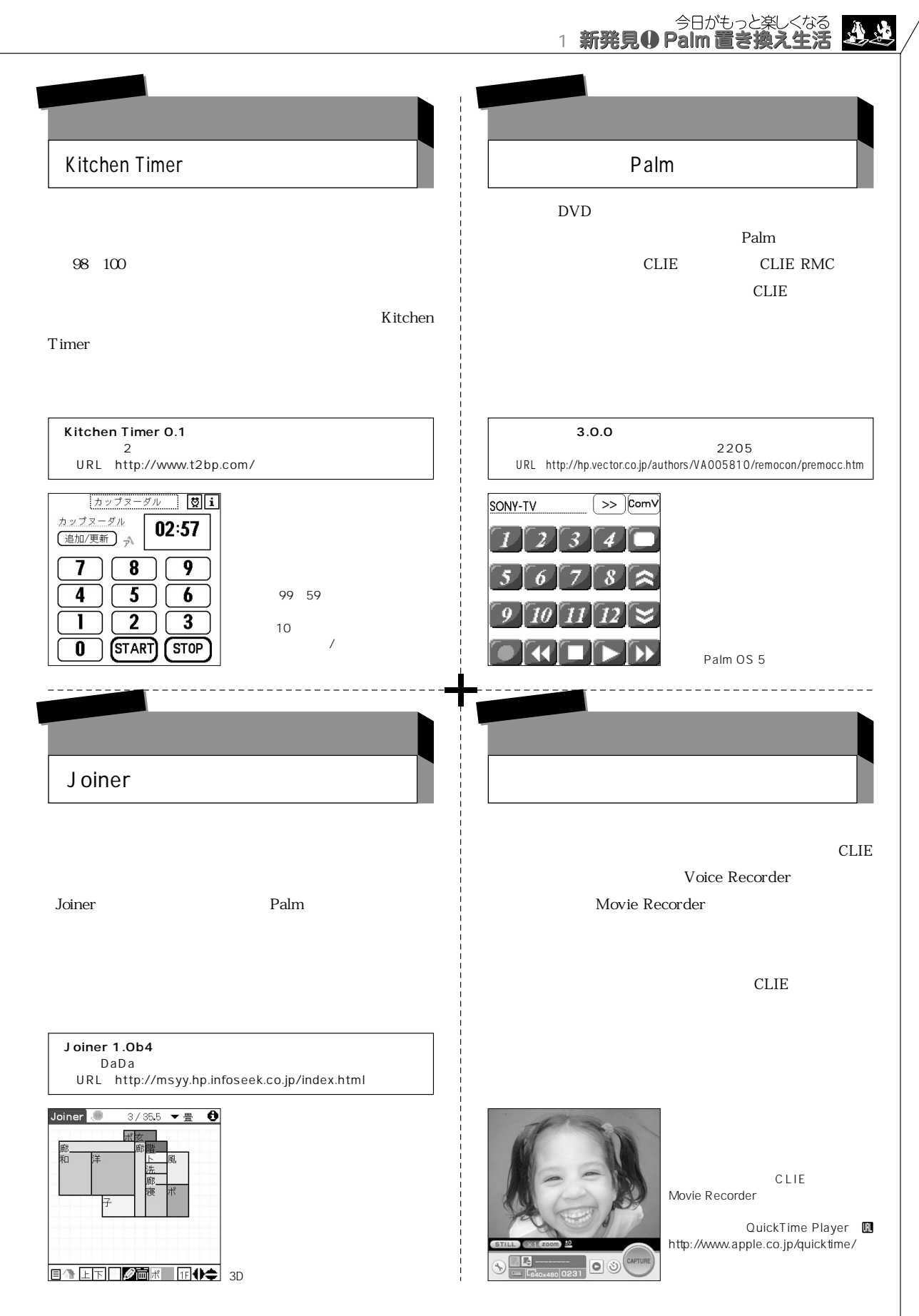

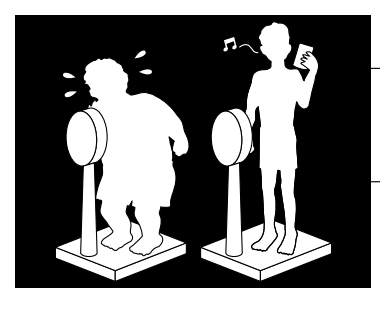

#### $\blacksquare$  is the contract of the contract of the contract of the  $\blacksquare$

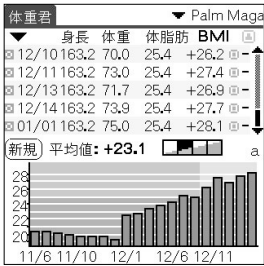

Palm

EiWeight

**置換度★★★★★**

#### **EiWeight**

Palm

OS Palm OS 3.0 URL http://www003.upp.so-net.ne.jp/aquarium/

1155 OS Palm OS 3.5 URL http://homepage2.nifty.com/hosoboso/

BASHI<br>S Palm OS 3.0 URL http:// OS Palm OS 3.0 www2s.biglobe.ne.jp/̃kyanagi/palm/index.html

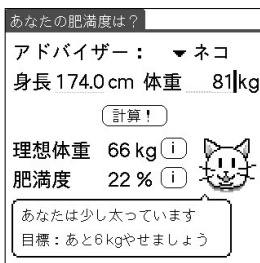

\_\_\_\_\_\_\_\_\_ あ

cm ka BMI kg

右<br>0.9  $\overline{(\bullet)}\overline{(\bullet)}\overline{(\bullet)}$ 

 $\begin{picture}(100,10) \put(0,0){\line(1,0){100}} \put(15,0){\line(1,0){100}} \put(15,0){\line(1,0){100}} \put(15,0){\line(1,0){100}} \put(15,0){\line(1,0){100}} \put(15,0){\line(1,0){100}} \put(15,0){\line(1,0){100}} \put(15,0){\line(1,0){100}} \put(15,0){\line(1,0){100}} \put(15,0){\line(1,0){100}} \put(15,0){\line(1,0){100}}$ 

 $\overline{\mathsf{OK}}$ 

CACO

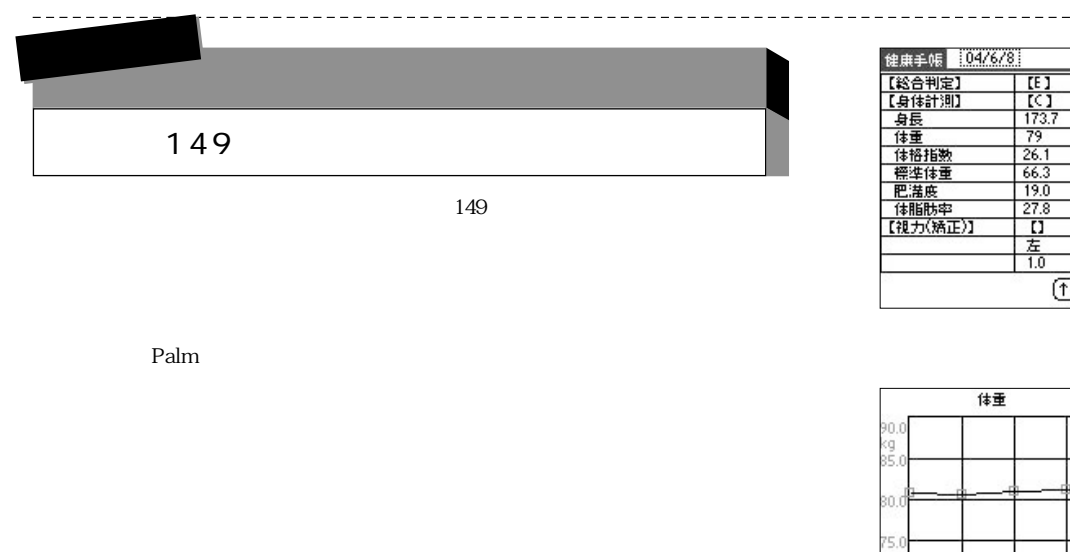

#### 840 0S Palm OS 3.5

●URL http://it-doc.jp/HCN/index.htm

44 **Palm Magazine Vol.23**

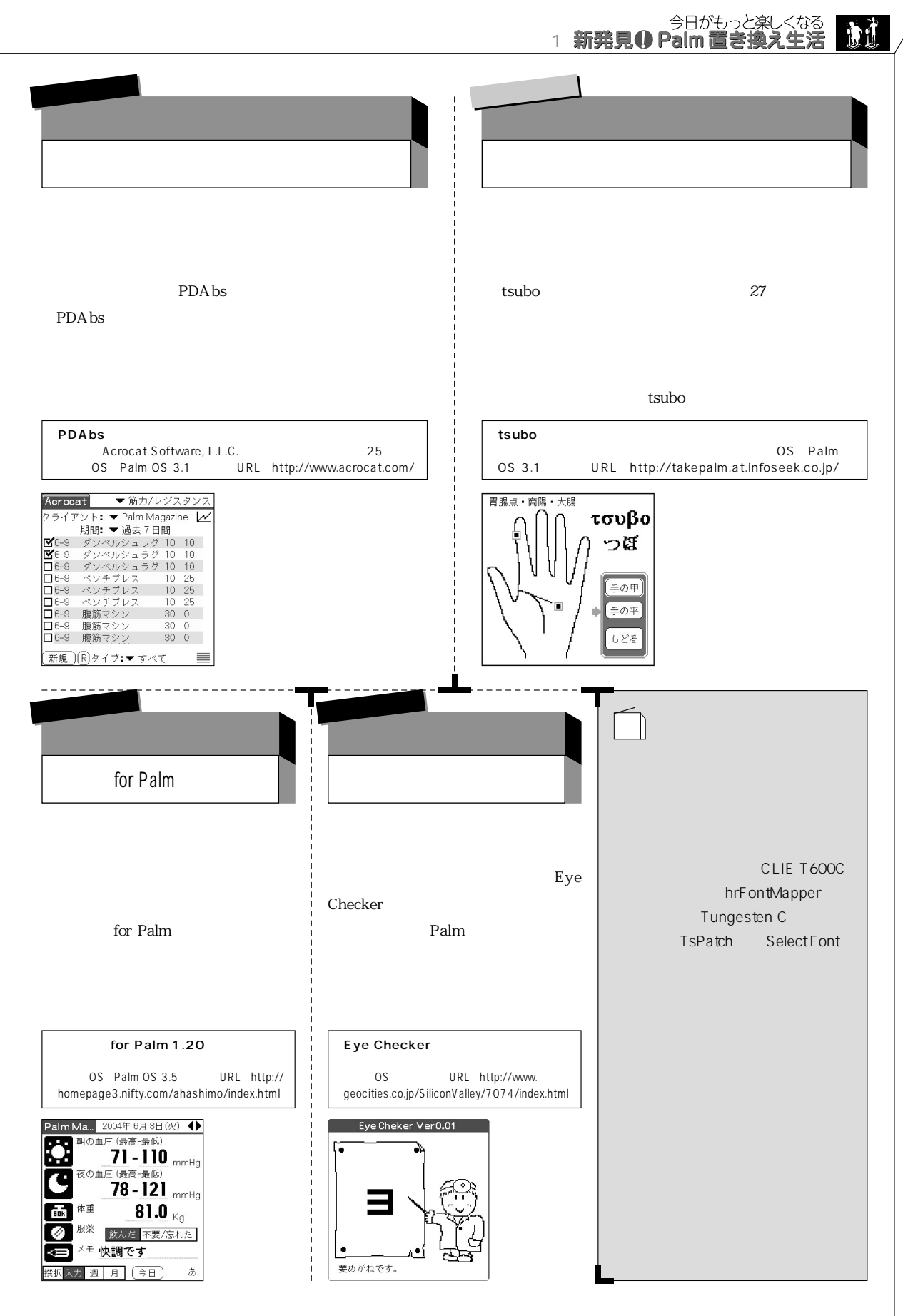

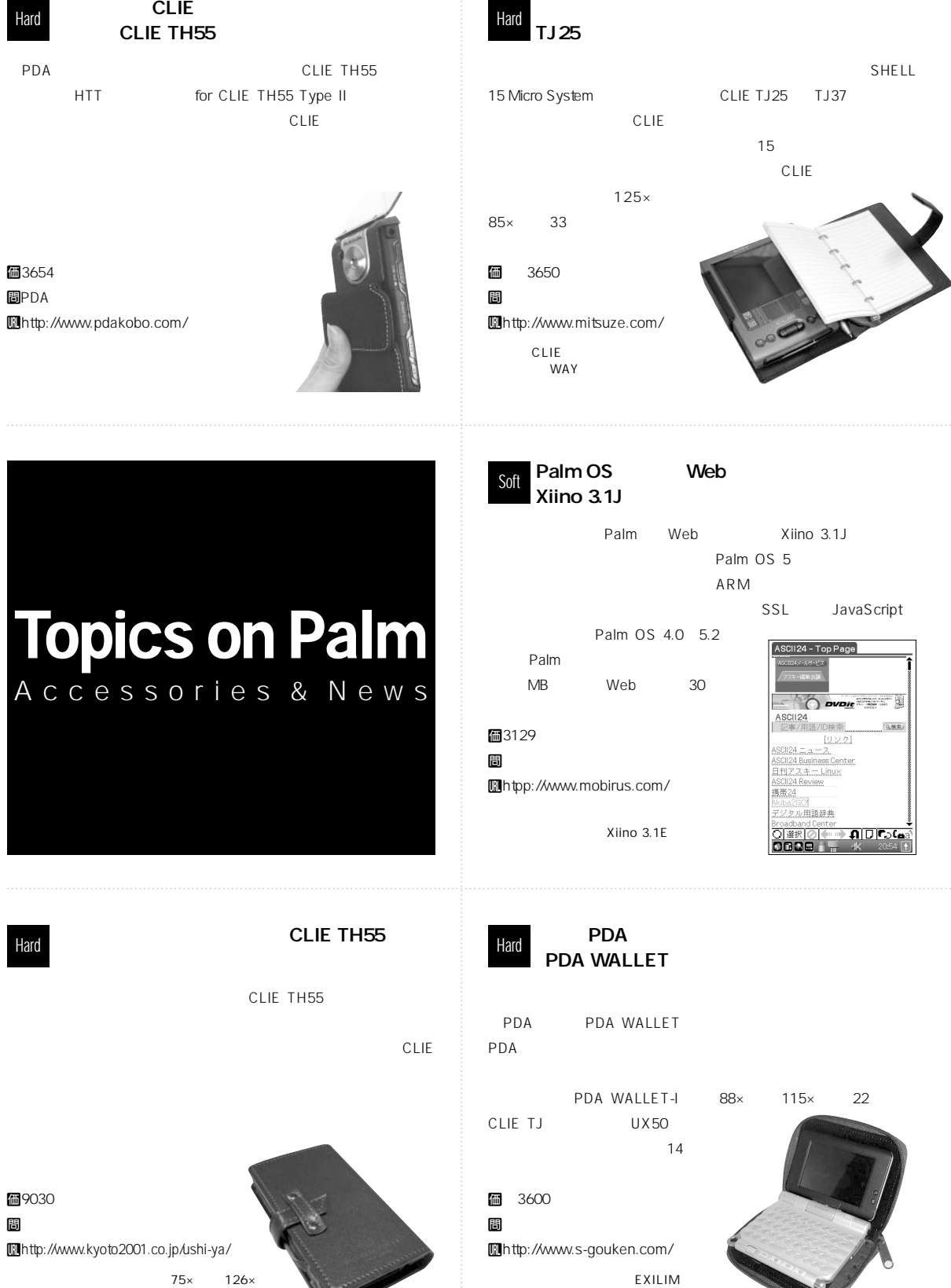

**126×**<br>**22** CLIE TH55 **2LIE TH55** 

#### PDAIR **CLIE TH55** Hard **Hard** Hard Hard

付け具をCLIEにはめ込んで固定する。両タイプとも前面カバーの裏

 $CLIE$ 

**CLIE** 

PocketGames () CLIE TH55 Metal Deluxe Case for TH55

 $\sim 68$ 

からの特には、それには、CLIEをしているが、

AIR Leather Case for CLIE TH55

Uhttp://www.visavis.co.jp/

個4704 断

PDAIR CLIE TH55 PD-

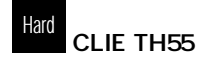

CLIE CLIE TH55

CLIE

個7665 間 Uhttp://www.extreme-limit.co.jp/

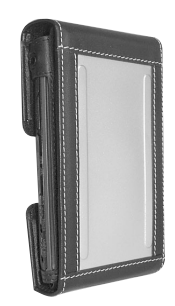

Hard Hard

CLIE TH55 SHELL27 TH55 FLIP

CLIE TH55

840

個9975 tミツゼ・クラフ Uhttp://www.mitsuze.com/

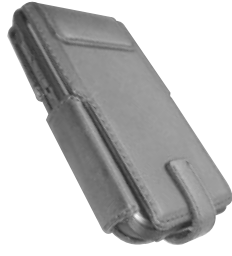

個3980 間PocketGames () Uhttp://pocketgames.jp/

CLIE News **News** Hard

 $2004$  CLIE  $PDA$ 

 $PDA$ 

CLIE

間

Uhttp://www.sony.co.jp/CLIE/

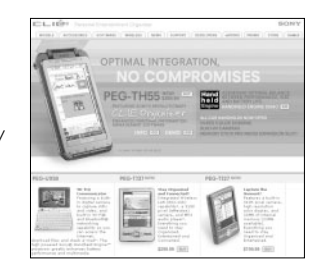

個9429 ちゅうしゃ あいしゃ あいしゃ あいしゃ あいしゃ Uhttp://www.xigma.jp/

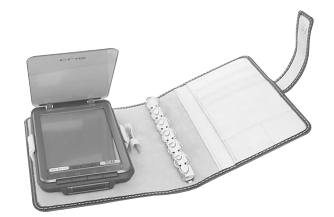

CLIE TH55

CLIE U

**CLIE** 

CLIE TH55 CLIE TH55

する。また、CLIEの背面と接触する部分にラムスエードを使用するこ

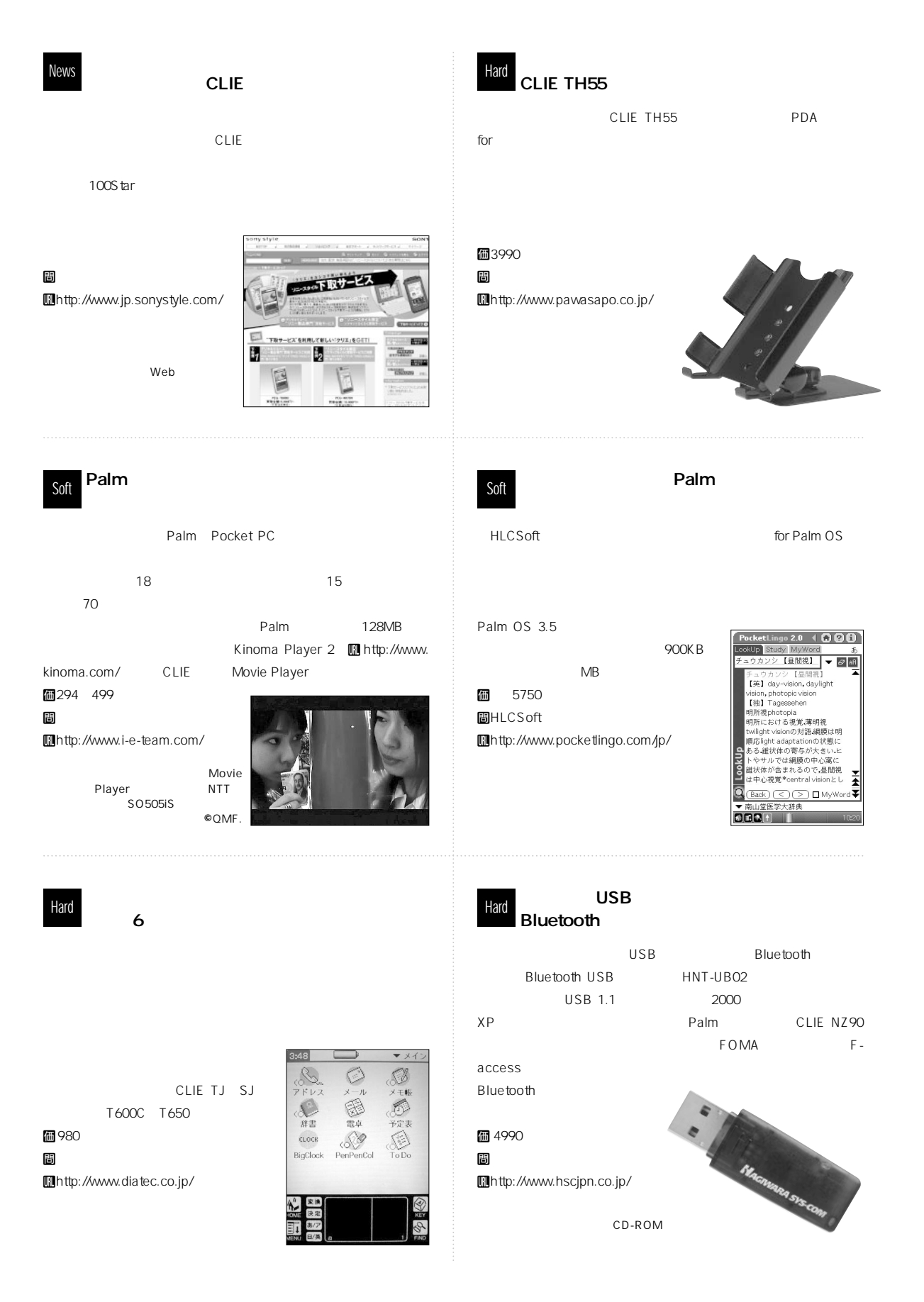

# **Hot! Products**

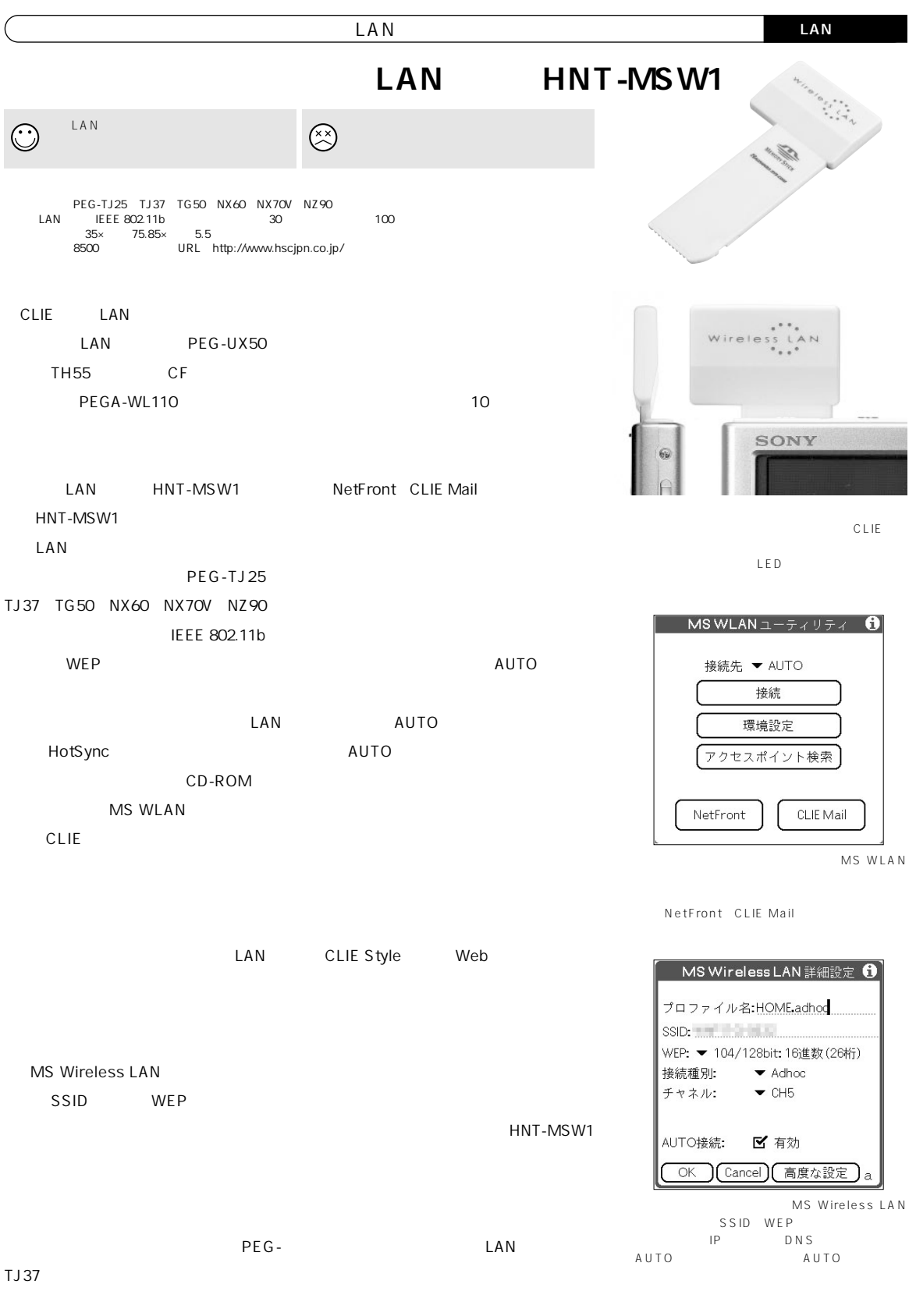

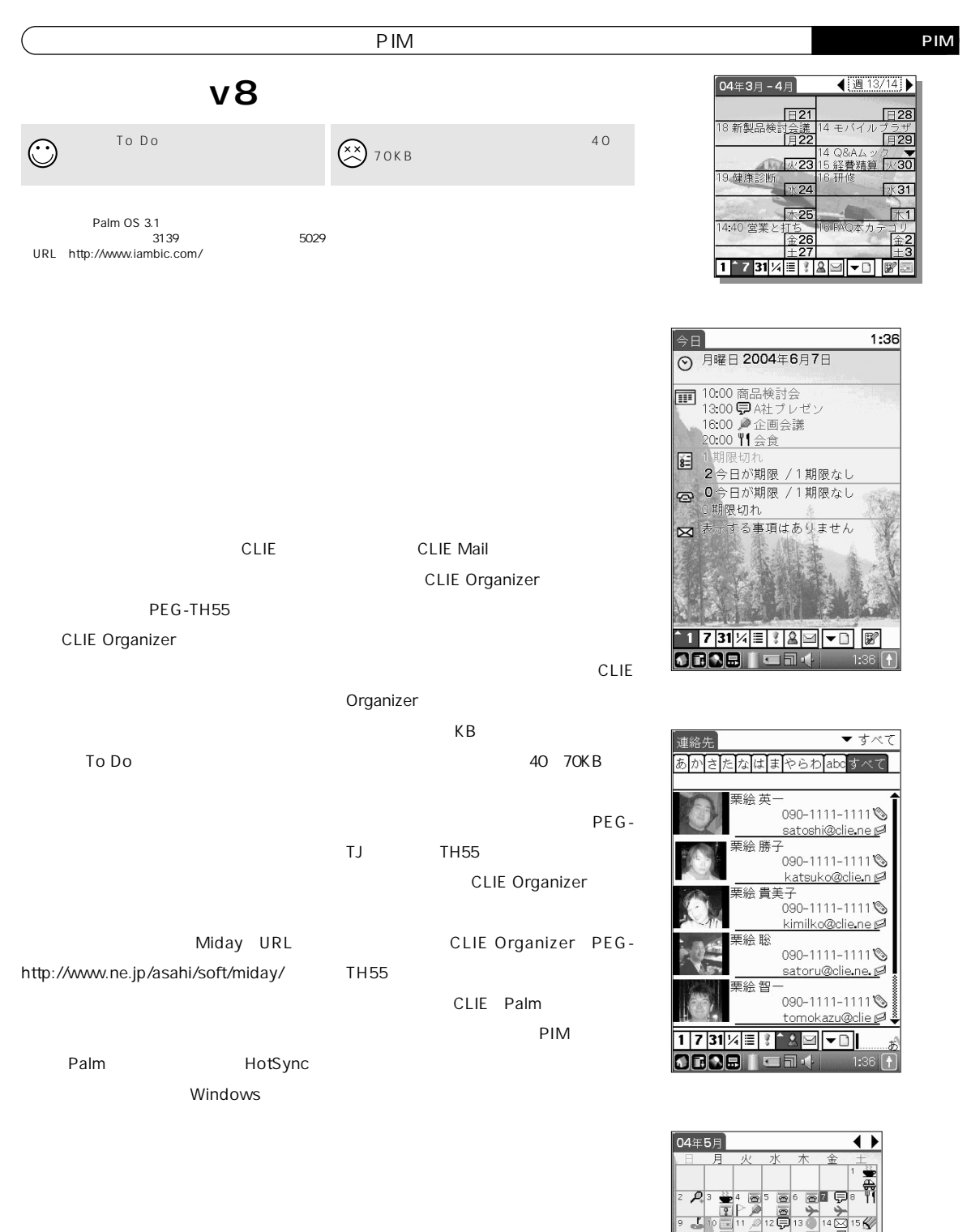

**PIM** 

 $\overline{\infty}$ 

ő ě

17 31 2 3 2 - 0 2 3

6 Ke ঃ চলঃ  $\mathbb{R}$ 

 $\Theta$  $\overline{4}$ 

### **Hot! Products**

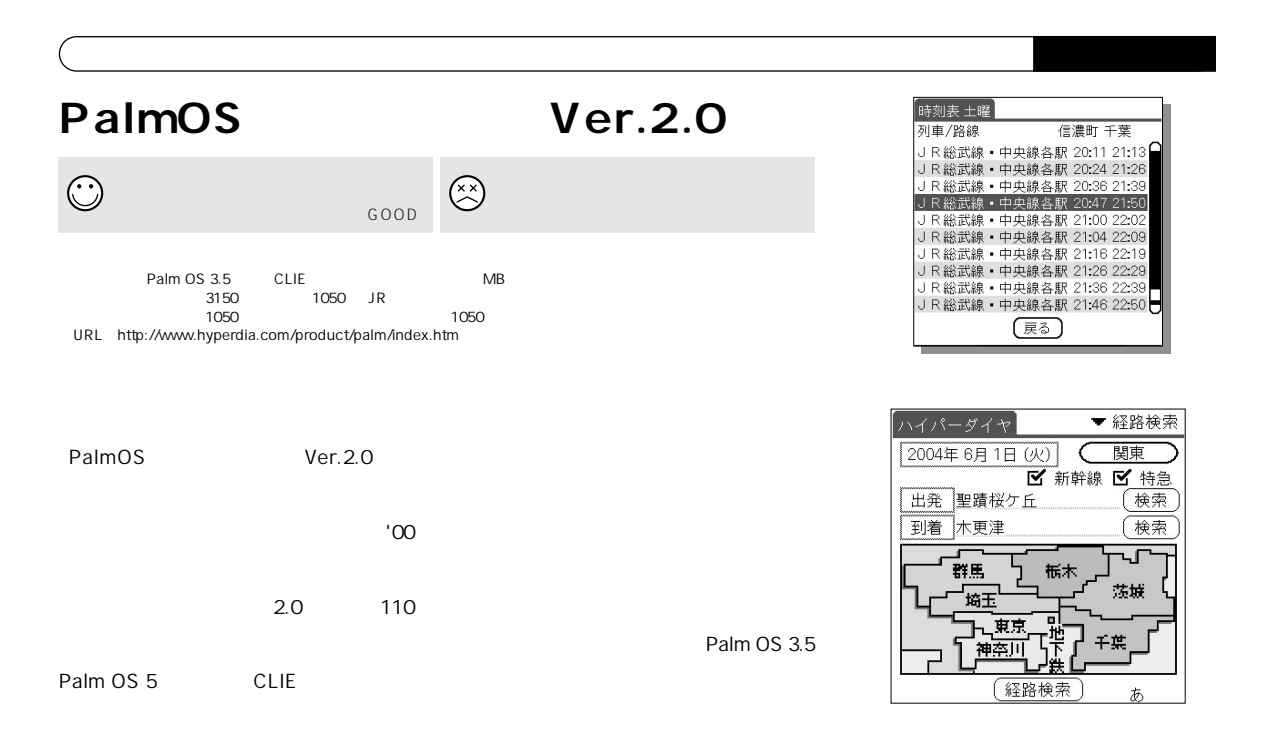

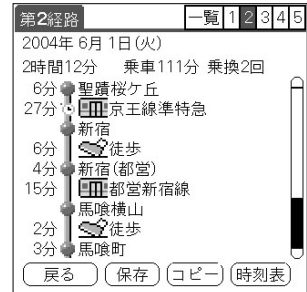

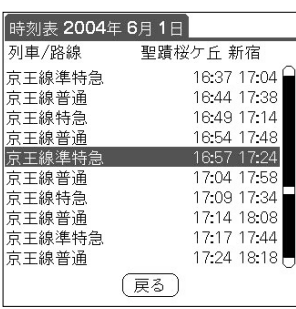

15MB

**地方の路線データ、JR/私鉄の時刻表**

**START START START START START START START START START START START START START START START START START START ST** 

1.5MB

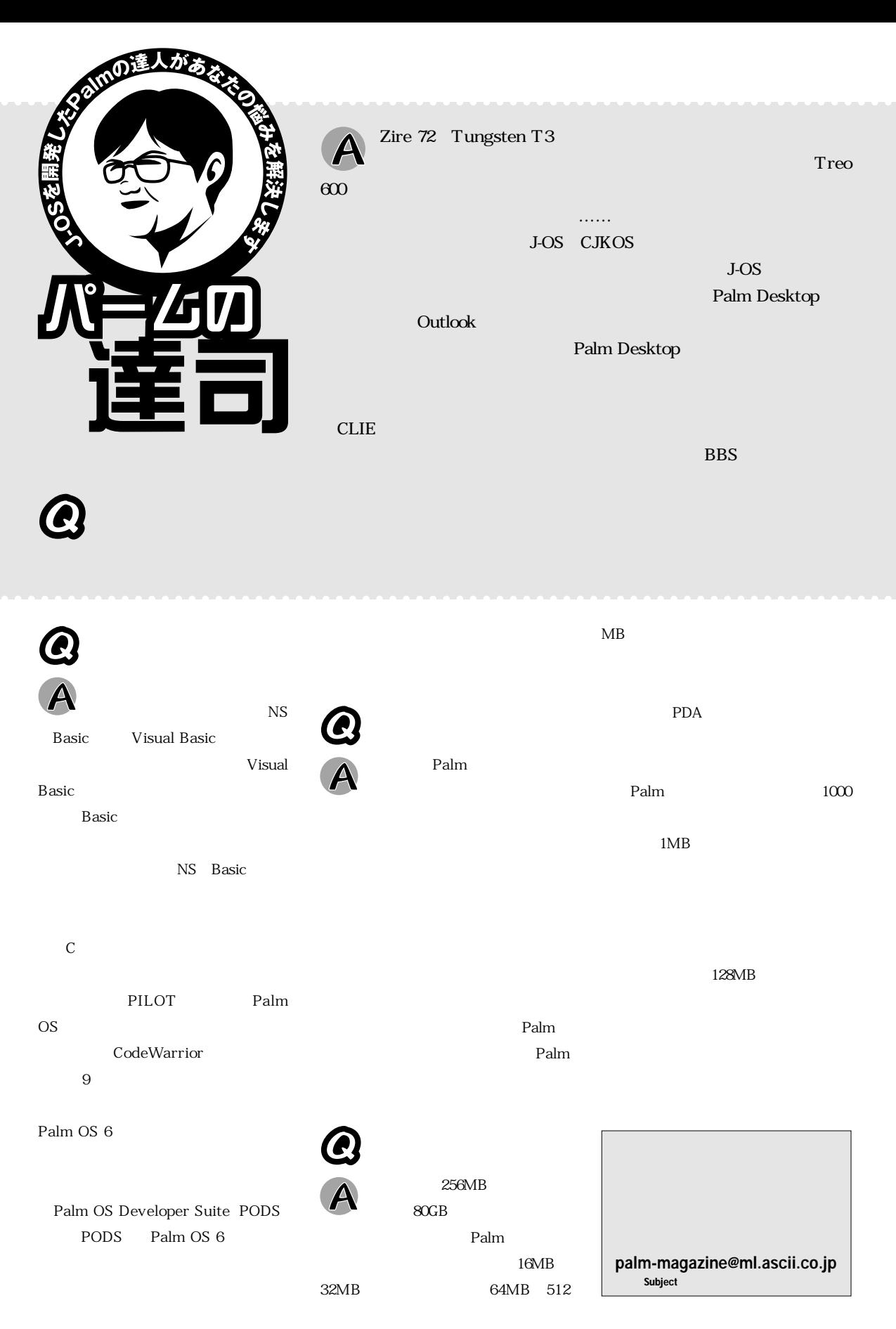

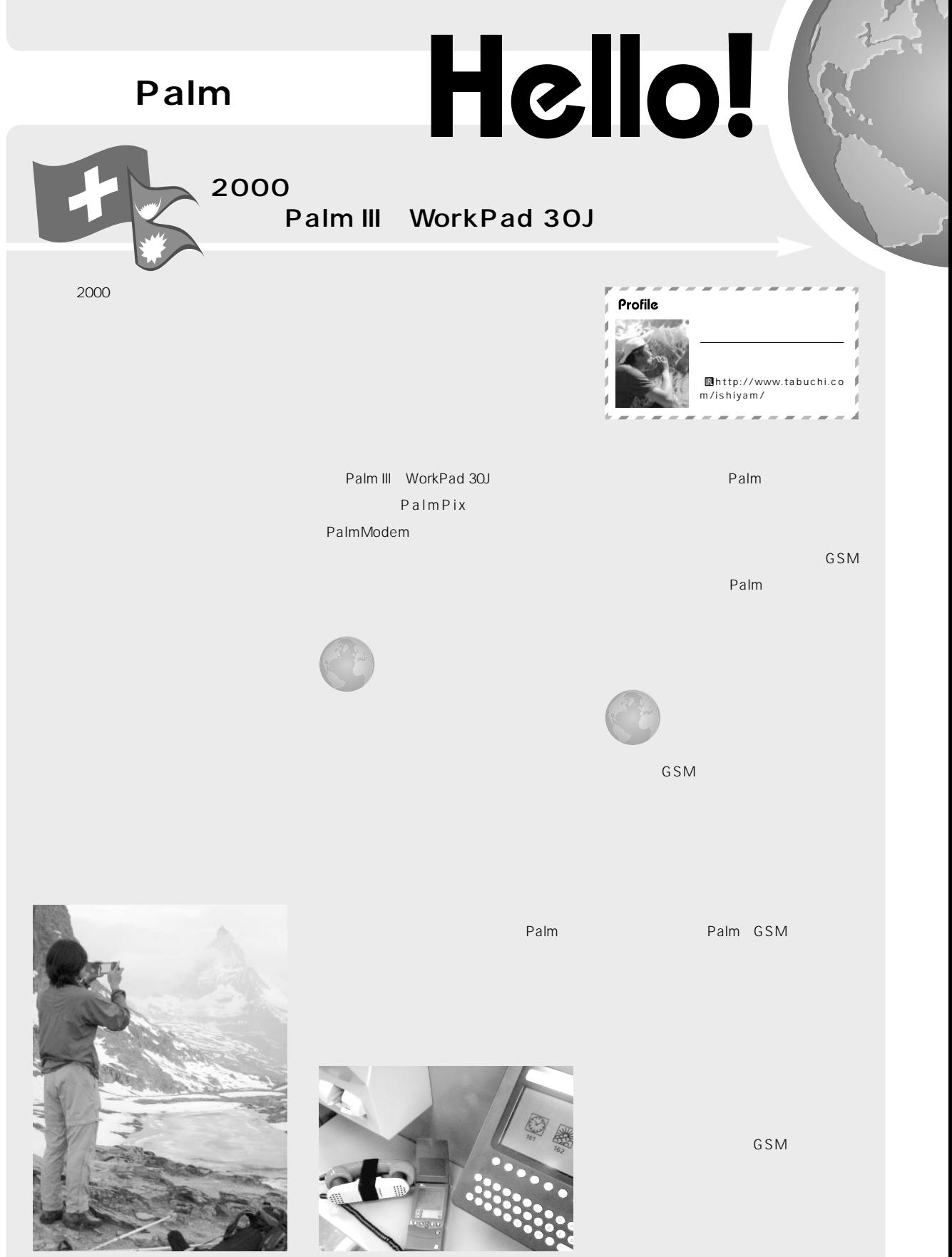

Palm PalmPix

external values of the Palm PalmModem<br>
<sub>Extern</sub>e external values of the external values of the external values of the external values of the external values

# n Users **PIMにデジカメ搭載、パソコンとリンクも可能!?**

#### **Palm**

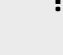

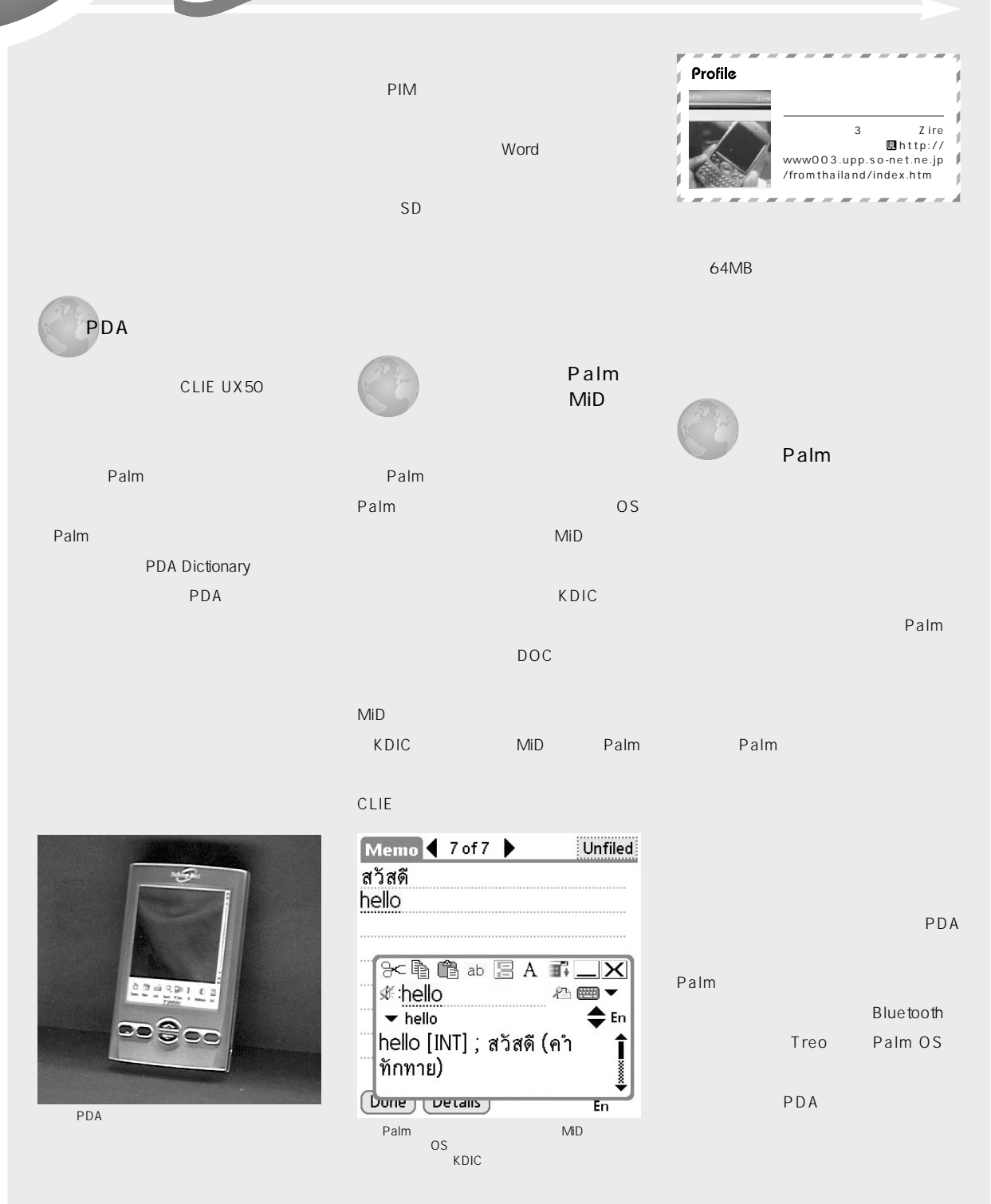

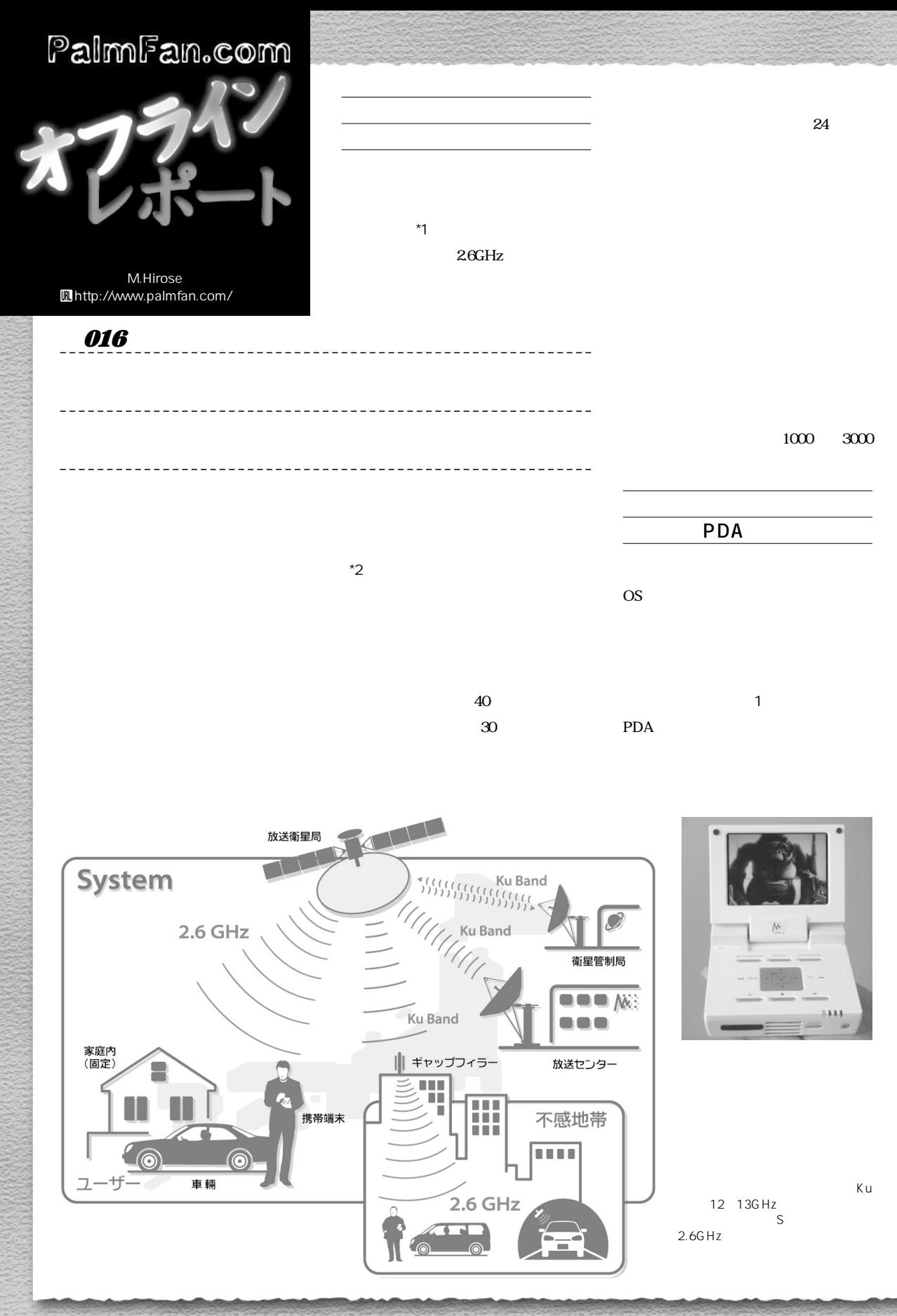

ている。しかし、TVを楽しむには携帯

TV

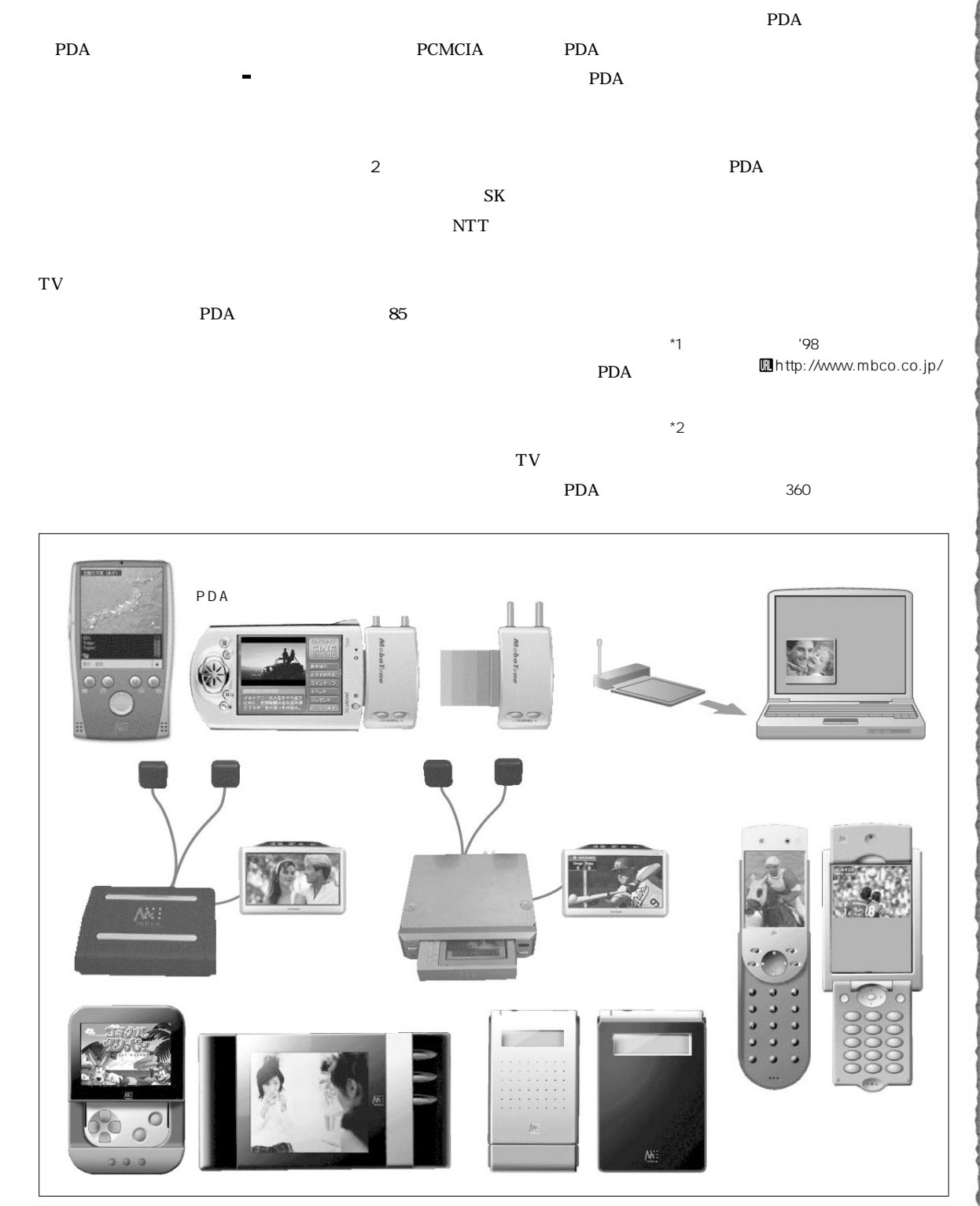

 $\overline{2}$   $\overline{2}$ 

## Interview

PDA

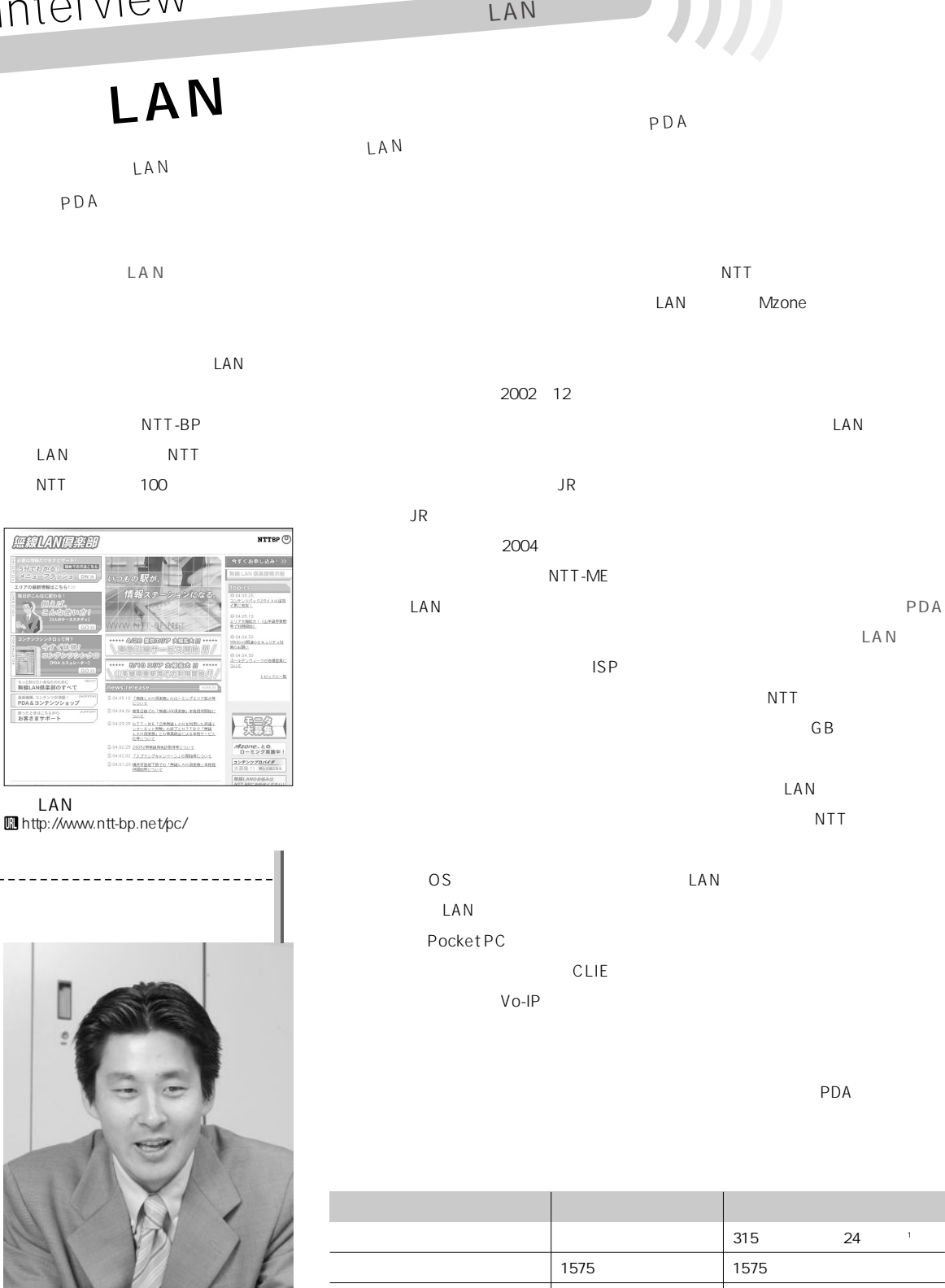

**800** 12 <sup>2</sup> **\*1**  $24$  $\lambda$ <sup>2</sup> 12 12

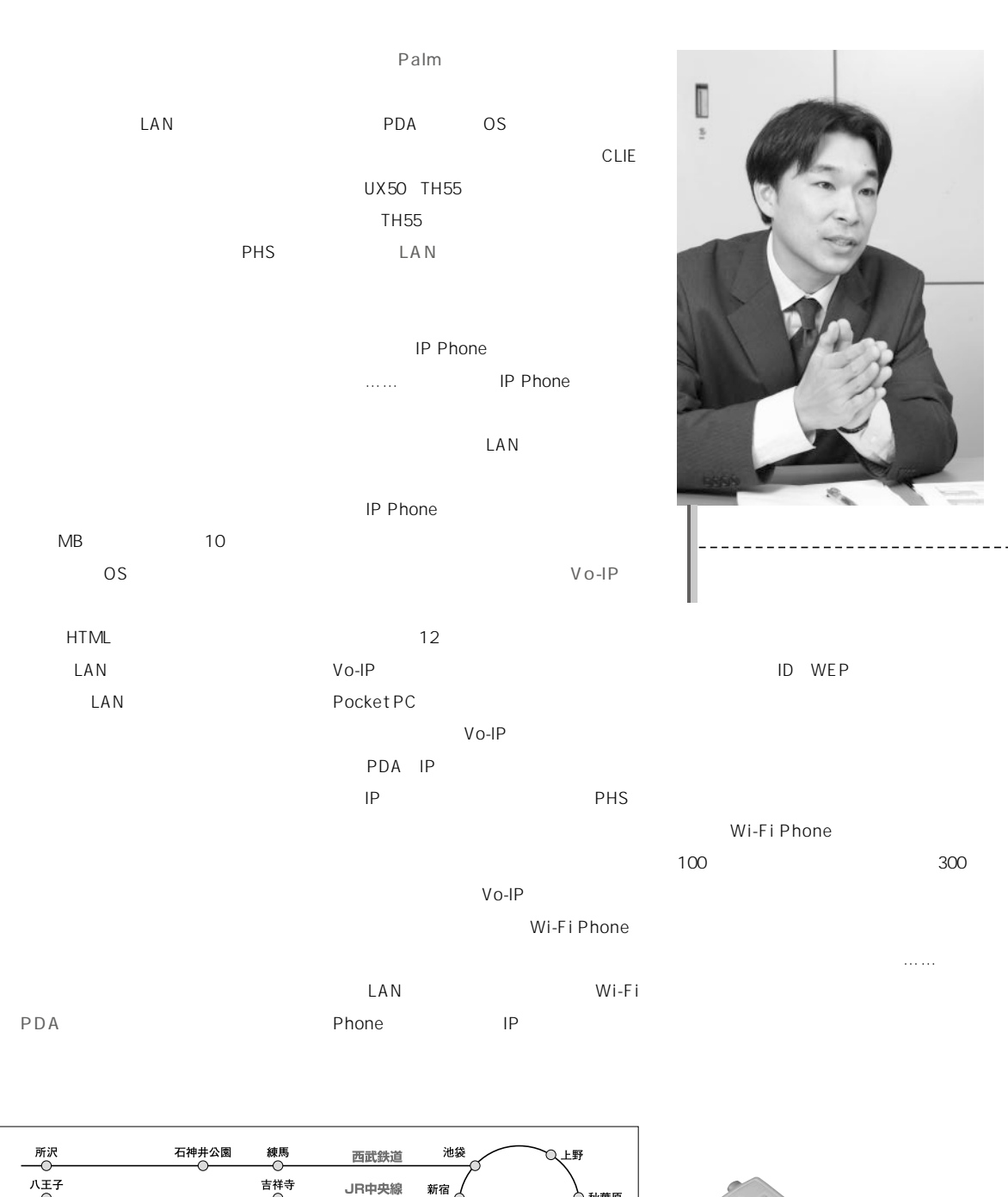

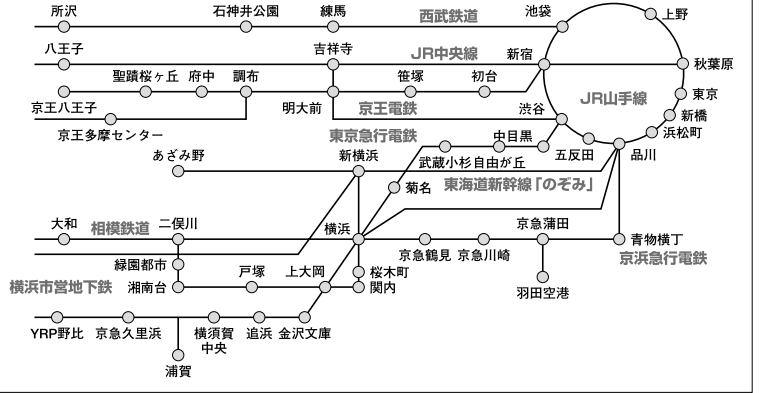

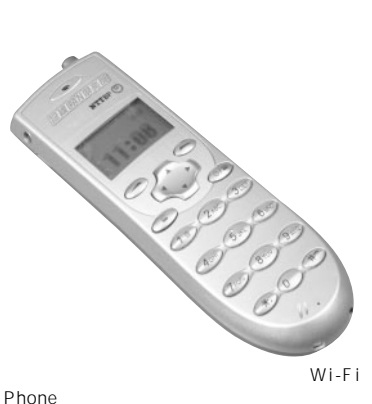

## ▶▶▶ワイヤレス時代を迎え撃つ ファイブ 用ガ

#### **Dalm**

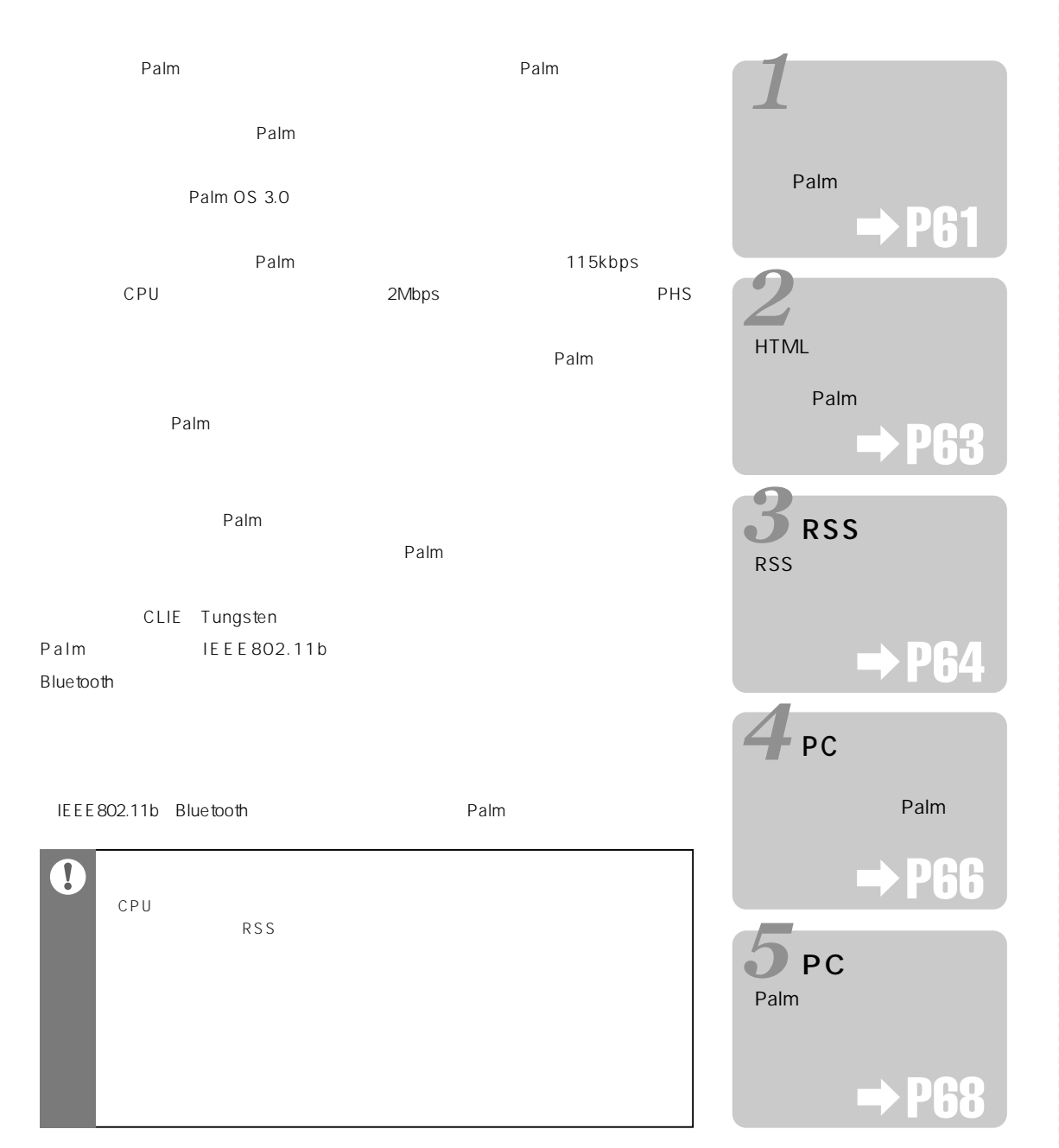

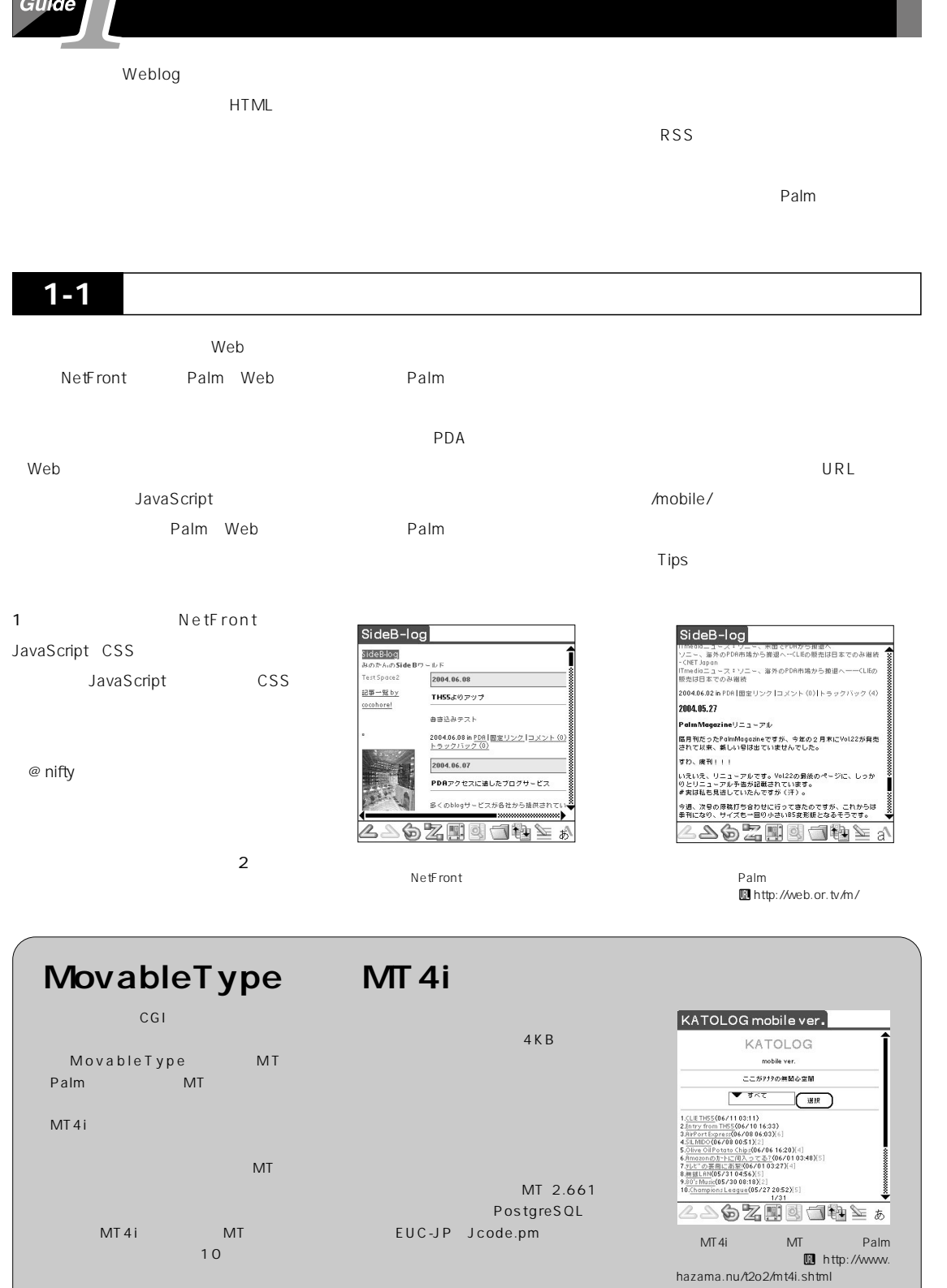

 $\mathbf{M}$ 

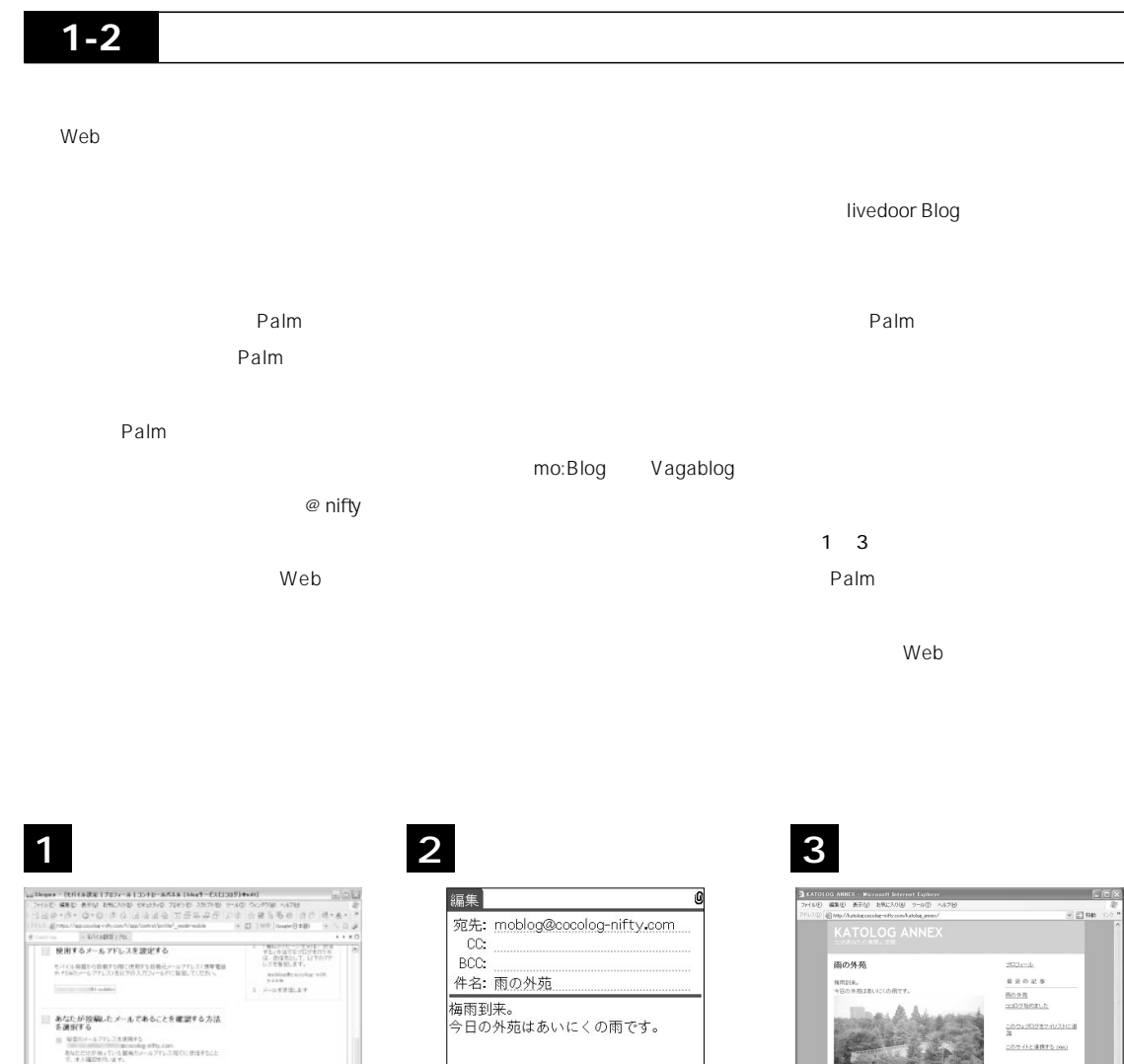

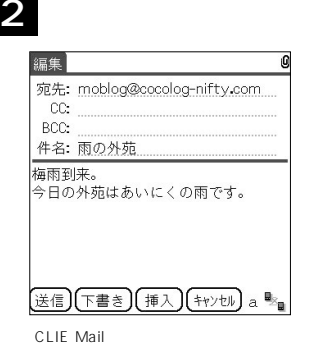

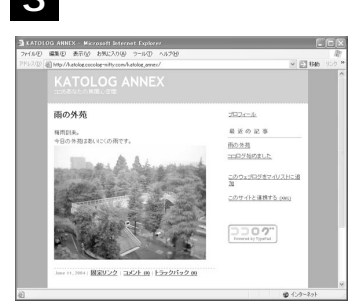

#### **Palm**

**BRT SURRERER** 

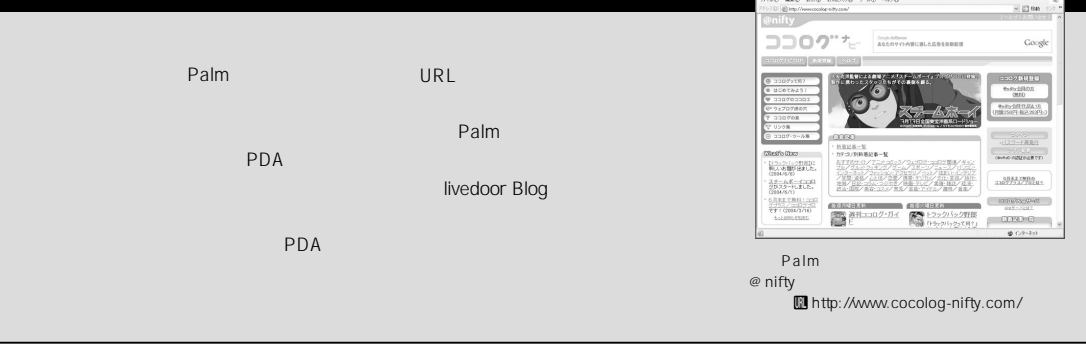

Guide P.62 KaniEdit FTP PtF<sub>tp</sub> VFSFTP+ DOC Web<sup>→</sup> マウザー かんしゃ KaniE dit HTML DOC **HTML** Palm HTML Palm VFSFTP+
CLIF Palm Palm **PtFtp 0.5.3** 国 Palm e<br>Inttp://pro.tok2.com/ hirock/ FTP HTML PtFtp FTP **Pen Document Reader 2.7** Pen Document Reader 間 Kazuhiko Nyuko DOC e<br>Inttp://www.juno.dti.ne.jp/̃nyuko/ DOC HTML **3 FTP**<br>Palm  $1$  Palm Web **2 ETP** Bluetooth接続  $\bullet$ ラベル cds  $\overline{\phantom{0}}$ ホスト名: www3.cds.ne.jp [Local DB]  $\Box$  $\mathbf{F}$   $\mathbf{a}$  a5504t.jpg ファイル受信中… (1/2) 漢字コード: ▼ SJIS **COL** 改行コード: ▼ LF  $\left(\frac{1}{2}C\right)$ A5504Tを入手!

**DOCエディターで 4 HTMLファイルを編集する** nDoc index.html 開じる〕あ▲ ➡ ↓ ● (保存) (1,274 ─────<br><img src="a5504t.jpg" border="1"<br>width="160" height="120"><br><h2>A5504Tを入手!</h2> ほかに必要なものはBT接続できる -<br>CLIEです。<br> TH55 でMSB1を使えばBluetooth接続 が出来るかも…<br><br>^<br>^<FONT co<u>lor=</u>"#ff0000" size="+1"><mark>駄目</mark></FONT> <h3>検証に必要なもの</h3> ダウンロードしたファイルをタップすると、Pen Document Reader

Web<br>PtFtp Pen Document Reader

TH55でMSB1を使えばBluetooth接

続が出来るかも… (要検証)

検証に必要なもの

HTML

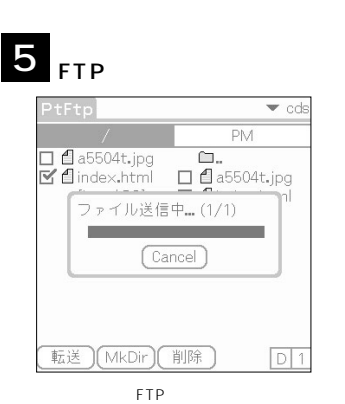

 $FTP$ 

 $OK$ 

 $E - K: \mathbf{X}$  Passive

 $\vec{R}$  ディレクトリ記憶

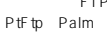

PtFtp FTP<br>FTP

ドするHTMLファイルに合わせること

Cancel **6 Palm** Web Bluetooth接続 A5504Tを入手! TH55 でMSB1を使えばBluetooth接 ……。………………………<br>続が出来るかも… 。<br>駄目でした(涙)<br>'うやらOS5用のドライバで Web<sub>T</sub>orth University <sub>D</sub>

FTP the state of the state of the state of the state of the state of the state of the state of the state of the

 $\boxed{D}$ 

転送 ) (MkDir) (削除

Ū

エブログに投稿す

 $\overline{\mathbb{N}}$ 

ホームページを更新する

**RSSを活用す** 

èŃ

パソコンとファイル共有する

「いコンを遠隔操作す

eN

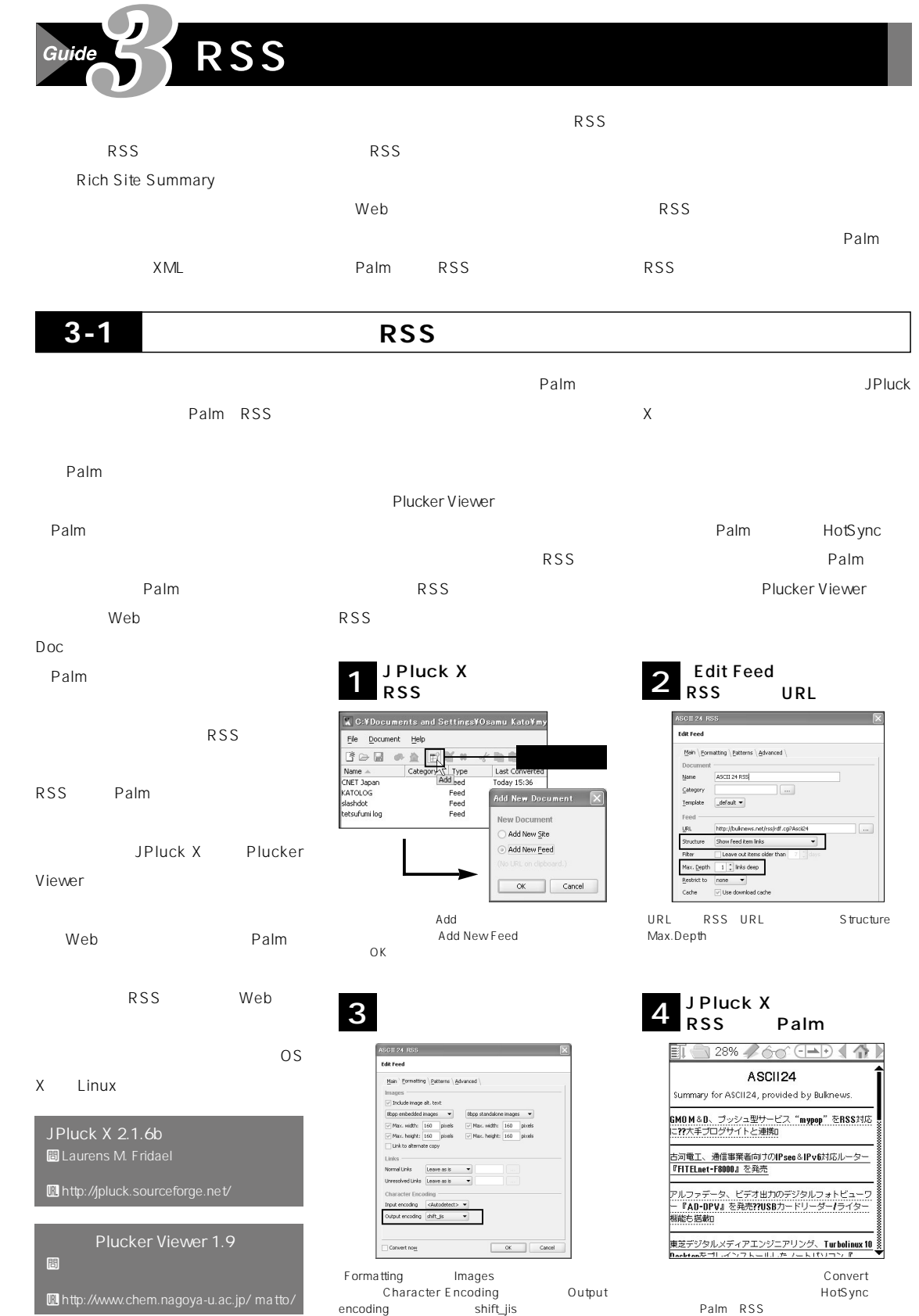

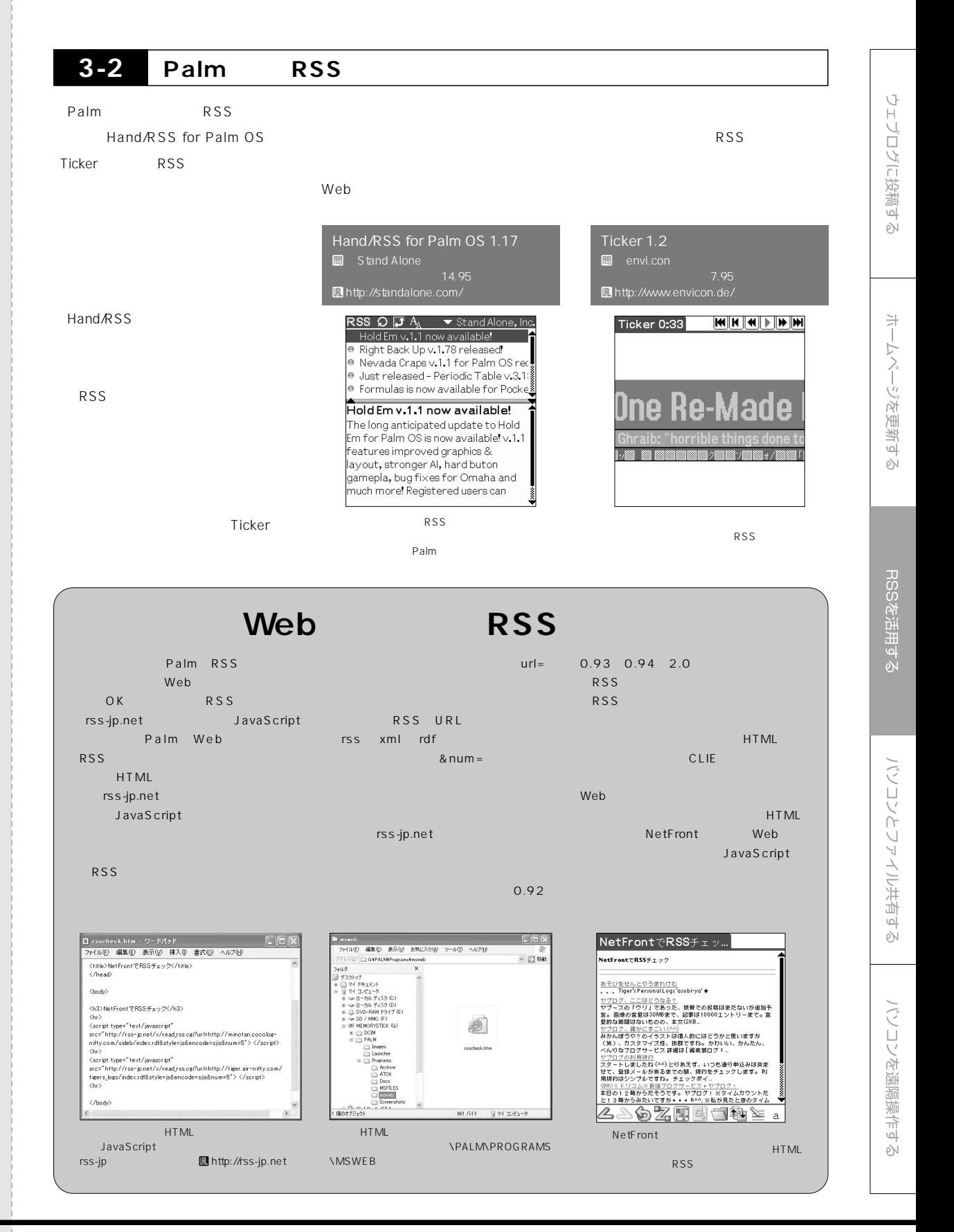

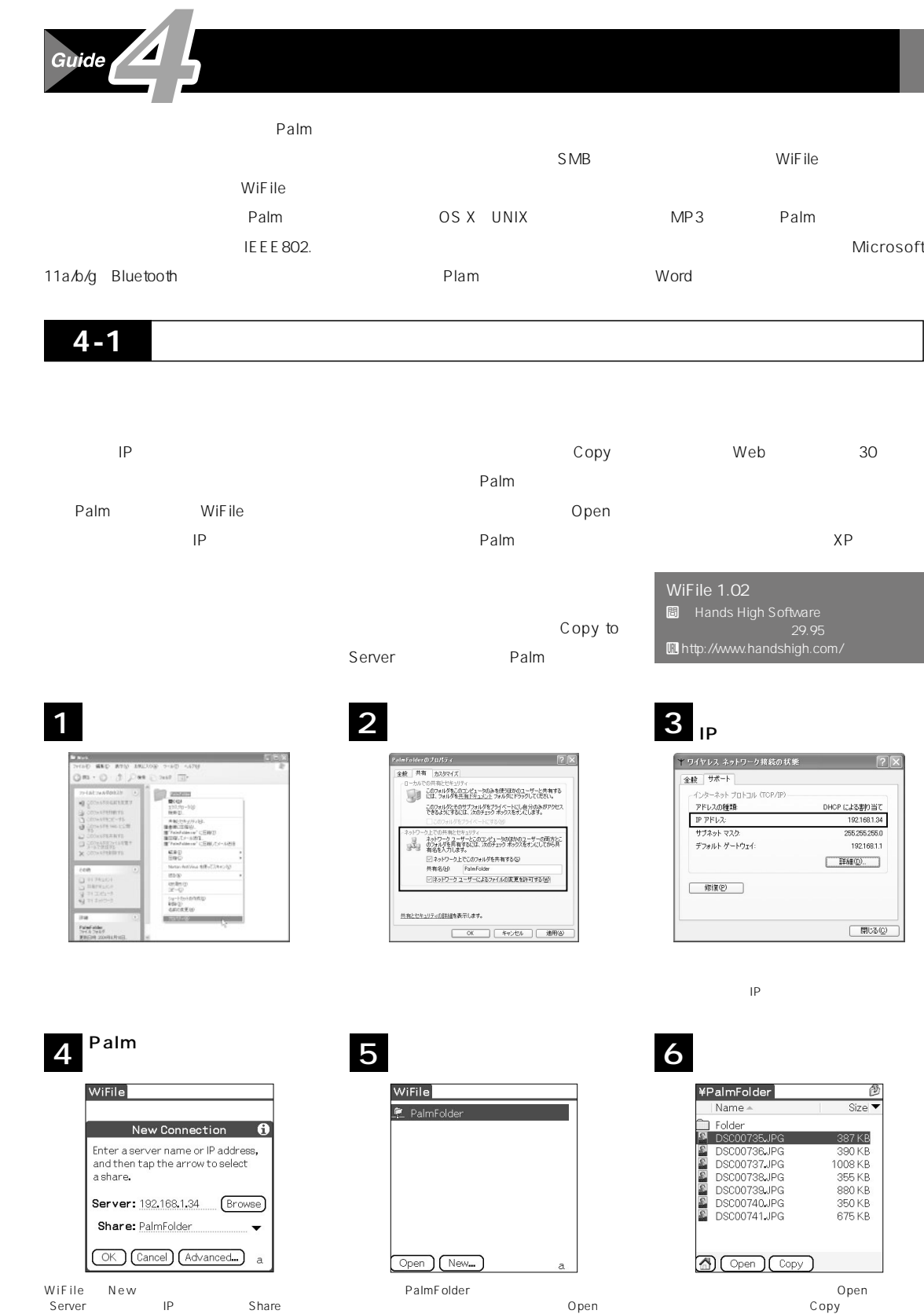

Open

Palm

Copy

ウェブログに投稿する

ホームページを更新する

RSSを活用する

パソコンとファイル共有する

パソコンを遠隔操作する

IP<br>OK

Share

**4-2** マックとファイル共有する WiFile SMB Windows Windows おく必要がある。その際、マックのIPア Windows Palm OS X Palm WiFile ァイル共有が可能だ ただし、マックOS  $\mathsf{IP}$ X 10.2 0S 9 OS X WiFile **r Windows Palmデバイスから 2 共有フォルダーへ接続** Palm WiFile ローカルサブネ:<br>PowerMac-G5.h<br>セスできます。  $7 - \epsilon$ New Connection ビスを選択します 設定を Enter a server name or IP address,<br>and then tap the arrow to select ाज a share. パーソナル Web 3<br>リモートログイン<br>FTP サービス<br>Apple Remote Dr<br>リモート AppleEv<br>プリンタ共有 Server: 10.0.1.202 **Browse** Share: palm **WiFile 1.02** (OK) (Cancel) (Advanced...) ă **間** Hands High Software Unifile New Server Server Server (Unit Mexicom/ 29.95<br>
IP Share 
New Share (Unit Mexicom/ Museum Decision) ー<br>マジタガ<br>
IP Share<br>OK のIPアドレスとホームフォルダー名をメモしよう  $\mathsf{OK}$ **3 3 マックで公開している 4 ホームフォルダーに接続した マックで公開している 5 ホームフォルダー内を閲覧する**  $W$ iFile $\overline{\phantom{a}}$ WiFile ¥palm é Logon Name Size **C** nalm Desktop User Name: palm Documents Password: password □ Docum<br>□ Library<br>□ Movies Please enter the user name and  $\overline{\square}$  Music password to connect to the server. **Picture** Public Sites<br>CFUserTextEncoding<br>CFUserTextEncoding 1 KB .DS\_Store 6<sub>KB</sub> (Logon) (Cancel) 4 Copen Copy ä Open | New... User Name palm Open Password Copy Open Logon Palm <sub>Service</sub> コピー .<br>Tantivrine SharePoints

 $\frac{r+r}{\sqrt{2}}\left(\frac{r\bar{n}-\bar{r}}{\cos\left(\frac{r\bar{n}}{2}\right)}\right)$ Windows  $\frac{1}{2}$ O. **SharePoints 3.4.3** Windows HornWare(Michael Horn)<br>|-SharePoints Uhttp://www.hornware.com/

Ū

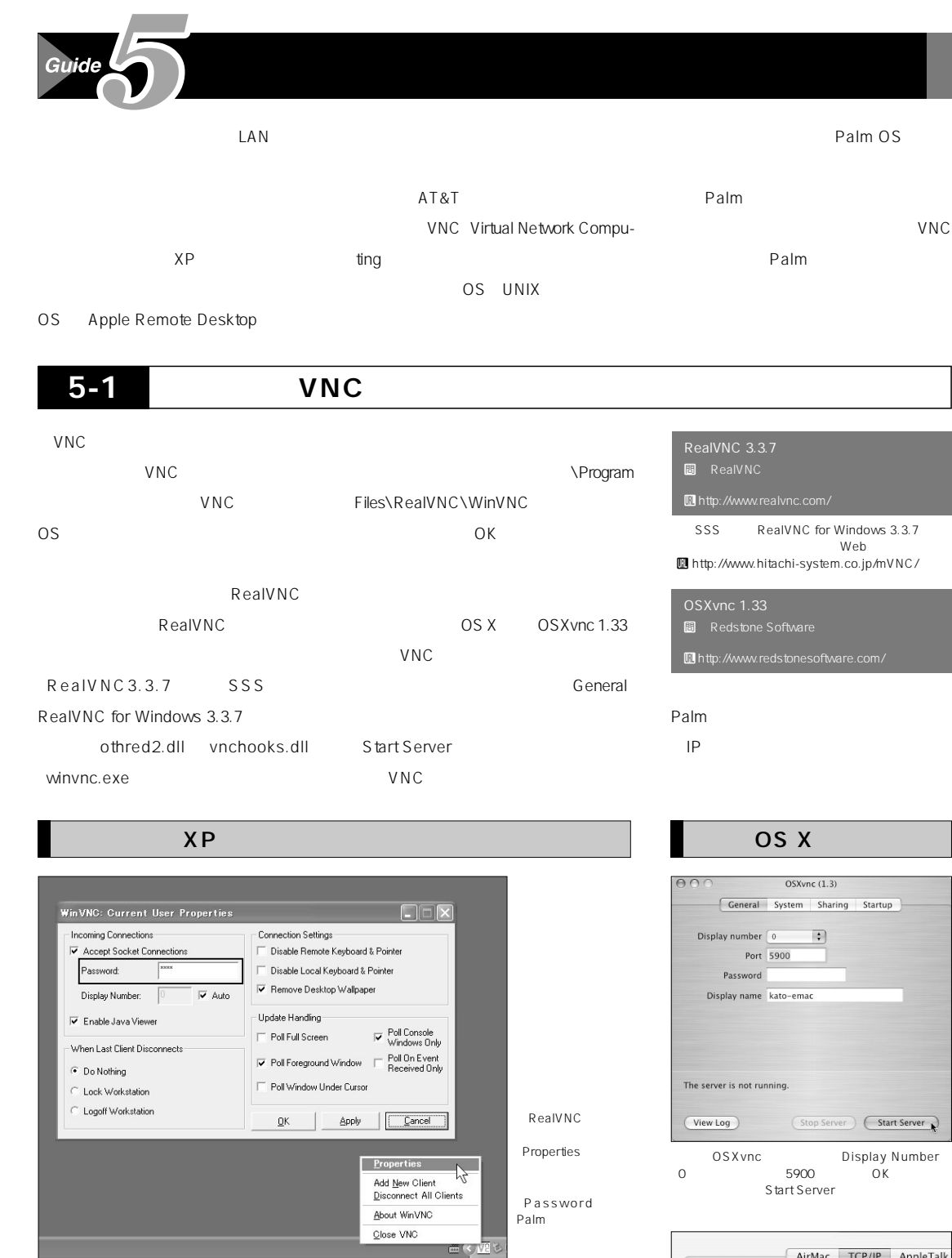

WinVNC-SSS - 192.168.1.28<br>< NR & D V & 2034

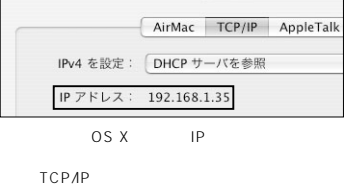

Palm IP<br>
IP<br>
R

RealVNC

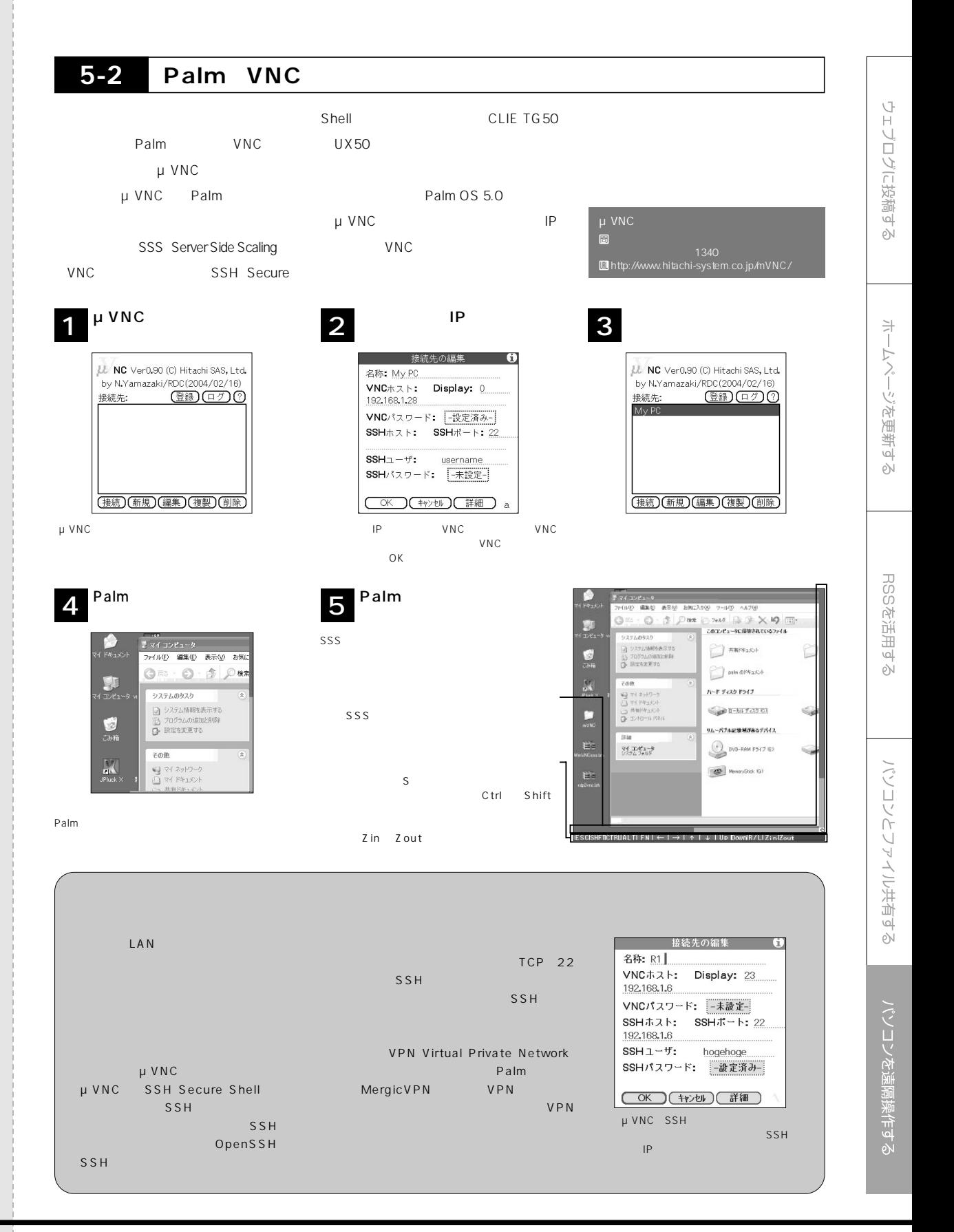

# **English with** · 大学が英語&発行%

学校で6年間も勉強したのに身につかないモノ……「英 語」。実はPalmには、英語&英会話習得のための教材 が豊富に揃っている。毎日持ち歩けるPalmで英語漬け になれば、あなたもきっとペラペラになれる!!

hO-

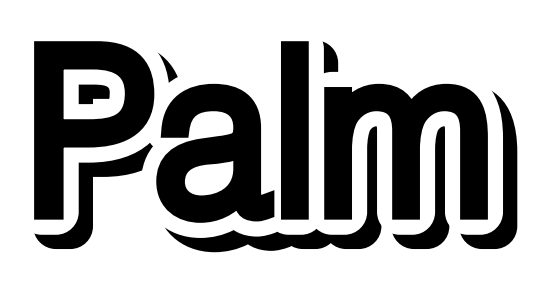

**インストのメニュル おおおお インストの** 聞き手●野呂政幸、編集部/撮影●篠原孝志(㈲パシャ)本は、高校や大学で覚えた英語を忘れ ること。会話は中学3年ぶんと高校1 くらいの文法で 口語的な言い回し。単語やことわざは、 時間をかけて少しずつ丸暗記するしかな **Daniel Kahl** があるから、毎日持ち歩いてコツコツと  $\sim$  3 **英語を聴き取るのが難しいのですが?** こと。最初は楽しみながら日本語の字 幕で見て、次は英語の字幕で少しずつ ってるんだな」と確認しながらね。た ł, 1680 CD-ROM  $\circledcirc$  $\partial f$ 

Palm

 $17$ 

**DVD** 

Palm Magazine Vol.23<sup>1</sup>71

 $\overline{F}$ 

 $\blacksquare$ 

W

## CD-ROM MP3

 $\blacksquare$ 

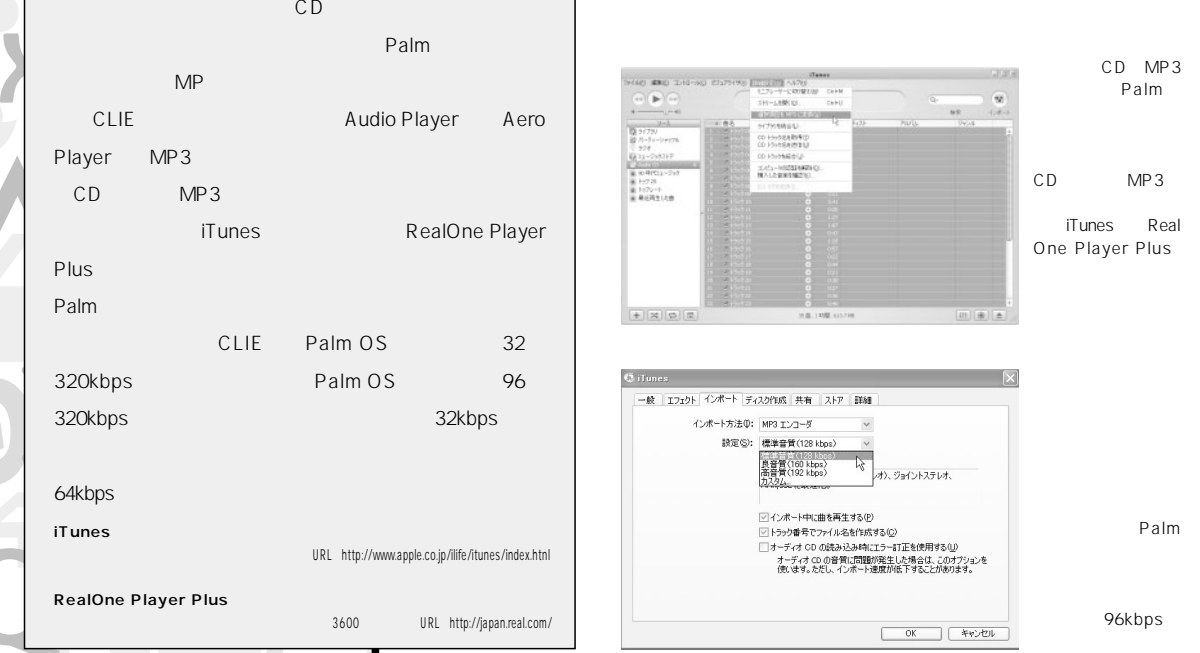

## MPEG-1 AVI

MPEG Kinoma

URL http://www.kinoma.com/

URL http://www.holonsoft.co.jp/

フトでPalm用に変換すればいい **図3、4** 「GigaPocket

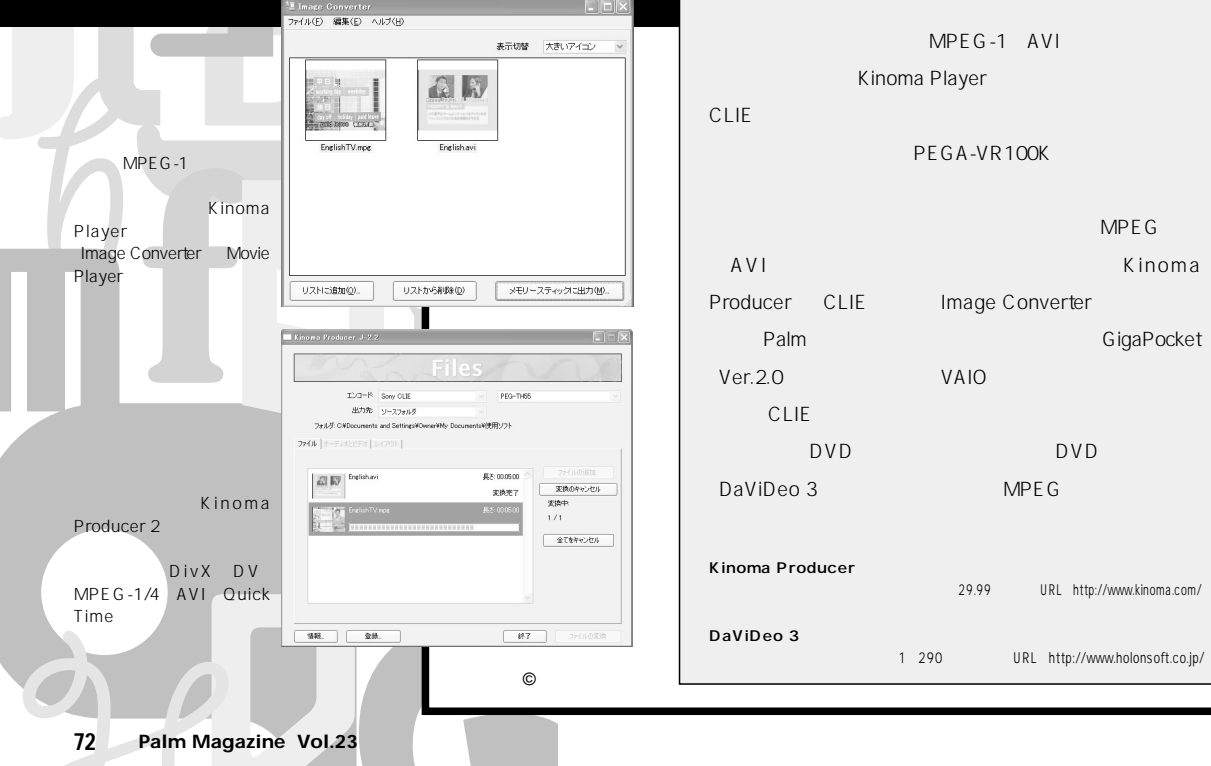

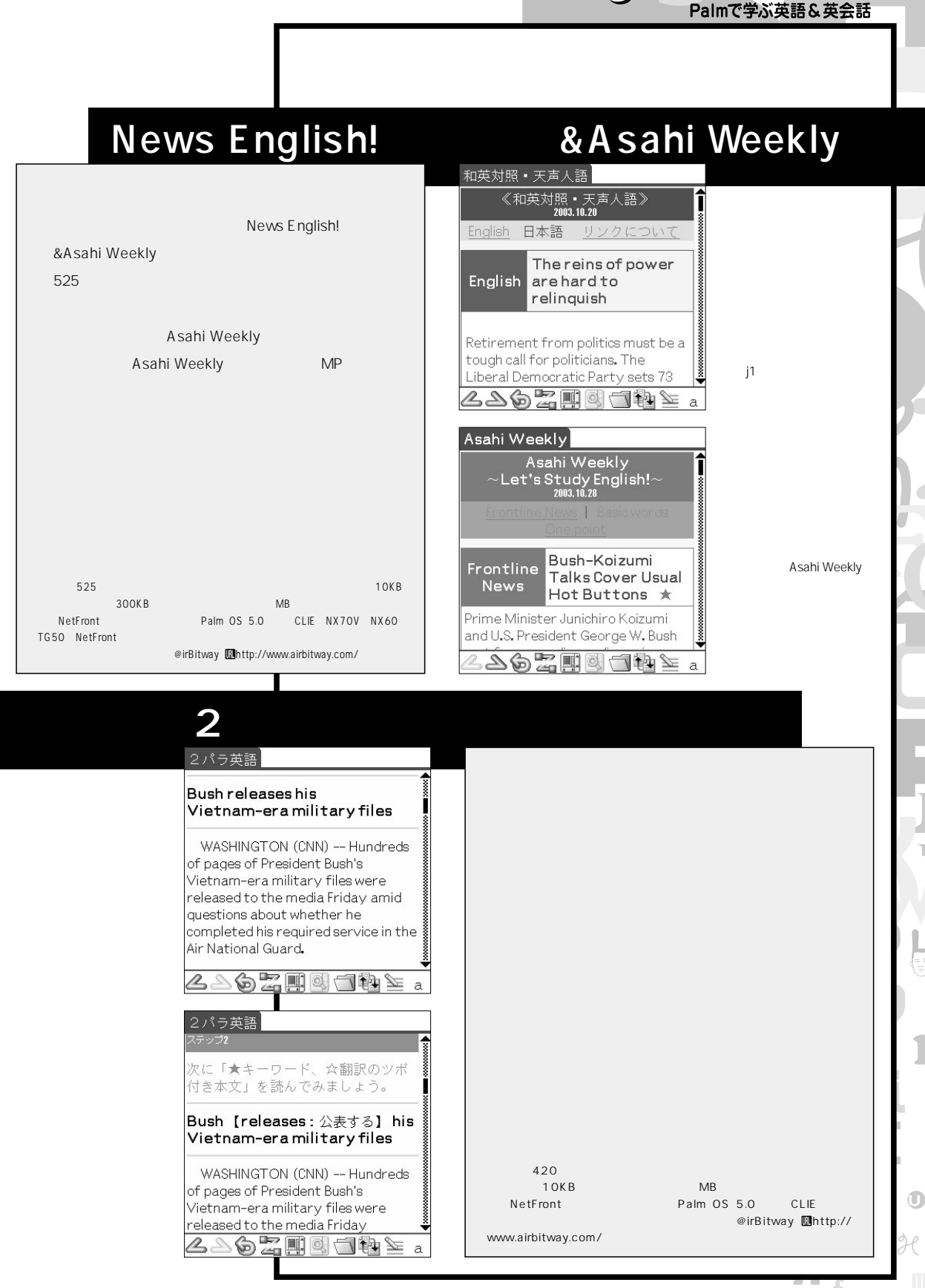

ц

**English with Palm** 

## TOEIC

## PocketTutor

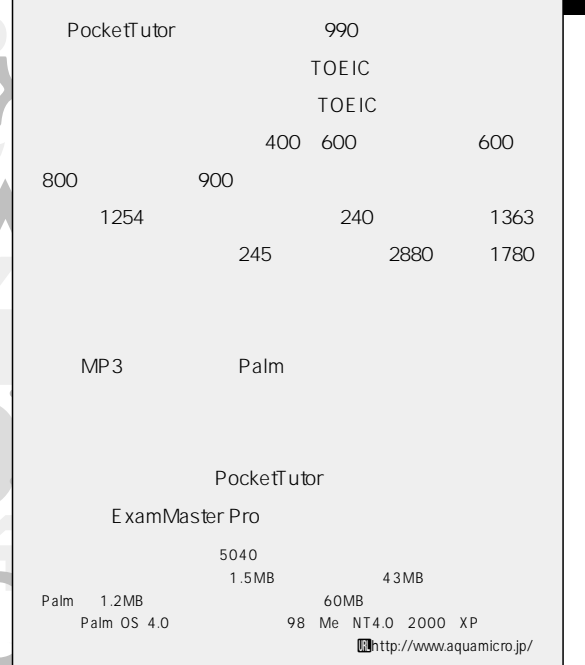

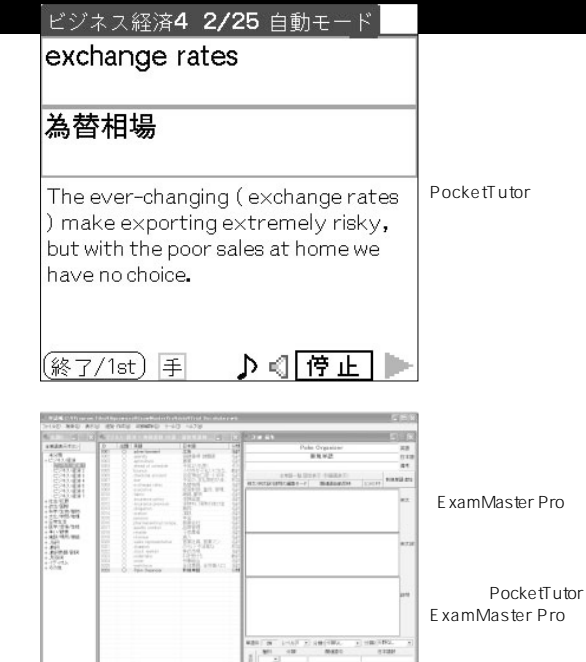

### **PocketLingo**

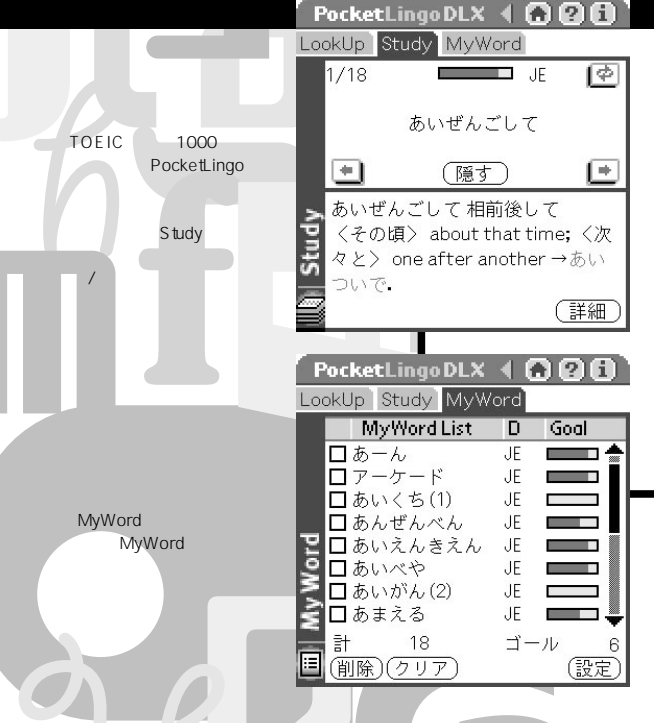

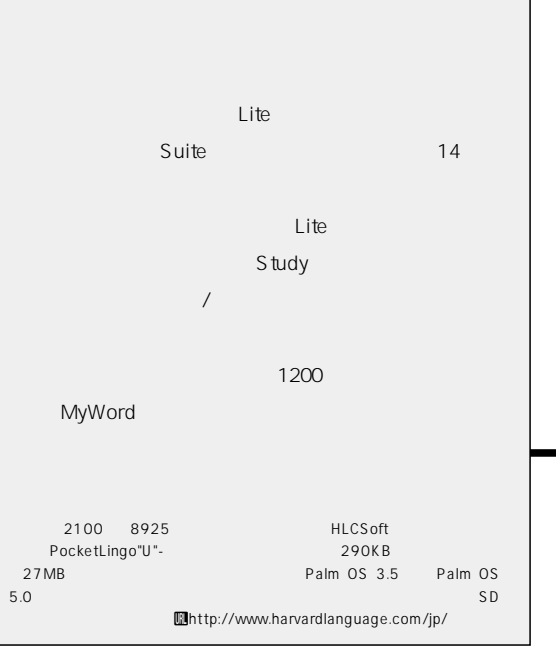

## English with Palm

#### **TOEIC**

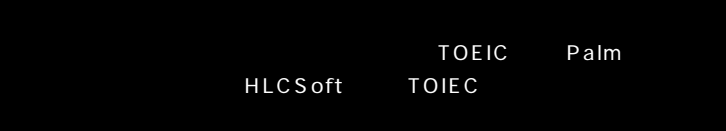

**TOEIC** 

PocketLingo

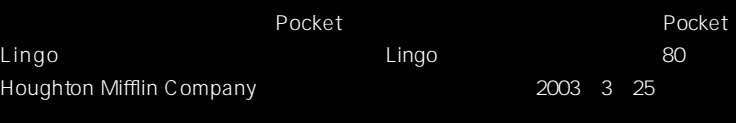

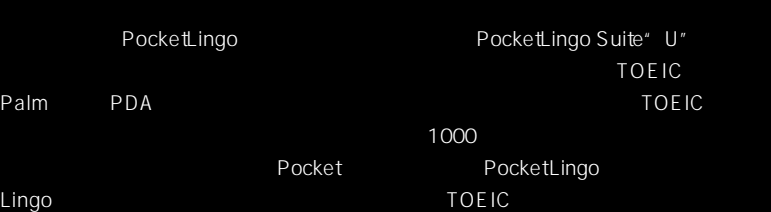

# **HLCS** oft

**インタビュー**

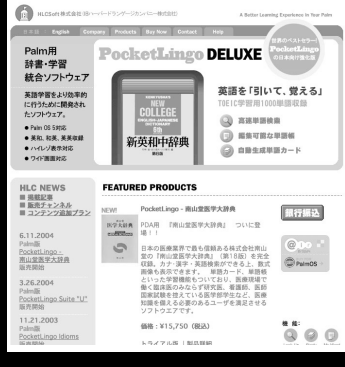

**HLCSoft** Uhttp://www.harvardlanguage.com/jp/ Ξ

 $\mathbb{R}^2$ П

 $\frac{1}{2}$ 

 $\bigcirc$ 

 $\partial$ 

 $\blacksquare$ 

Palm

#### **TOEIC** 1000

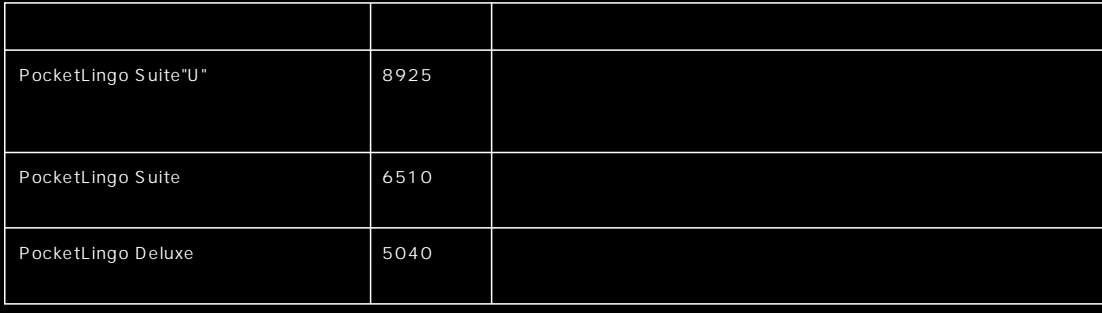

PocketLingo

Palm Magazine Vol.23<sup>1</sup>75

 $\mathbf{Z}^{\top}$ 

b

n n

A

 ${\bf Z}$ D

Ÿ

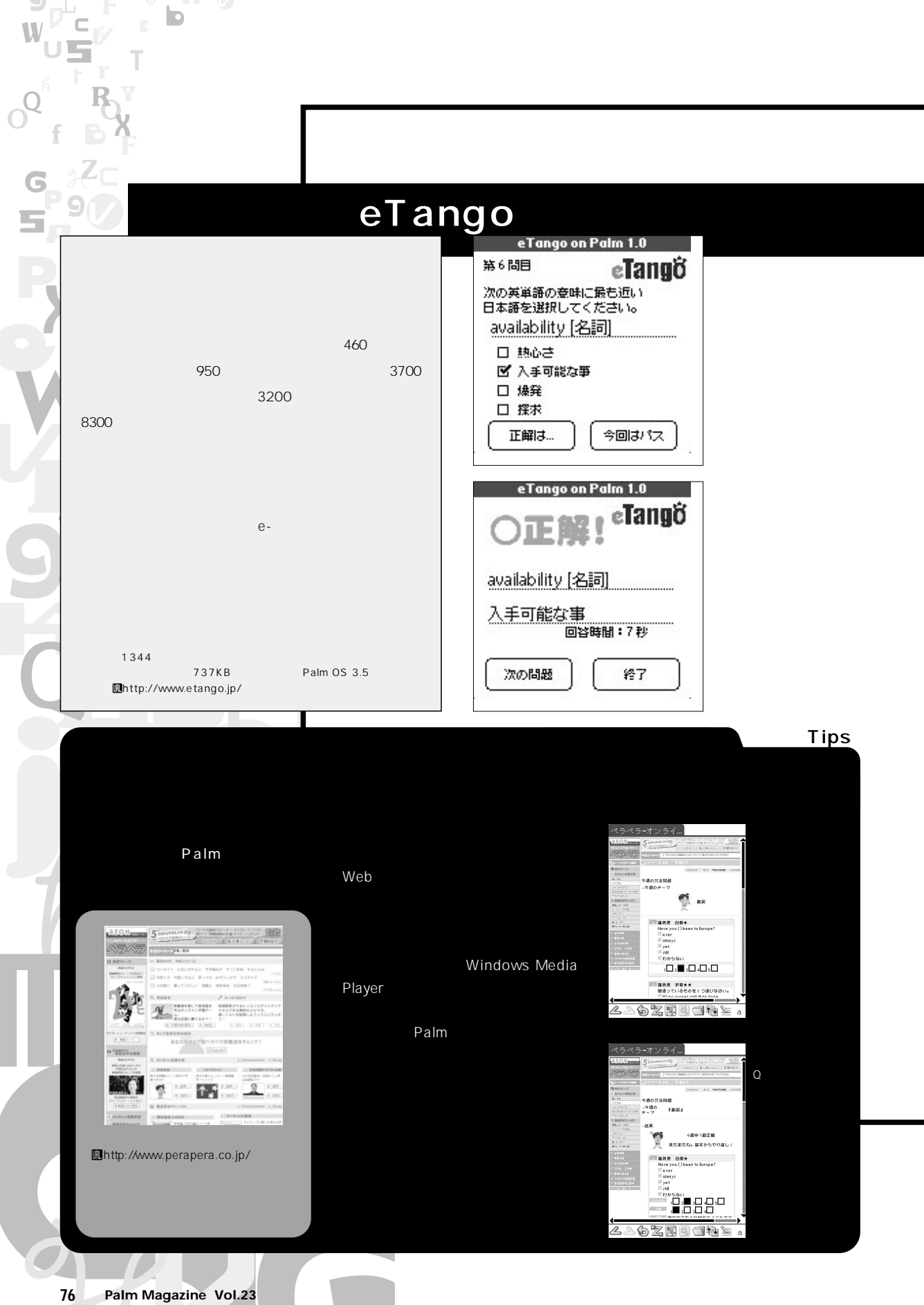
English with Palm Palmで学ぶ英語&英会話

### $B = E$ nglish Pocket

Ġ

 $\blacksquare$ 

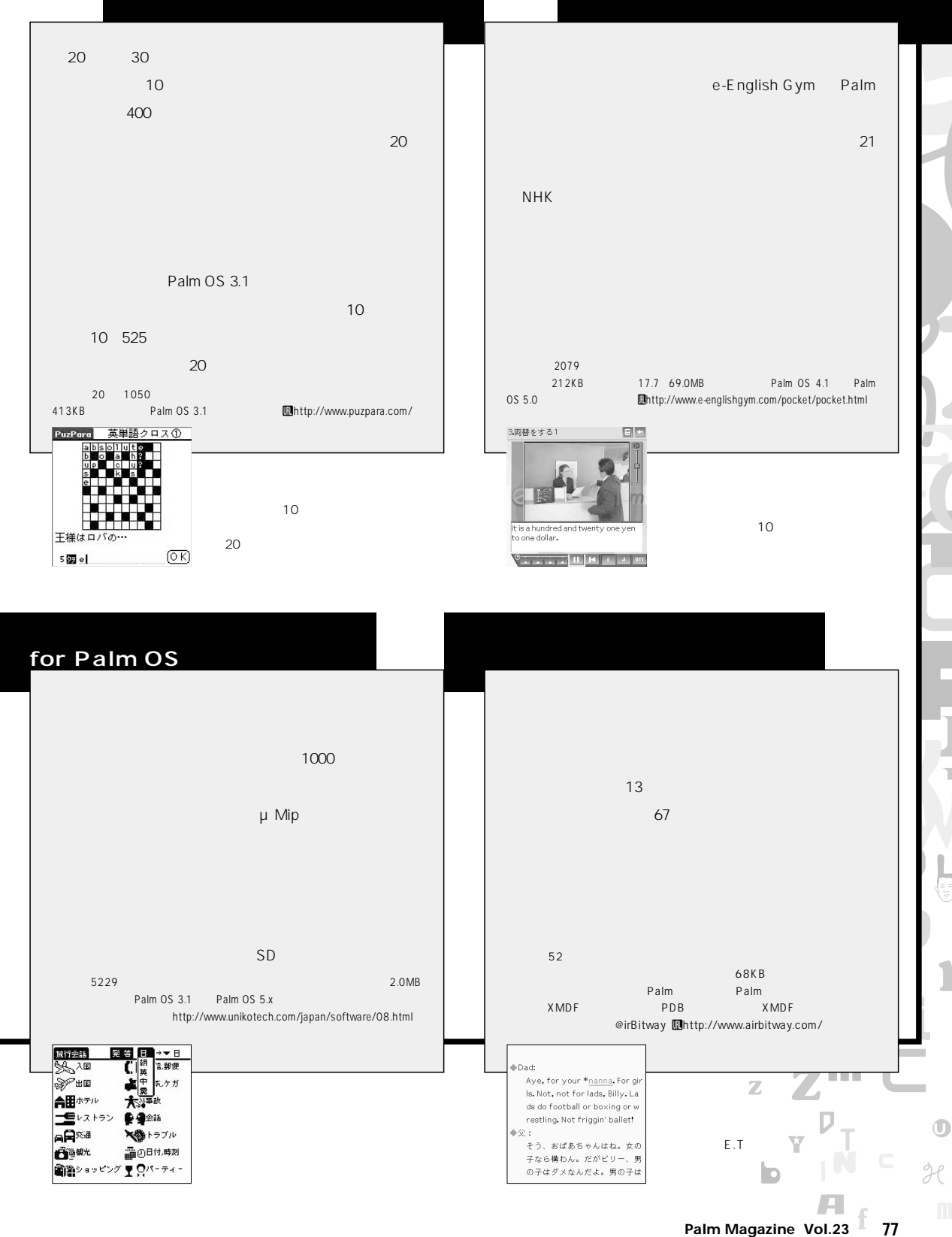

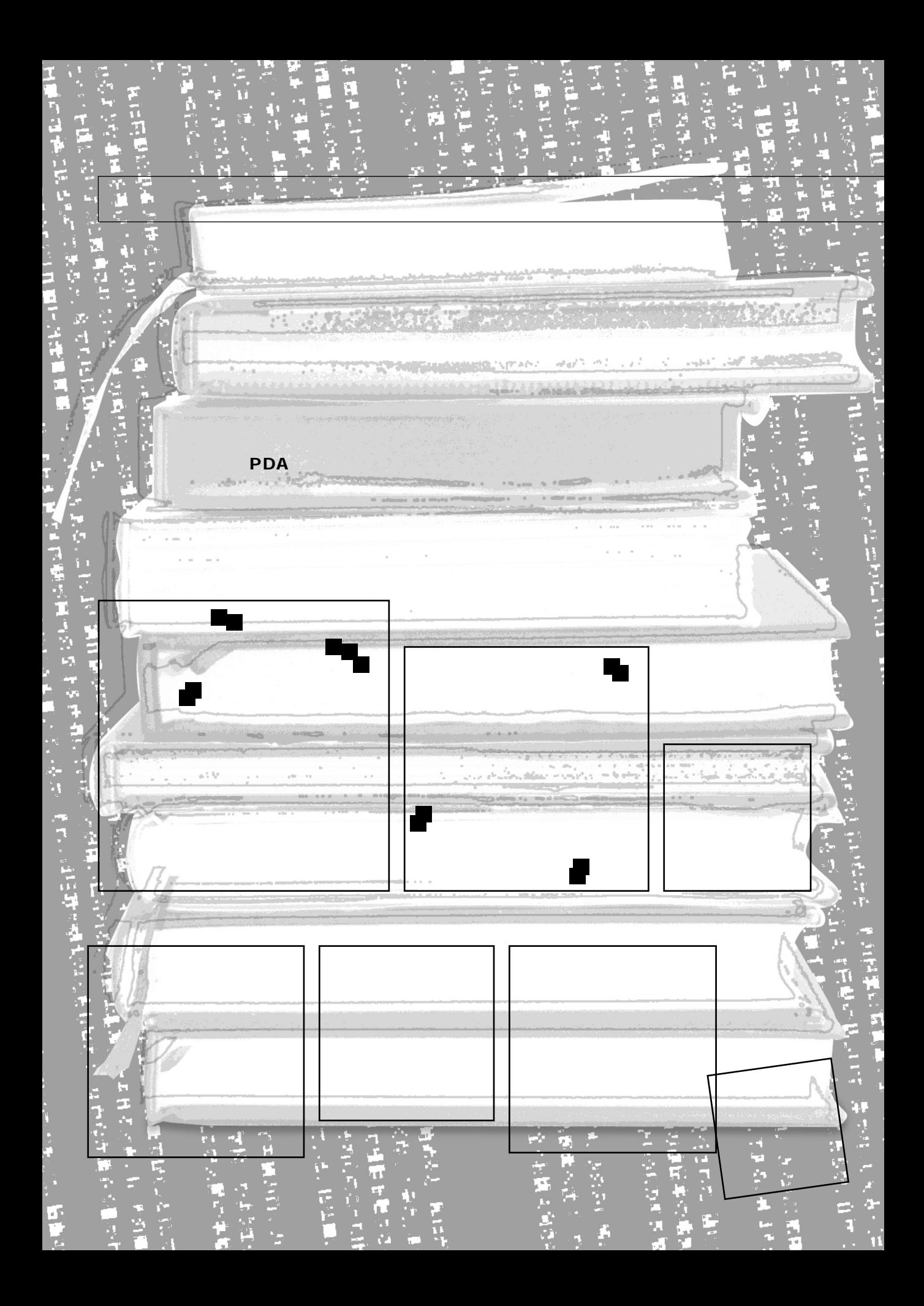

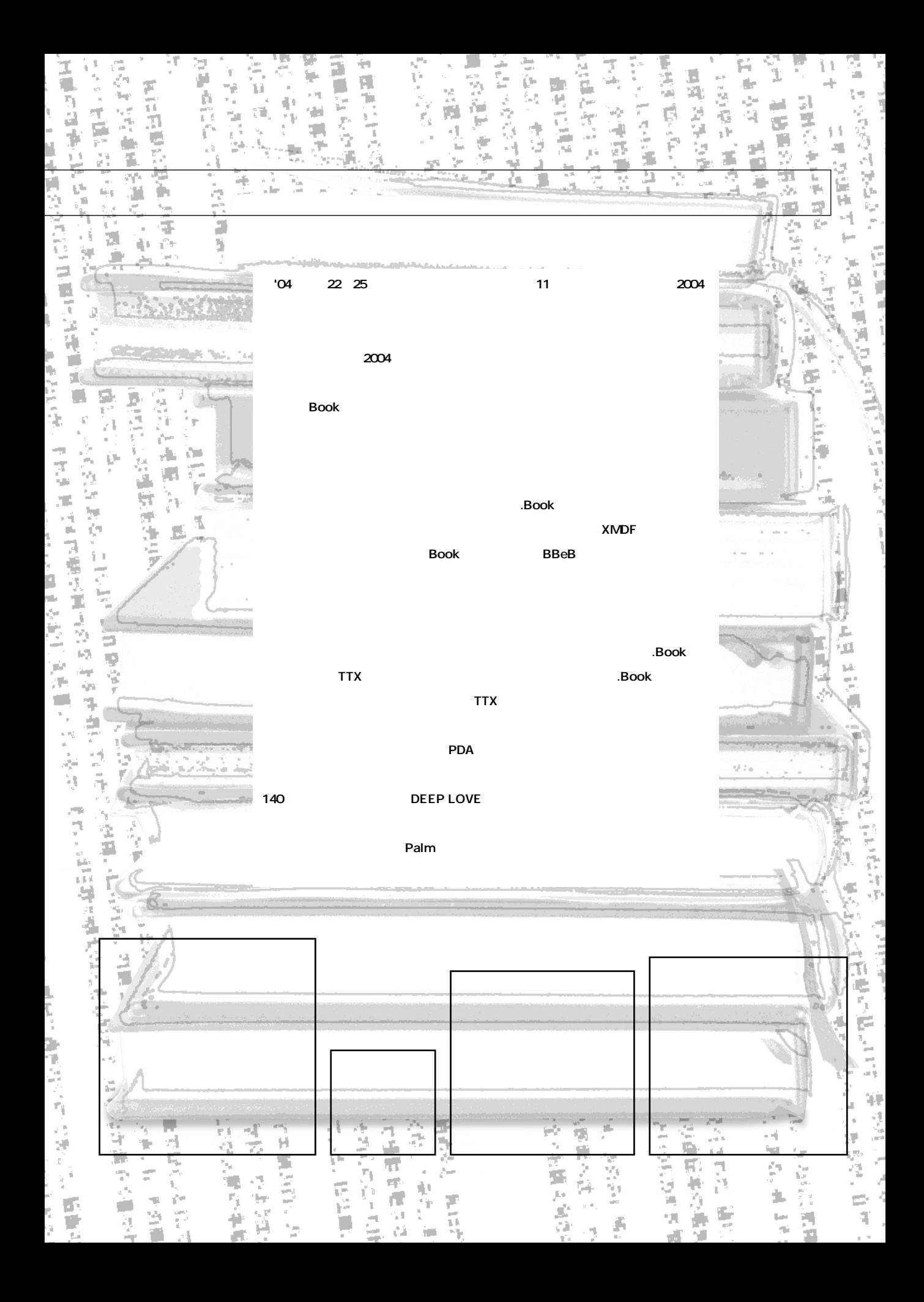

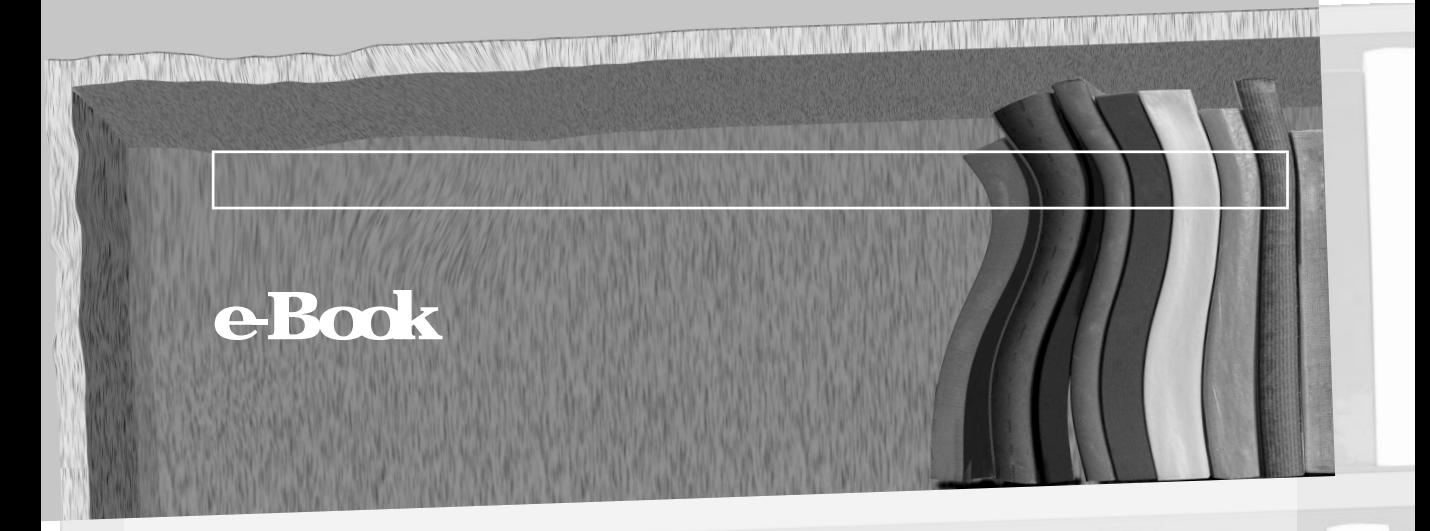

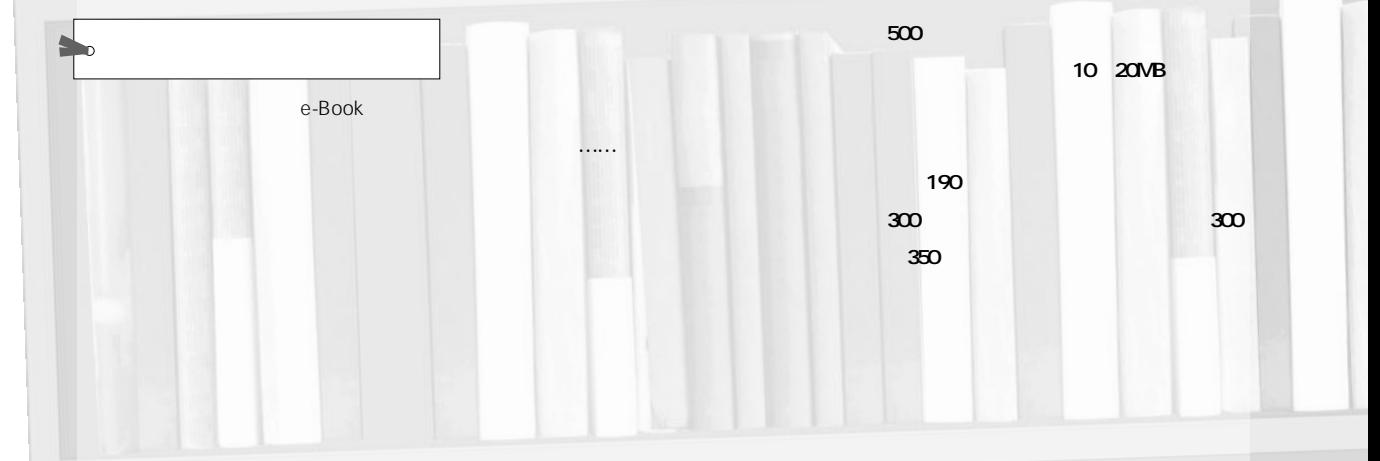

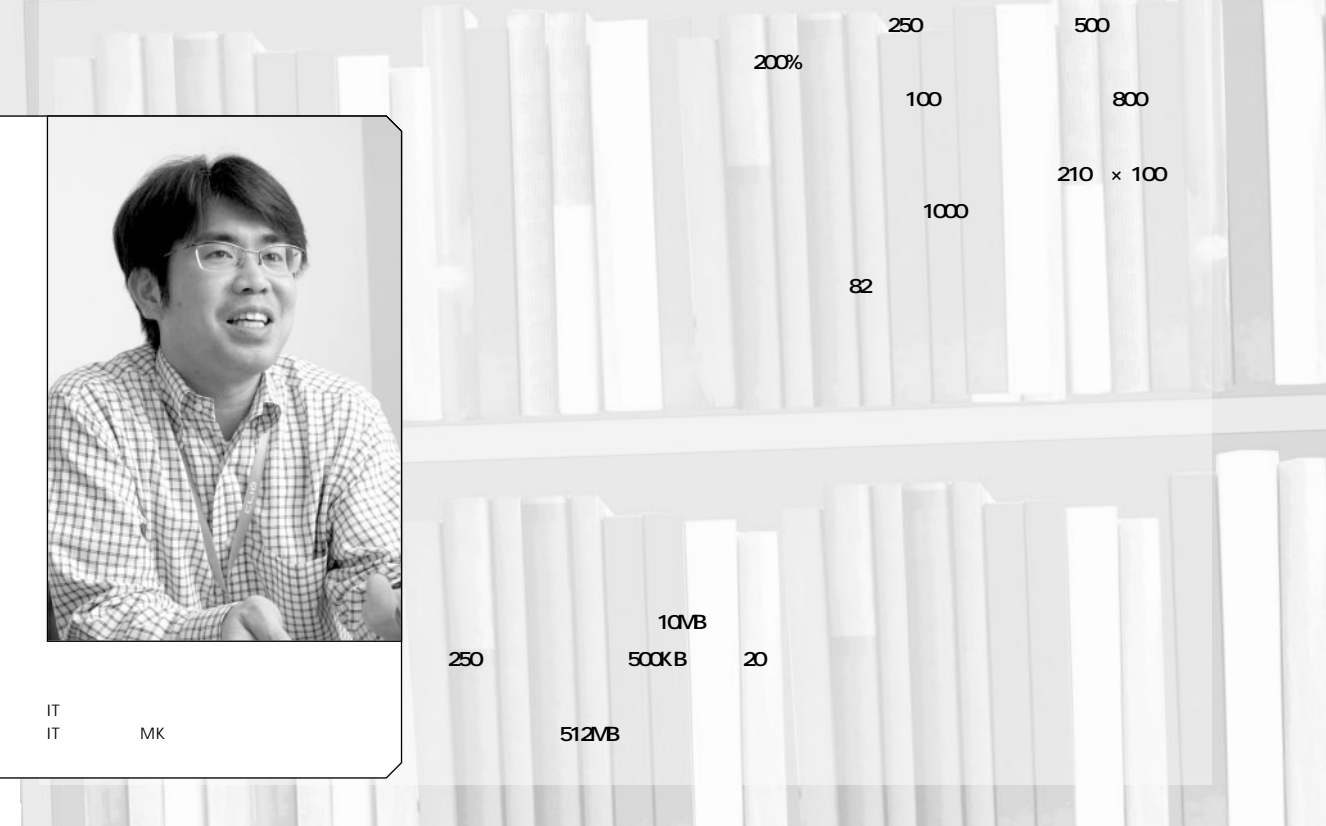

80 **Palm Magazine Vol.23**

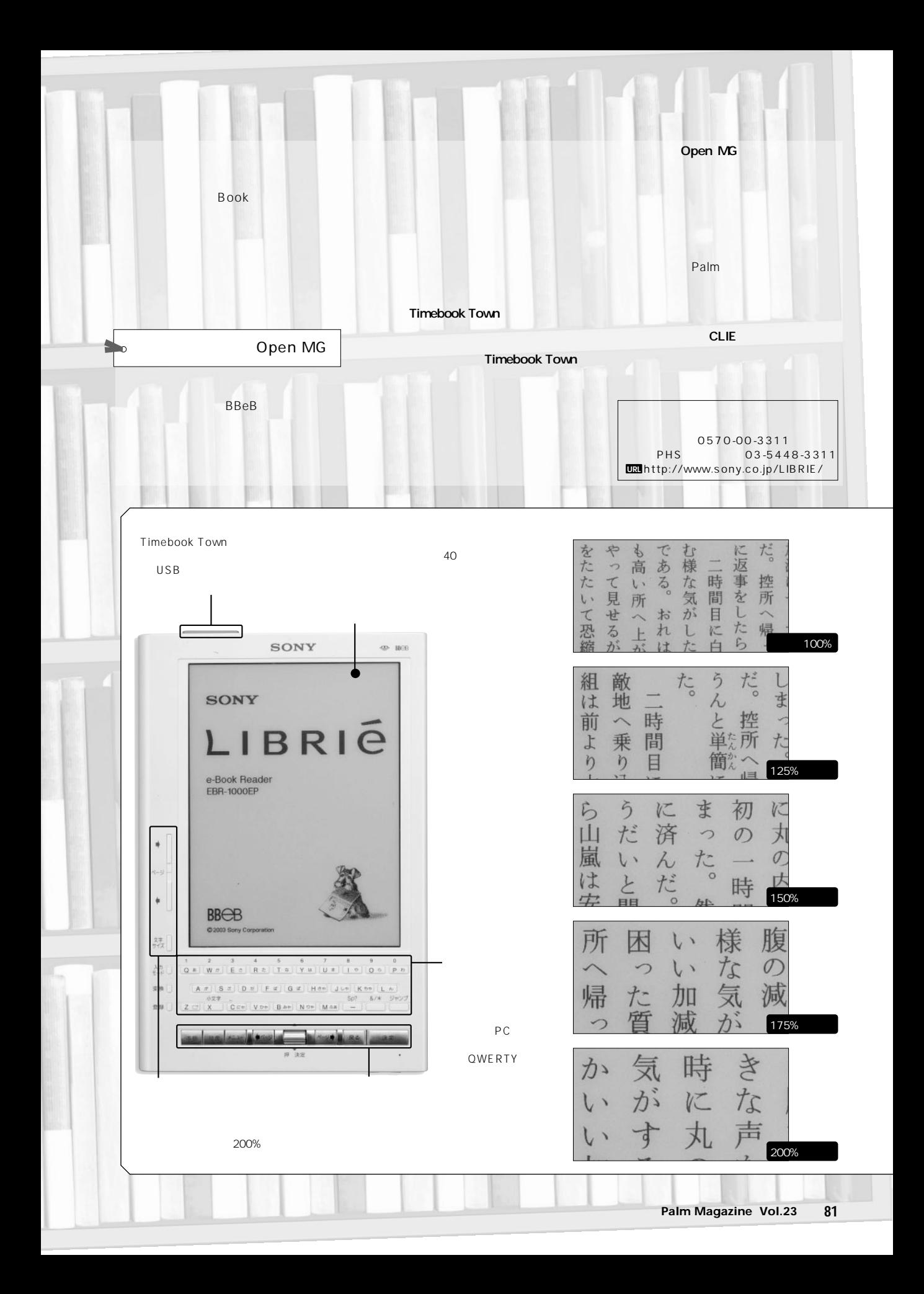

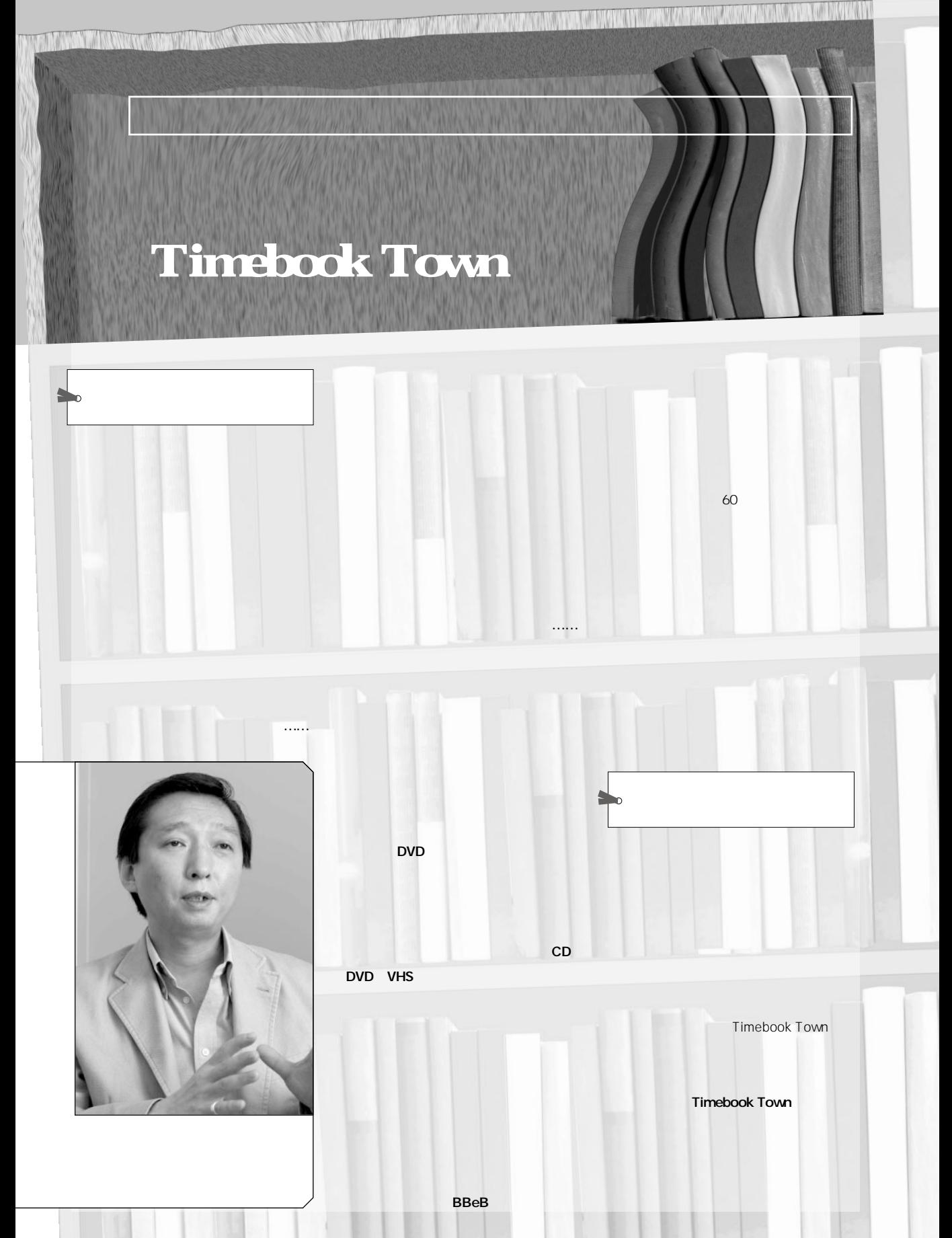

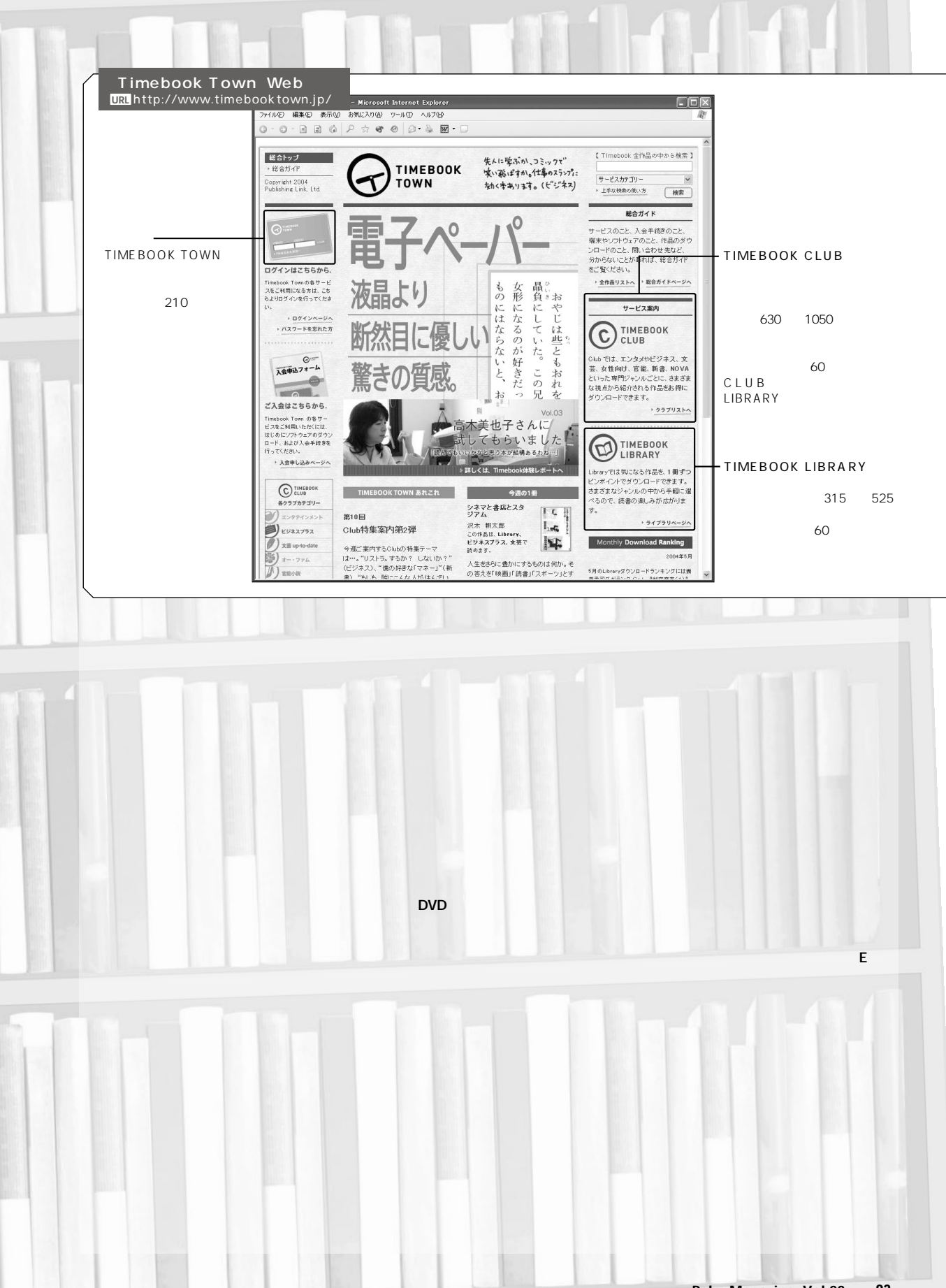

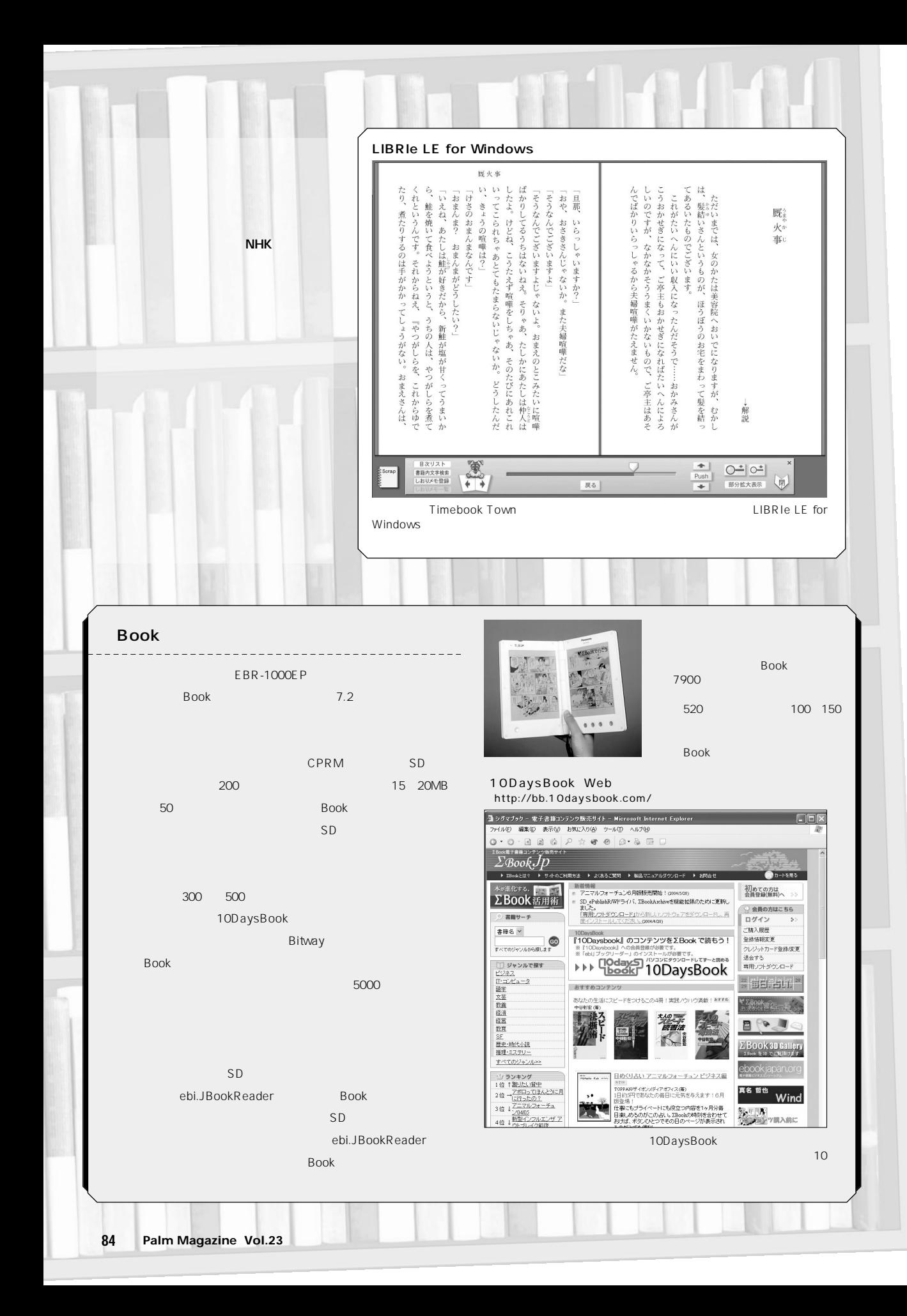

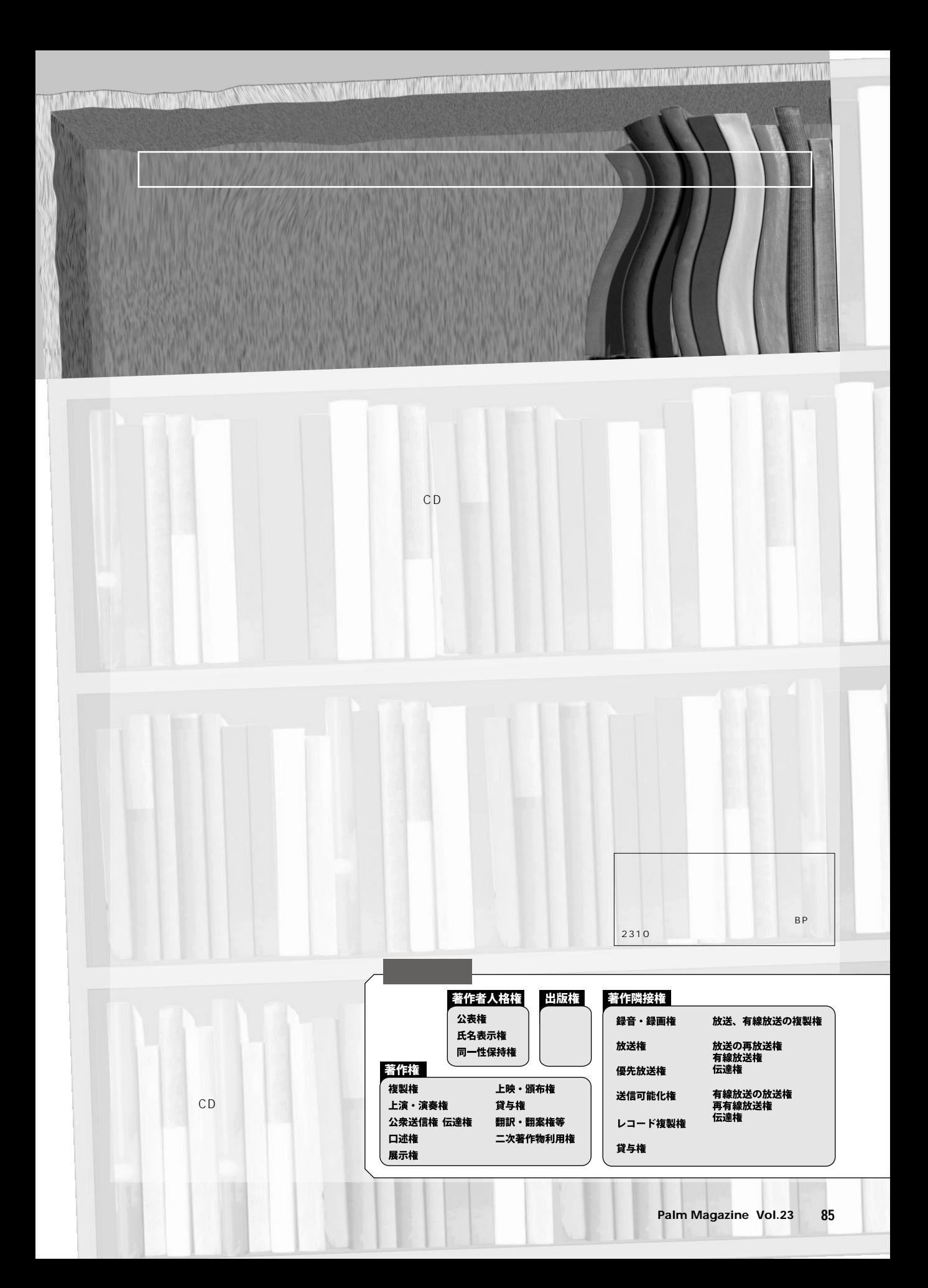

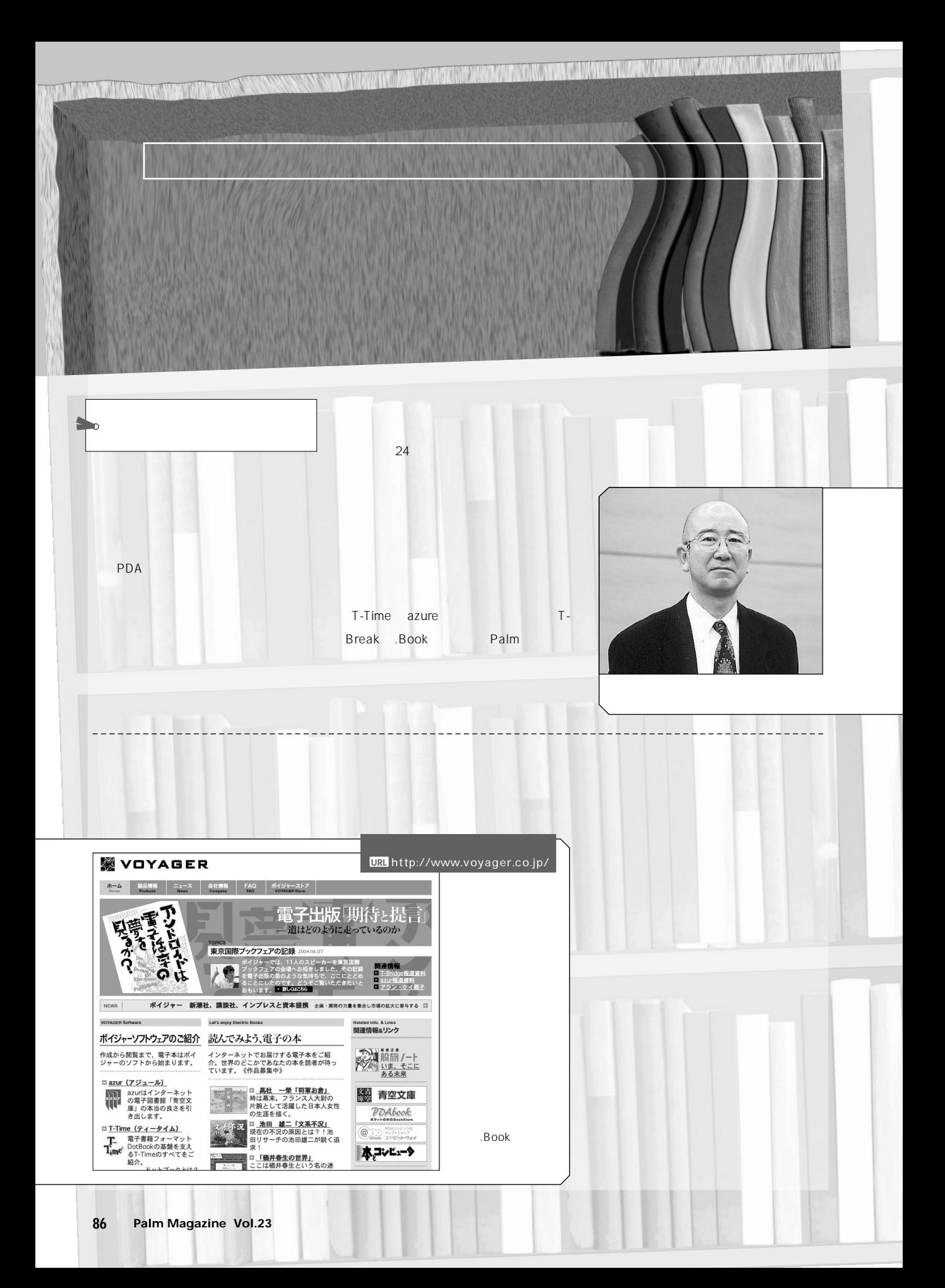

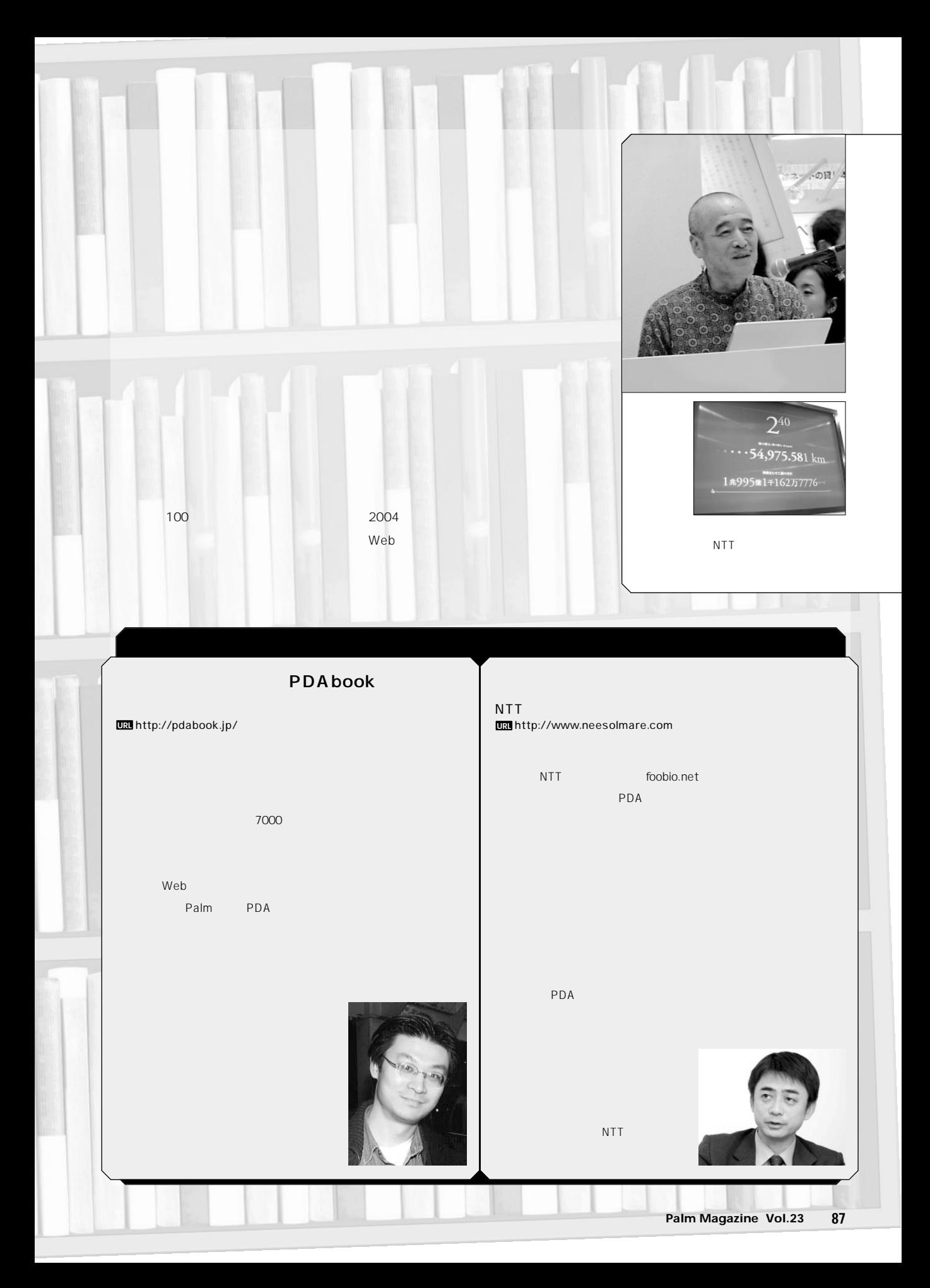

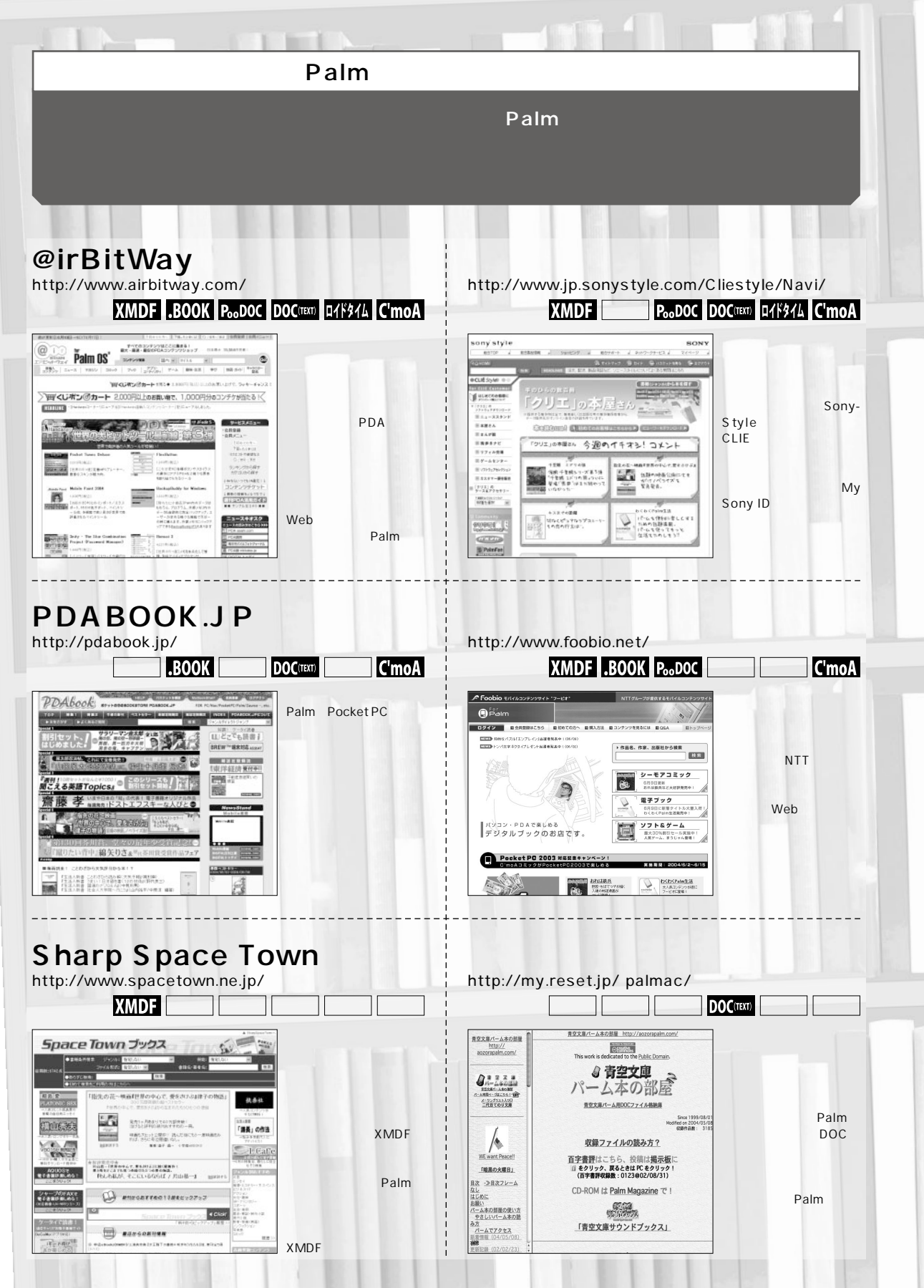

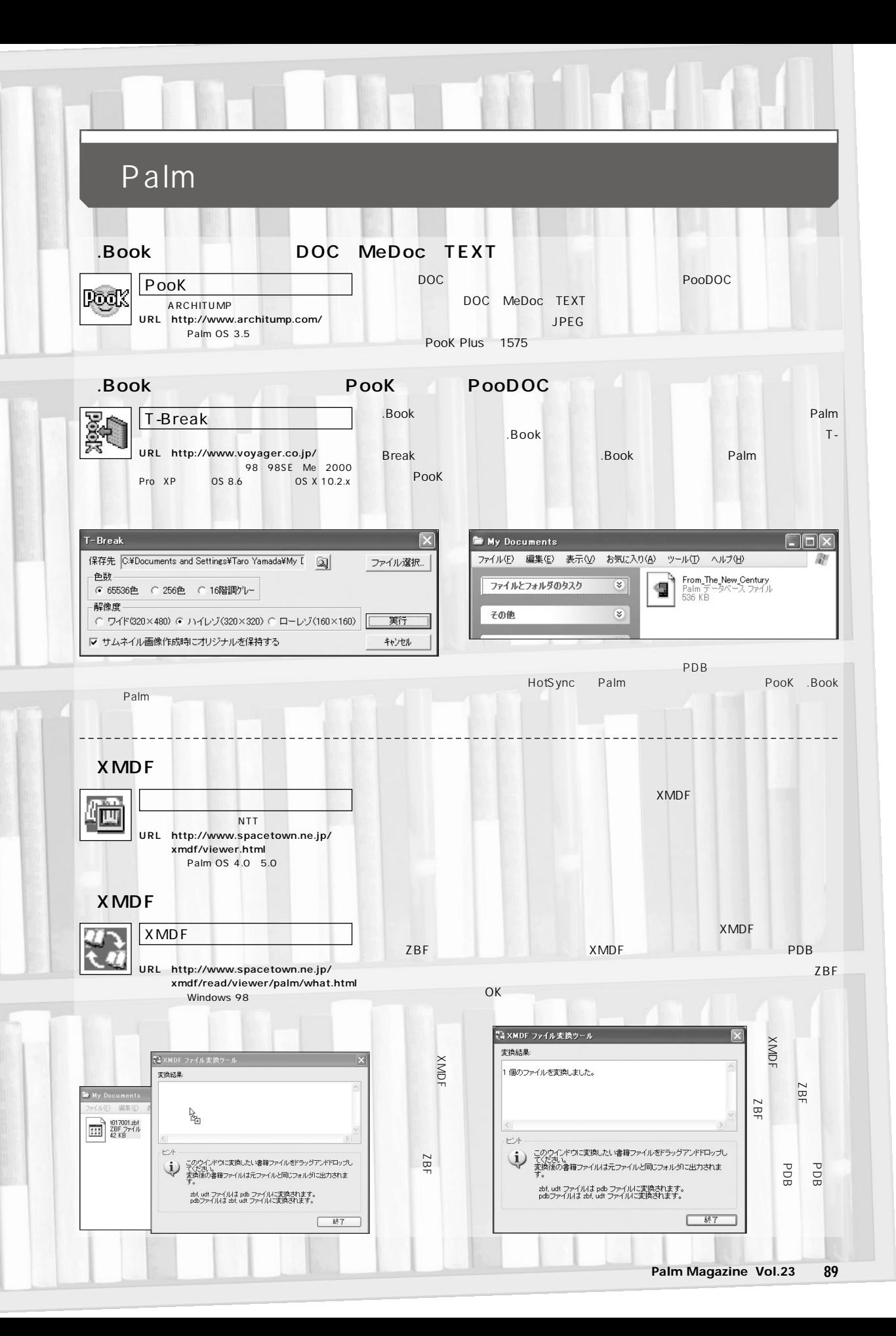

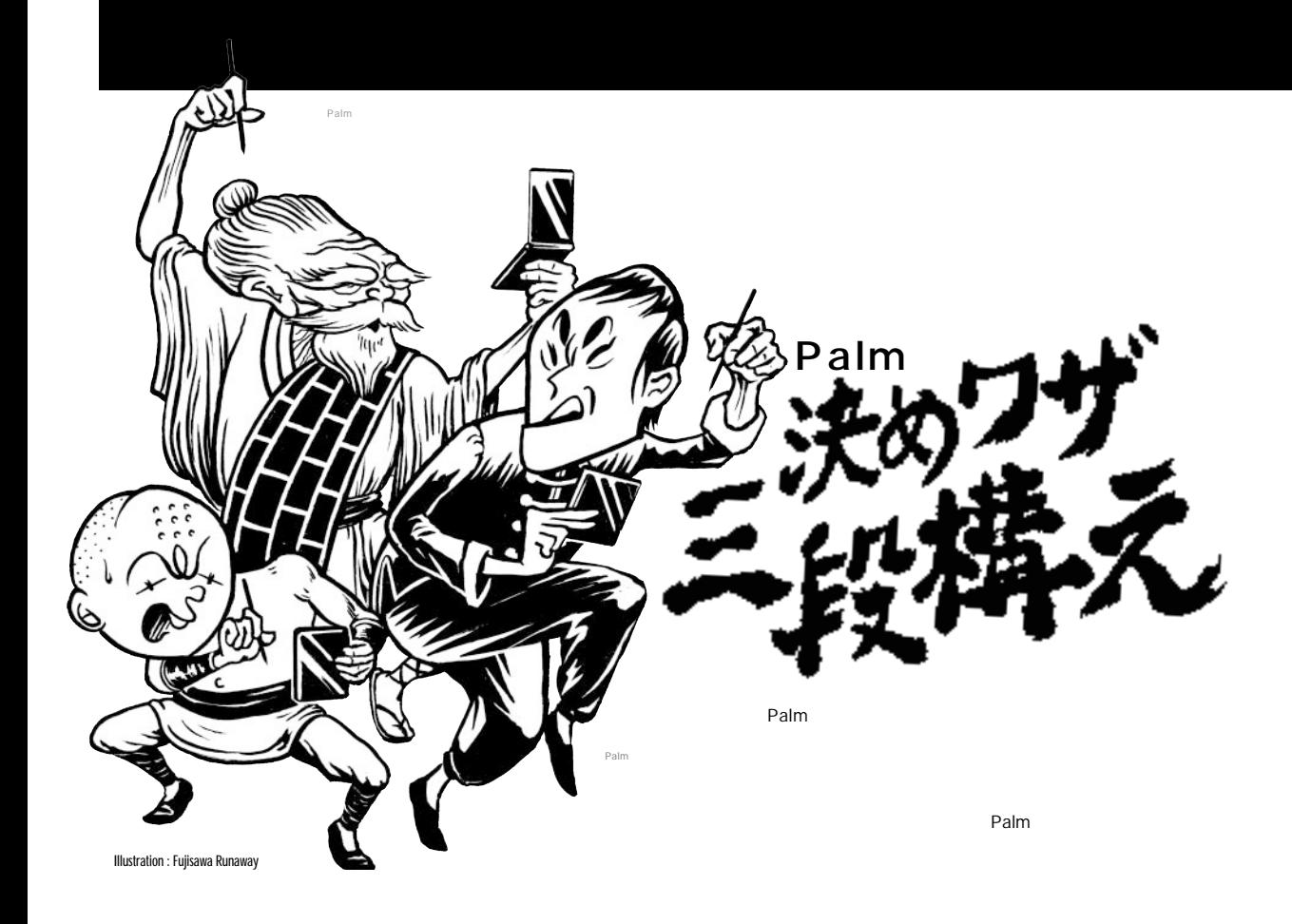

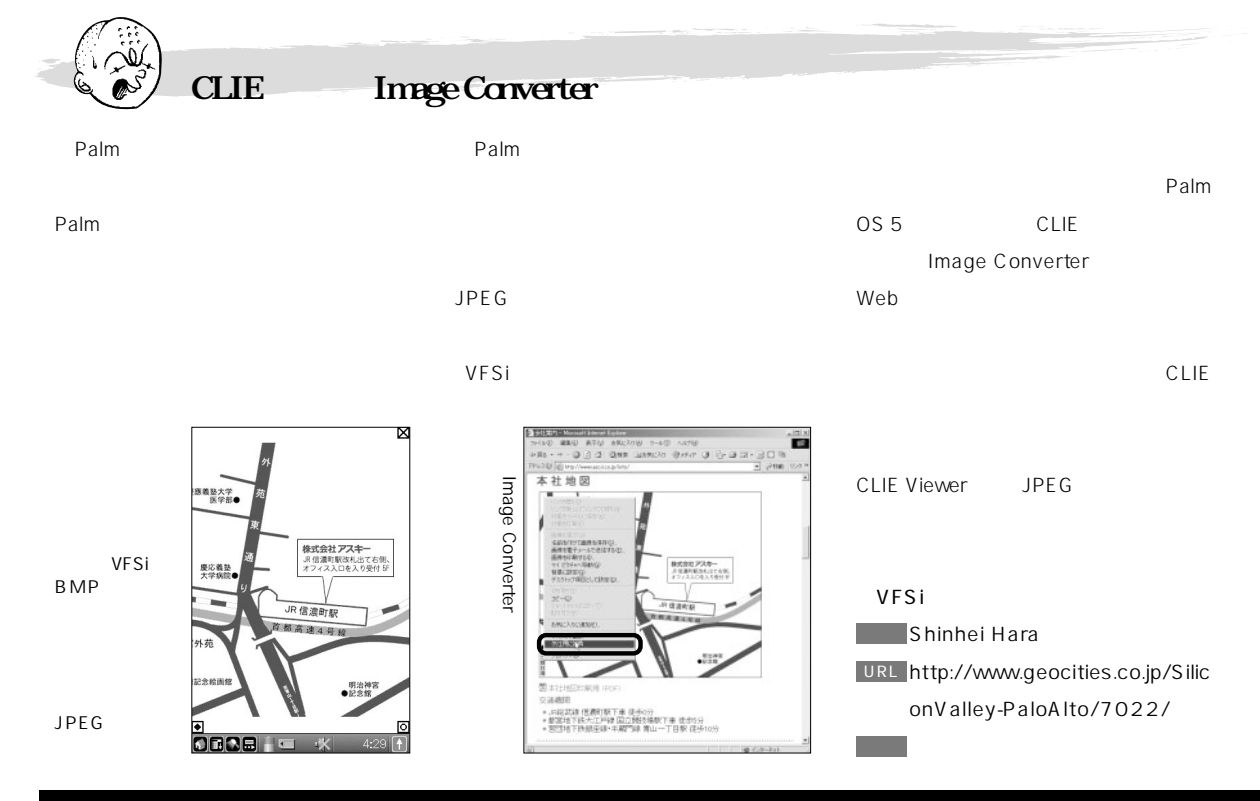

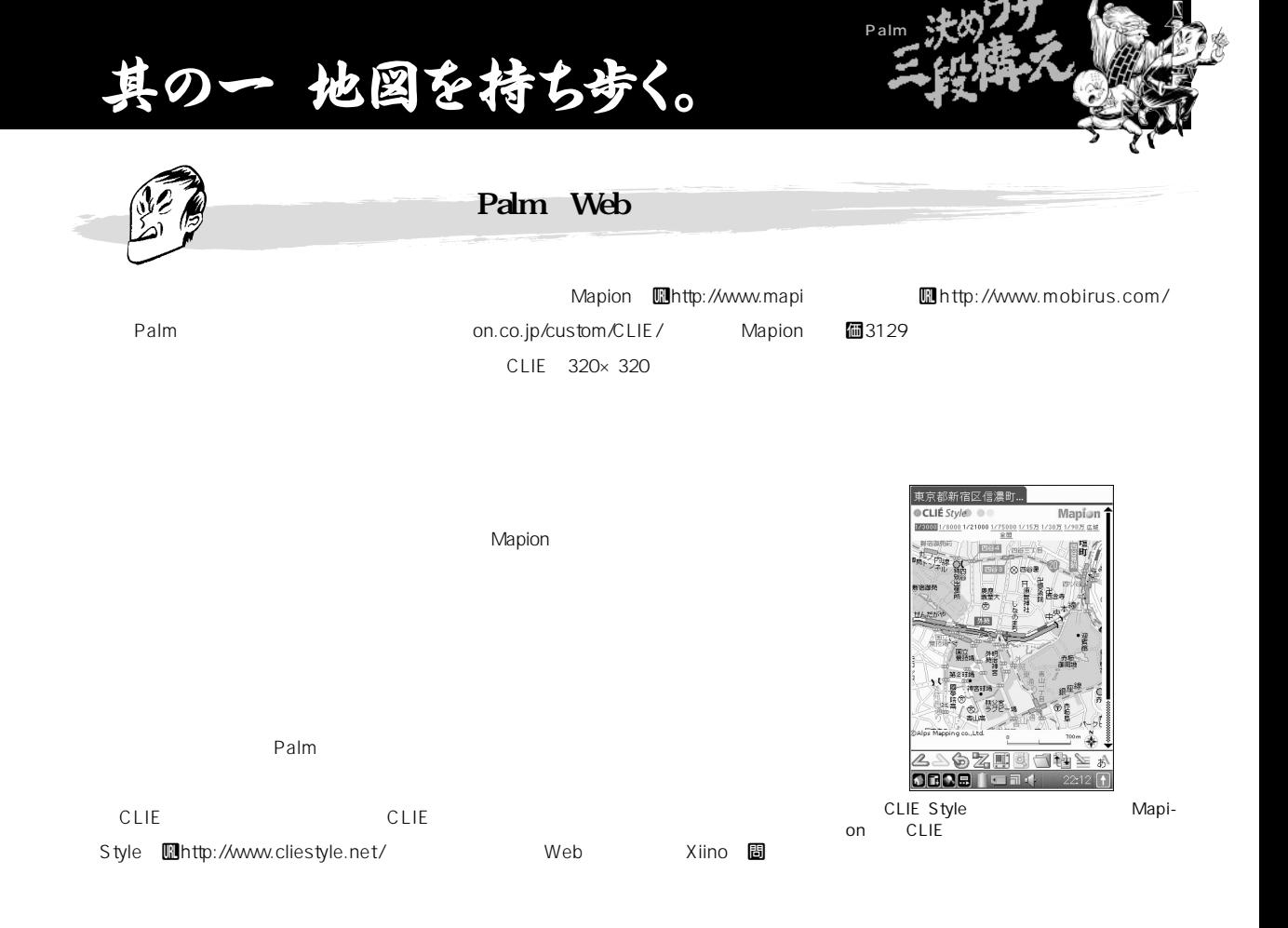

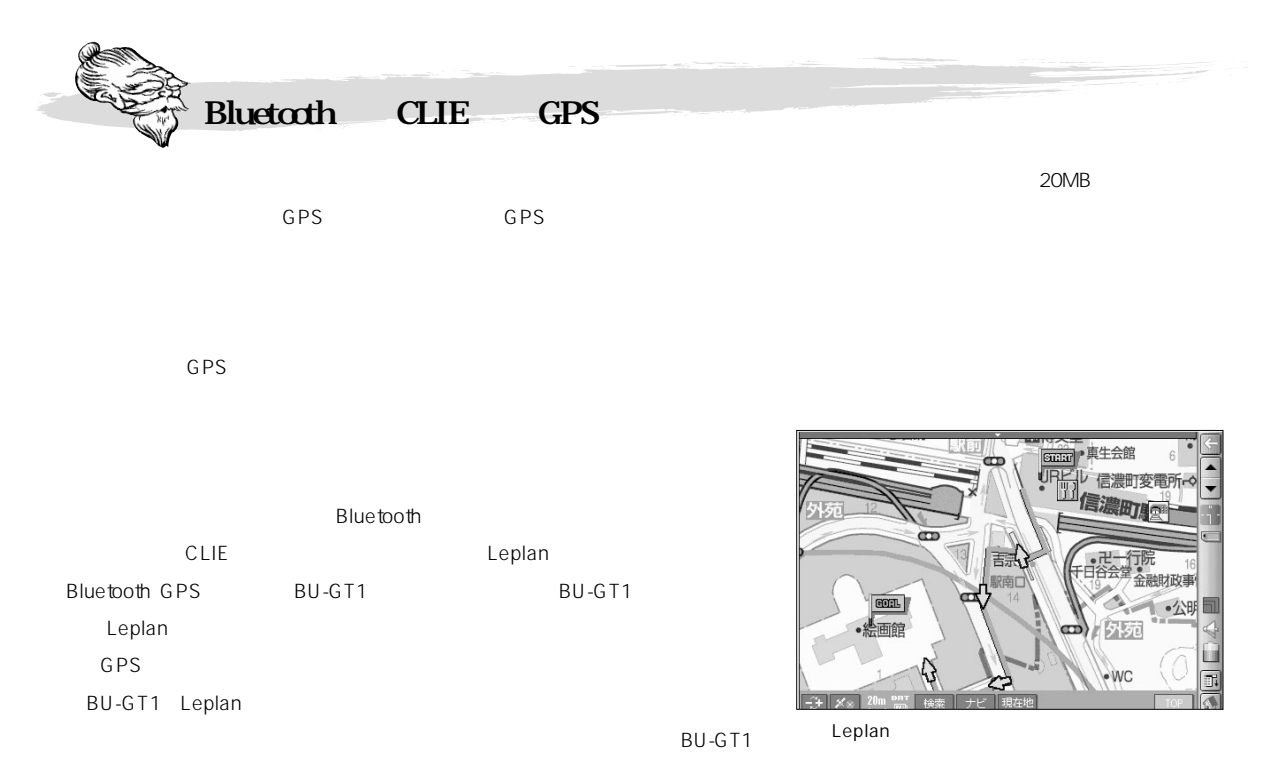

# ·のニ Webサイトを見る。

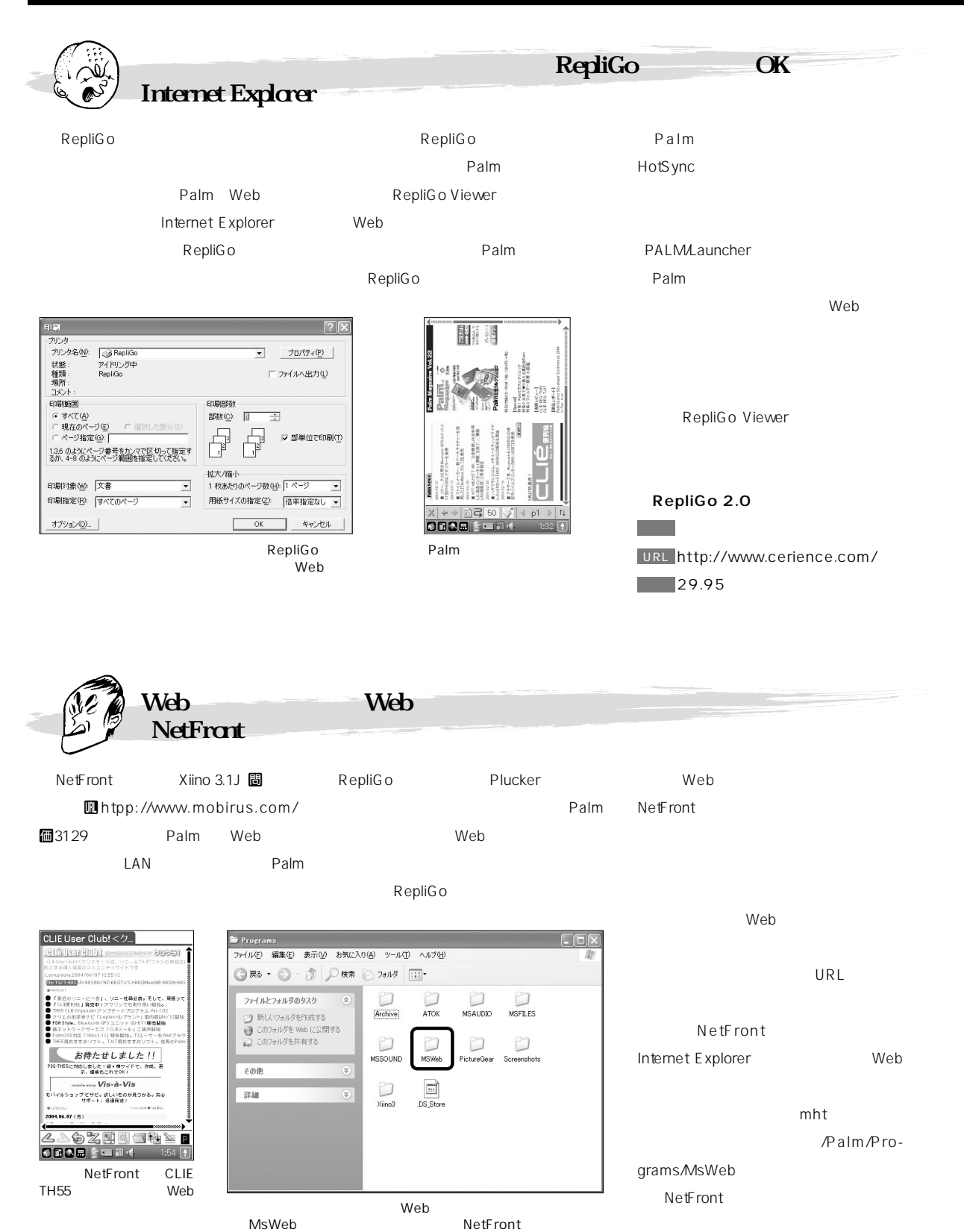

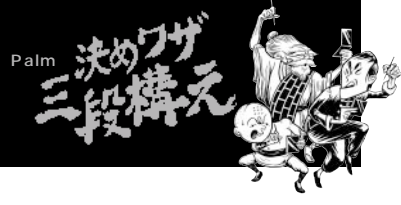

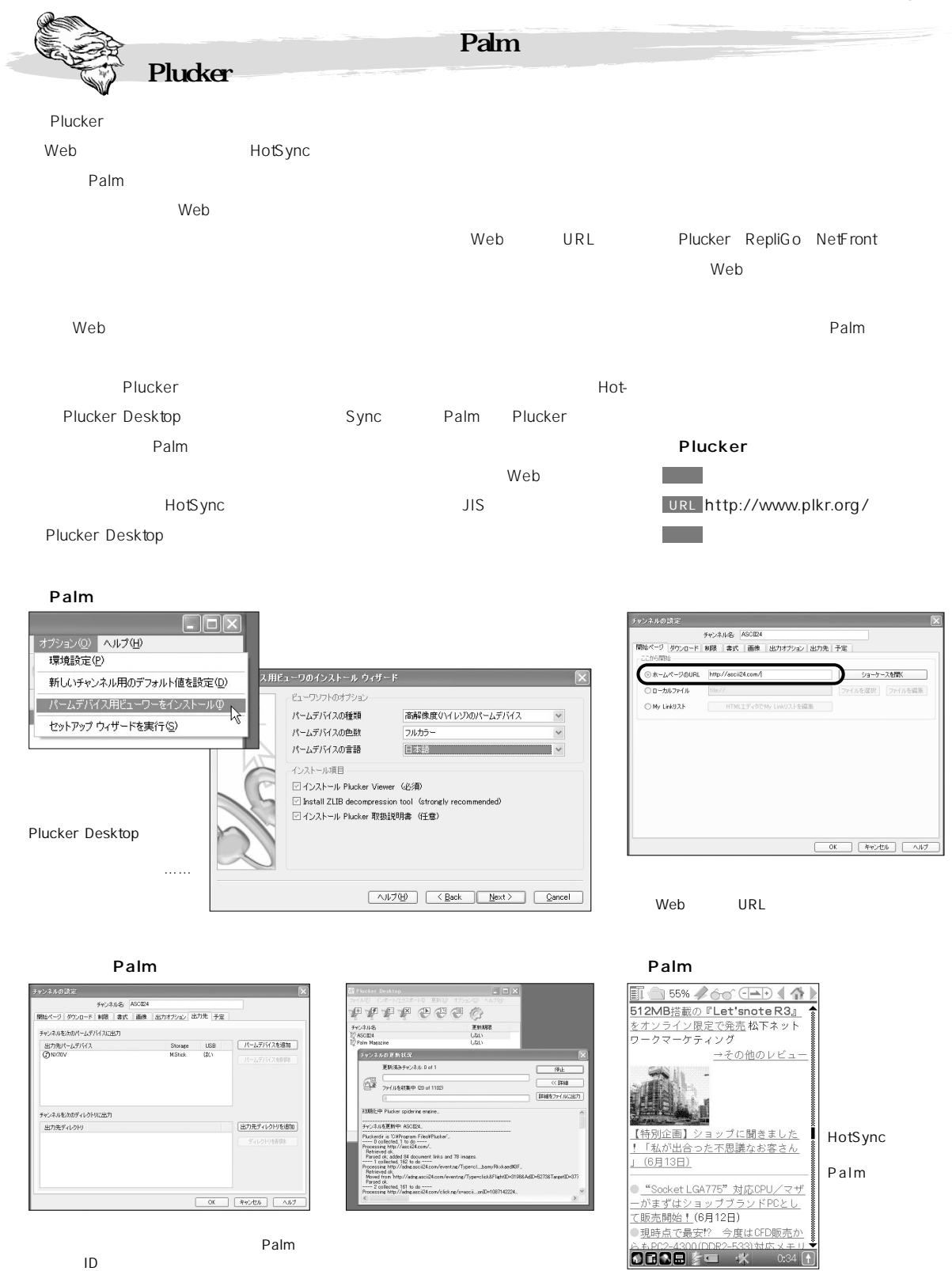

# 其の三 Microsoft Office文書を見る・編集する。

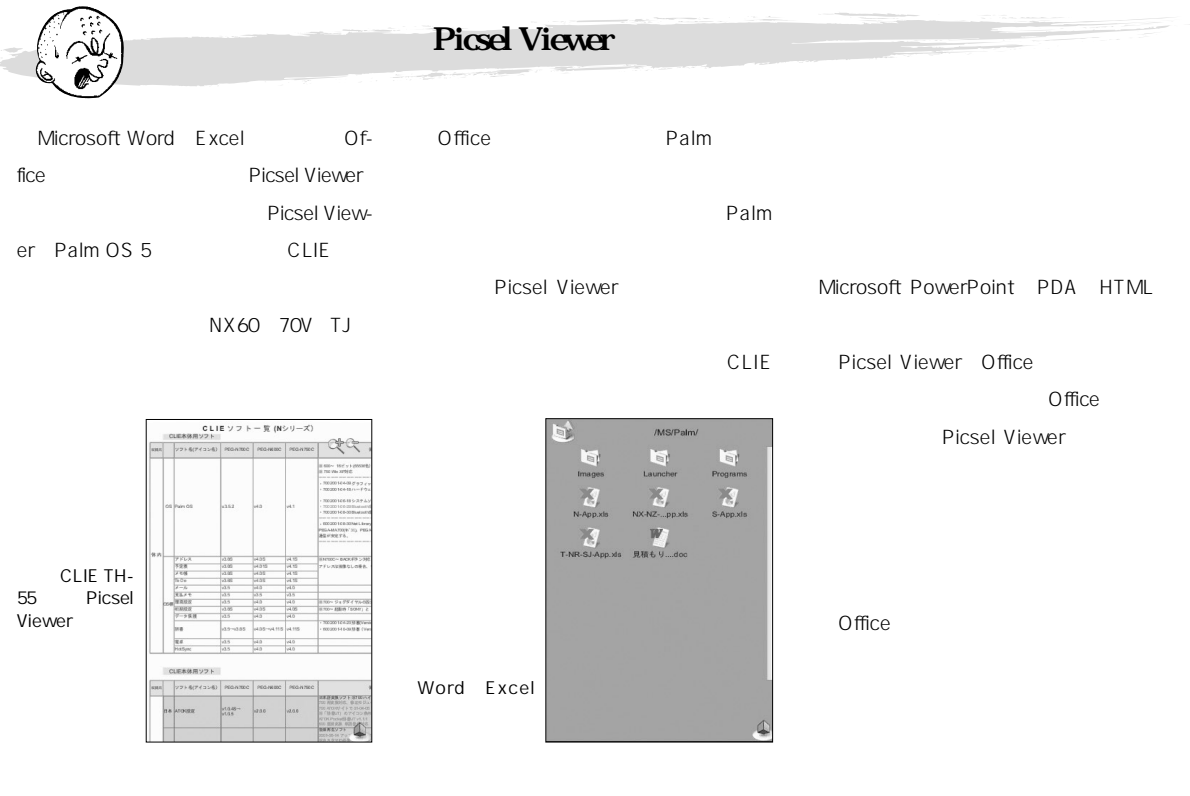

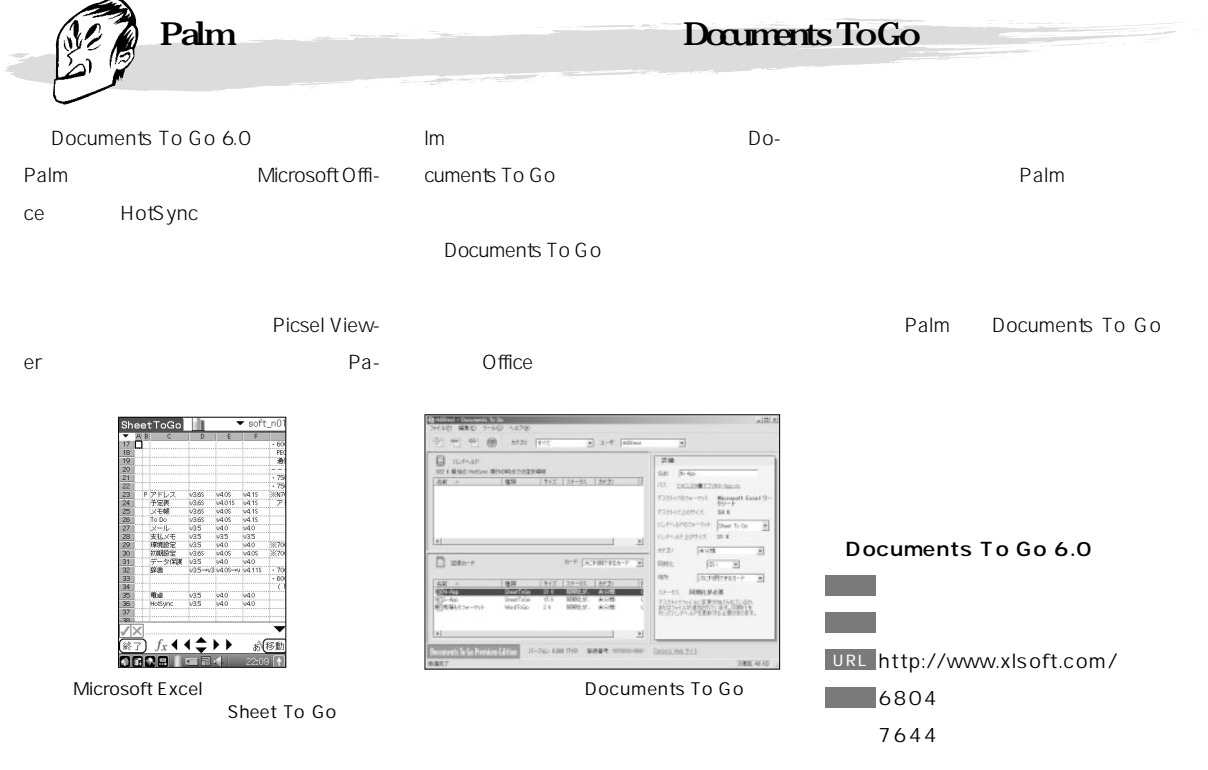

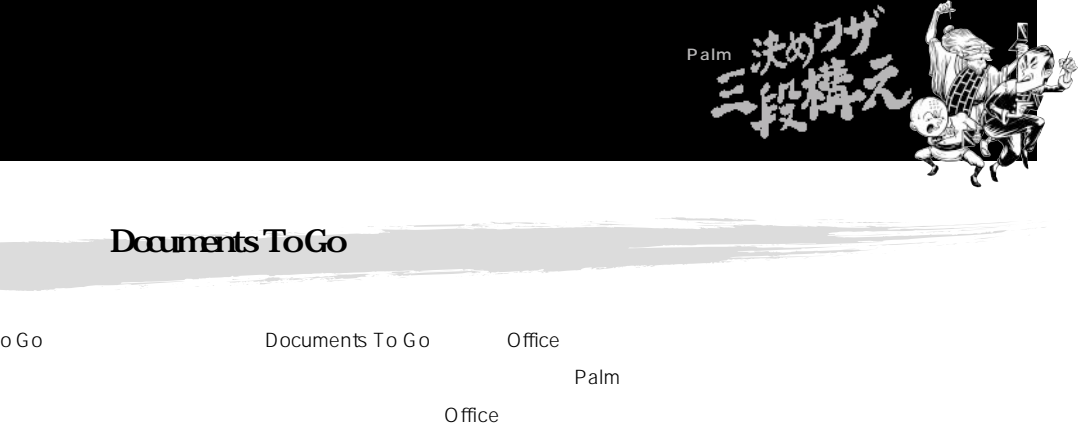

Word Excel Office CLIE Mail
1.3 Office Documents To Go extensive state  $\sim$ 

Palm

Documents To Go

Palm

Office

/Palm/Programs/MSFILES

Documents To Go

**Office** ファイル オプション Documents To Go<sup>1</sup>  $\overline{\phantom{0}}$  $G \sqsubseteq$  $\frac{77}{100}$ <br>  $\frac{1}{200}$ <br>  $\frac{1}{24}$ <br>  $\frac{1}{24}$ <br>  $\frac{1}{24}$ <br>  $\frac{1}{24}$ <br>  $\frac{1}{24}$ <br>  $\frac{1}{24}$ <br>  $\frac{1}{24}$ <br>  $\frac{1}{24}$ ・・<br>イルの検索  $\overline{\mathbf{6}}$   $\overline{\mathbf{a}}$ 日名前 添付ファイル 詳細 <mark>ご知られます! 20号誌プレー覧表<br>※100号誌プレー覧表<br>※1004年に送信です<br>■1000号スト送信です<br>■11金画書下書き<br>※11番番のページ</mark> ファー イルの削除 ╱D P1410 IE7ペック素 v ンティルの前駅<br>ファイルの赤外線通信<br>ファイルの送信  $\angle B$ ドへ移動 保存の確認 保存先を選択してください。 ▼ メモリースティック  $\sqrt{2}$ |新規 ▼ 表示: ▼ 全フォーマット (新規 ▼)表示: ▼ 全フォーマット **Documents To Go Office CLIE Mail Palm Office** 

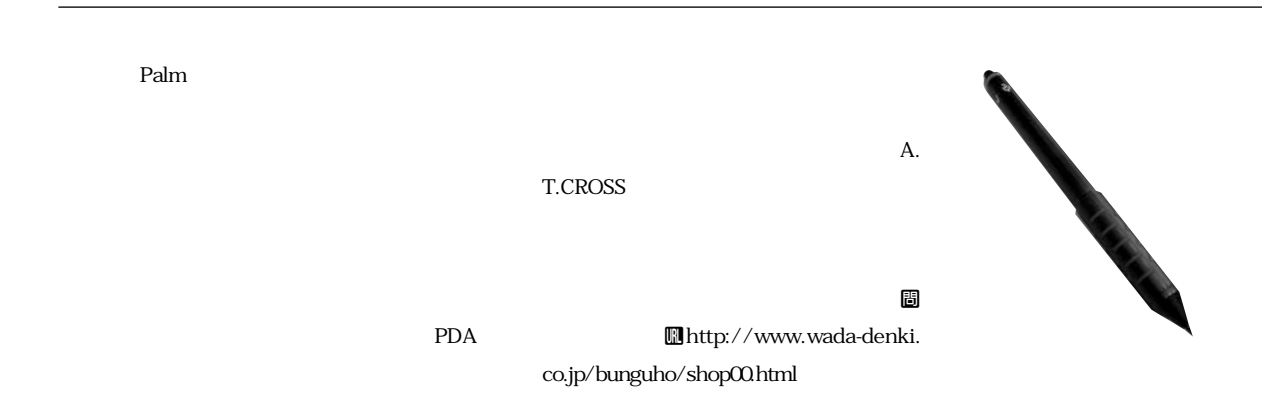

**Office** 

# 其の四 CLIEで通信をする。

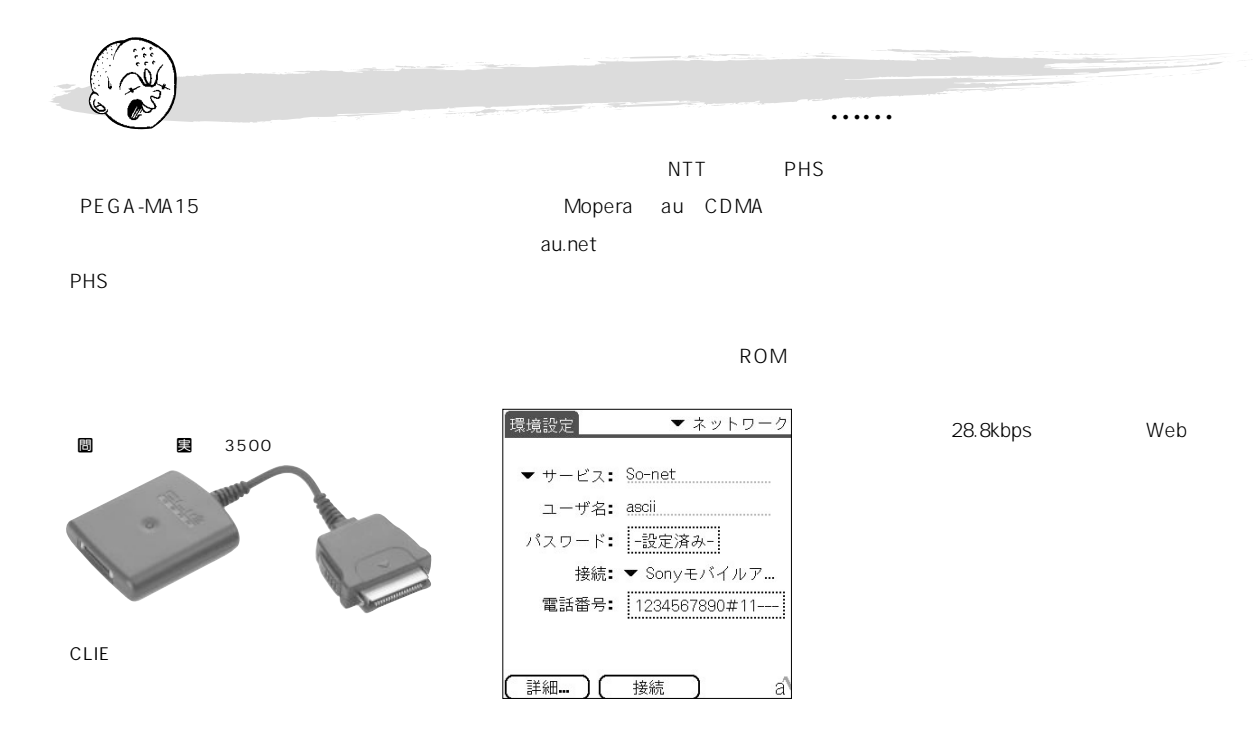

**す」のエラーメッセージが表示された場合、「- 16 16** 

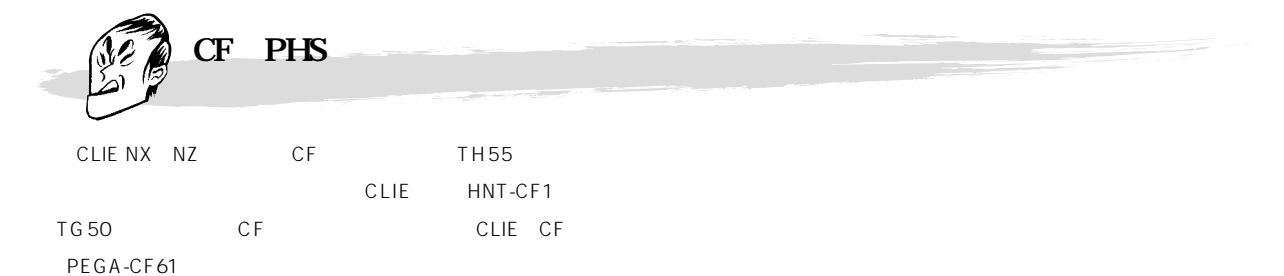

CLIE

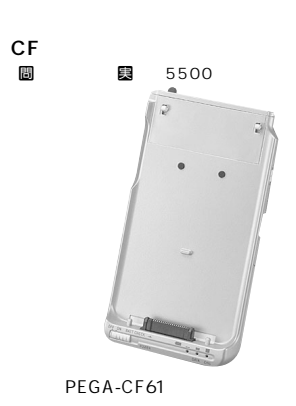

▼ 接続 環境設定 使用できる設定: 標準モデム クレードル/ケーブル 赤外線  $PHS2 + K(D)$  $PHS_{D} - K(N)$ アナログモデムカード Sonyモバイルアダプタ 新規. [編集...] 削除 **図 CFユーティリティーをインストールすると、**

「<sub>野</sub>球」ということをPHS

CF CF CF

CF and the state of the state of the state of the state of the state of the state of the state of the state of the state of the state of the state of the state of the state of the state of the state of the state of the sta

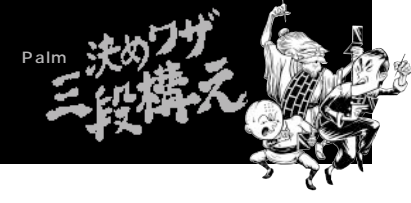

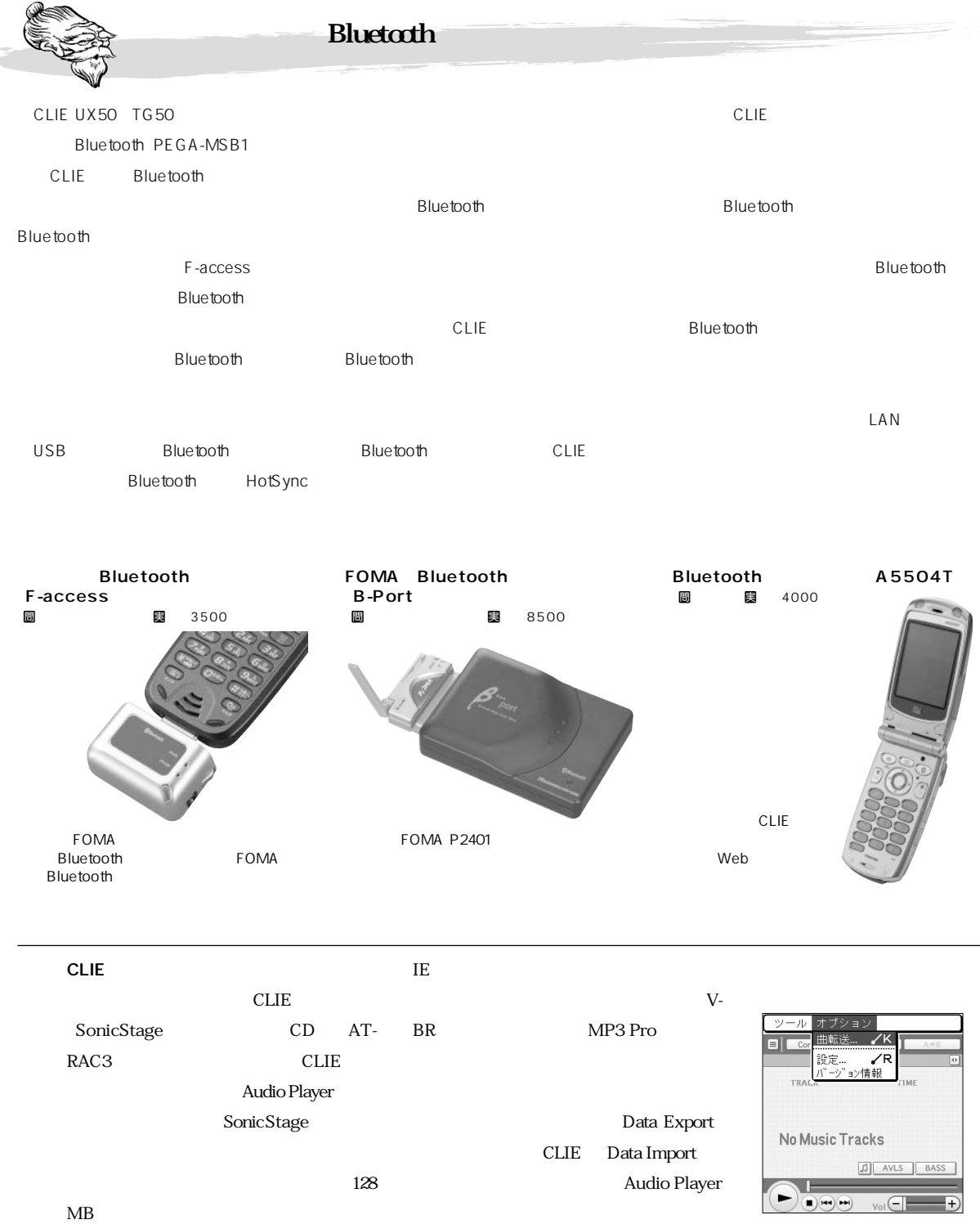

Palm/Programs/MSAUDIO

**iTunes for Windows** MP3

MP3 CL-

**CLIE Audio Player** 

## 其の五 文書を作成・編集する。

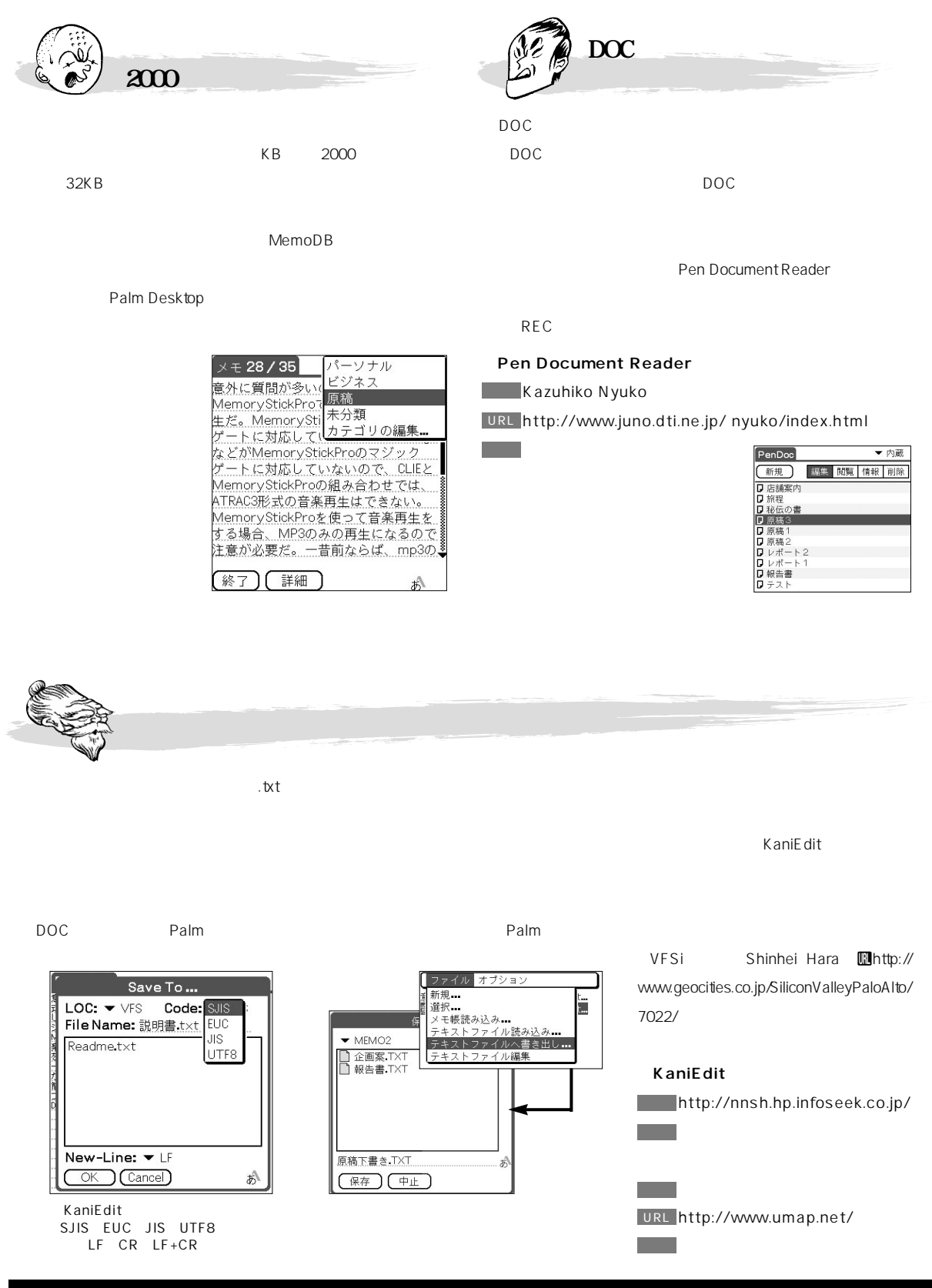

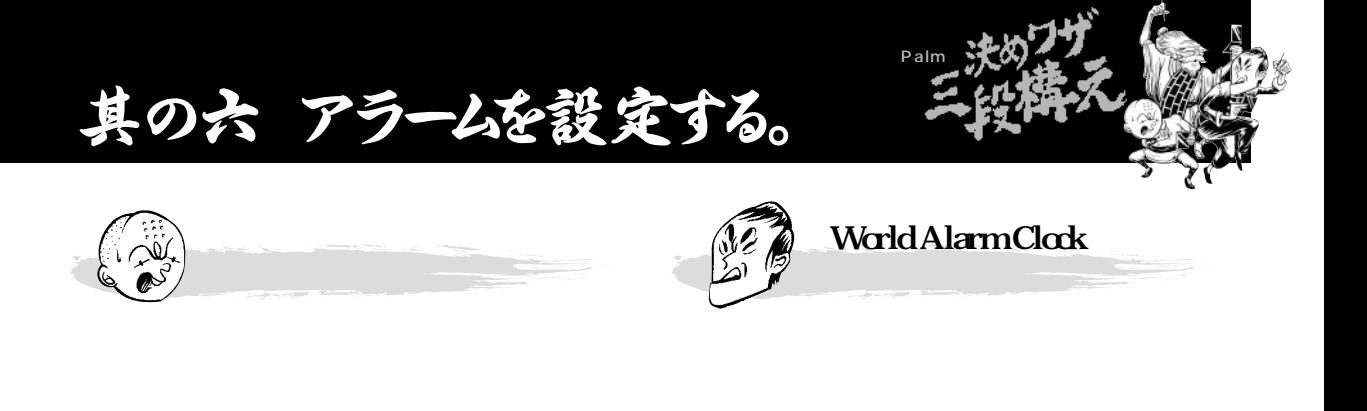

CLIE T World Alarm Clock

 $CLIE$ 

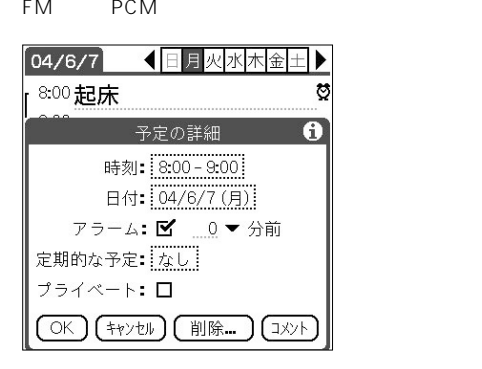

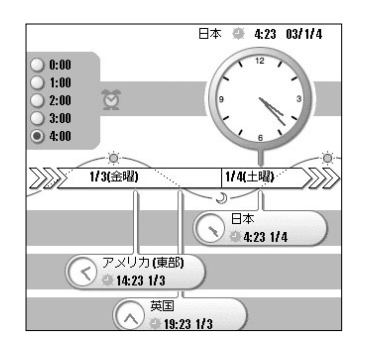

Voice Recorder

Palm

CLIE

Voice Recorder

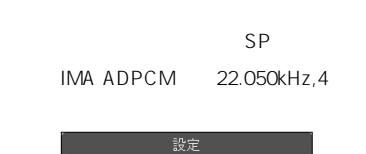

■ 操作確認音を出す □ 連続再生を行う 録音モード  $\blacktriangledown$  SP 一覧/録音先 ▼ MS優先 録音上限値設定 本体 ▼ アラーム用 (64KB)  $\mathsf{MS}$  $\blacktriangledown$  アラーム用 (64KB) OK  $(*v2W)$ **Voice Recorder** 

8kHz, 4 , 3KB/ CLIE Voice Recorder

ト 10KB/ LP

#### /Palm/Programs

/MSSOUND Voice Recorder

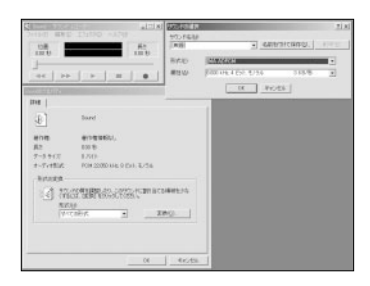

Voice Recorder

62KB

 $SP = \frac{S}{R}$ 

 $LP$ 

 $15$ 

**APET NEET THE**  $\frac{1}{33}$  (VV LWU LL  $\frac{1}{26}$ 

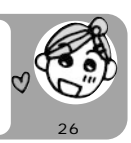

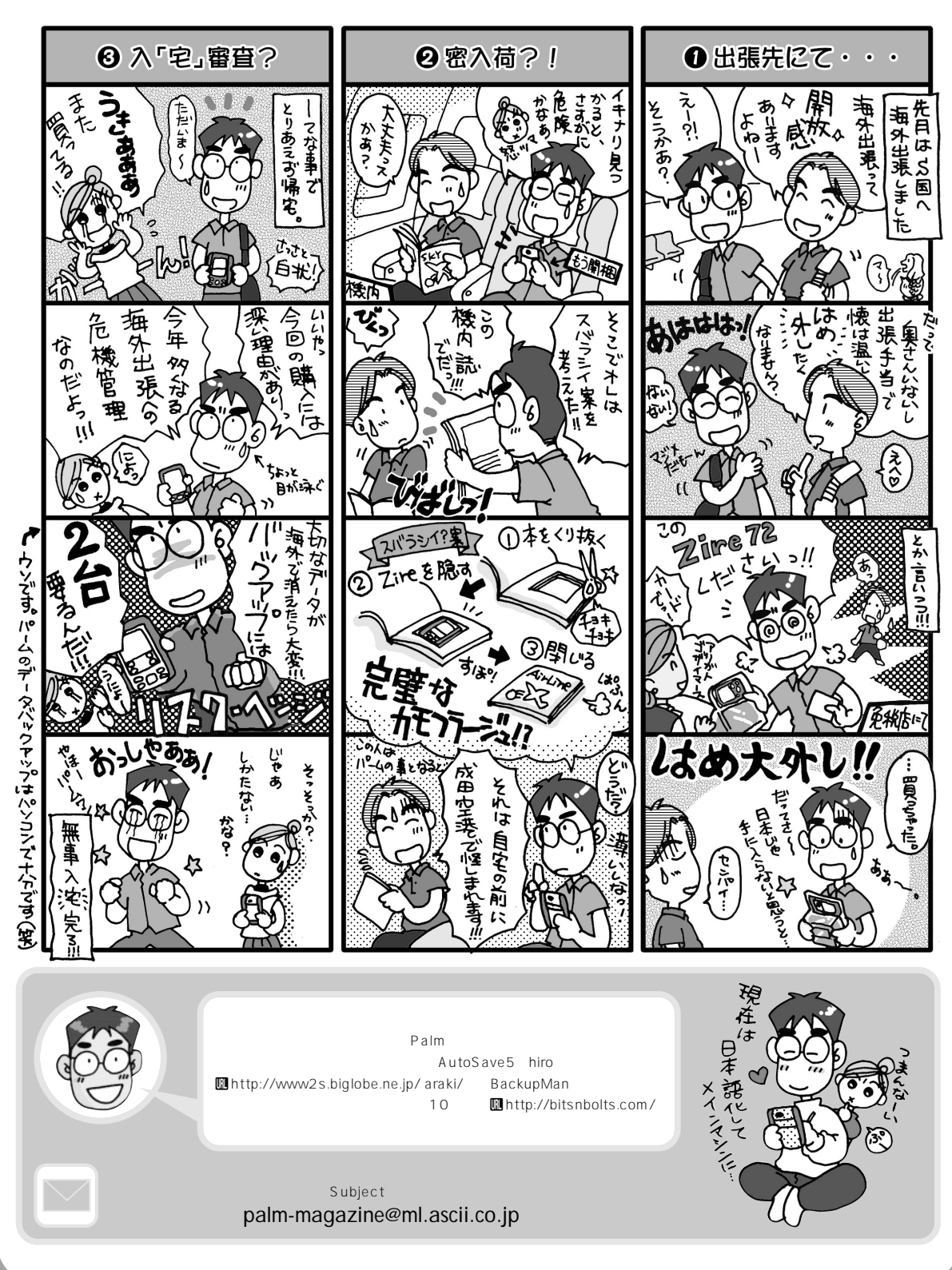

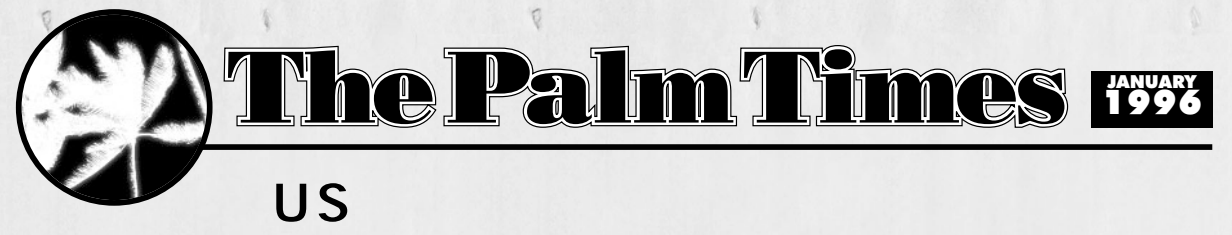

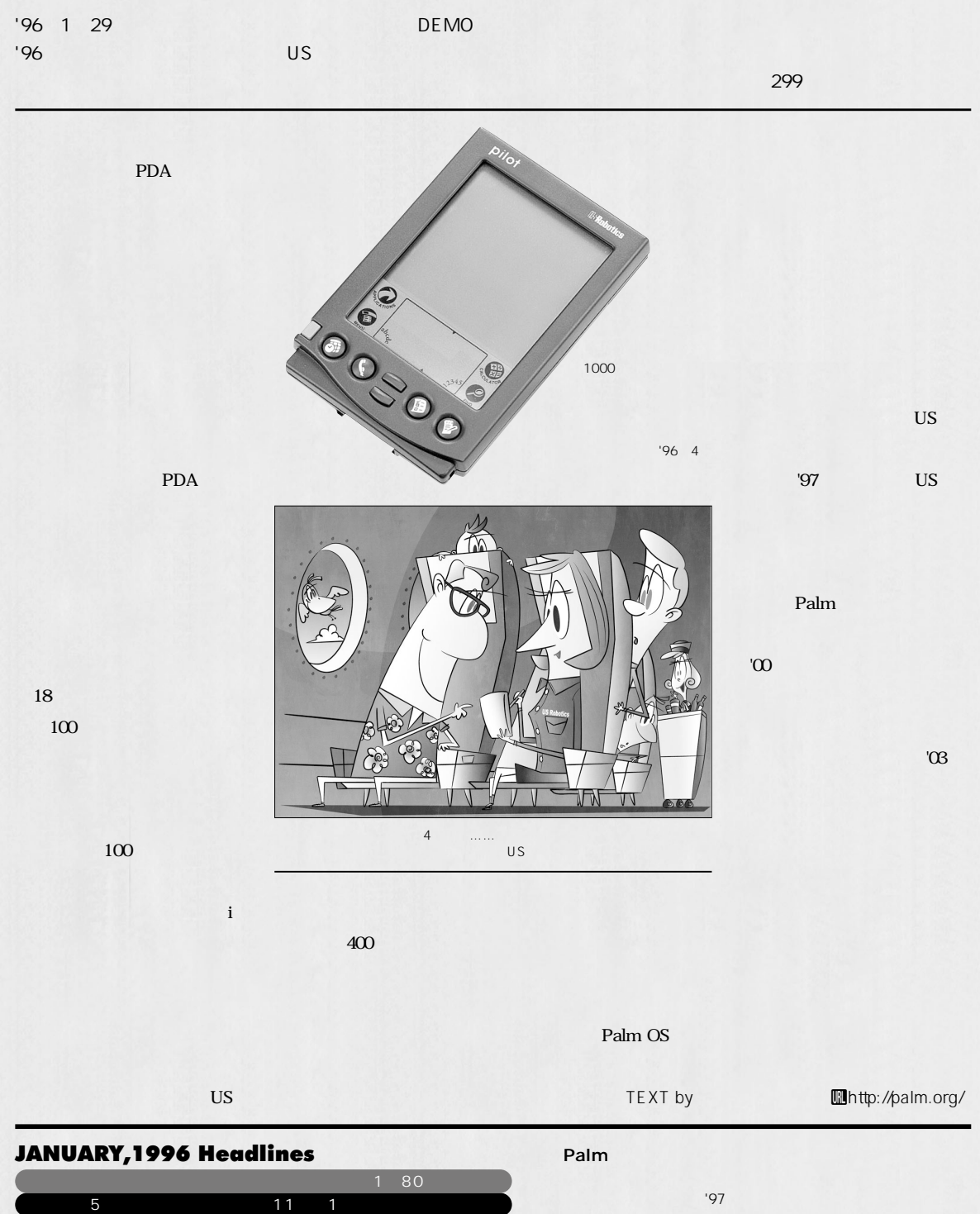

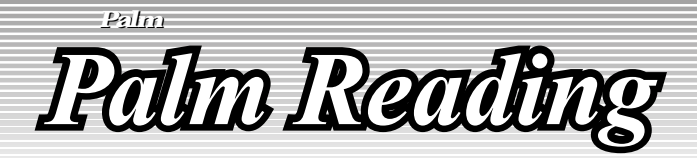

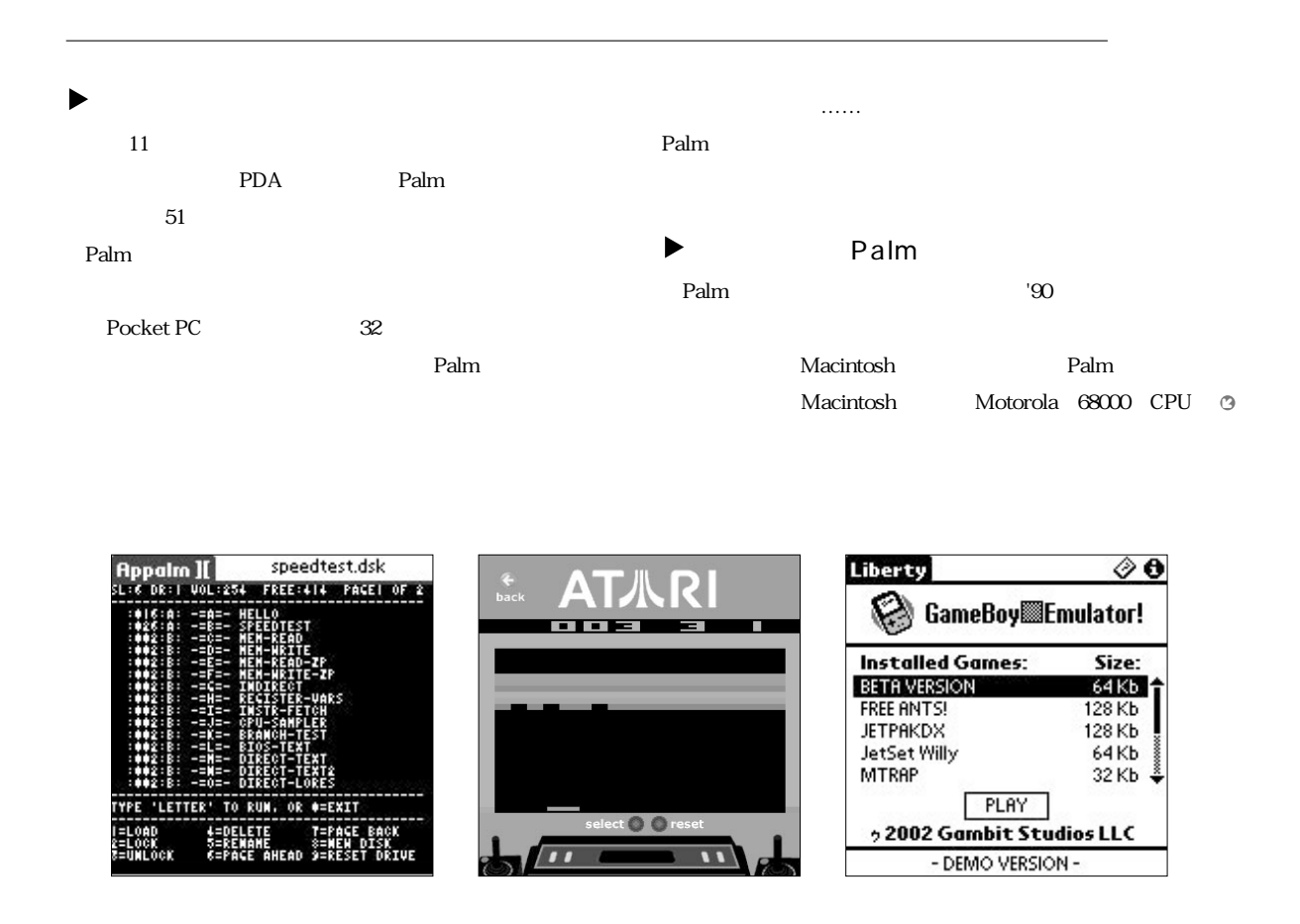

第16回

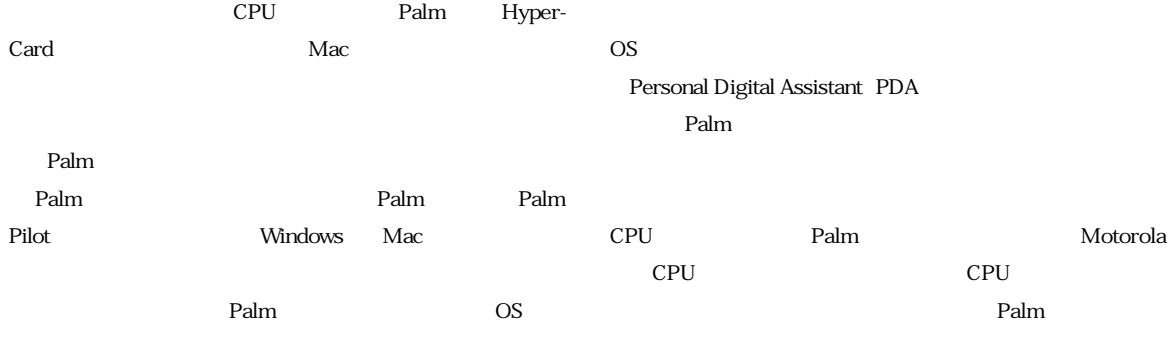

**Mac Virtual PC** 

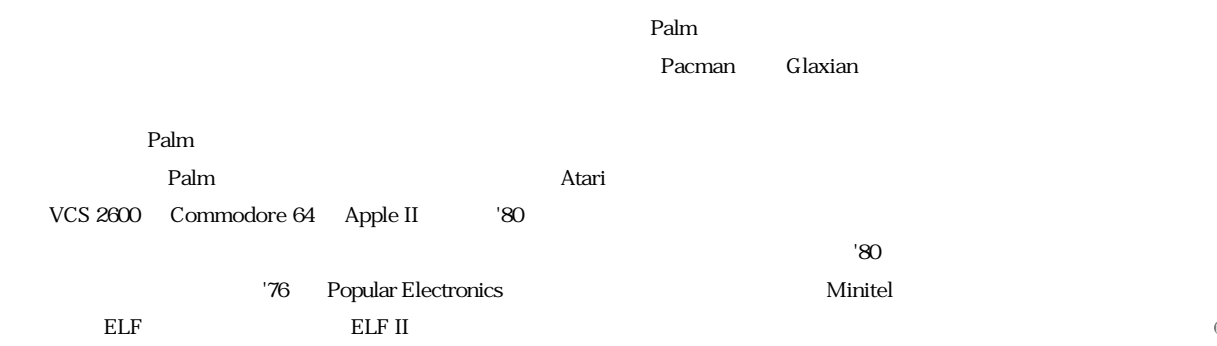

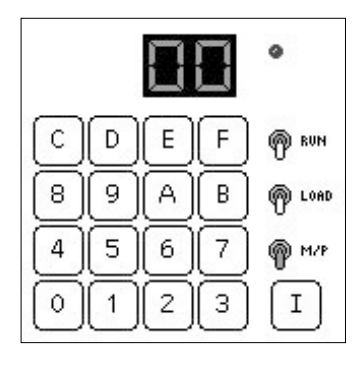

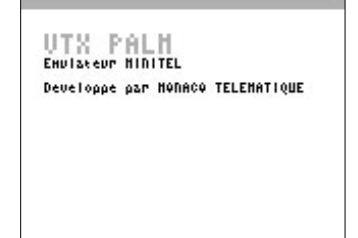

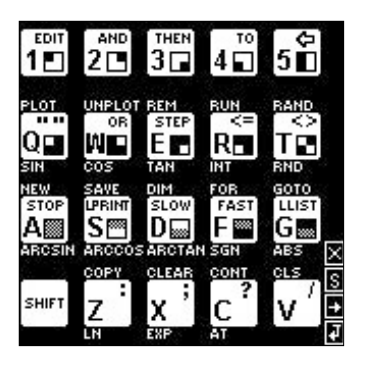

 $Palm$ 

**MS-DOS** Palm **Windows** Web **The Palm** *RO* **190 Palmマシンを超高性能な電卓にしてみるというのも一興だ。** 学術博士Ph.D.(教 システム学) コンピューター文化や教育とテク

**TinyELF** 

eBay

 $\circ$ 

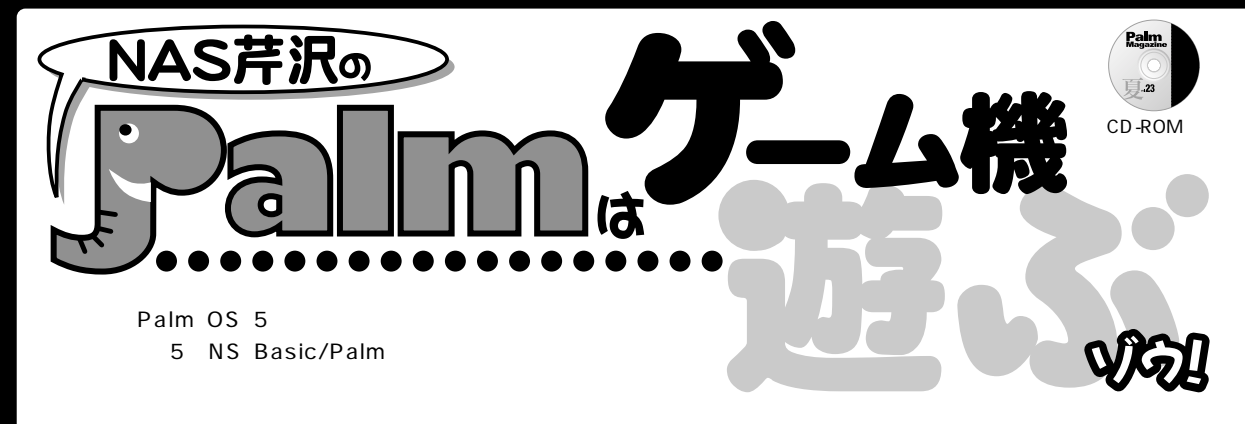

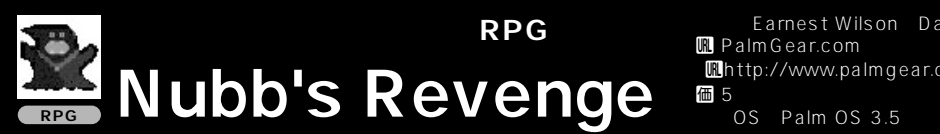

Earnest Wilson Daniel Derr U PalmGear.com Whttp://www.palmgear.com/ 価 5

Nubb's Revenge 2

E mitria Emitria  $5$ 

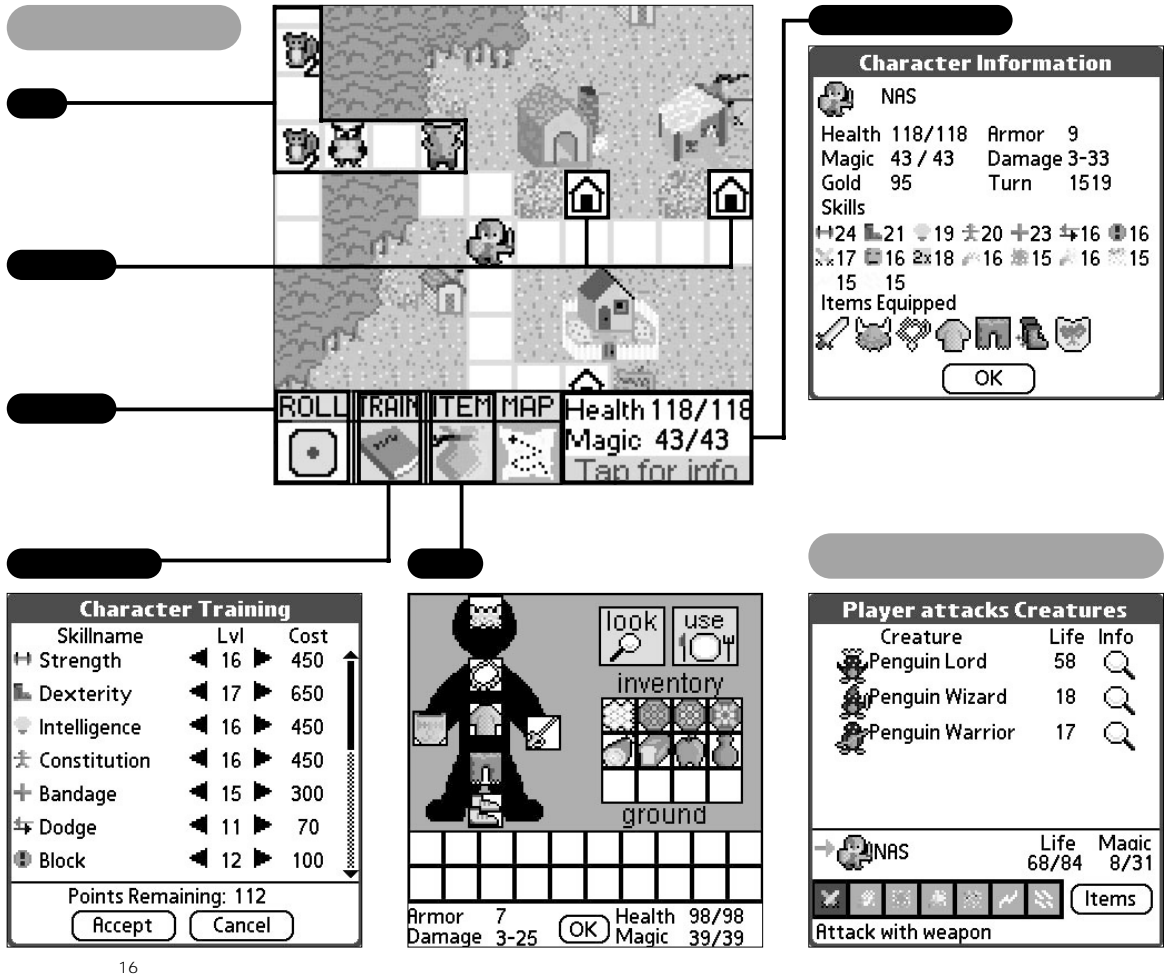

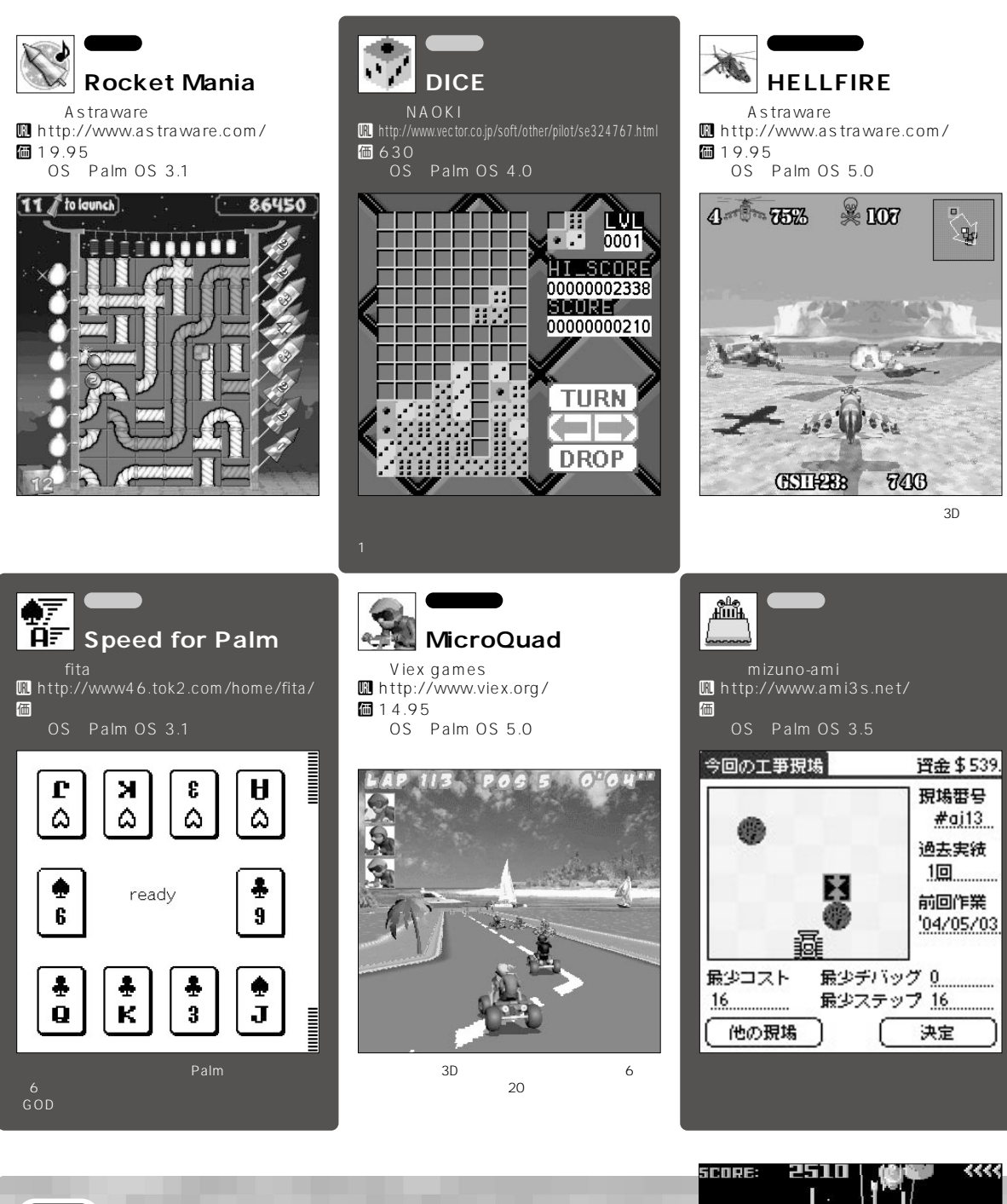

Palm OS Pilot Palm OS  $WorkPad$  30J  $\sim$  2007  $\sim$  2007 Rays **Mhttp://www3.** vc-net.ne.jp/ hatanaka/ Palm **圖http://www.** boarderz.com/palm/ Palm **Palm** 

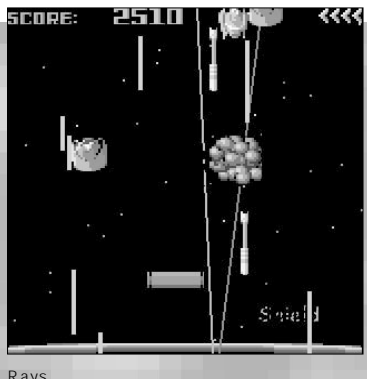

Rays  $Palm OS 3.5$ 

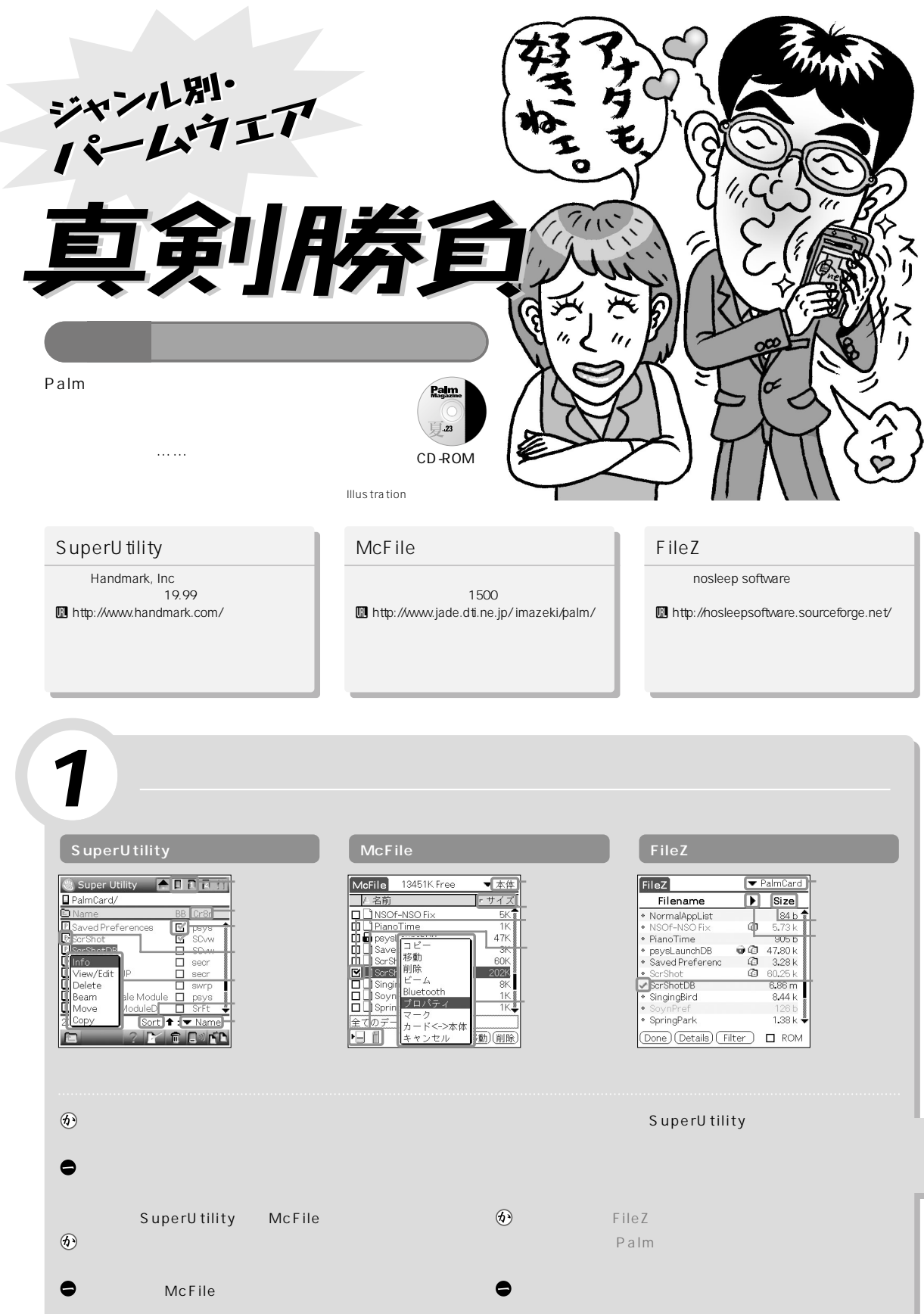

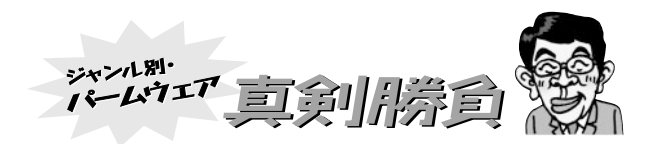

*2* 各ファイルの設定 **SuperUtility McFile McFile McFile McFile** プロパティ ScrShotDB\_ **ScrShotDB** க**ட்** Backup Bit Creator: SCvw<br>Type: SCbm ScrShotDB General Attributes Dates Read Only: No 作成日付:2003年12月12日 15:45 ResourceDB: No RAM/ROM: RAM  $R$ eac<br>  $R$ Back Only 更新日付:2004年5月1日 18:02  $\Box$  Launchable Beamable: Yes He Stream<br>
Hidden  $\Box$  Hidden 、<br>バックアップ:2004年4月28日 10:21  $\Box$  Bundled C/T:SOvw/SCbm Records:<br>Total Size サイズ:5,963,552b 207176 / 202K 207012 / 202K Data Size:  $\Box$  Open Resource DB Version: ?/0<br>Version: ?/0<br>Creation Date: 12/12/03 3:45 pm 苏 (了解) (取消)  $OK$   $(Cancel)$ ti. ave (Cancel) (Delete) (Beam General Dates  $\bullet$  $\bullet$ また、FileZはアイルの場合はアイルの場合に見られる。  $^{\circledR}$ れるぞ。バージョンID 作成/変更/バックアップ日まで  $\bullet$ FileZ  $(6)$  $^{\circ}$ SupreUtility McFile 3 **SuperUtility McFile McFile McFile McFile** apple\_pm5\_001.pdb ١Œ プロパティ FileZ  $MSA - K$ 5125542 Filename  $\overline{\text{Size}}$ Size: apple\_pm5\_001.pdb □<br>Read Only **File Details**  $\overline{\mathbf{6}}$  $\overline{\Box}$  Hidden 作成日付:2004年1月30日 20:03  $\overline{\mathbf{B}}$  System 更新日付:2004年2月2日 3:58 Name: apple\_pm5\_001.pdb -<br>アクセス日付:2004年5月1日 Volume Label: No  $+77:5,125,542b$ Link: No<br>No<br>1/30/04 8:03 pm  $\Pi$  Hidden  $\fbox{ \begin{tabular}{|c|c|} \hline \quad \quad \quad & \text{System} \\ \hline \quad \quad & \text{Archive} \\ \hline \end{tabular} }$ Created:<br>Modified: □ 読取専用 ■ 隠しファイル Read Only  $2/2/04$  3.58 am ロ システム 図 アーカイブ  $\Box$  Link Accessed: 4/28/04 12:00 am Beam (了解) (取消) Save (Cancel) (Delete) あ  $\overline{\overline{b}}$  $\overline{\alpha}$  $\overline{C}$  Cancel  $\mathsf{File}(\mathsf{C} \cup \mathsf{C} \cup \mathsf{C}$  $\circledcirc$  $\mathsf{Palm}(\mathbb{R}^n)$  $\sim$  2 and  $\sim$  2 and  $\sim$  2  $\circledR$  $\bullet$ HotS ync ● McFile  $\circledR$  $\circledcirc$ FileZ  $\blacksquare$  $\bullet$ 微妙に失敬な言い方するヤツだな、オマエは!!

## 独自の機能紹介

### **SuperUtility**

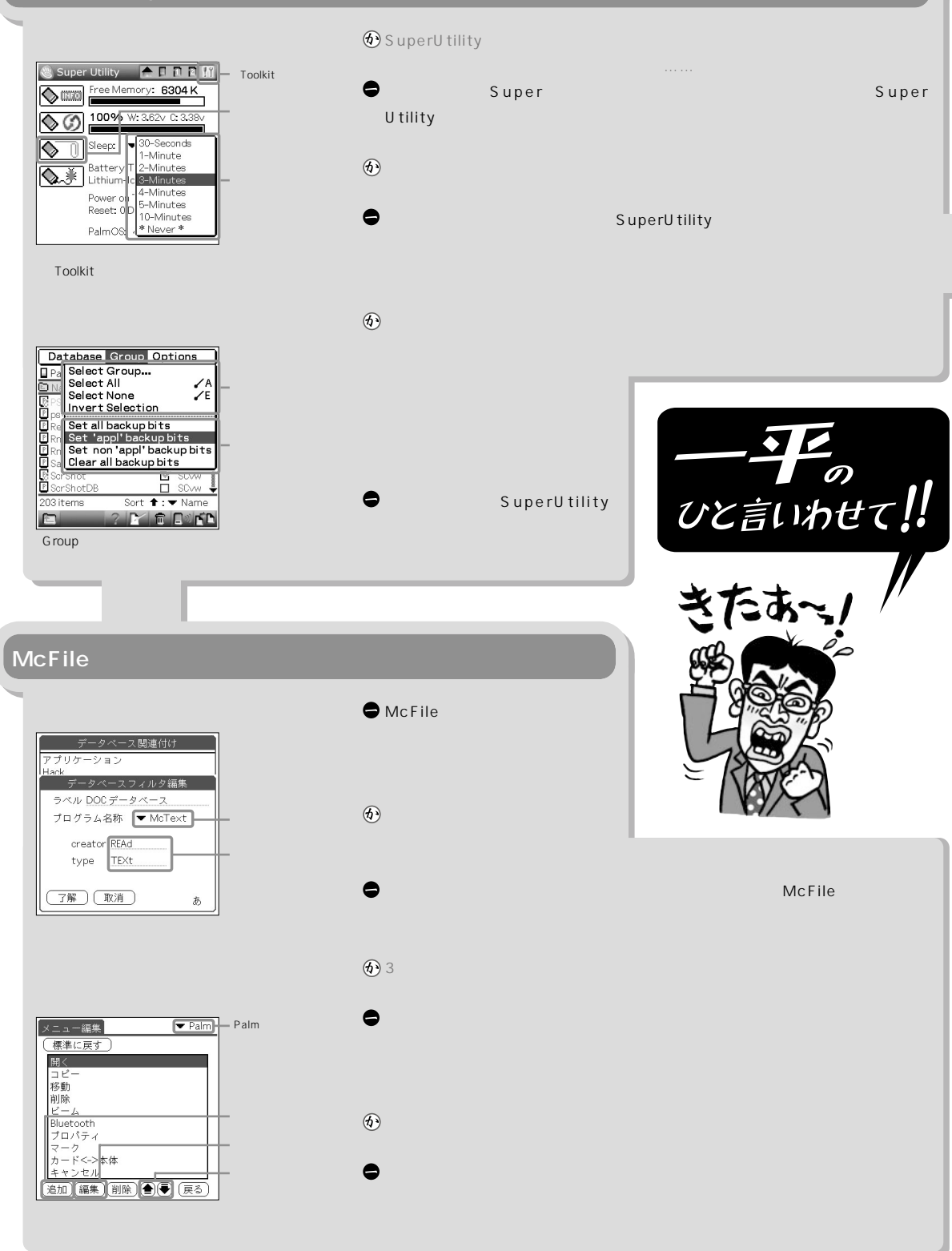

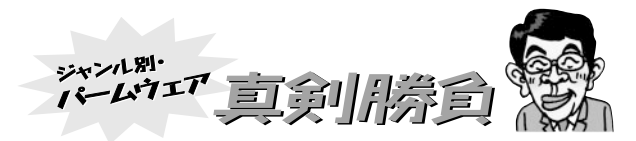

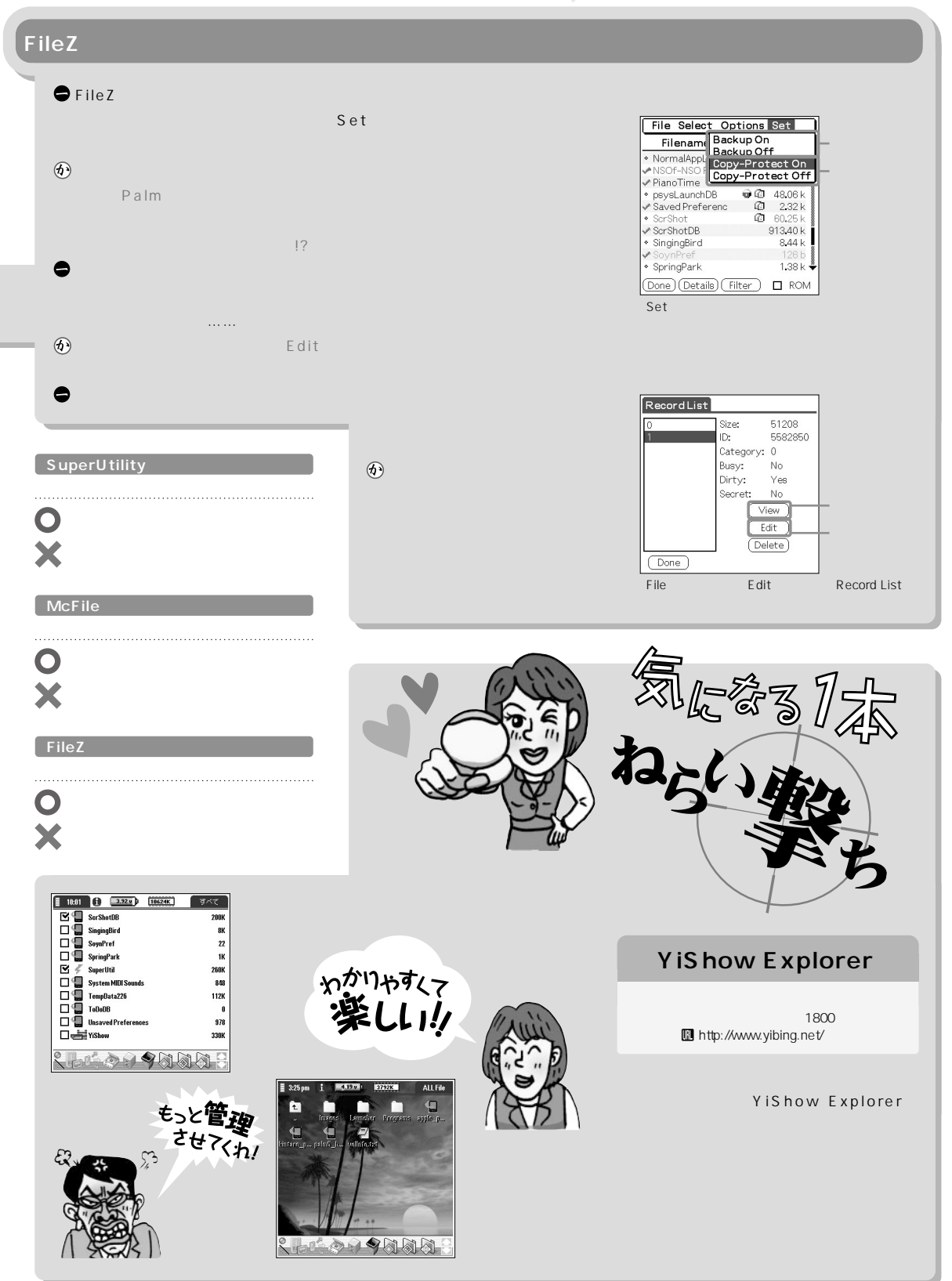

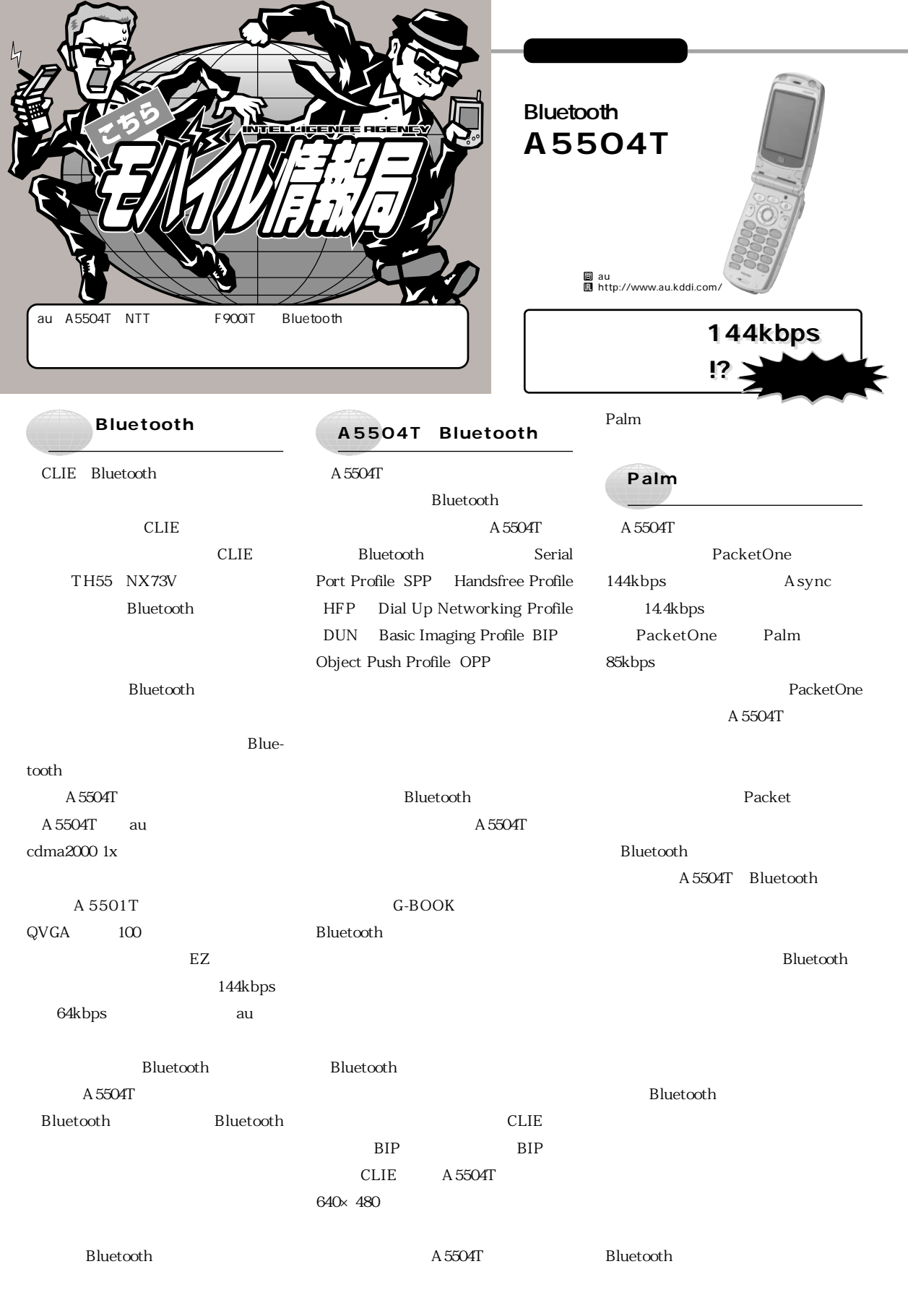

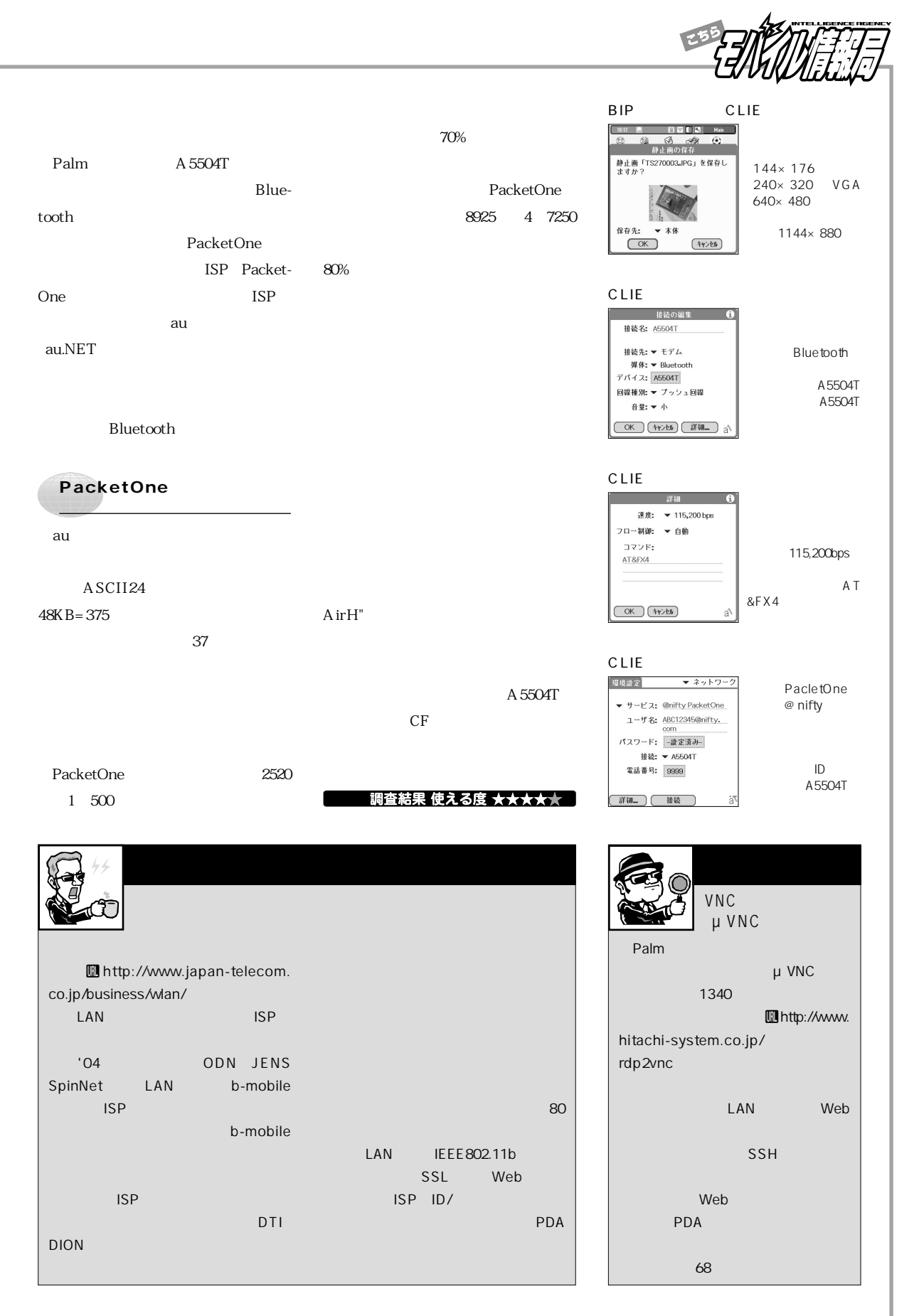

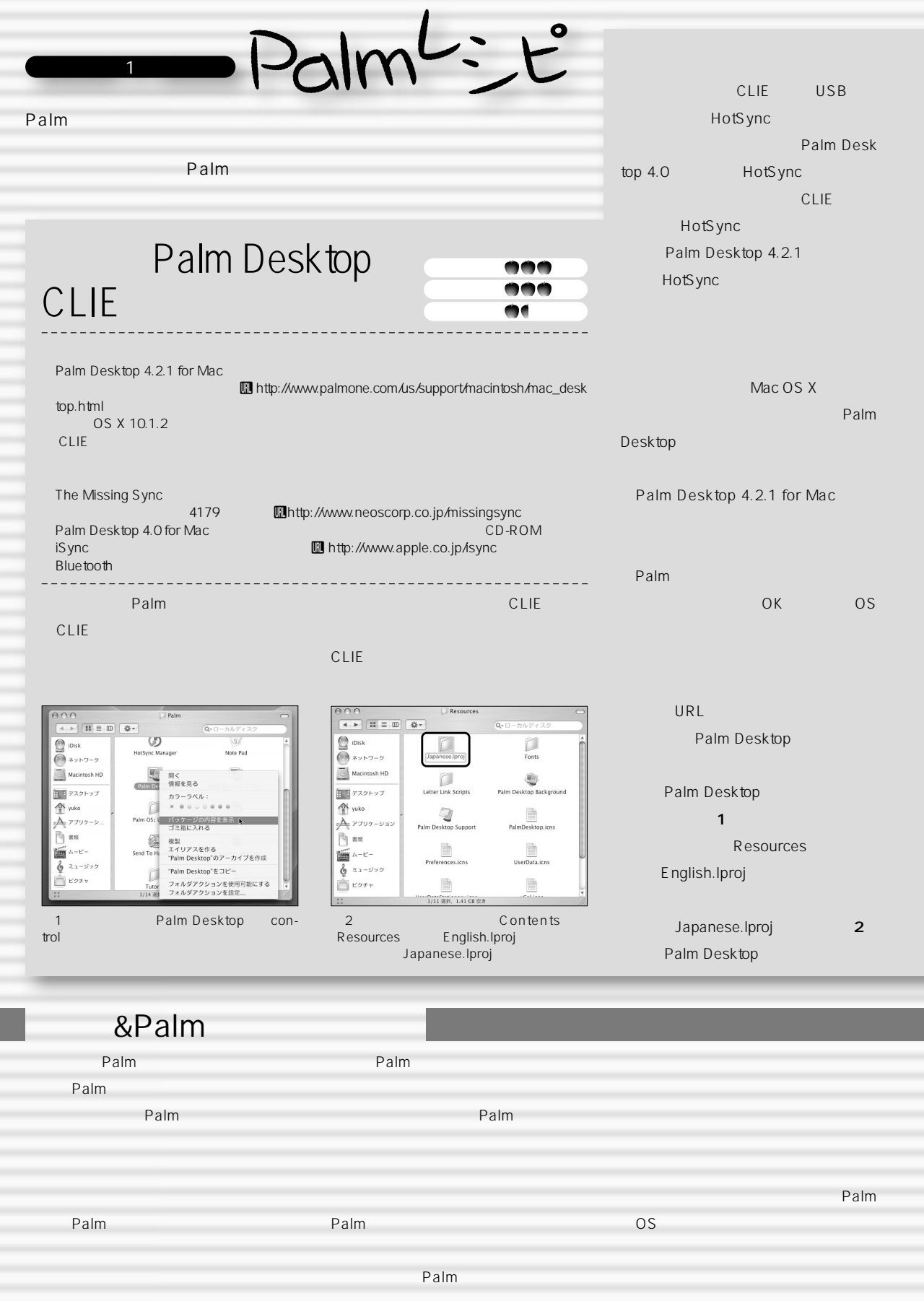
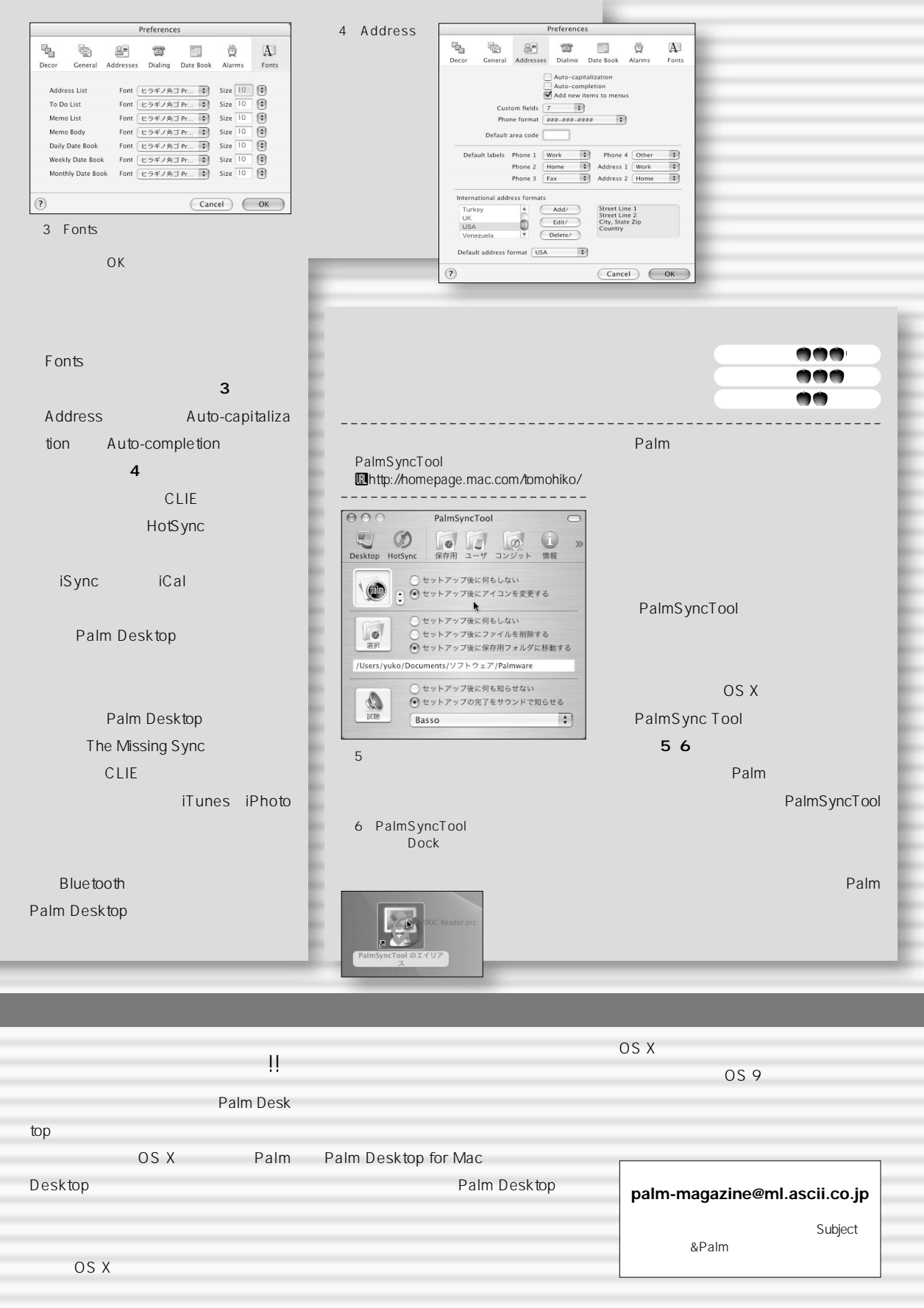

ROVISOP'S BOOM

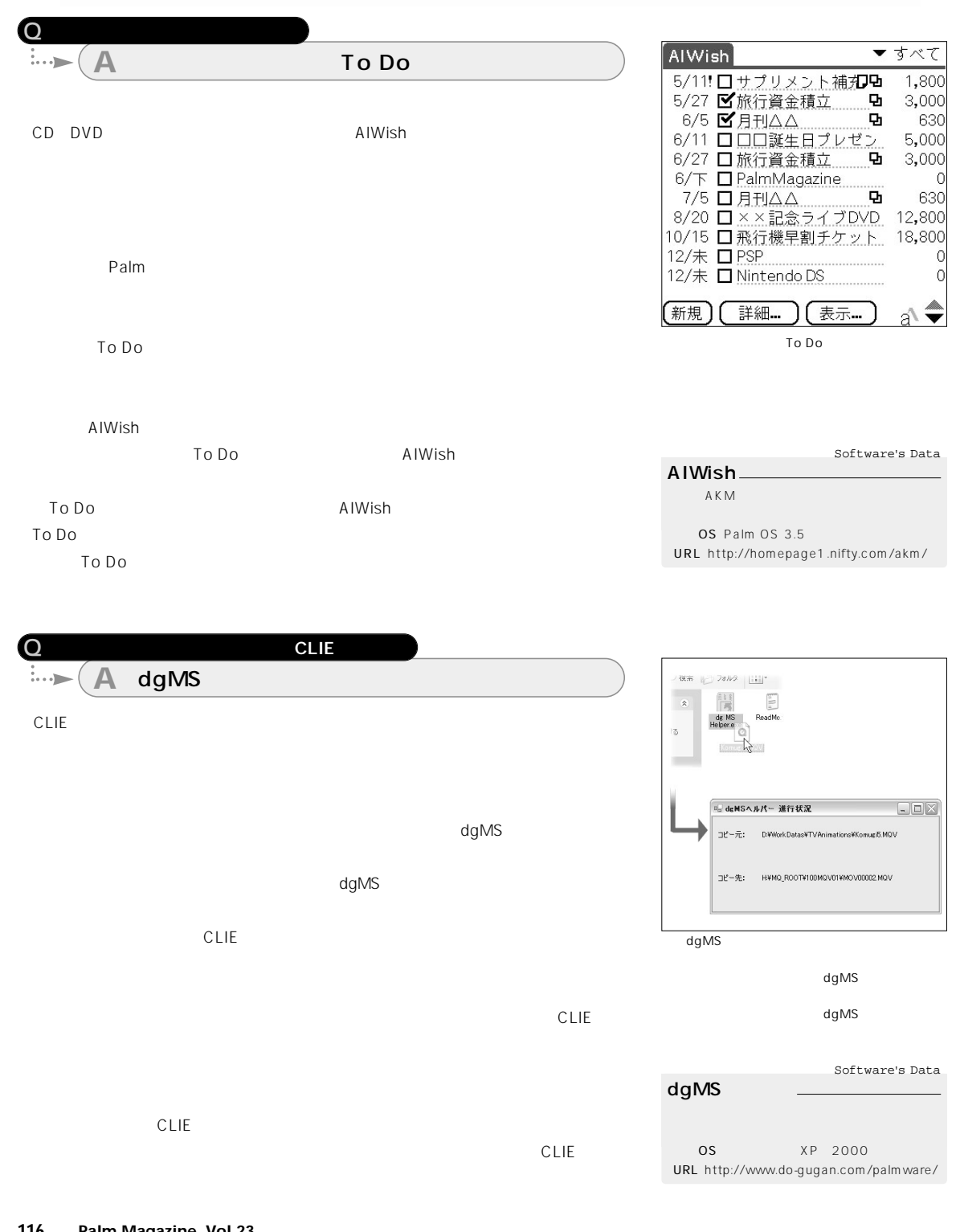

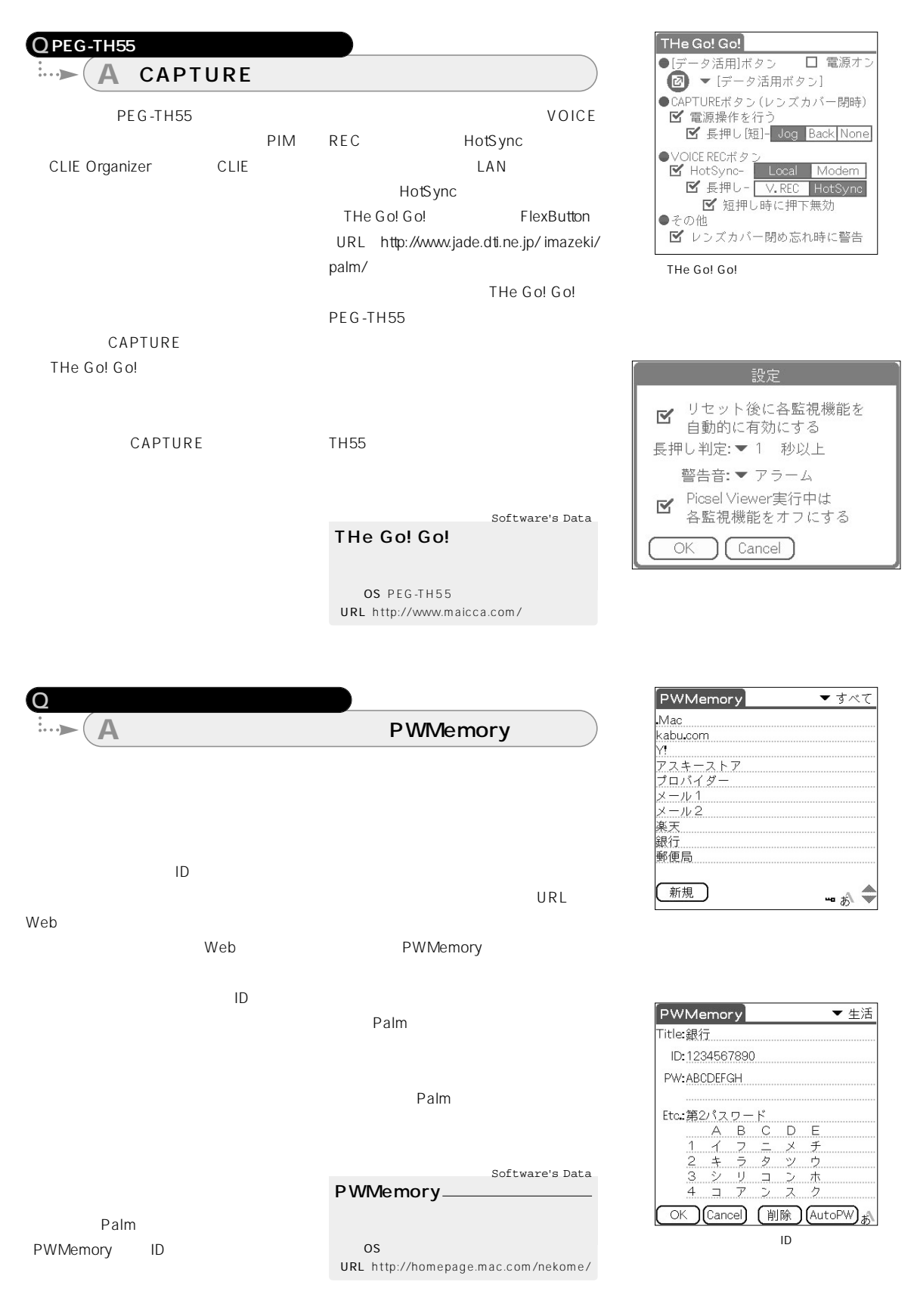

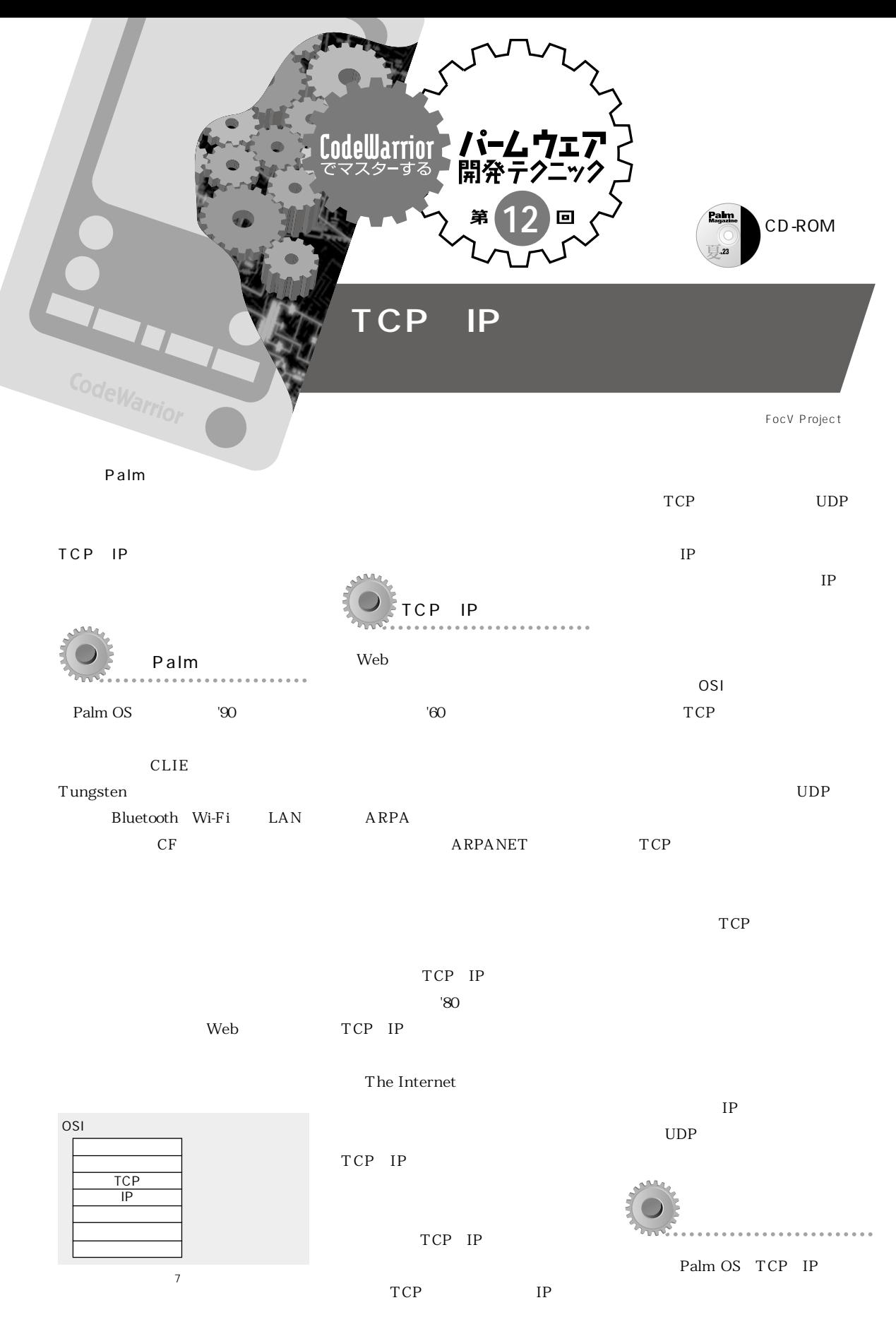

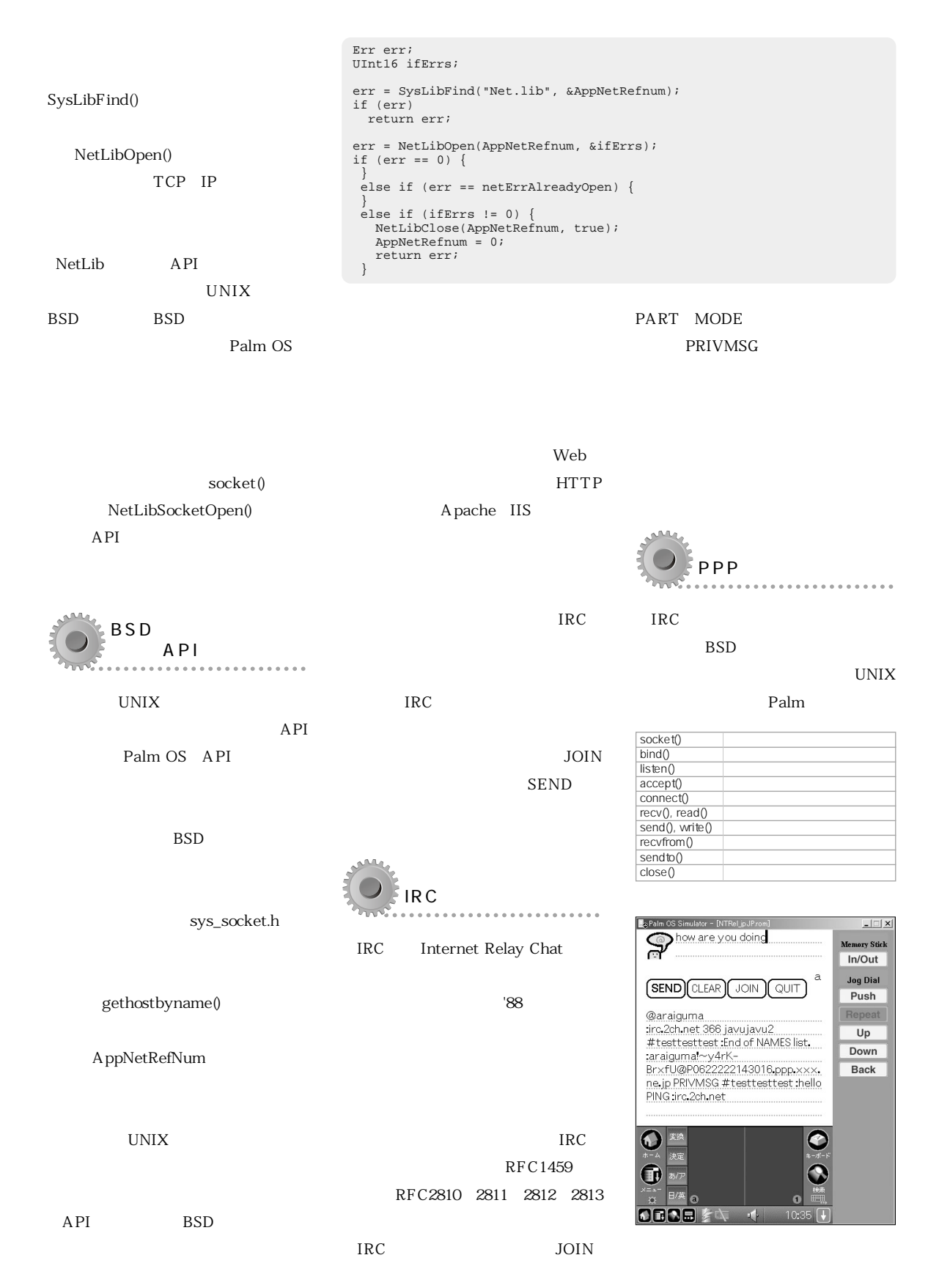

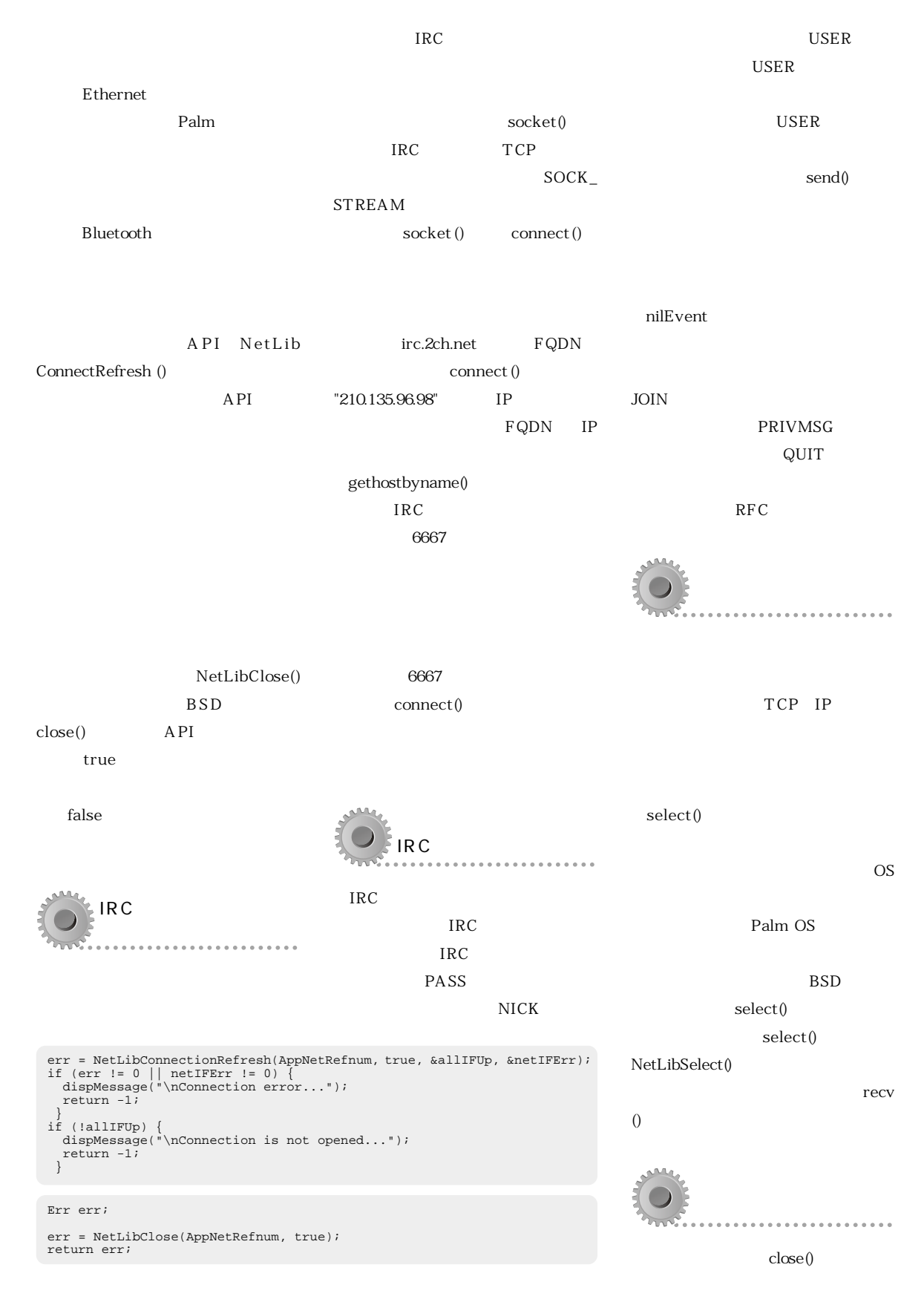

```
CodeWarrior
       socket()
                                                Err err;
                                                                                                                              12
                                                 struct sockaddr_in sAddr;
struct hostent * hP;
struct servent * serv = NULL;
                      close()
                                                Boolean allIFUp;
                                 3 Net
                                                UInt16 netIFErr;
LibClose()
                                                 // IRC<br>bzero(&sAddr, sizeof(sAddr));<br>sAddr.sin_family = AF_INET;<br>sAddr.sin_port = htons(portNo);
                                                 //<br>sAddr.sin_addr.s_addr = inet_addr(hostname);
                                                if (sAddr.sin\_addr.s\_addr == -1) {
                                                   hP = gethostbyname(hostname);<br>if (hP == NULL) {
                                                     return -1;
                                                   }
bcopy(hP->h_addr, &sAddr.sin_addr, sizeof(sAddr.sin_addr));
                . . . . . . . . . . . . . . . . . . .
                                                 \left\{ \right\}//<br>fd = socket(AF_INET, SOCK_STREAM, 0);
                                                if (fd == -1) \left\{ \right.return errno;
}
                                                // Connect
                                                err = connect(fd, (struct sockaddr *)&sAddr, sizeof(sAddr));
                                                if (err < 0 || errno != 0) {
                                                  return errno;
                                                  }
                              Web
                                                char * mode = "0";
                                                Err err;
                                                StrPrintF(sendbuf, "USER %s %s * : %s\r\n", user, mode, realname);
                                                 err = send(fd, sendbuf, strlen(sendbuf), 0);
if (err < 0 || errno != 0) {
                                                  return errno;
                                                  }
                                                return errNone; 
                                                fd_set pFdset;
                                                Int16 i;
                                                Int32 timeout;
                                                timeout = SysTicksPerSecond();
                                                 bzero(&pFdset, sizeof(fd_set));
FD_SET(fd, &pFdset);
10NetLibSelect(AppNetRefnum, FD_SETSIZE, &pFdset, NULL, NULL, 
                                                                timeout, &errno);
         CD-ROM
                                                 if (!FD_ISSET(fd, &pFdset)) {
// No Message
                                                  return errNone;
                                                  }
                                                for (i; j) {
                                                  for (i = 0; i < MAXCHARS; i++) {
                        Palm OS 5.0
                                                      recv(fd, &msg[i], 1, 0 );
if (msg[i] == '\r')
msg[i] = ' ';
           getservbyname()
                                                     if (msg[i] == 'n')break;
                                                  }
                                                   msg[i + 1] = '\0';break;
                                                  }
                                                                                               Int16 fd;
                                                                                               if (fd >= 0)
                                                                                                 close(fd);UNIX
                                                            SJIS ISO-2022-JP
                                                         IRC
IRC<sub>2</sub>
                                                         PING
```
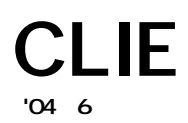

## U http://www.sony.co.jp/CLIE/

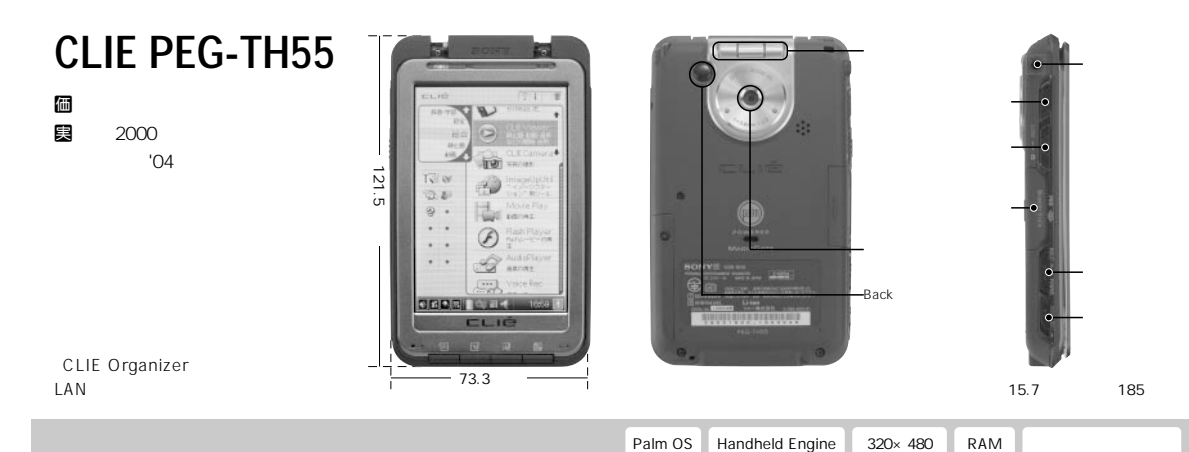

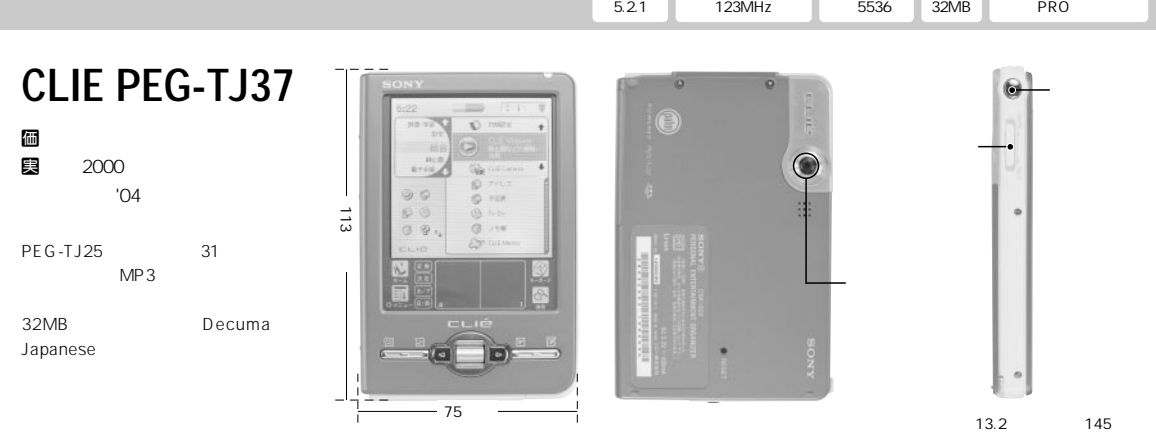

**Palm OS i.MXLアプリケーション 320×320 RAM 5.2.1 プロセッサー200MHz 6万5536色 32MB (PRO対応) CLIE PEG-UX50** デジカメレンズő Īā  $\overline{S}$  $\circ$ 価 Ø  $\overline{a}$ Ø  $\blacksquare$  3000 **発売時期** '03年8月 Back アプリケーションボタン CLIE マイク ジョグダイヤル CPU Handheld Engine  $\overline{\phantom{a}}$  $98$ **86.5ミリ** Ğп LAN Bluetooth USBポート **103ミリ 厚さ 17.9ミリ/重さ 175グラム 480×320 Palm OS Handheld Engine RAM 5.2 123MHz 6万5536色 40MB (PRO対応)**

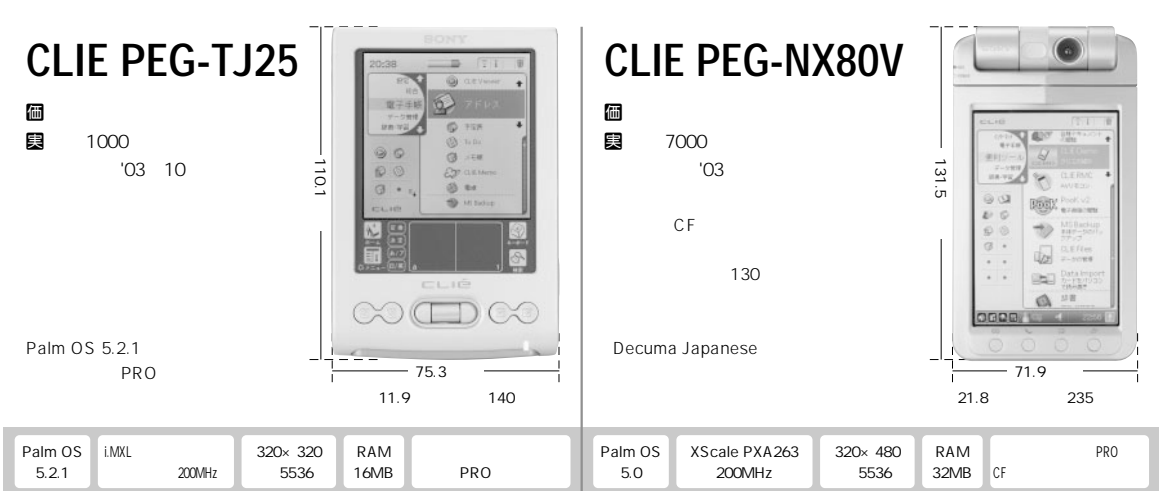

 $- - - -$ 

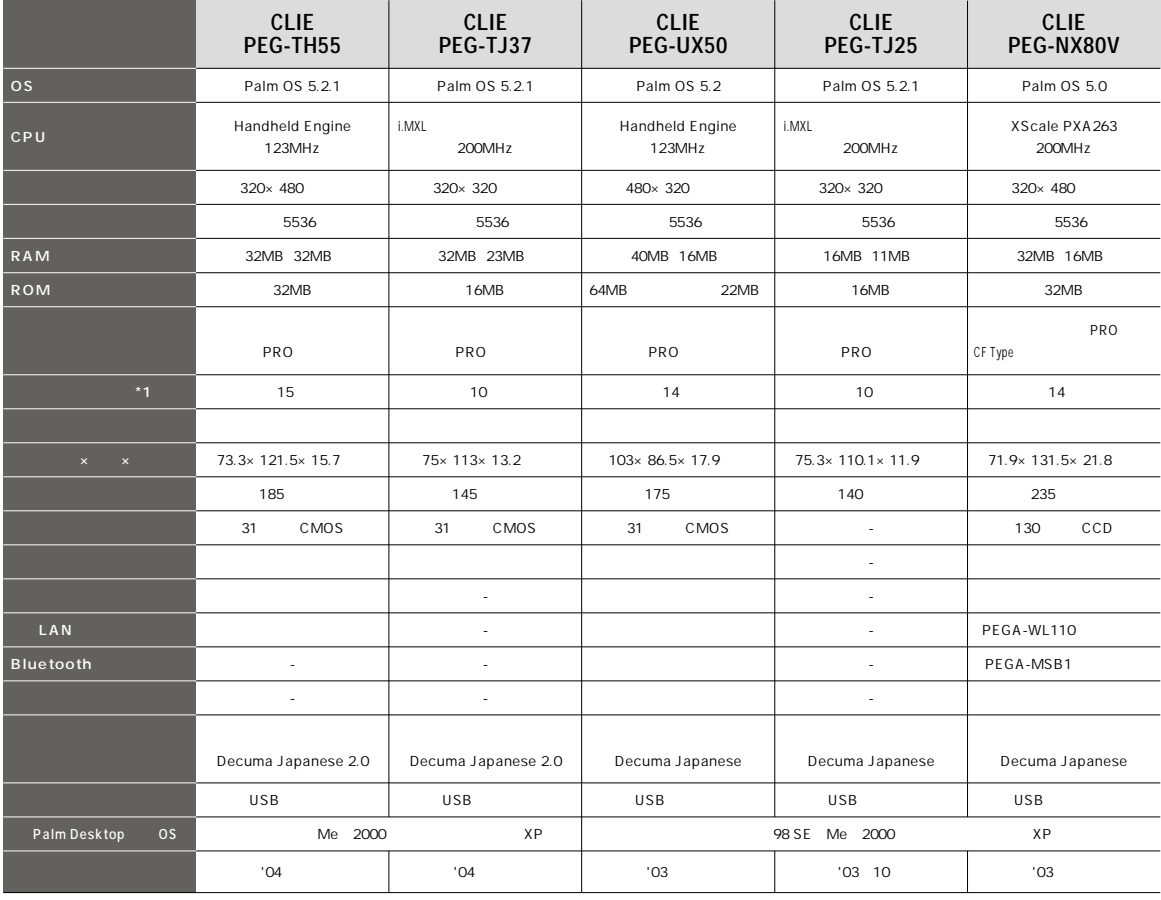

 $\overline{1}$  **PIM** 30

 $- - - -$ 

 $\frac{1}{2}$ 

## $\sum_{\alpha \in S} P_{\alpha}$

 $\overline{O46}$  6

U http://palmone.com/us/

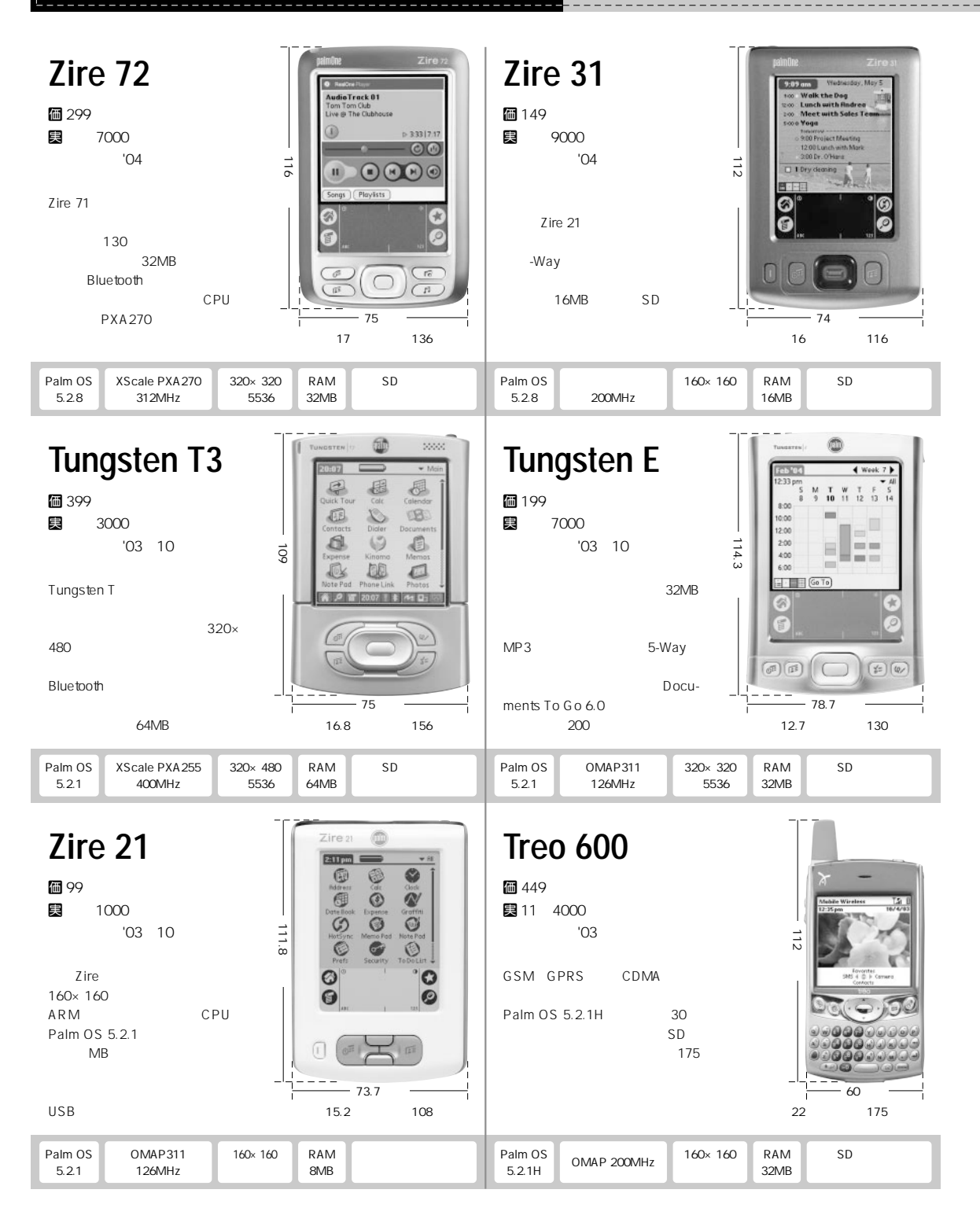

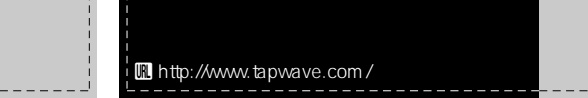

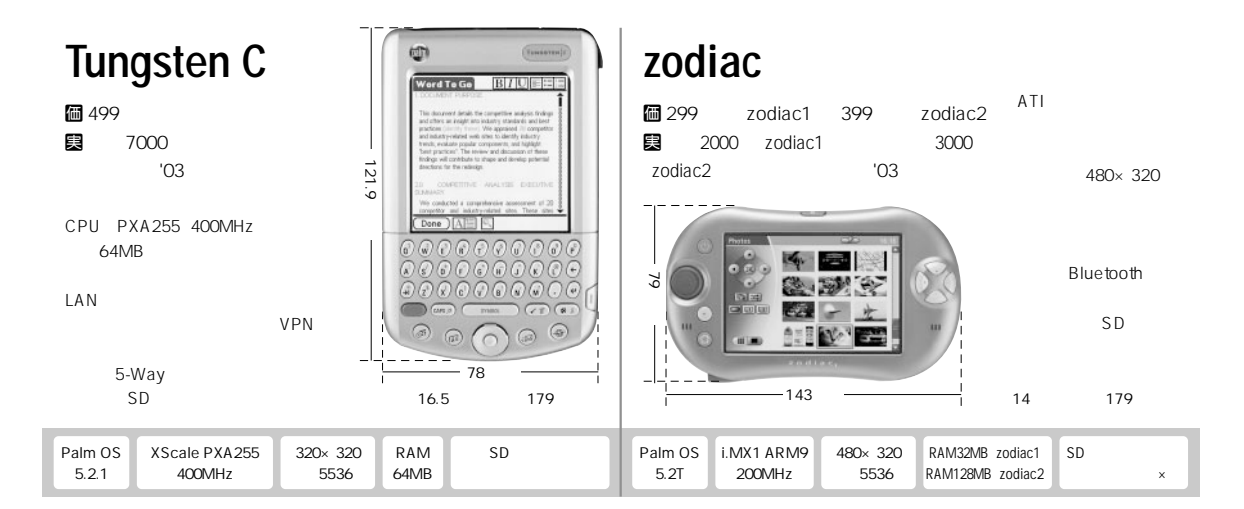

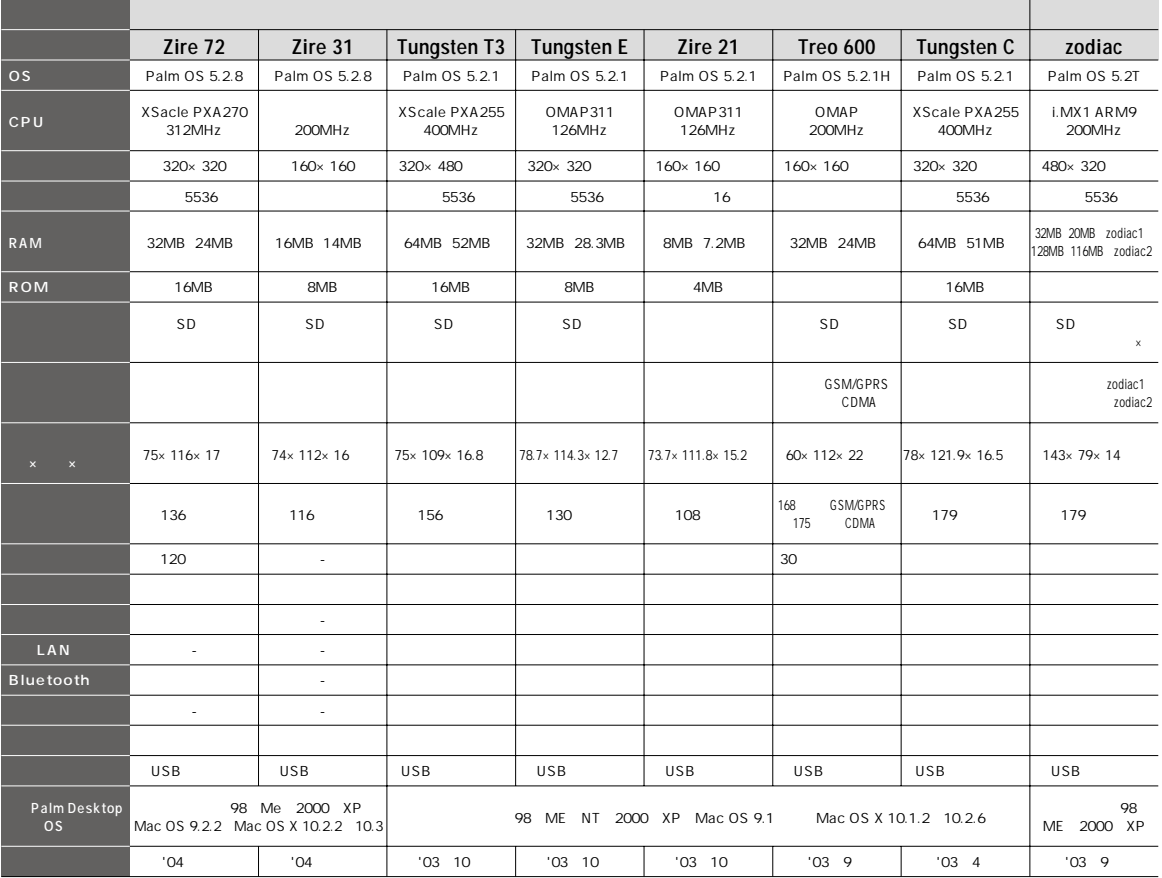